# **Bedtools Documentation**

*Release 2.31.0*

**Quinlan lab @ Univ. of Utah**

**May 29, 2023**

# **Contents**

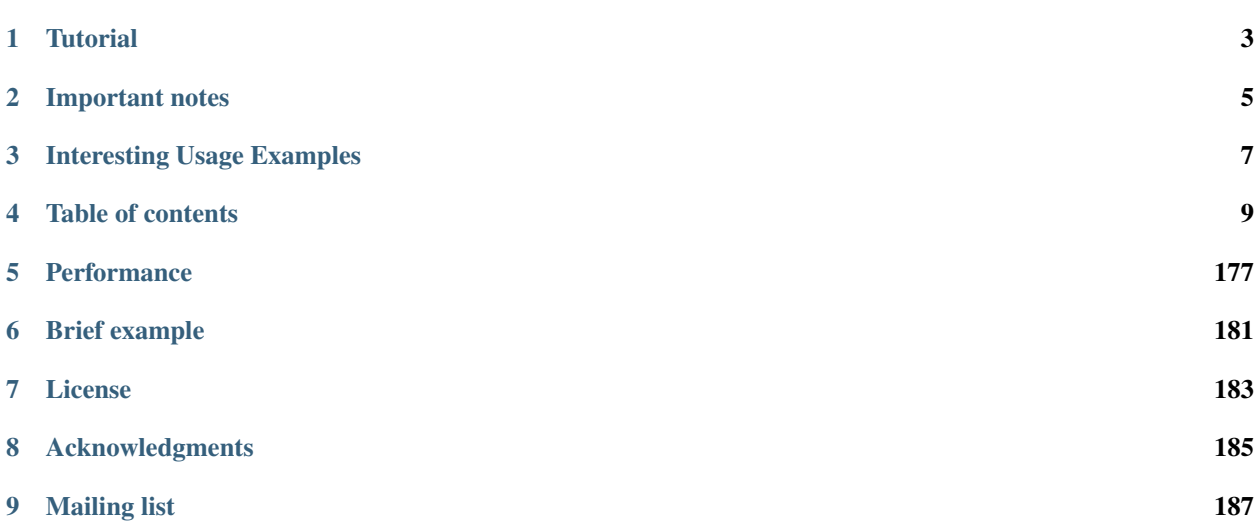

Collectively, the bedtools utilities are a swiss-army knife of tools for a wide-range of genomics analysis tasks. The most widely-used tools enable *genome arithmetic*: that is, set theory on the genome. For example, bedtools allows one to *intersect*, *merge*, *count*, *complement*, and *shuffle* genomic intervals from multiple files in widely-used genomic file formats such as BAM, BED, GFF/GTF, VCF. While each individual tool is designed to do a relatively simple task (e.g., *intersect* two interval files), quite sophisticated analyses can be conducted by combining multiple bedtools operations on the UNIX command line.

bedtools is developed in the [Quinlan laboratory](http://quinlanlab.org) at the [University of Utah](http://www.utah.edu/) and benefits from fantastic contributions made by scientists worldwide.

# **Tutorial**

- <span id="page-6-0"></span>• We have developed a fairly comprehensive [tutorial](http://quinlanlab.org/tutorials/bedtools/bedtools.html) that demonstrates both the basics, as well as some more advanced examples of how bedtools can help you in your research. Please have a look.
- Robert Aboukhalil has developed [sandbox.bio](https://sandbox.bio/) an excellent, web-based playground for the bedtools tutorial and other widely-used genomics tools.

## Important notes

- <span id="page-8-0"></span>• As of version 2.28.0, bedtools now supports the CRAM format via the use of [htslib.](https://github.com/samtools/htslib) Specify the reference genome associated with your CRAM file via the CRAM\_REFERENCE environment variable. Bedtools will look for this environment variable when it needs to access sequence data from the CRAM file (e.g., *bamtofastq*).
- With the exception of BAM files, *bedtools* assumes all input files are TAB delimited.
- *bedtools* also assumes that all input files use UNIX line endings.
- Unless you use the *-sorted* option, *bedtools* currently does not support chromosomes larger than 512Mb
- When using the -sorted option with files whose chromosomes are not lexicographically sorted (e.g., sort -k1,1 -k2,2n for BED files), one must provide a genome file (*-g*) defining the expected chromosome order.
- *bedtools* requires that chromosome naming schemes are identical in files that you are comparing (e.g., 'chr1' in one file and '1' in another won't work).
- .fai files may be used as genome (*-g*) files.

# Interesting Usage Examples

<span id="page-10-0"></span>In addition, here are a few examples of how bedtools has been used for genome research. If you have interesting examples, please send them our way and we will add them to the list.

- [Coverage analysis for targeted DNA capture.](http://gettinggeneticsdone.blogspot.com/2014/03/visualize-coverage-exome-targeted-ngs-bedtools.html) Thanks to [Stephen Turner.](https://twitter.com/genetics_blog)
- [Measuring similarity of DNase hypersensitivity among many cell types](https://github.com/arq5x/bedtools-protocols/blob/master/bedtools.md#bp6--measuring-dataset-similarity)
- [Extracting promoter sequences from a genome](http://www.biostars.org/p/17162/)
- [Comparing intersections among many genome interval files](http://www.biostars.org/p/13516/)
- [RNA-seq coverage analysis.](http://www.cureffi.org/2013/11/18/an-mrna-seq-pipeline-using-gsnap-samtools-cufflinks-and-bedtools/) Thanks to [Erik Minikel.](https://twitter.com/cureffi)
- [Identifying targeted regions that lack coverage.](https://twitter.com/aaronquinlan/status/421786507511205888) Thanks to [Brent Pedersen.](https://twitter.com/brent_p)
- [Calculating GC content for CCDS exons.](http://www.biostars.org/p/47047/)
- [Making a master table of ChromHMM tracks for multiple cell types.](https://gist.github.com/arq5x/3138599)

# Table of contents

## <span id="page-12-0"></span>**4.1 Overview**

## **4.1.1 Background**

The development of bedtools was motivated by a need for fast, flexible tools with which to compare large sets of genomic features. Answering fundamental research questions with existing tools was either too slow or required modifications to the way they reported or computed their results. We were aware of the utilities on the UCSC Genome Browser and Galaxy websites, as well as the elegant tools available as part of Jim Kent's monolithic suite of tools ("Kent source"). However, we found that the web-based tools were too cumbersome when working with large datasets generated by current sequencing technologies. Similarly, we found that the Kent source command line tools often required a local installation of the UCSC Genome Browser. These limitations, combined with the fact that we often wanted an extra option here or there that wasn't available with existing tools, led us to develop our own from scratch. The initial version of bedtools was publicly released in the spring of 2009. The current version has evolved from our research experiences and those of the scientists using the suite over the last year. The bedtools suite enables one to answer common questions of genomic data in a fast and reliable manner. The fact that almost all the utilities accept input from "stdin" allows one to "stream / pipe" several commands together to facilitate more complicated analyses. Also, the tools allow fine control over how output is reported. The initial version of bedtools supported solely 6 column [BED](http://genome.ucsc.edu/FAQ/FAQformat#format1) files. *However, we have subsequently added support for sequence alignments in* [BAM](http://samtools.sourceforge.net/) *format, as well as for features in* [GFF](http://genome.ucsc.edu/FAQ/FAQformat#format3) , *"blocked" BED format, and* [VCF](http://www.1000genomes.org/wiki/Analysis/Variant%20Call%20Format/vcf-variant-call-format-version-41) *format*. The tools are quite fast and typically finish in a matter of a few seconds, even for large datasets. This manual seeks to describe the behavior and available functionality for each bedtool. Usage examples are scattered throughout the text, and formal examples are provided in the last two sections, we hope that this document will give you a sense of the flexibility of the toolkit and the types of analyses that are possible with bedtools. If you have further questions, please join the bedtools discussion group, visit the Usage Examples on the Google Code site (usage, advanced usage), or take a look at the nascent "Usage From the Wild" page.

## **4.1.2 Summary of available tools.**

bedtools support a wide range of operations for interrogating and manipulating genomic features. The table below summarizes the tools available in the suite.

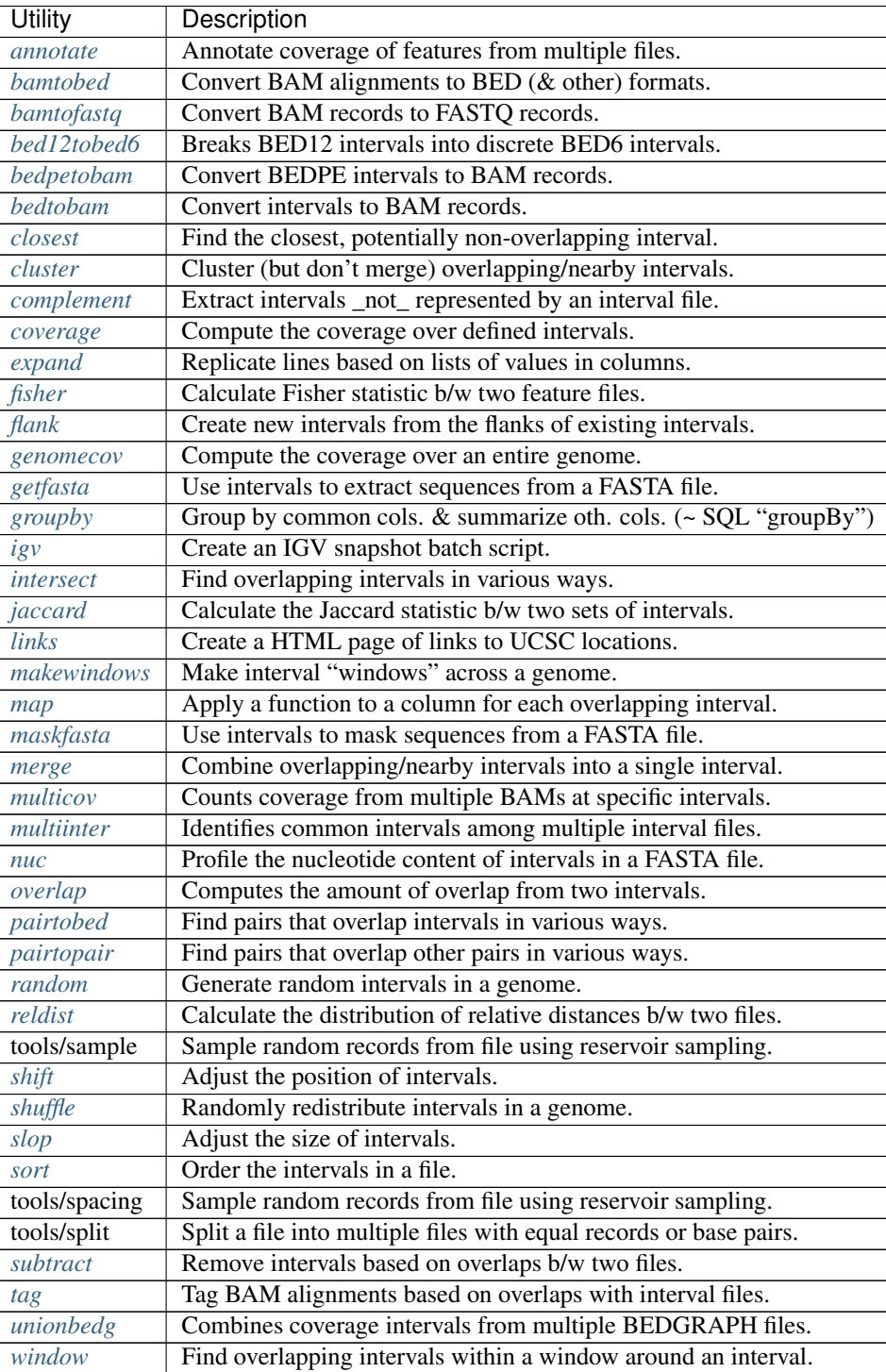

## **4.1.3 Fundamental concepts.**

#### **What are genome features and how are they represented?**

Throughout this manual, we will discuss how to use bedtools to manipulate, compare and ask questions of genome "features". Genome features can be functional elements (e.g., genes), genetic polymorphisms (e.g. SNPs, INDELs,

or structural variants), or other annotations that have been discovered or curated by genome sequencing groups or genome browser groups. In addition, genome features can be custom annotations that an individual lab or researcher defines (e.g., my novel gene or variant).

The basic characteristics of a genome feature are the chromosome or scaffold on which the feature "resides", the base pair on which the feature starts (i.e. the "start"), the base pair on which feature ends (i.e. the "end"), the strand on which the feature exists (i.e. "+" or "-"), and the name of the feature if one is applicable.

The two most widely used formats for representing genome features are the BED (Browser Extensible Data) and GFF (General Feature Format) formats. bedtools was originally written to work exclusively with genome features described using the BED format, but it has been recently extended to seamlessly work with BED, GFF and VCF files.

Existing annotations for the genomes of many species can be easily downloaded in BED and GFF format from the UCSC Genome Browser's "Table Browser" [\(http://genome.ucsc.edu/cgi-bin/hgTables?command=start\)](http://genome.ucsc.edu/cgi-bin/hgTables?command=start) or from the "Bulk Downloads" page [\(http://hgdownload.cse.ucsc.edu/downloads.html\)](http://hgdownload.cse.ucsc.edu/downloads.html). In addition, the Ensemble Genome Browser contains annotations in GFF/GTF format for many species [\(http://www.ensembl.org/info/data/ftp/index.html\)](http://www.ensembl.org/info/data/ftp/index.html)

#### **Overlapping / intersecting features.**

Two genome features (henceforth referred to as "features") are said to overlap or intersect if they share at least one base in common. In the figure below, Feature A intersects/overlaps Feature B, but it does not intersect/overlap Feature C.

#### TODO: place figure here

#### **Comparing features in file "A" and file "B".**

The previous section briefly introduced a fundamental naming convention used in bedtools. Specifically, all bedtools that compare features contained in two distinct files refer to one file as feature set "A" and the other file as feature set "B". This is mainly in the interest of brevity, but it also has its roots in set theory. As an example, if one wanted to look for SNPs (file A) that overlap with exons (file B), one would use bedtools intersect in the following manner:

bedtools intersect -a snps.bed -b exons.bed

There are two exceptions to this rule: 1) When the "A" file is in BAM format, the "-abam" option must be used. For example:

bedtools intersect -abam alignedReads.bam -b exons.bed

And 2) For tools where only one input feature file is needed, the "-i" option is used. For example:

bedtools merge -i repeats.bed

#### **BED starts are zero-based and BED ends are one-based.**

bedtools users are sometimes confused by the way the start and end of BED features are represented. Specifically, bedtools uses the UCSC Genome Browser's internal database convention of making the start position 0-based and the end position 1-based: [\(http://genome.ucsc.edu/FAQ/FAQtracks#tracks1\)](http://genome.ucsc.edu/FAQ/FAQtracks#tracks1) In other words, bedtools interprets the "start" column as being 1 basepair higher than what is represented in the file. For example, the following BED feature represents a single base on chromosome 1; namely, the 1st base:

chr1 0 1 first\_base

Why, you might ask? The advantage of storing features this way is that when computing the length of a feature, one must simply subtract the start from the end. Were the start position 1-based, the calculation would be (slightly) more complex (i.e. (end-start)+1). Thus, storing BED features this way reduces the computational burden.

#### **GFF starts and ends are one-based.**

In contrast, the GFF format uses 1-based coordinates for both the start and the end positions. bedtools is aware of this and adjusts the positions accordingly. In other words, you don't need to subtract 1 from the start positions of your GFF features for them to work correctly with bedtools.

#### **VCF coordinates are one-based.**

The VCF format uses 1-based coordinates. As in GFF, bedtools is aware of this and adjusts the positions accordingly. In other words, you don't need to subtract 1 from the start positions of your VCF features for them to work correctly with bedtools.

#### **File B is loaded into memory (most of the time).**

Whenever a bedtool compares two files of features, the "B" file is loaded into memory. By contrast, the "A" file is processed line by line and compared with the features from B. Therefore to minimize memory usage, one should set the smaller of the two files as the B file. One salient example is the comparison of aligned sequence reads from a current DNA sequencer to gene annotations. In this case, the aligned sequence file (in BED format) may have tens of millions of features (the sequence alignments), while the gene annotation file will have tens of thousands of features. In this case, it is wise to sets the reads as file A and the genes as file B.

#### **Feature files** *must* **be tab-delimited.**

This is rather self-explanatory. While it is possible to allow BED files to be space-delimited, we have decided to require tab delimiters for three reasons:

- 1. By requiring one delimiter type, the processing time is minimized.
- 2. Tab-delimited files are more amenable to other UNIX utilities.
- 3. GFF files can contain spaces within attribute columns. This complicates the use of space-delimited files as spaces must therefore be treated specially depending on the context.

#### **All bedtools allow features to be "piped" via standard input.**

In an effort to allow one to combine multiple bedtools and other UNIX utilities into more complicated "pipelines", all bedtools allow features to be passed to them via standard input. Only one feature file may be passed to a bedtool via standard input. The convention used by all bedtools is to set either file A or file B to "stdin" or "-". For example:

```
cat snps.bed | bedtools intersect -a stdin -b exons.bed
cat snps.bed | bedtools intersect -a - -b exons.bed
```
In addition, all bedtools that simply require one main input file (the -i file) will assume that input is coming from standard input if the -i parameter is ignored. For example, the following are equivalent:

```
cat snps.bed | bedtools sort -i stdin
cat snps.bed | bedtools sort
```
#### **Most bedtools write their results to standard output.**

To allow one to combine multiple bedtools and other UNIX utilities into more complicated "pipelines", most bedtools report their output to standard output, rather than to a named file. If one wants to write the output to a named file, one can use the UNIX "file redirection" symbol ">" to do so. Writing to standard output (the default):

```
bedtools intersect -a snps.bed -b exons.bed
chr1 100100 100101 rs233454
chr1 200100 200101 rs446788
chr1 300100 300101 rs645678
```
#### Writing to a file:

```
bedtools intersect -a snps.bed -b exons.bed > snps.in.exons.bed
cat snps.in.exons.bed
chr1 100100 100101 rs233454
chr1 200100 200101 rs446788
chr1 300100 300101 rs645678
```
#### **What is a "genome" file?**

Some of the bedtools (e.g., genomecov, complement, slop) need to know the size of the chromosomes for the organism for which your BED files are based. When using the UCSC Genome Browser, Ensemble, or Galaxy, you typically indicate which species / genome build you are working. The way you do this for bedtools is to create a "genome" file, which simply lists the names of the chromosomes (or scaffolds, etc.) and their size (in basepairs). Genome files must be tab-delimited and are structured as follows (this is an example for C. elegans):

```
chrI 15072421
chrII 15279323
...
chrX 17718854
chrM 13794
```
bedtools includes predefined genome files for human and mouse in the /genomes directory included in the bedtools distribution. Additionally, the "chromInfo" files/tables available from the UCSC Genome Browser website are acceptable. For example, one can download the hg19 chromInfo file here: [http://hgdownload.cse.ucsc.edu/goldenPath/hg19/](http://hgdownload.cse.ucsc.edu/goldenPath/hg19/database/chromInfo.txt.gz) [database/chromInfo.txt.gz](http://hgdownload.cse.ucsc.edu/goldenPath/hg19/database/chromInfo.txt.gz)

#### **Paired-end BED files (BEDPE files).**

We have defined a new file format (BEDPE) to concisely describe disjoint genome features, such as structural variations or paired-end sequence alignments. We chose to define a new format because the existing BED block format (i.e. BED12) does not allow inter-chromosomal feature definitions. Moreover, the BED12 format feels rather bloated when one want to describe events with only two blocks.

#### **Use "-h" for help with any bedtool.**

Rather straightforward. If you use the "-h" option with any bedtool, a full menu of example usage and available options (when applicable) will be reported.

#### **BED features must not contain negative positions.**

bedtools will typically reject BED features that contain negative positions. In special cases, however, BEDPE positions may be set to -1 to indicate that one or more ends of a BEDPE feature is unaligned.

#### **The start position must be <= to the end position.**

bedtools will reject BED features where the start position is greater than the end position.

#### **Headers are allowed in GFF and BED files**

bedtools will ignore headers at the beginning of BED and GFF files. Valid header lines begin with a "#" symbol, the work "track", or the word "browser". For example, the following examples are valid headers for BED or GFF files:

```
track name=aligned_read description="Illumina aligned reads"
chr5 100000 500000 read1 50 +
chr5 2380000 2386000 read2 60 -
#This is a fascinating dataset
chr5 100000 500000 read1 50 +
chr5 2380000 2386000 read2 60 -
browser position chr22:1-20000
chr5 100000 500000 read1 50 +
chr5 2380000 2386000 read2 60 -
```
#### **GZIP support: BED, GFF, VCF, and BEDPE file can be "gzipped"**

bedtools will process gzipped BED, GFF, VCF and BEDPE files in the same manner as uncompressed files. Gzipped files are auto-detected thanks to a helpful contribution from Gordon Assaf.

#### **Support for "split" or "spliced" BAM alignments and "blocked" BED features**

As of Version 2.8.0, five bedtools (intersect, coverage, genomecov, bamToBed, and bed12ToBed6) can properly handle "split"/"spliced" BAM alignments (i.e., having an "N" CIGAR operation) and/or "blocked" BED (aka BED12) features.

intersect, coverage, and genomecov will optionally handle "split" BAM and/or "blocked" BED by using the -split option. This will cause intersects or coverage to be computed only for the alignment or feature blocks. In contrast, without this option, the intersects/coverage would be computed for the entire "span" of the alignment or feature, regardless of the size of the gaps between each alignment or feature block. For example, imagine you have a RNA-seq read that originates from the junction of two exons that were spliced together in a mRNA. In the genome, these two exons happen to be 30Kb apart. Thus, when the read is aligned to the reference genome, one portion of the read will align to the first exon, while another portion of the read will align ca. 30Kb downstream to the other exon. The corresponding CIGAR string would be something like (assuming a 76bp read): 30M\*3000N\*46M. In the genome, this alignment "spans" 3076 bp, yet the nucleotides in the sequencing read only align "cover" 76bp. Without the -split option, coverage or overlaps would be reported for the entire 3076bp span of the alignment. However, with the  $-$ split option, coverage or overlaps will only be reported for the portions of the read that overlap the exons (i.e. 30bp on one exon, and 46bp on the other).

Using the -split option with bamToBed causes "spliced/split" alignments to be reported in BED12 format. Using the -split option with bed12tobed6 causes "blocked" BED12 features to be reported in BED6 format.

#### **Writing uncompressed BAM output.**

When working with a large BAM file using a complex set of tools in a pipe/stream, it is advantageous to pass uncompressed BAM output to each downstream program. This minimizes the amount of time spent compressing and decompressing output from one program to the next. All bedtools that create BAM output (e.g. intersect, window) will now optionally create uncompressed BAM output using the  $-\text{ubam}$  option.

## **4.1.4 Implementation and algorithmic notes.**

bedtools was implemented in C++ and makes extensive use of data structures and fundamental algorithms from the Standard Template Library (STL). Many of the core algorithms are based upon the genome binning algorithm described in the original UCSC Genome Browser paper (Kent et al, 2002). The tools have been designed to inherit core data structures from central source files, thus allowing rapid tool development and deployment of improvements and corrections. Support for BAM files is made possible through Derek Barnett's elegant C++ API called BamTools.

# **4.2 Installation**

bedtools is intended to run in a "command line" environment on UNIX, LINUX and Apple OS X operating systems. Installing bedtools involves either downloading the source code and compiling it manually, or installing stable release from package managers such as [homebrew \(for OS X\).](http://mxcl.github.com/homebrew/)

## **4.2.1 Installing stable releases**

#### **Downloading a pre-compiled binary**

#### Note:

1. The following approach will only work for Linux (non-OSX) systems.

Starting with release 2.28.0, we provide statically-linked binaries thast should work right away on Linux systems. Go to the [releases](https://github.com/arq5x/bedtools2/releases) page and look for the static binary named *bedtools.static.binary*. Right click on it, get the URL, then download it with *wget* or *curl* and you should be good to go.

As an example. First, download *bedtools.static.binary* from the latest release [here](https://github.com/arq5x/bedtools2/releases)

```
mv bedtools.static.binary bedtools
chmod a+x bedtools
```
#### **Compiling from source via Github**

Stable, versioned releases of bedtools are made available on Github at the [bedtools2 repository](https://github.com/arq5x/bedtools2/) under the [releases](https://github.com/arq5x/bedtools2/releases) tab. The following commands will install bedtools in a local directory on an UNIX or OS X machine.

Note: 1. The bedtools Makefiles utilize the GCC compiler. One should edit the Makefiles accordingly if one wants to use a different compiler.

```
$ wget https://github.com/arq5x/bedtools2/releases/download/v2.29.1/bedtools-2.29.1.
˓→tar.gz
$ tar -zxvf bedtools-2.29.1.tar.gz
$ cd bedtools2
$ make
```
At this point, one should copy the binaries in ./bin/ to either usr/local/bin/ or some other repository for commonly used UNIX tools in your environment. You will typically require administrator (e.g. "root" or "sudo") privileges to copy to usr/local/bin/. If in doubt, contact you system administrator for help.

#### **Installing with package managers**

In addition, stable releases of bedtools are also available through package managers such as [homebrew \(for OS X\),](http://mxcl.github.com/homebrew/) apt-get and yum.

Fedora/Centos. Adam Huffman has created a Red Hat package for bedtools so that one can easily install the latest release using "yum", the Fedora package manager. It should work with Fedora 13, 14 and EPEL5/6 ( for Centos, Scientific Linux, etc.).

yum install BEDTools

Debian/Ubuntu. Charles Plessy also maintains a Debian package for bedtools that is likely to be found in its derivatives like Ubuntu. Many thanks to Charles for doing this.

apt-get install bedtools

Homebrew. Carlos Borroto has made BEDTools available on the bedtools package manager for OSX.

```
brew tap homebrew/science
brew install bedtools
```
MacPorts. Alternatively, the MacPorts ports system can be used to install BEDTools on OSX.

```
port install bedtools
```
## **4.2.2 Development versions**

The development version of bedtools is maintained in a Github [repository.](https://www.github.com/arq5x/bedtools2) Bug fixes are addressed in this repository prior to release, so there may be situations where you will want to use a development version of bedtools prior to its being promoted to a stable release. One would either clone the repository with git, as follows and then compile the source code as describe above:

```
git clone https://github.com/arq5x/bedtools2.git
```
or, one can download the source code as a .zip file using the Github website. Once the zip file is downloaded and uncompressed with the unzip command, one can compile and install using the instructions above.

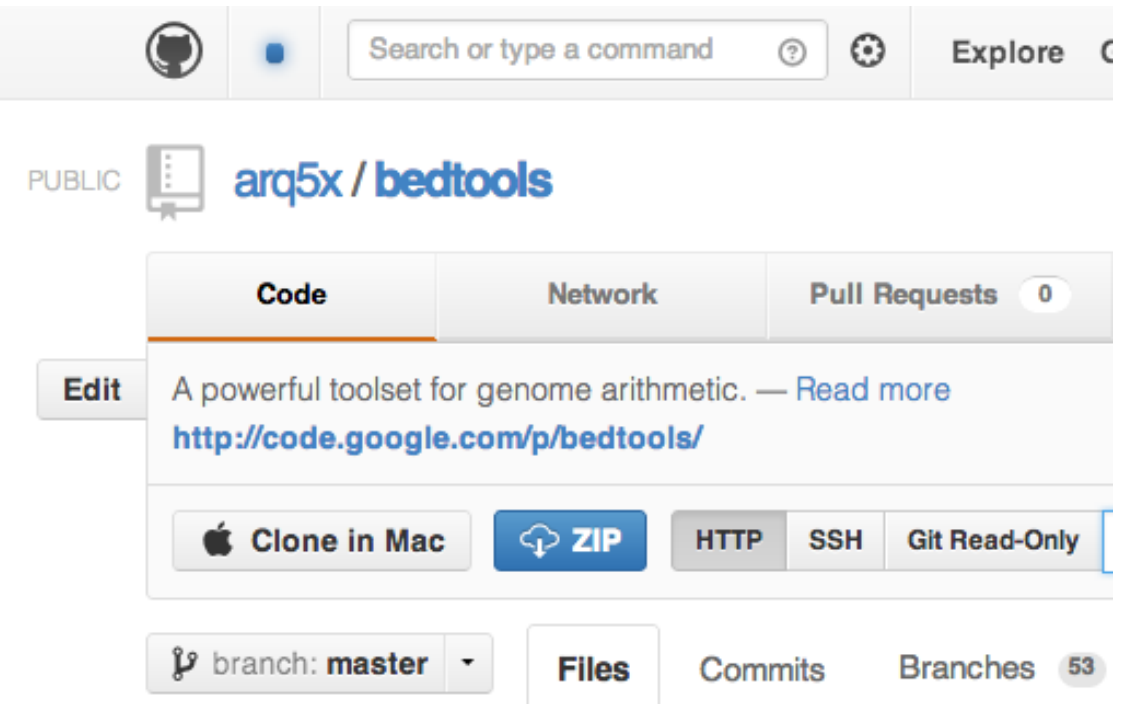

# **4.3 Quick start**

## **4.3.1 Install bedtools**

```
curl http://bedtools.googlecode.com/files/BEDTools.<version>.tar.gz > BEDTools.tar.gz
tar -zxvf BEDTools.tar.gz
cd BEDTools
make
sudo cp bin/* /usr/local/bin/
```
## **4.3.2 Use bedtools**

Below are examples of typical bedtools usage. Using the "-h" option with any bedtools will report a list of all command line options.

Report the base-pair overlap between the features in two BED files.

bedtools intersect -a reads.bed -b genes.bed

Report those entries in A that overlap NO entries in B. Like "grep -v"

bedtools intersect -a reads.bed -b genes.bed -v

Read BED A from STDIN. Useful for stringing together commands. For example, find genes that overlap LINEs but not SINEs.

```
bedtools intersect -a genes.bed -b LINES.bed | \
 bedtools intersect -a stdin -b SINEs.bed -v
```
Find the closest ALU to each gene.

bedtools closest -a genes.bed -b ALUs.bed

Merge overlapping repetitive elements into a single entry, returning the number of entries merged.

bedtools merge -i repeatMasker.bed -n

Merge nearby repetitive elements into a single entry, so long as they are within 1000 bp of one another.

bedtools merge -i repeatMasker.bed -d 1000

# **4.4 General usage**

## **4.4.1 Supported file formats**

#### **BED format**

As described on the UCSC Genome Browser website (see link below), the browser extensible data (BED) format is a concise and flexible way to represent genomic features and annotations. The BED format description supports up to 12 columns, but only the first 3 are required for the UCSC browser, the Galaxy browser and for bedtools. bedtools allows one to use the "BED12" format (that is, all 12 fields listed below). However, only intersectBed, coverageBed, genomeCoverageBed, and bamToBed will obey the BED12 "blocks" when computing overlaps, etc., via the "-split" option. For all other tools, the last six columns are not used for any comparisons by the bedtools. Instead, they will use the entire span (start to end) of the BED12 entry to perform any relevant feature comparisons. The last six columns will be reported in the output of all comparisons.

The file description below is modified from: [http://genome.ucsc.edu/FAQ/FAQformat#format1.](http://genome.ucsc.edu/FAQ/FAQformat#format1)

- 1. chrom The name of the chromosome on which the genome feature exists.
- *Any string can be used*. For example, "chr1", "III", "myChrom", "contig1112.23".
- *This column is required*.
- 2. start The zero-based starting position of the feature in the chromosome.
- *The first base in a chromosome is numbered 0*.
- *The start position in each BED feature is therefore interpreted to be 1 greater than the start position listed in the feature. For example, start=9, end=20 is interpreted to span bases 10 through 20,inclusive*.
- *This column is required*.
- 3. end The one-based ending position of the feature in the chromosome.
- *The end position in each BED feature is one-based. See example above*.
- *This column is required*.
- 4. name Defines the name of the BED feature.
- *Any string can be used*. For example, "LINE", "Exon3", "HWIEAS\_0001:3:1:0:266#0/1", or "my\_Feature".
- *This column is optional*.
- 5. score The UCSC definition requires that a BED score range from 0 to 1000, inclusive. However, bedtools allows any string to be stored in this field in order to allow greater flexibility in annotation features. For example, strings allow scientific notation for p-values, mean enrichment values, etc. It should be noted that this flexibility could prevent such annotations from being correctly displayed on the UCSC browser.
- *Any string can be used*. For example, 7.31E-05 (p-value), 0.33456 (mean enrichment value), "up", "down", etc.
- *This column is optional*.
- 6. strand Defines the strand either '+' or '-'.
- *This column is optional*.
- 7. thickStart The starting position at which the feature is drawn thickly.
- *Allowed yet ignored by bedtools*.
- 8. thickEnd The ending position at which the feature is drawn thickly.
- *Allowed yet ignored by bedtools*.
- 9. itemRgb An RGB value of the form R,G,B (e.g. 255,0,0).
- *Allowed yet ignored by bedtools*.
- 10. blockCount The number of blocks (exons) in the BED line.
	- *Allowed yet ignored by bedtools*.
- 11. blockSizes A comma-separated list of the block sizes.
- 12. blockStarts A comma-separated list of block starts.
	- *Allowed yet ignored by bedtools*.

bedtools requires that all BED input files (and input received from stdin) are tab-delimited. The following types of BED files are supported by bedtools:

1. BED3: A BED file where each feature is described by chrom, start, and end.

For example: chr1 11873 14409

2. BED4: A BED file where each feature is described by chrom, start, end, and name.

For example: chr1 11873 14409 uc001aaa.3

3. BED5: A BED file where each feature is described by chrom, start, end, name, and score.

```
For example: chr1 11873 14409 uc001aaa.3 0
```
4. BED6: A BED file where each feature is described by chrom, start, end, name, score, and strand.

For example: chr1 11873 14409 uc001aaa.3 0 +

5. BED12: A BED file where each feature is described by all twelve columns listed above.

```
For example: chr1 11873 14409 uc001aaa.3 0 + 11873 11873 0 3 354,109,1189, 0,
739,1347,
```
#### **BEDPE format**

We have defined a new file format, the browser extensible data paired-end (BEDPE) format, in order to concisely describe disjoint genome features, such as structural variations or paired-end sequence alignments. We chose to define a new format because the existing "blocked" BED format (a.k.a. BED12) does not allow inter-chromosomal feature definitions. In addition, BED12 only has one strand field, which is insufficient for paired-end sequence alignments, especially when studying structural variation.

The BEDPE format is described below. The description is modified from: [http://genome.ucsc.edu/FAQ/FAQformat#](http://genome.ucsc.edu/FAQ/FAQformat#format1) [format1.](http://genome.ucsc.edu/FAQ/FAQformat#format1)

1. chrom1 - The name of the chromosome on which the first end of the feature exists.

- *Any string can be used*. For example, "chr1", "III", "myChrom", "contig1112.23".
- *This column is required*.
- *Use "." for unknown*.
- 2. start1 The zero-based starting position of the first end of the feature on chrom1.
- *The first base in a chromosome is numbered 0*.
- *As with BED format, the start position in each BEDPE feature is therefore interpreted to be 1 greater than the start position listed in the feature. This column is required*.
- *Use -1 for unknown*.
- 3. end1 The one-based ending position of the first end of the feature on chrom1.
- *The end position in each BEDPE feature is one-based*.
- *This column is required*.
- *Use -1 for unknown*.
- 4. chrom2 The name of the chromosome on which the second end of the feature exists.
- *Any string can be used*. For example, "chr1", "III", "myChrom", "contig1112.23".
- *This column is required*.
- *Use "." for unknown*.
- 5. start2 The zero-based starting position of the second end of the feature on chrom2.
- *The first base in a chromosome is numbered 0*.
- *As with BED format, the start position in each BEDPE feature is therefore interpreted to be 1 greater than the start position listed in the feature. This column is required*.
- *Use -1 for unknown*.
- 6. end2 The one-based ending position of the second end of the feature on chrom2.
- *The end position in each BEDPE feature is one-based*.
- *This column is required*.
- *Use -1 for unknown*.
- 7. name Defines the name of the BEDPE feature.
- *Any string can be used*. For example, "LINE", "Exon3", "HWIEAS\_0001:3:1:0:266#0/1", or "my\_Feature".
- *This column is optional*.
- 8. score The UCSC definition requires that a BED score range from 0 to 1000, inclusive. *However, bedtools allows any string to be stored in this field in order to allow greater flexibility in annotation features*. For example, strings allow scientific notation for p-values, mean enrichment values, etc. It should be noted that this flexibility could prevent such annotations from being correctly displayed on the UCSC browser.
- *Any string can be used*. For example, 7.31E-05 (p-value), 0.33456 (mean enrichment value), "up", "down", etc.
- *This column is optional*.
- 9. strand1 Defines the strand for the first end of the feature. Either '+' or '-'.
- *This column is optional*.
- *Use "." for unknown*.
- 10. strand2 Defines the strand for the second end of the feature. Either '+' or '-'.
- *This column is optional*.
- *Use "." for unknown*.
- 11. Any number of additional, user-defined fields bedtools allows one to add as many additional fields to the normal, 10-column BEDPE format as necessary. These columns are merely "passed through" pairToBed and pairToPair and are not part of any analysis. One would use these additional columns to add extra information (e.g., edit distance for each end of an alignment, or "deletion", "inversion", etc.) to each BEDPE feature.
	- *These additional columns are optional*.

Entries from an typical BEDPE file:

```
chr1 100 200 chr5 5000 5100 bedpe example1 30 +
chr9 1000 5000 chr9 3000 3800 bedpe_example2 100 + -
```
Entries from a BEDPE file with two custom fields added to each record:

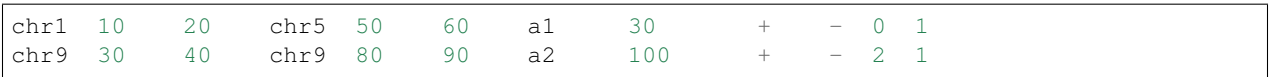

#### **GFF format**

The GFF format is described on the Sanger Institute's website [\(http://www.sanger.ac.uk/resources/software/gff/spec.](http://www.sanger.ac.uk/resources/software/gff/spec.html) [html\)](http://www.sanger.ac.uk/resources/software/gff/spec.html). The GFF description below is modified from the definition at this URL. All nine columns in the GFF format description are required by bedtools.

- 1. seqname The name of the sequence (e.g. chromosome) on which the feature exists.
- *Any string can be used*. For example, "chr1", "III", "myChrom", "contig1112.23".
- *This column is required*.
- 2. source The source of this feature. This field will normally be used to indicate the program making the prediction, or if it comes from public database annotation, or is experimentally verified, etc.
- *This column is required*.
- 3. feature The feature type name. Equivalent to BED's name field.
- *Any string can be used*. For example, "exon", etc.
- *This column is required*.
- 4. start The one-based starting position of feature on seqname.
- *This column is required*.
- *bedtools accounts for the fact the GFF uses a one-based position and BED uses a zero-based start position*.
- 5. end The one-based ending position of feature on seqname.
- *This column is required*.
- 6. score A score assigned to the GFF feature. Like BED format, bedtools allows any string to be stored in this field in order to allow greater flexibility in annotation features. We note that this differs from the GFF definition in the interest of flexibility.
- *This column is required*.
- 7. strand Defines the strand. Use '+', '-' or '.'
- *This column is required*.
- 8. frame The frame of the coding sequence. Use '0', '1', '2', or '.'.
- *This column is required*.
- 9. attribute Taken from [http://www.sanger.ac.uk/resources/software/gff/spec.html:](http://www.sanger.ac.uk/resources/software/gff/spec.html) From version 2 onwards, the attribute field must have an tag value structure following the syntax used within objects in a .ace file, flattened onto one line by semicolon separators. Free text values must be quoted with double quotes. *Note: all nonprinting characters in such free text value strings (e.g. newlines, tabs, control characters, etc) must be explicitly represented by their C (UNIX) style backslash-escaped representation (e.g. newlines as 'n', tabs as 't')*. As in ACEDB, multiple values can follow a specific tag. The aim is to establish consistent use of particular tags, corresponding to an underlying implied ACEDB model if you want to think that way (but acedb is not required).
- *This column is required*.

An entry from an example GFF file :

```
seq1 BLASTX similarity 101 235 87.1 + 0 Target "HBA_HUMAN" 11 55 ;
E_value 0.0003 dJ102G20 GD_mRNA coding_exon 7105 7201 . - 2 Sequence
"dJ102G20.C1.1"
```
#### *Genome* **file format**

Some of the bedtools (e.g., genomeCoverageBed, complementBed, slopBed) need to know the size of the chromosomes for the organism for which your BED files are based. When using the UCSC Genome Browser, Ensemble, or Galaxy, you typically indicate which which species/genome build you are working. The way you do this for bedtools is to create a "genome" file, which simply lists the names of the chromosomes (or scaffolds, etc.) and their size (in basepairs).

Genome files must be tab-delimited and are structured as follows (this is an example for *C. elegans*):

```
chrI 15072421
chrII 15279323
...
chrX 17718854
chrM 13794
```
bedtools includes pre-defined genome files for human and mouse in the /genomes directory included in the bedtools distribution.

One can also create a suitable genome file by running *samtools faidx* on the appropriate FASTA reference genome. Then use the resulting .fai file as a genome file, as bedtools will only care about the first two columns, which define the chromosome name and length. For example:

```
# download GRCh38
wget ftp://ftp.1000genomes.ebi.ac.uk/vol1/ftp/technical/reference/GRCh38_reference_
˓→genome/GRCh38_full_analysis_set_plus_decoy_hla.fa
# create an index of it
samtools faidx GRCh38_full_analysis_set_plus_decoy_hla.fa
# use the .fai index as a genome file with bedtools
bedtools complement my.grch38.bed -g GRCh38_full_analysis_set_plus_decoy_hla.fa.fai
```
#### **SAM/BAM format**

The SAM / BAM format is a powerful and widely-used format for storing sequence alignment data (see [http://samtools.](http://samtools.sourceforge.net/) [sourceforge.net/](http://samtools.sourceforge.net/) for more details). It has quickly become the standard format to which most DNA sequence alignment programs write their output. Currently, the following bedtools support input in BAM format: intersect, window,

coverage, genomecov, pairtobed, bamtobed. Support for the BAM format in bedtools allows one to (to name a few): compare sequence alignments to annotations, refine alignment datasets, screen for potential mutations and compute aligned sequence coverage.

#### **VCF format**

The Variant Call Format (VCF) was conceived as part of the 1000 Genomes Project as a standardized means to report genetic variation calls from SNP, INDEL and structural variant detection programs (see [http://www.1000genomes.org/](http://www.1000genomes.org/wiki/doku.php?id=1000_genomes:analysis:vcf4.0) [wiki/doku.php?id=1000\\_genomes:analysis:vcf4.0](http://www.1000genomes.org/wiki/doku.php?id=1000_genomes:analysis:vcf4.0) for details). bedtools now supports the latest version of this format (i.e, Version 4.0). As a result, bedtools can be used to compare genetic variation calls with other genomic features.

# **4.5 Release History**

## **4.5.1 Version 2.30.0 (23-Dec-2021)**

- 1. Thanks to Hao Hou (github: @38), we have substantial improvements in the speed associated with parsing input files and in printing results. It turns our that these tasks consume a large proportion of run time, especially as input files increase in size. These changes result in a 2-3X improvement in speed, depending on input types, options, etc.
- 2. Thanks to John Marshall (github: @jmarshall), who improved the stability and cleanliness of the code used for random number generation. These changes also squash a bug that arises on Debian systems.
- 3. John Marshall cleaned up some lingering data type problems in the *slop* tool.
- 4. Thanks to @gringer for adding teh *-ignoreD* option to the *genomecov* tool, which allows *D* CIGAR operations to be ignored when calculating coverage. This is useful for long-read technologies with high INDEL error rates.
- 5. Added a fix for a [bug](https://github.com/arq5x/bedtools2/issues/865) that did not properly handle the splitting of intervals in BED12 records with one block.
- 6. Thanks to John Marshall (github: @jmarshall), we have addressed numerical instability issues in the *fisher* tool.
- 7. Thanks to Hao Hou (github: @38), reference genomes can be read as an environment variable (*CRAM\_REFERENCE*) when using CRAM input files.
- 8. Added a *-rna* option to the *getfasta* tool to allow support for RNA genomes.
- 9. Thanks to Hao Hou (github: @38), we fixed input file format detection bugs arising in ZSH.
- 10. Thanks to Josh Shapiro (github:@jashapiro) for clarifying a confusing inconcistency in the documentation for the *coverage* tool.
- 11. Thanks to Hao Hou (github: @38), we suppressed unnecessary warnings when reading GZIPP'ed files.
- 12. Thanks to Hao Hou (github: @38), we fixed an overflow bug in the *shuffle* tool.
- 13. Thanks to Hao Hou (github: @38), we fixed an data type bug in the *shift* tool.
- 14. Thanks to John Marshall (github: @jmarshall) and Hao Hou (github: @38), we have cleaned up the internal support for htslib.

## **4.5.2 Version 2.29.2 (17-Dec-2019)**

1. Fixed a [bug](https://github.com/arq5x/bedtools2/issues/803) that mistakenly removed a BAM/CRAM header line (sorting criteria).

## **4.5.3 Version 2.29.1 (9-Dec-2019)**

- 1. Fixed a [bug](https://github.com/arq5x/bedtools2/issues/773) that now allows blocked intersection to be counted based on unique base pairs of overlap. The resolution for [issue 750](https://github.com/arq5x/bedtools2/issues/750) in version 2.29.0 mistakenly allowed for fractional overlap to be counted based upon redundant overlap.
- 2. Moved to Github Continuous Integration for automatic testing.
- 3. Fixed a [bug](https://github.com/arq5x/bedtools2/issues/799) that injected erroneous quality values with BAM records had no valid quality values.
- 4. Fixed a [bug](https://github.com/arq5x/bedtools2/issues/609) that destroyed backwards compatibility in the *getfasta* tool. Thanks to Torsten Seeman for reporting this.
- 5. Fixed a corner case [bug](https://github.com/arq5x/bedtools2/issues/711) in the *reldist* tool.
- 6. Fixed a [bug](https://github.com/arq5x/bedtools2/issues/788) in the *bedtobam* tool that caused the last character in read names to be removed.
- 7. Fixed a [bug](https://github.com/arq5x/bedtools2/issues/779) causing a segfault in the *jaccard* tool.
- 8. Fixed a [bug](https://github.com/arq5x/bedtools2/issues/777) causing a corner case issue in the way coordinates are reported in the *flank* tool.

## **4.5.4 Version 2.29.0 (3-Sep-2019)**

- 1. Added a new *-C* option to the *intersect* tool that separately reports the count of intersections observed for each database (*-b*) file given. Formerly, the *-c* option reported to sum of all intersections observed across all database files.
- 2. Fixed an important [bug](https://github.com/arq5x/bedtools2/issues/750) in *intersect* that prevented some split reads from being counted properly with using the *-split* option with the *-f* option.
- 3. Fixed a bug in *shuffle* such that shuffled regions should have the same strand as the chose *-incl* region.
- 4. Added a new *-L* option to *L'imit the output of the 'complement* tool to solely the chromosomes that are represented in the *-i* file.
- 5. Fixed a regression in the *multicov* tool introduced in 2.28 that caused incorrect counts.
- 6. Added support for multi-mapping reads in the *bamtofastq* tool.
- 7. Fixed a [bug](https://github.com/arq5x/bedtools2/issues/301) that prevented the "window" tool from properly adding interval "slop" to BAM records.
- 8. Fixed a [bug](https://github.com/arq5x/bedtools2/issues/195) that caused the *slop* tool to not truncate an interval's end coordinate when it overlapped the end of a chromosome.
- 9. Added support for the "=" and "X" CIGAR operations to *bamtobed*.
- 10. Various other minor bug fixes and improvements to documentation.

## **4.5.5 Version 2.28.0 (23-Mar-2019)**

- 1. Included support for htslib to enable CRAM support and long-term stability (Thanks to Hao Hou!)
- 2. Included support for genomes with large chromosomes by moving to 64-bit integeres throughout the code base. Thanks to Brent Pedersen and John Marshall!
- 3. We now provide a statically-linked binary for LINUX (not OSX) systems.
- 4. Various minor bug fixes.

## **4.5.6 Version 2.27.0 (6-Dec-2017)**

- 1. Fixed a big memory leak and algorithmic flaw in the *split* option. Thanks to Neil Kindlon!
- 2. Resolved compilation errors on OSX High Sierra. Many thanks to @jonchang!
- 3. Fixed a bug in the *shift* tool that caused some intervals to exceed the end of the chromosome. Thanks to @wlholtz
- 4. Fixed major bug in *groupby* that prevented proper functionality.
- 5. Speed improvements to the *shuffle* tool.
- 6. Bug fixes to the p-value calculation in the *fisher* tool. Thanks to Brent Pedersen.
- 7. Allow BED headers to start with chrom or chr
- 8. Fixes to the "k-closest" functionality in the *closest* tool. Thanks to Neil Kindlon.
- 9. Fixes to the output of the freqasc, freqdesc, distinct\_sort\_num and distinct\_sort, and num\_desc operations in the *groupby* tool. Thanks to @ghuls.
- 10. Many minor bug fixes and compilation improvements from Luke Goodsell.
- 11. Added the *-fullHeader* option to the *maskfasta* tool. Thanks to @ghuls.
- 12. Many bug fixes and performance improvements from John Marshall.
- 13. Fixed bug in the *-N/-f* behavior in *subtract*.
- 14. Full support for .fai files as genome (*-g*) files.
- 15. Many other minor bug fixes and functionality improvements.

## **4.5.7 Version 2.26.0 (7-July-2016)**

- 1. Fixed a major memory leak when using -sorted. Thanks to Emily Tsang and Stephen Montgomery.
- 2. Fixed a bug for BED files containing a single record with no newline. Thanks to @jmarshall.
- 3. Fixed a bug in the contigency table values for thr fisher tool.
- 4. The get fasta tool includes name, chromosome and position in fasta headers when the -name option is used. Thanks to @rishavray.
- 5. Fixed a bug that now forces the coverage tool to process every record in the  $-a$  file.
- 6. Fixed a bug preventing proper processing of BED files with consecutive tabs.
- 7. VCF files containing structural variants now infer SV length from either the SVLEN or END INFO fields. Thanks to Zev Kronenberg.
- 8. Resolve off by one bugs when intersecting GFF or VCF files with BED files.
- 9. The shuffle tool now uses roulette wheel sampling to shuffle to -incl regions based upon the size of the interval. Thanks to Zev Kronenberg and Michael Imbeault.
- 10. Fixed a bug in coverage that prevented correct calculation of depth when using the -split option.
- 11. The shuffle tool warns when an interval exceeds the maximum chromosome length.
- 12. The complement tool better checks intervals against the chromosome lengths.
- 13. Fixes for stddev, min, and max operations. Thanks to @jmarshall.
- 14. Enabled stdev, sstdev, freqasc, and freqdesc options for groupby.
- 15. Allow -s and -w to be used in any order for makewindows.
- 16. Added new -bedOut option to getfasta.
- 17. The -r option forces the -F value for intersect.
- 18. Add -pc option to the genomecov tool, allowing coverage to be calculated based upon paired-end fragments.

## **4.5.8 Version 2.25.0 (3-Sept-2015)**

- 1. Added new *-F* option that allows one to set the minimum fraction of overlap required for the B interval. This complements the functionality of the *-f* option.Available for *intersect*, *coverage*, *map*, *subtract*, and *jaccard*.
- 2. Added new *-e* option that allows one to require that the minimum fraction overlap is achieved in either A \_OR\_ B, not A \_AND\_ B which is the behavior of the *-r* option. Available for *intersect*, *coverage*, *map*, *subtract*, and *jaccard*.
- 3. Fixed a longstanding bug that prevented *genomecov* from reporting chromosomes that lack a single interval.
- 4. Modified a src directory called "aux" to "driver" to prevent compilation errors on Windows machines. Thanks very much to John Marshall.
- 5. Fixed a regression that caused the *coverage* tool to complain if BED files had less than 5 columns.
- 6. Fixed a variable overload bug that prevented compilation on Debian machines.
- 7. Speedups to the *groupby* tool.
- 8. New *-delim* option for the *groupby* tool.
- 9. Fixed a bug in *map* that prevented strand-specifc overlaps from being reported when using certain BEDPLUS formats.
- 10. Prevented excessive memory usage when not using pre-sorted input.

## **4.5.9 Version 2.24.0 (27-May-2015)**

- 1. The *coverage* tool now takes advantage of pre-sorted intervals via the *-sorted* option. This allows the *coverage* tool to be much faster, use far less memory, and report coverage for intervals in their original order in the input file.
- 2. We have changed the behavior of the *coverage* tool such that it is consistent with the other tools. Specifically, coverage is now computed for the intervals in the A file based on the overlaps with the B file, rather than vice versa.
- 3. The subtract tool now supports pre-sorted data via the -sorted option and is therefore much faster and scalable.
- 4. The -nonamecheck option provides greater tolerance for chromosome labeling when using the -sorted option.
- 5. Support for multiple SVLEN tags in VCF format, and fixed a bug that failed to process SVLEN tags coming at the end of a VCF INFO field.
- 6. Support for reverse complementing IUPAC codes in the get fasta tool.
- 7. Provided greater flexibility for "BED+" files, where the first 3 columns are chrom, start, and end, and the remaining columns are free-form.
- 8. We now detect stale FAI files and recreate an index thanks to a fix from @gtamazian.
- 9. New feature from Pierre Lindenbaum allowing the sort tool to sort files based on the chromosome order in a faidx file.
- 10. Eliminated multiple compilation warnings thanks to John Marshall.
- 11. Fixed bug in handling INS variants in VCF files.

## **4.5.10 Version 2.23.0 (22-Feb-2015)**

- 1. Added -k option to the closest tool to report the k-closest features in one or more -b files.
- 2. Added -fd option to the closest tool to for the reporting of downstream features in one or more -b files. Requires -D to dictate how "downstream" should be defined.
- 3. Added  $-fu$  option to the closest tool to for the reporting of downstream features in one or more -b files. Requires -D to dictate how "downstream" should be defined.
- 4. Pierre Lindenbaum added a new split tool that will split an input file into multiple sub files. Unlike UNIX split, it can balance the chunking of the sub files not just by number of lines, but also by total number of base pairs in each sub file.
- 5. Added a new spacing tool that reports the distances between features in a file.
- 6. Jay Hesselberth added a  $-$ reverse option to the makewindows tool that reverses the order of the assigned window numbers.
- 7. Fixed a bug that caused incorrect reporting of overlap for zero-length BED records. Thanks to @roryk.
- 8. Fixed a bug that caused the map tool to not allow  $-b$  to be specified before  $-a$ . Thanks to @semenko.
- 9. Fixed a bug in makewindows that mistakenly required  $-s$  with  $-n$ .

## **4.5.11 Version 2.22.1 (01-Jan-2015)**

- 1. When using -sorted with intersect, map, and closest, bedtools can now detect and warn you when your input datasets employ different chromosome sorting orders.
- 2. Fixed multiple bugs in the new, faster closest tool. Specifically, the -iu, -id, and -D options were not behaving properly with the new "sweeping" algorithm that was implemented for the 2.22.0 release. Many thanks to Sol Katzman for reporting these issues and for providing a detailed analysis and example files.
- 3. We FINALLY wrote proper documentation for the closest tool [\(http://bedtools.readthedocs.org/en/latest/content/](http://bedtools.readthedocs.org/en/latest/content/tools/closest.html) [tools/closest.html\)](http://bedtools.readthedocs.org/en/latest/content/tools/closest.html)
- 4. Fixed bug in the tag tool when using -intervals, -names, or -scores. Thanks to Yarden Katz for reporting this.
- 5. Fixed issues with chromosome boundaries in the slop tool when using negative distances. Thanks to @acdaugherty!
- 6. Multiple improvements to the fisher tool. Added a -m option to the fisher tool to merge overlapping intervals prior to comparing overlaps between two input files. Thanks [to@brentp](mailto:to@brentp)
- 7. Fixed a bug in makewindows tool requiring the use of -b with -s.
- 8. Fixed a bug in intersect that prevented -split from detecting complete overlaps with -f 1. Thanks to @tleonardi .
- 9. Restored the default decimal precision to the groupby tool.
- 10. Added the -prec option to the merge and map tools to specific the decimal precision of the output.

## **4.5.12 Version 2.22.0 (12-Nov-2014)**

- 1. The "closest" tool now requires sorted files, but this requirement now enables it to simultaneously find the closest intervals from many (not just one) files.
- 2. We now have proper support for "imprecise" SVs in VCF format. This addresses a long standing (sorry) limitation in the way bedtools handles VCF files.

## **4.5.13 Version 2.21.0 (18-Sep-2014)**

- 1. Added ability to intersect against multiple *-b* files in the *intersect* tool.
- 2. Fixed a bug causing slowdowns in the *-sorted* option when using *-split* with very large split alignments.
- 3. Added a new *fisher* tool to report a P-value associated with the significance of the overlaps between two interval sets. Thanks to @brentp!
- 4. Added a "genome" file for GRCh38. Thanks @martijnvermaat!
- 5. Fixed a bug in the *-pct* option of the *slop* tool. Thanks to @brentp!
- 6. Tweak to the Makefile to accomodate Intel compilers. Thanks to @jmarshall.
- 7. Many updates to the docs from the community. Thank you!

## **4.5.14 Version 2.20.1 (23-May-2014)**

- 1. Fixed a float rounding bug causing occassional off-by-one issues in the slop added by the slop tool. Thanks to @slw287r.
- 2. Fixed a bug injected in 2.19 arising when files have a single line not ending in a newline. Thanks to @cwarden45.

## **4.5.15 Version 2.20.0 (22-May-2014)**

- 1. The merge tool now supports BAM input.
- The  $-n$ ,  $-n$ ms, and  $-s$ cores options are deprecated in favor of the new, substantially more flexible,  $-c$  and -o options. See the [docs.](http://bedtools.readthedocs.org/en/latest/content/tools/merge.html)
- It now supports the -header option.
- It now supports the  $-S$  option.
- 2. The map tool now supports BAM input.
- 3. The jaccard tool is now ~3 times faster.
- It now supports the -split option.
- It now supports the  $-$ s option.
- It now supports the  $-S$  option.
- 4. We have fixed several CLANG compiler issues/ Thanks to John Marshall for the thorough report.
- 5. We added support for "X" and "=" CIGAR operators. Thanks to Pierre Lindenbaum.
- 6. Fixed bugs for empty files.
- 7. Improved the  $\text{-incl}$  option in the shuffle tool such that the distibution is much more random.
- 8. Fixed a bug in slop when very large slop values are used.

## **4.5.16 Version 2.19.1 (6-Mar-2014)**

- 1. Bug fix to intersect causing BAM footers to be erroneously written when -b is BAM
- 2. Speedup for the map tool. [http://bedtools.readthedocs.org/en/latest/\\_images/map-speed-comparo.png](http://bedtools.readthedocs.org/en/latest/_images/map-speed-comparo.png)
- 3. Map tool now allows multiple columns and operations in a single run. [http://bedtools.readthedocs.org/en/](http://bedtools.readthedocs.org/en/latest/content/tools/map.html#multiple-operations-and-columns-at-the-same-time) [latest/content/tools/map.html#multiple-operations-and-columns-at-the-same-time](http://bedtools.readthedocs.org/en/latest/content/tools/map.html#multiple-operations-and-columns-at-the-same-time)

## **4.5.17 Version 2.19.0 (8-Feb-2014)**

#### **Bug Fixes**

- 1. Fixed a long standing bug in which the number of base pairs of overlap was incorrectly calculated when using the -wo option with the -split option. Thanks to many for reporting this.
- 2. Fixed a bug in which certain flavors of unmapped BAM alignments were incorrectly rejected in the latest 2.18.\* series. Thanks very much to Gabriel Pratt.

#### **Enhancements**

1. Substantially reduced memory usage, especially when dealing with unsorted data. Memory usage ballooned in the 2.18.\* series owing to default buffer sizes we were using in a custom string class. We have adjusted this and the memory usage has returned to 2.17.\* levels while maintaining speed increases. Thanks so much to Ian Sudberry rightfully complaining about this!

#### **New features**

- 1. The latest version of the "map" function is ~3X faster than the one available in version 2.17 and 2.18
- 2. The map function now supports the "-split" option, as well as "absmin" and "absmax" operations.
- 3. In addition, it supports multiple chromosome sorting criterion by supplying a genome file that defines the expected chromosome order. Here is an example of how to run map with datasets having chromosomes sorted in "version" order, as opposed to the lexicographical chrom order that is the norm.

## **4.5.18 Version 2.18.2 (8-Jan-2014)**

#### **bedtools**

The changes to bedtools reflect fixes to compilation errors, performance enhancements for smaller files, and a bug fix for BAM files that lack a formal header. Our current focus for the 2.19.\* release is is on addressing some standing bug/enhancements and also in updating some of the other more widely used tools (e.g., coverage, map, and substract) to use the new API. We will also continue to look into ways to improve performance while hopefully reducing memory usage for algorithms that work with unsorted data (thanks to Ian Sudberry for the ping!).

## **pybedtools**

Ryan Dale has updated pybedtools to accomodate bedtools 2.18.\*, added unit tests, and provided new functionality and bug fixes. The details for this release are here: <http://pythonhosted.org/pybedtools/changes.html>

## **4.5.19 Version 2.18.1 (16-Dec-2013)**

Fixes that address compilation errors with CLANG and force compilation of custom BamTools library.

## **4.5.20 Version 2.18.0 (13-Dec-2013)**

## **The Google Code site is deprecated**

It looks like the Google Code service is going the way of the venerable Google Reader. As such, we are moving the repository and all formal release tarballs to Github. We have started a new repository prosaically named "bedtools2". The original bedtools repository will remain for historical purposes, but we created a new repository to distinguish the two code bases as they will become rather different over time.

[\[https://github.com/arq5x/bedtools2{\]}\(https://github.com/arq5x/bedtools2\)](https://github.com/arq5x/bedtools2{]}(https://github.com/arq5x/bedtools2)

## **We gutted the core API and algorithms**

Much of Neil's hard work has been devoted to completely rewriting the core file/stream writing API to be much more flexible in the adoption of new formats. In addition, he has substantially improved many of the core algorithms for detecting interval intersections.

## **Improved performance**

The 2.18.0 release leverages these improvements in the "intersect" tool. Forthcoming releases will see the new API applied to other tools, but we started with intersect as it is the most widely used tool in the suite.

Performance with sorted datasets. The "chromsweep" algorithm we use for detecting intersections is now 60 times faster than when it was first release in version 2.16.2, and is 15 times than the 2.17 release. This makes the algorithm slightly faster that the algorithm used in the bedops bedmap tool. As an example, the following [figure][\(https:](https://dl.dropboxusercontent.com/u/515640/bedtools-intersect-sorteddata.png) [//dl.dropboxusercontent.com/u/515640/bedtools-intersect-sorteddata.png\)](https://dl.dropboxusercontent.com/u/515640/bedtools-intersect-sorteddata.png) demonstrates the speed when intersecting GENCODE exons against 1, 10, and 100 million BAM alignments from an exome capture experiment. Whereas in version 2.16.2 this wuld have taken 80 minutes, it now takes 80 seconds.

Greater flexibility. In addition, BAM, BED, GFF/GTF, or VCF files are now automatically detected whether they are a file, stream, or FIFO in either compressed or uncompressed form. As such, one now longer has specify *-abam* when using BAM input as the "A" file with intersect. Moreover, any file type can be used for either the A or the B file.

## **Better support for different chromosome sorting criteria**

Genomic analysis is plagued by different chromosome naming and sorting conventions. Prior to this release, the -sorted option in the intersect tool required that the chromosomes were sorted in alphanumeric order (e.g. chr1, chr10, etc. or 1, 10, etc.). Starting with this release, we now simply require by default that the records are GROUPED by chromosome and that within each chromosome group, the records are sorted by chromosome position. This will allow greater flexibility.

One problem that can arise however, is if two different files are each grouped by chromosome, yet the two files follow a different chromosome order. In order to detect and enforce the same order, one can explicitly state the expected chromosome order through the use of a genome (aka chrom-sizes) file. Please see the documentation [here][\(http://bedtools.readthedocs.org/en/latest/content/tools/intersect.](http://bedtools.readthedocs.org/en/latest/content/tools/intersect.html#sorted-invoke-a-memory-efficient-algorithm-for-very-large-files) [html#sorted-invoke-a-memory-efficient-algorithm-for-very-large-files\)](http://bedtools.readthedocs.org/en/latest/content/tools/intersect.html#sorted-invoke-a-memory-efficient-algorithm-for-very-large-files) and [here][\(http://bedtools.readthedocs.org/](http://bedtools.readthedocs.org/en/latest/content/tools/intersect.html#g-define-an-alternate-chromosome-sort-order-via-a-genome-file) [en/latest/content/tools/intersect.html#g-define-an-alternate-chromosome-sort-order-via-a-genome-file\)](http://bedtools.readthedocs.org/en/latest/content/tools/intersect.html#g-define-an-alternate-chromosome-sort-order-via-a-genome-file) for examples.

#### **New tools**

1. The jaccard tool. While not exactly new, there have been improvements to the tool and there is finally documentation. Read more here: <http://bedtools.readthedocs.org/en/latest/content/tools/jaccard.html>

2. The reldist tool. Details here: <http://bedtools.readthedocs.org/en/latest/content/tools/reldist.html>

3. The sample tool. Uses reservoir sampling to randomly sample a specified number of records from BAM, BED, VCF, and GFF/GTF files.

#### **Enhancements**

1. Improvements in the consistency of the output of the merge tool. Thanks to @kcha.

2. A new -allowBeyondChromEnd option in the shuffle tool. Thanks to @stephenturner. [docs][\(http://bedtools.readthedocs.org/en/latest/content/tools/shuffle.html#](http://bedtools.readthedocs.org/en/latest/content/tools/shuffle.html#allowbeyondchromend-allow-records-to-extend-beyond-the-chrom-length) [allowbeyondchromend-allow-records-to-extend-beyond-the-chrom-length\)](http://bedtools.readthedocs.org/en/latest/content/tools/shuffle.html#allowbeyondchromend-allow-records-to-extend-beyond-the-chrom-length)

- 3. A new -noOverlapping option that prevents shuffled intervals from overlapping one another. Thanks to @brentp. [docs][\(http://bedtools.readthedocs.org/en/latest/content/tools/shuffle.html#](http://bedtools.readthedocs.org/en/latest/content/tools/shuffle.html#nooverlapping-prevent-shuffled-intervals-from-overlapping) [nooverlapping-prevent-shuffled-intervals-from-overlapping\)](http://bedtools.readthedocs.org/en/latest/content/tools/shuffle.html#nooverlapping-prevent-shuffled-intervals-from-overlapping)
- 4. Allow the user to specify the maximum number of shuffling attempts via the -maxTries option in the shuffle tool.
- 5. Various improvements to the documentation provided by manu different users. Thanks to all.
- 6. Added the number of intersections (n\_intersections) to the Jaccard output. Thanks to @brentp.
- 7. Various improvements to the tag tool.
- 8. Added the  $-N$  (remove any) option to the subtract tool.

## **4.5.21 Version 2.17.0 (3-Nov-2012)**

#### **New tools**

We have added a new tool (bedtools "jaccard") for measuring the Jaccard statistic between two interval files. The Jaccard stat measures the ratio of the length of the intersection over the length of the union of the two sets. In this case, the union is measured as the sum of the lengths of the intervals in each set minus the length of the intersecting intervals. As such, the Jaccard statistic provides a "distance" measure between 0 (no intersections) and 1 (self intersection). The higher the score, the more the two sets of intervals overlap one another. This tool was motivated by Favorov et al, 2012. For more details, see see PMID: 22693437.

We anticipate releasing other statistical measures in forthcoming releases.

#### **New Features & enhancements**

- 1. The genome file drives the BAM header in "bedtools bedtobam"
- 2. Substantially improvement the performance of the -sorted option in "bedtools intersect" and "bedtools map". For many applications, bedtools is now nearly as fast as the BEDOPS suite when intersecting pre-sorted data. This improvement is thanks to Neil Kindlon, a staff scientist in the Quinlan lab.
- 3. Tightened the logic for handling split (blocked) BAM and BED records
- 4. Added ranged column selection to "bedtools groupby". Thanks to Brent Pedersen"
- e.g., formerly "bedtools groupby -g 1,2,3,4,5"; now "-g 1-5"
- 5. "bedtools getfasta" now properly extracts sequences based on blocked (BED12) records (e.g., exons from genes in BED12 format).
- 6. "bedtools groupby" now allows a header line in the input.
- 7. With -N, the user can now force the closest interval to have a different name field in "bedtools closest"
- 8. With -A, the user can now force the subtraction of entire interval when any overlap exists in "bedtools subtract".
- 9. "bedtools shuffle" can now shuffle BEDPE records.
- 10. Improved random number generation.
- 11. Added -split, -s, -S, -f, -r options to "bedtools multicov"
- 12. Improvements to the regression testing framework.
- 13. Standardized the tag reporting logic in "bedtools bamtobed"
- 14. Improved the auto-detection of VCF format. Thanks to Michael James Clark.

#### **Bug fixes**

- 1. Fixed a bug in bedtobam's -bed12 mode.
- 2. Properly include unaligned BAM alignments with "bedtools intersect"'s -v option.
- 3. Fixed off by one error in "bedtools closest"'s -d option
- 4."bedtools bamtobed" fails properly for non-existent file.
	- 5. Corrected missing tab in "bedtools annotate"'s header.
	- 6. Allow int or uint tags in "bedtools bamtobed"
	- 7. "bedtools flank" no longer attempts to take flanks prior to the start of a chromosome.
	- 8. Eliminated an extraneous tab from "bedtools window" -c.
	- 9. Fixed a corner case in the -sorted algorithm.

10.Prevent numeric overflow in "bedtools coverage -hist"

## **4.5.22 Version 2.14.1-3 (2-Nov-2011)**

#### **Bug Fixes**

- 1. Corrected the help for closestBed. It now correctly reads -io instead of -no.
- 2. Fixed regression in closestBed injected in version 2.13.4 whereby B features to the right of an A feature were missed.

#### **New tool**

1. Added the multiIntersectBed tool for reporting common intervals among multiple sorted BED/GFF/VCF files.
## **4.5.23 Version 2.13.4 (26-Oct-2011)**

### **Bug Fixes**

- 1. The -sorted option (chromsweep) in intersectBed now obeys -s and -S. I had neglected to implement that. Thanks to Paul Ryvkin for pointing this out.
- 2. The -split option was mistakenly splitting of D CIGAR ops.
- 3. The Makefile was not including zlib properly for newer versions of GCC. Thanks to Istvan Albert for pointing this out and providing the solution.

### **Improvements**

- 1. Thanks to Jacob Biesinger for a new option (-D) in closestBed that will report \_signed\_ distances. Moreover, the new option allows fine control over whether the distances are reported based on the reference genome or based on the strand of the A or B feature. Many thanks to Jacob.
- 2. Thanks to some nice analysis from Paul Ryvkin, I realized that the -sorted option was using way too much memory in certain cases where there is a chromosome change in a sorted BED file. This has been corrected.

## **4.5.24 Version 2.13.3 (30-Sept-2011)**

### **Bug Fixes**

1. intersectBed detected, but did not report overlaps when using BAM input and -bed.

### **Other**

1. Warning that -sorted trusts, but does not enforce that data is actually sorted.

## **4.5.25 Version 2.13.2 (23-Sept-2011)**

### **New algorithm**

1. Preliminary release of the chrom\_sweep algorithm.

### **New options**

- 1. genomeCoverageBed no longer requires a genome file when working with BAM input. It instead uses the BAM header.
- 2. tagBam now has a -score option for annotating alignments with the BED "scores" field in annotation files. This overrides the default behavior, which is to use the -labels associated with the annotation files passed in on the command line.

### **Bug fixes**

- 1. Correct a bug that prevented proper BAM support in intersectBed.
- 2. Improved detection of GFF features with negative coordinates.

## **4.5.26 Version 2.13.1 (6-Sept-2011)**

### **New options**

- 1. tagBam now has -s and -S options for only annotating alignments with features on the same and opposite strand, respectively.
- 2. tagBam now has a -names option for annotating alignments with the "name" field in annotation files. This overrides the default behavior, which is to use the -labels associated with the annotation files passed in on the command line. Currently, this works well with BED files, but given the limited metadata support for GFF files, annotating with -names and GFF files may not work as well as wished, depending on the type of GFF file used.

## **4.5.27 Version 2.13.0 (1-Sept-2011)**

### **New tools**

1. tagBam. This tool annotates a BAM file with custom tag fields based on overlaps with BED/GFF/VCF files. For example:

```
$ tagBam -i aln.bam -files exons.bed introns.bed cpq.bed utrs.bed \n-tags exonic intonic cpg utr \
                    > aln.tagged.bam
```
For alignments that have overlaps, you should see new BAM tags like "YB:Z:exonic", "YB:Z:cpg;utr" 2. multiBam-Cov. The new tool counts sequence coverage for multiple bams at specific loci defined in a BED/GFF/VCF file. For example:

\$ multiBamCov -bams aln.1.bam aln.2.bam aln3.bam -bed exons.bed chr1 861306 861409 SAMD11 1 + 181 280 236 chr1 865533 865718 SAMD11 2 + 249 365 374 chr1 866393 866496 SAMD11 3 + 162 298 322

where the last 3 columns represent the number of alignments overlapping each interval from the three BAM file.

#### The following options are available to control which types of alignments are are counted.

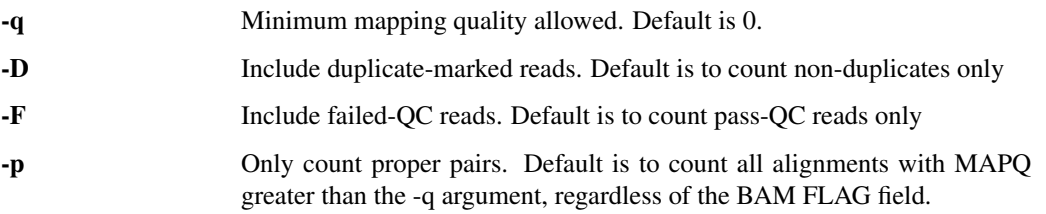

3. nucBed. This new tool profiles the nucleotide content of intervals in a fasta file. The following information will be reported

- 1) %AT content
- 2) %GC content
- 3) Number of As observed
- 4) Number of Cs observed
- 5) Number of Gs observed
- 6) Number of Ts observed
- 7) Number of Ns observed
- 8) Number of other bases observed
- 9) The length of the explored sequence/interval.
- 10) The sequence extracted from the FASTA file. (optional, if -seq is used)
- 11) The number of times a user defined pattern was observed. (optional, if -pattern is used.)
- For example: \$ nucBed -fi ~/data/genomes/hg18/hg18.fa -bed simrep.bed | head -3 #1\_usercol 2\_usercol 3\_usercol 4\_usercol 5\_usercol 6\_usercol 7\_pct\_at 8\_pct\_gc 9\_num\_A 10\_num\_C 11\_num\_G 12\_num\_T 13\_num\_N 14\_num\_oth 15\_seq\_len chr1 10000 10468 trf 789 + 0.540598 0.459402 155 96 119 98 0 0 468 chr1 10627 10800 trf 346 + 0.445087 0.554913 54 55 41 23 0 0 173
- One can also report the sequence itself:  $\frac{1}{2}$  nucBed -fi  $\frac{1}{4}$  -/data/genomes/hg18/hg18.fa -bed simrep.bed -seq | head -3 #1\_usercol 2\_usercol 3\_usercol 4\_usercol 5\_usercol 6\_usercol 7\_pct\_at 8\_pct\_gc 9\_num\_A 10\_num\_C 11\_num\_G 12\_num\_T 13\_num\_N 14\_num\_oth 15\_seq\_len 16\_seq chr1 10000 10468 trf 789 + 0.540598 0.459402 155 96 119 98 0 0 468 ccagggg... chr1 10627 10800 trf 346 + 0.445087 0.554913 54 55 41 23 0 0 173 TCTTTCA. . .
- Or, one can count the number of times that a specific pattern occur in the intervals (reported as the last column): \$ nucBed -fi ~/data/genomes/hg18/hg18.fa -bed simrep.bed -pattern CGTT | head #1\_usercol 2\_usercol 3\_usercol 4\_usercol 5\_usercol 6\_usercol 7\_pct\_at 8\_pct\_gc 9\_num\_A 10\_num\_C 11\_num\_G 12\_num\_T 13\_num\_N 14\_num\_oth 15\_seq\_len 16\_user\_patt\_count chr1 10000 10468 trf 789 + 0.540598 0.459402 155 96 119 98 0 0 468 0 chr1 10627 10800 trf 346 + 0.445087 0.554913 54 55 41 23 0 0 173 0 chr1 10757 10997 trf 434 + 0.370833 0.629167 49 70 81 40 0 0 240 0 chr1 11225 11447 trf 273 + 0.463964 0.536036 44 86 33 59 0 0 222 0 chr1 11271 11448 trf 187 + 0.463277 0.536723 37 69 26 45 0 0 177 0 chr1 11283 11448 trf 199 + 0.466667 0.533333 37 64 24 40 0 0 165 0 chr1 19305 19443 trf 242 + 0.282609 0.717391 17 57 42 22 0 0 138 1 chr1 20828 20863 trf 70 + 0.428571 0.571429 10 7 13 5 0 0 35 0 chr1 30862 30959 trf 79 + 0.556701 0.443299 35 22 21 19 0 0 97 0

### **New options**

- 1. Support for named pipes and FIFOs.
- 2. "-" is now allowable to indicate that data is being sent via stdin.
- 3. Multiple tools. Added new -S option to annotateBed, closestBed, coverageBed, intersectBed, pairToBed, subtractBed, and windowBed (-Sm). This new option does the opposite of the -s option: that is, overlaps are only processed if they are on \_opposite\_ strands. Thanks to Sol Katzman for the great suggestion. Very useful for certain RNA-seq analyses.
- 4. coverageBed. Added a new -counts option to coverageBed that only reports the count of overlaps, instead of also computing fractions, etc. This is much faster and uses much less memory.
- 5. fastaFromBed. Added a new -full option that uses the full BED entry when naming each output sequence. Also removed the -fo option such that all output is now written to stdout.
- 6. genomeCoverageBed.
	- Added new -scale option that allows the coverage values to be scaled by a constant. Useful for normalizing coverage with RPM, RPKM, etc. Thanks to Ryan Dale for the useful suggestion.
	- Added new -5, -3, -trackline, -trackopts, and -dz options. Many thanks to Assaf Gordon for these improvements. -5: Calculate coverage of 5" positions (instead of entire interval) -3: Calculate coverage of 3" positions (instead of entire interval). -trackline: Adds a UCSC/Genome-Browser track line definition in the first line of the output. -trackopts: rites additional track line definition parameters in the first line. -dz: Report the depth at each genome position with zero-based coordinates, instead of zero-based.
- 7. closestBed. See below, thanks to Brent Pedersen, Assaf Gordon, Ryan Layer and Dan Webster for the helpful discussions.

• closestBed now reports all features in B that overlap A by default. This allows folks to decide which is the "best" overlapping feature on their own. closestBed now has a "-io" option that ignores overlapping features. In other words, it will only report the closest, non-overlapping feature.

An example:

\$ cat a.bed chr1 10 20

\$ cat b.bed chr1 15 16 chr1 16 40 chr1 100 1000 chr1 200 1000

\$ bin/closestBed -a a.bed -b b.bed chr1 10 20 chr1 15 16 chr1 10 20 chr1 16 40

\$ bin/closestBed -a a.bed -b b.bed -io chr1 10 20 chr1 100 1000

### **Updates**

1. Updated to the latest version of BamTools. This allows greater functionality and will facilitate new options and tools in the future.

### **Bug Fixes**

- 1. GFF files cannot have zero-length features.
- 2. Corrected an erroneous check on the start coordinates in VCF files. Thanks to Jan Vogel for the correction.
- 3. mergeBed now always reports output in BED format.
- 4. Updated the text file Tokenizer function to yield 15% speed improvement.
- 5. Various tweaks and improvements.

## **4.5.28 Version 2.12.0 (April-3-2011)**

### **New Tool**

1. Added new tool called "flankBed", which allows one to extract solely the flanking regions that are upstream and downstream of a given feature. Unlike slopBed, flankBed does not include the original feature itself. A new feature is created for each flabking region. For example, imagine the following feature:

#### chr1 100 200

The following would create features for solely the 10 bp regions flanking this feature. \$ bin/flankBed -i a.bed -b 10 -g genomes/human.hg18.genome chr1 90 100 chr1 200 210

In contrast, slopBed would return: bin/slopBed -i a.bed -b 10 -g genomes/human.hg18.genome chr1 90 210

FlankBed has all of the same features as slopBed.

### **New Features**

1. Added new "-scores" feature to mergeBed. This allows one to take the sum, min, max, mean, median, mode, or antimode of merged feature scores. In addition, one can use the "collapse" operation to get a comma-separated list of the merged scores. 2. mergeBed now tolerates multiple features in a merged block to have the same feature name. 3. Thanks to Erik Garrison's "fastahack" library, fastaFromBed now reports its output in the order of the input file. 4. Added a "-n" option to bed12ToBed6, which forces the score field to be the 1-based block number from the original BED12 feature. This is useful for tracking exon numbers, for example. 5. Thanks to Can Alkan, added a new "-mc" option to maskFastaFromBed that allows one to define a custom mask character, such as "X" (-n X).

### **Bug Fixes**

- 1. Thanks to Davide Cittaro, intersectBed and windowBed now properly capture unmapped BAM alignments when using the "-v" option.
- 2. ClosestBed now properly handles cases where b.end == a.start
- 3. Thanks to John Marshall, the default constructors are much safer and less buggy.
- 4. Fixed bug in shuffleBed that complained about a lack of -incl and -excl.
- 5. Fixed bug in shuffleBed for features that would go beyond the end of a chromosome.
- 6. Tweaked bedToIgv to make it more Windows friendly.

## **4.5.29 Version 2.11.2 (January-31-2010)**

Fixed a coordinate reporting bug in coverageBed. Added "max distance (-d)" argument back to the new implementation of mergeBed.

## **4.5.30 Version 2.11.0 (January-21-2010)**

### **Enhancements:**

- 1. Support for zero length features (i.e., start = end) For example, this allows overlaps to be detected with insertions in the reference genome, as reported by dbSNP.
- 2. Both 8 and 9 column GFF files are now supported.
- 3. slopBed can now extend the size of features by a percentage of it's size (-pct) instead of just a fixed number of bases.
- 4. Two improvements to shuffleBed: 3a. A -f (overlapFraction) parameter that defines the maximum overlap that a randomized feature can have with an -excl feature. That is, if a chosen locus has more than -f overlap with an -excl feature, a new locus is sought. 3b. A new -incl option (thanks to Michael Hoffman and Davide Cittaro) that, defines intervals in which the randomized features should be placed. This is used instead of placing the features randomly in the genome. Note that a genome file is still required so that a randomized feature does not go beyond the end of a chromosome.
- 5. bamToBed can now optionally report the CIGAR string as an additional field.
- 6. pairToPair can now report the entire paired feature from the B file when overlaps are found.
- 7. complementBed now reports all chromosomes, not just those with features in the BED file.
- 8. Improved randomization seeding in shuffleBed. This prevents identical output for runs of shuffleBed that occur in the same second (often the case).

### **Bug Fixes:**

- 1. Fixed the "BamAlignmentSupportData is private" compilation issue.
- 2. Fixed a bug in windowBed that caused positions to run off the end of a chromosome.

### **Major Changes:**

1. The groupBy command is now part of the filo package [\(https://github.com/arq5x/filo\)](https://github.com/arq5x/filo) and will no longer be distributed with BEDTools.

## **4.5.31 Version 2.10.0 (September-21-2010)**

### **New tools**

1. annotateBed. Annotates one BED/VCF/GFF file with the coverage and number of overlaps observed from multiple other BED/VCF/GFF files. In this way, it allows one to ask to what degree one feature coincides with multiple other feature types with a single command. For example, the following will annotate the fraction of the variants in variants.bed that are covered by genes, conservaed regions and know variation, respectively. \$ annotateBed -i variants.bed -files genes.bed conserv.bed known\_var.bed

This tool was suggested by Can Alkan and was motivated by the example source code that he kindly provided.

### **New features**

- 1. New frequency operations (freqasc and freqdesc) added to groupBy. These operations report a histogram of the frequency that each value is observed in a given column.
- 2. Support for writing uncompressed bam with the -ubam option.
- 3. Shorthand arguments for groupBy (-g eq. -grp, -c eq. -opCols, -o eq. -opCols).
- 4. In addition, all BEDTools that require only one main input file (the -i file) will assume that input is coming from standard input if the -i parameter is ignored.

### **Bug fixes**

1. Increased the precision of the output from groupBy.

### **4.5.32 Version 2.9.0 (August-16-2010)**

#### **New tools**

1. unionBedGraphs. This is a very powerful new tool contributed by Assaf Gordon from CSHL. It will combine/merge multiple BEDGRAPH files into a single file, thus allowing comparisons of coverage (or any textvalue) across multiple samples.

### **New features**

- 1. New "distance feature" (-d) added to closestBed by Erik Arner. In addition to finding the closest feature to each feature in A, the -d option will report the distance to the closest feature in B. Overlapping features have a distance of 0.
- 2. New "per base depth feature" (-d) added to coverageBed. This reports the per base coverage (1-based) of each feature in file B based on the coverage of features found in file A. For example, this could report the per-base depth of sequencing reads (-a) across each capture target (-b).

### **Bug Fixes**

- 1. Fixed bug in closestBed preventing closest features from being found for A features with start coordinates < 2048000. Thanks to Erik Arner for pointing this out.
- 2. Fixed minor reporting annoyances in closestBed. Thanks to Erik Arner.
- 3. Fixed typo/bug in genomeCoverageBed that reported negative coverage owing to numeric overflow. Thanks to Alexander Dobin for the detailed bug report.
- 4. Fixed other minor parsing and reporting bugs/annoyances.

## **4.5.33 Version 2.8.3 (July-25-2010)**

- 1. Fixed bug that caused some GFF files to be misinterpreted as VCF. This prevented the detection of overlaps.
- 2. Added a new "-tag" option in bamToBed that allows one to choose the \_numeric\_ tag that will be used to populate the score field. For example, one could populate the score field with the alignment score with "-tag AS".
- 3. Updated the BamTools API.

## **4.5.34 Version 2.8.2 (July-18-2010)**

- 1. Fixed a bug in bedFile.h preventing GFF strands from being read properly.
- 2. Fixed a bug in intersectBed that occasionally caused spurious overlaps between BAM alignments and BED features.
- 3. Fixed bug in intersectBed causing -r to not report the same result when files are swapped.
- 4. Added checks to groupBy to prevent the selection of improper opCols and groups.
- 5. Fixed various compilation issues, esp. for groupBy, bedToBam, and bedToIgv.
- 6. Updated the usage statements to reflect bed/gff/vcf support.
- 7. Added new fileType functions for auto-detecting gzipped or regular files. Thanks to Assaf Gordon.

## **4.5.35 Version 2.8.1 (July-05-2010)**

1. Added bedToIgv.

### **4.5.36 Version 2.8.0 (July-04-2010)**

- 1. Proper support for "split" BAM alignments and "blocked" BED (aka BED12) features. By using the "-split" option, intersectBed, coverageBed, genomeCoverageBed, and bamToBed will now correctly compute overlaps/coverage solely for the "split" portions of BAM alignments or the "blocks" of BED12 features such as genes.
- 2. Added native support for the 1000 Genome Variant Calling Format (VCF) version 4.0.
- 3. New bed12ToBed6 tool. This tool will convert each block of a BED12 feature into discrete BED6 features.
- 4. Useful new groupBy tool. This is a very useful new tool that mimics the "groupBy" clause in SQL. Given a file or stream that is sorted by the appropriate "grouping columns", groupBy will compute summary statistics on another column in the file or stream. This will work with output from all BEDTools as well as any other tab-delimited file or stream. Example summary operations include: sum, mean, stdev, min, max, etc. Please see the help for the tools for examples. The functionality in groupBy was motivated by helpful discussions with Erik Arner at Riken.
- 5. Improvements to genomeCoverageBed. Applied several code improvements provided by Gordon Assaf at CSHL. Most notably, beyond the several efficiency and organizational changes he made, he include a "-strand" option which allows one to specify that coverage should only be computed on either the "+" or the "-" strand.
- 6. Fixed a bug in closestBed found by Erik Arner (Riken) which incorrectly reported "null" overlaps for features that did not have a closest feature in the B file.
- 7. Fixed a careless bug in slopBed also found by Erik Arner (Riken) that caused an infinite loop when the "-excl" option was used.
- 8. Reduced memory consumption by ca. 15% and run time by ca. 10% for most tools.
- 9. Several code-cleanliness updates such as templated functions and common tyedefs.
- 10. Tweaked the genome binning approach such that 16kb bins are the most granular.

## **4.5.37 Version 2.7.1 (May-06-2010)**

Fixed a typo that caused some compilers to fail on closestBed.

## **4.5.38 Version 2.7.0 (May-05-2010)**

General: 1. "Gzipped" BED and GFF files are now supported as input by all BEDTools. Such files must end in ".gz". 2. Tools that process BAM alignments now uniformly compute an ungapped alignment end position based on the BAM CIGAR string. Specifically, "M", "D" and "N" operations are observed when computing the end position. 3. bamToBed requires the BAM file to be sorted/grouped by read id when creating BEDPE output. This allows the alignments end coordinate for each end of the pair to be properly computed based on its CIGAR string. The same requirement applies to pairToBed. 4. Updated manual. 5. Many silent modifications to the code that improve clarity and sanity-checking and facilitate future additions/modifications.

New Tools: 1. bedToBam. This utility will convert BED files to BAM format. Both "blocked" (aka BED12) and "unblocked" (e.g. BED6) formats are acceptable. This allows one to, for example, compress large BED files such as dbSNP into BAM format for efficient visualization.

### Changes to existing tools:

### intersectBed

1. Added -wao option to report 0 overlap for features in A that do not intersect any features in B. This is an extension of the -wo option.

### bamToBed

1. Requires that BAM input be sorted/grouped by read name.

### pairToBed

- 1. Requires that BAM input be sorted/grouped by read name.
- 2. Allows use of minimum mapping quality or total edit distance for score field.

### windowBed

1. Now supports BAM input.

#### genomeCoverageBed

- 1. -bga option. Thanks to Gordon Assaf for the suggestion.
- 2. Eliminated potential seg fault.

### Acknowledgements:

- 1. Gordon Assaf: for suggesting the -bga option in genomeCoverageBed and for testing the new bedToBam utility.
- 2. Ivan Gregoretti: for helping to expedite the inclusion of gzip support.
- 3. Can Alkan: for suggesting the addition of the -wao option to intersectBed.
- 4. James Ward: for pointing out that bedToBam did not need to create "dummy" seq and qual entries.

### **4.5.39 Version 2.6.1 (Mar-29-2010)**

1. Fixed a careless command line parsing bug in coverageBed.

## **4.5.40 Version 2.6.0 (Mar-23-2010)**

### **Specific improvements / additions to tools**

1. intersectBed. Added an option (-wo) that reports the number of overlapping bases for each intersection b/w A and B files. Not sure why this wasn't added sooner; it's obvious.

2. coverageBed - native BAM support - can now report a histogram (-hist) of coverage for each feature in B. Useful for exome sequencing projects, for example. Thanks for the excellent suggestion from Jose Bras - faster

3. genomeCoverageBed - native BAM support - can now report coverage in BEDGRAPH format (-bg). Thanks for the code and great suggestion from Gordon Assaf, CSHL.

4. bamToBed - support for "blocked" BED (aka BED12) format. This facilitates the creation of BED entries for "split" alignments (e.g. RNAseq or SV). Thanks to Ann Loraine, UNCC for test data to support this addition.

5. fastaFromBed - added the ability to extract sequences from a FASTA file according to the strand in the BED file. That is, when "-" the extracted sequence is reverse complemented. Thanks to Thomas Doktor, U. of Southern Denmark for the code and suggestion.

6. \*NEW\* overlap - newly added tool for computing the overlap/distance between features on the same line.For example:

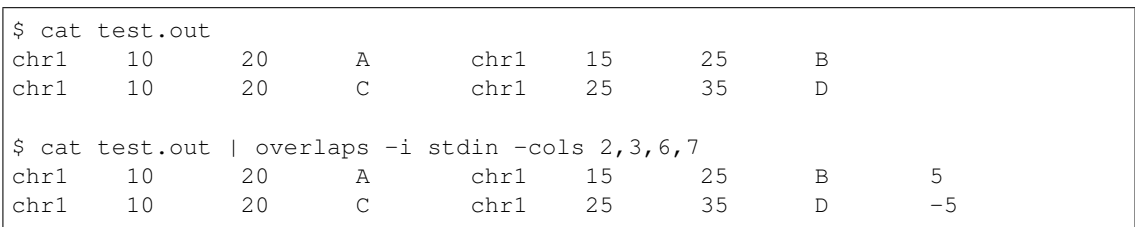

### **Bug fixes**

- 1. Fixed a bug in pairToBed when comparing paired-end BAM alignments to BED annotations and using the "notboth" option.
- 2. Fixed an idiotic bug in intersectBed that occasionally caused segfaults when blank lines existed in BED files.

3. Fixed a minor bug in mergeBed when using the -nms option.

### **General changes**

- 1. Added a proper class for genomeFiles. The code is much cleaner and the tools are less sensitive to minor problems with the formatting of genome files. Per Gordon Assaf's wise suggestion, the tools now support "chromInfo" files directly downloaded from UCSC. Thanks Gordon—I disagreed at first, but you were right.
- 2. Cleaned up some of the code and made the API a bit more streamlined. Will facilitate future tool development, etc.

## **4.5.41 Version 2.5.4 (Mar-3-2010)**

1. Fixed an insidious bug that caused malform BAM output from intersectBed and pairToBed. The previous BAM files worked fine with samtools as BAM input, but when piped in as SAM, there was an extra tab that thwarted conversion from SAM back to BAM. Many thanks to Ivan Gregoretti for reporting this bug. I had never used the BAM output in this way and thus never caught the bug!

## **4.5.42 Version 2.5.3 (Feb-19-2010)**

- 1. Fixed bug to "re-allow" track and "browser" lines.
- 2. Fixed bug in reporting BEDPE overlaps.
- 3. Fixed bug when using type "notboth" with BAM files in pairToBed.
- 4. When comparing BAM files to BED/GFF annotations with intersectBed or pairToBed, the \_\_aligned\_\_ sequence is used, rather than the \_\_original\_\_ sequence.
- 5. Greatly increased the speed of pairToBed when using BAM alignments.
- 6. Fixed a bug in bamToBed when reporting edit distance from certain aligners.

## **4.5.43 Version 2.5.2 (Feb-2-2010)**

- 1. The start and end coordinates for BED and BEDPE entries created by bamToBed are now based on the \_\_aligned\_\_ sequence, rather than the original sequence. It's obvious, but I missed it originally. . . sorry.
- 2. Added an error message to mergeBed preventing one from using "-n" and "-nms" together.
- 3. Fixed a bug in pairToBed that caused neither -type "notispan" nor "notospan" to behave as described.

## **4.5.44 Version 2.5.1 (Jan-28-2010)**

1. Fixed a bug in the new GFF/BED determinator that caused a segfault when start = 0.

## **4.5.45 Version 2.5.0 (Jan-27-2010)**

- 1. Added support for custom BED fields after the 6th column.
- 2. Fixed a command line parsing bug in pairToBed.
- 3. Improved sanity checking.

## **4.5.46 Version 2.4.2 (Jan-23-2010)**

- 1. Fixed a minor bug in mergeBed when -nms and -s were used together.
- 2. Improved the command line parsing to prevent the occasional segfault.

## **4.5.47 Version 2.4.1 (Jan-12-2010)**

1. Updated BamTools libraries to remove some compilation issues on some systems/compilers.

## **4.5.48 Version 2.4.0 (Jan-11-2010)**

- 1. Added BAM support to intersectBed and pairToBed
- 2. New bamToBed feature.
- 3. Added support for GFF features
- 4. Added support for "blocked" BED format (BED12)
- 5. Wrote complete manual and included it in distribution.
- 6. Fixed several minor bugs.
- 7. Cleaned up code and improved documentation.

## **4.5.49 Version 2.3.3 (12/17/2009)**

Rewrote complementBed to use a slower but much simpler approach. This resolves several bugs with the previous logic.

### **4.5.50 Version 2.3.2 (11/25/2009)**

Fixed a bug in subtractBed that prevent a file from subtracting itself when the following is used: \$ subtractBed -a test.bed -b test.bed

### **4.5.51 Version 2.3.1 (11/19/2009)**

Fixed a typo in closestBed that caused all nearby features to be returned instead of just the closest one.

## **4.5.52 Version 2.3.0 (11/18/2009)**

#### 1. Added four new tools:

- shuffleBed. Randomly permutes the locations of a BED file among a genome. Useful for testing for significant overlap enrichments.
- slopBed. Adds a requested number of base pairs to each end of a BED feature. Constrained by the size of each chromosome.
- maskFastaFromBed. Masks a FASTA file based on BED coordinates. Useful making custom genome files from targeted capture experiment, etc.
- pairToPair. Returns overlaps between two paired-end BED files. This is great for finding structural variants that are private or shared among samples.
- 2. Increased the speed of intersectBed by nearly 50%.
- 3. Improved corrected some of the help messages.
- 4. Improved sanity checking for BED entries.

## **4.5.53 Version 2.2.4 (10/27/2009)**

1. Updated the mergeBed documentation to describe the -names option which allows one to report the names of the features that were merged (separated by semicolons).

## **4.5.54 Version 2.2.3 (10/23/2009)**

1. Changed windowBed to optionally define "left" and "right" windows based on strand. For example by default, -l 100 and -r 500 will add 100 bases to the left (lower coordinates) of a feature in A when scanning for hits in B and 500 bases to the right (higher coordinates).

However if one chooses the -sw option (windows bases on strandedness), the behavior changes. Assume the above example except that a feature in A is on the negative strand ("-"). In this case, -1 100, -r 500 and -sw will add 100 bases to the right (higher coordinates) and 500 bases to the left (lower coordinates).

In addition, there is a separate option (-sm) that can optionally force hits in B to only be tracked if they are on the same strand as A.

\*NOTE: This replaces the previous -s option and may affect existing pipelines\*.

### **4.5.55 Version 2.2.2 (10/20/2009)**

1. Improved the speed of genomeCoverageBed by roughly 100 fold. The memory usage is now less than 2.0 Gb.

### **4.5.56 Version 2.2.1**

1. Fixed a very obvious bug in subtractBed that caused improper behavior when a feature in A was overlapped by more than one feature in B. Many thanks to folks in the Hannon lab at CSHL for pointing this out.

### **4.5.57 Version 2.2.0**

### **Notable changes in this release**

- 1. coverageBed will optionally only count features in BED file A (e.g. sequencing reads) that overlap with the intervals/windows in BED file B on the same strand. This has been requested several times recently and facilitates CHiP-Seq and RNA-Seq experiments.
- 2. intersectBed can now require a minimum \_\_reciprocal \_\_overlap between intervals in BED A and BED B. For example, previously, if one used -f 0.90, it required that a feature in B overlap 90% of the feature in A for the "hit" to be reported. If one adds the -r (reciprocal) option, the hit must also cover 90% of the feature in B. This helps to exclude overlaps between say small features in A and large features in B:

A ========== B \*\*\*\*\*\*\*\*\*\*\*\*\*\*\*\*\*\*\*\*\*\*\*\*\*\*\*\*\*\*\*\*\*\*\*\*\*\*\*\*\*\*\*\*\*\*\*\*\*\*\*\*\*\*

-f 0.50 (Reported), whereas -f 0.50 -r (Not reported)

3. The score field has been changed to be a string. While this deviates from the UCSC definition, it allows one to track much more meaningful information about a feature/interval. For example, score could now be:

7.31E-05 (a p-value) 0.334577 (mean enrichment) 2:2.2:40:2 (several values encoded in a string)

- 4. closestBed now, by default, reports \_\_all\_\_ intervals in B that overlap equally with an interval in A. Previously, it merely reported the first such feature that appeared in B. Here's a cartoon explaining the difference.
- 5. Several other minor changes to the algorithms have been made to increase speed a bit.

### **4.5.58 Version 2.1.2**

- 1. Fixed yet another bug in the parsing of "track" or "browser" lines. Sigh. . .
- 2. Change the "score" column (i.e. column 5) to b stored as a string. While this deviates from the UCSC convention, it allows significantly more information to be packed into the column.

### **4.5.59 Version 2.1.1**

- 1. Added limits.h to bedFile.h to fix compilation issues on some systems.
- 2. Fixed bug in testing for "track" or "browser" lines.

### **4.5.60 Version 2.1.0**

- 1. Fixed a bug in peIntersectBed that prevented -a from being correctly handled when passed via stdin.
- 2. Added new functionality to coverageBed that calculates the density of coverage.
- 3. Fixed bug in geneomCoverageBed.

### **4.5.61 Version 2.0.1**

1. Added the ability to retain UCSC browser track/browser headers in BED files.

### **4.5.62 Version 2.0**

- 1. Sped up the file parsing. ~10-20% increase in speed.
- 2. Created reportBed() as a common method in the bedFile class. Cleans up the code quite nicely.
- 3. Added the ability to compare BED files accounting for strandedness.
- 4. Paired-end intersect.
- 5. Fixed bug that prevented overlaps from being reported when the overlap fraction requested is 1.0

### **4.5.63 Version 1.2, 04/27/2009.**

### 1. Added subtractBed.

- A. Fixed bug that prevented "split" overlaps from being reported.
- B. Prevented A from being reported if >=1 feature in B completely spans it.
- 2. Added linksBed.

3. Added the ability to define separate windows for upstream and downstream to windowBed.

## **4.5.64 Version 1.1, 04/23/2009.**

Initial release.

# **4.6 The BEDTools suite**

*bedtools* consists of a suite of sub-commands that are invoked as follows:

bedtools [sub-command] [options]

For example, to intersect two BED files, one would invoke the following:

bedtools intersect -a a.bed -b b.bed

## **4.6.1 The full list of** *bedtools* **sub-commands.**

### *annotate*

bedtools annotate, well, annotates one BED/VCF/GFF file with the coverage and number of overlaps observed from multiple other BED/VCF/GFF files. In this way, it allows one to ask to what degree one feature coincides with multiple other feature types with a single command.

### **Usage and option summary**

Usage:

bedtools annotate [OPTIONS] -i <BED/GFF/VCF> -files FILE1 FILE2 FILE3 ... FILEn

(or):

```
annotateBed [OPTIONS] -i <BED/GFF/VCF> -files FILE1 FILE2 FILE3 ... FILEn
```
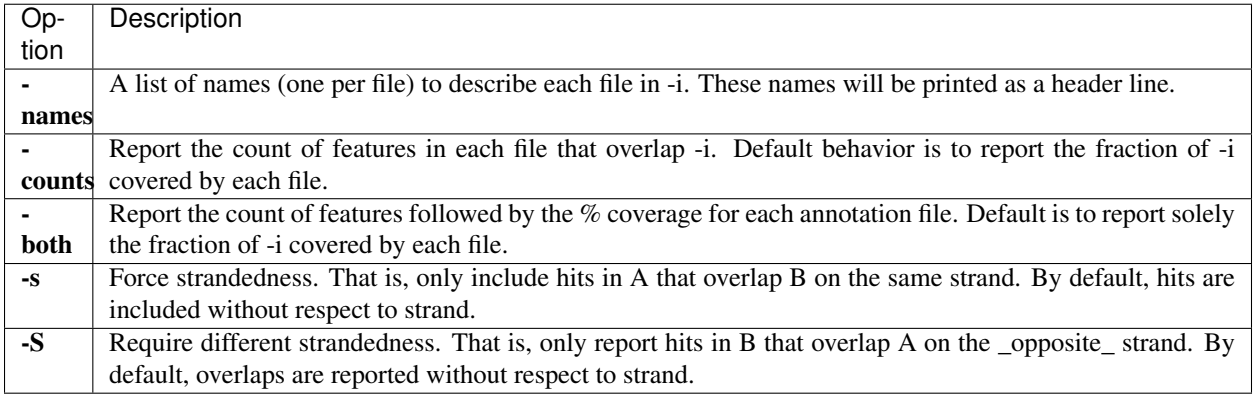

### **Default behavior - annotate one file with coverage from others.**

By default, the fraction of each feature covered by each annotation file is reported after the complete feature in the file to be annotated.

```
$ cat variants.bed
chr1 100 200 nasty 1 -
chr2 500 1000 ugly 2 +
chr3 1000 5000 big 3 -
$ cat genes.bed
chr1 150 200 geneA 1 +
chr1 175 250 geneB 2 +chr3 0 10000 geneC 3 -
$ cat conserve.bed
chr1 0 10000 cons1 1 +
chr2 700 10000 cons2 2 -
chr3 4000 10000 cons3 3 +
$ cat known_var.bed
chr1 0 120 known1
chr1 150 160 known2 -
chr2 0 10000 known3 +
$ bedtools annotate -i variants.bed -files genes.bed conserve.bed known_var.bed
chr1 100 200 nasty 1 - 0.500000 1.000000 0.300000<br>chr2 500 1000 ugly 2 + 0.000000 0.600000 1.000000
chr2 500 1000 ugly 2 + 0.000000 0.600000 1.000000
chr3 1000 5000 big 3 - 1.000000 0.250000 0.000000
```
#### **-count Report the count of hits from the annotation files**

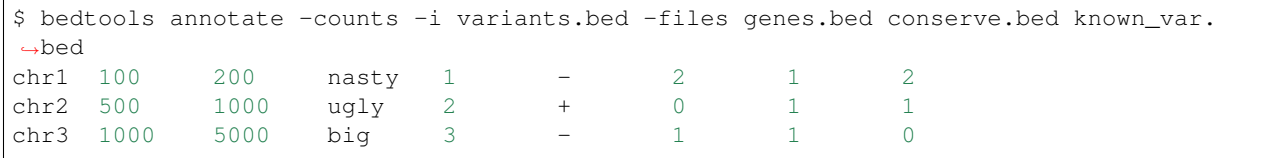

#### **-both Report both the count of hits and the fraction covered from the annotation files**

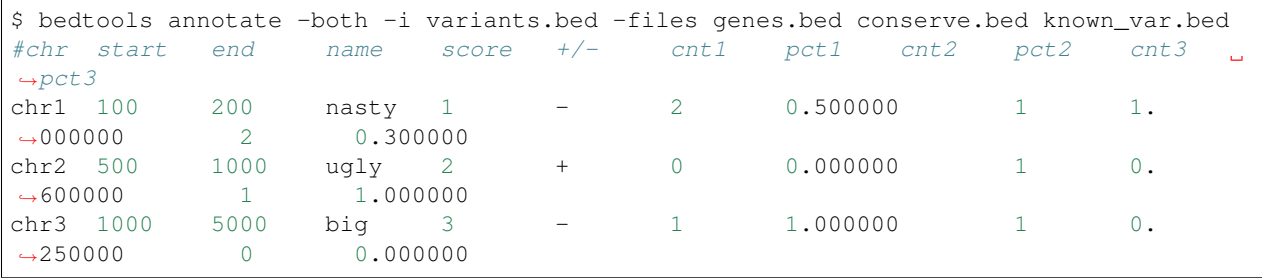

### **-s Restrict the reporting to overlaps on the same strand.**

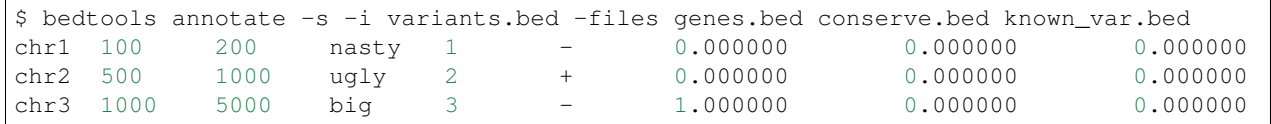

### **-S Restrict the reporting to overlaps on the opposite strand.**

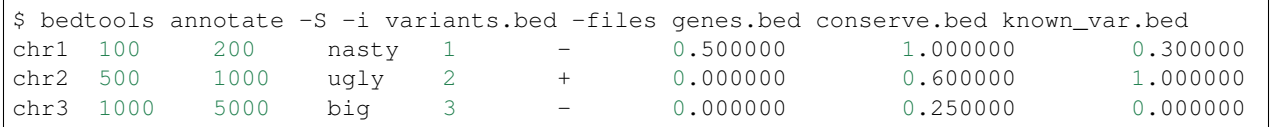

### *bamtobed*

bedtools bamtobed is a conversion utility that converts sequence alignments in BAM format into BED, BED12, and/or BEDPE records.

### **Usage and option summary**

#### Usage:

```
bedtools bamtobed [OPTIONS] -i <BAM>
```
#### (or):

bamToBed [OPTIONS] -i <BAM>

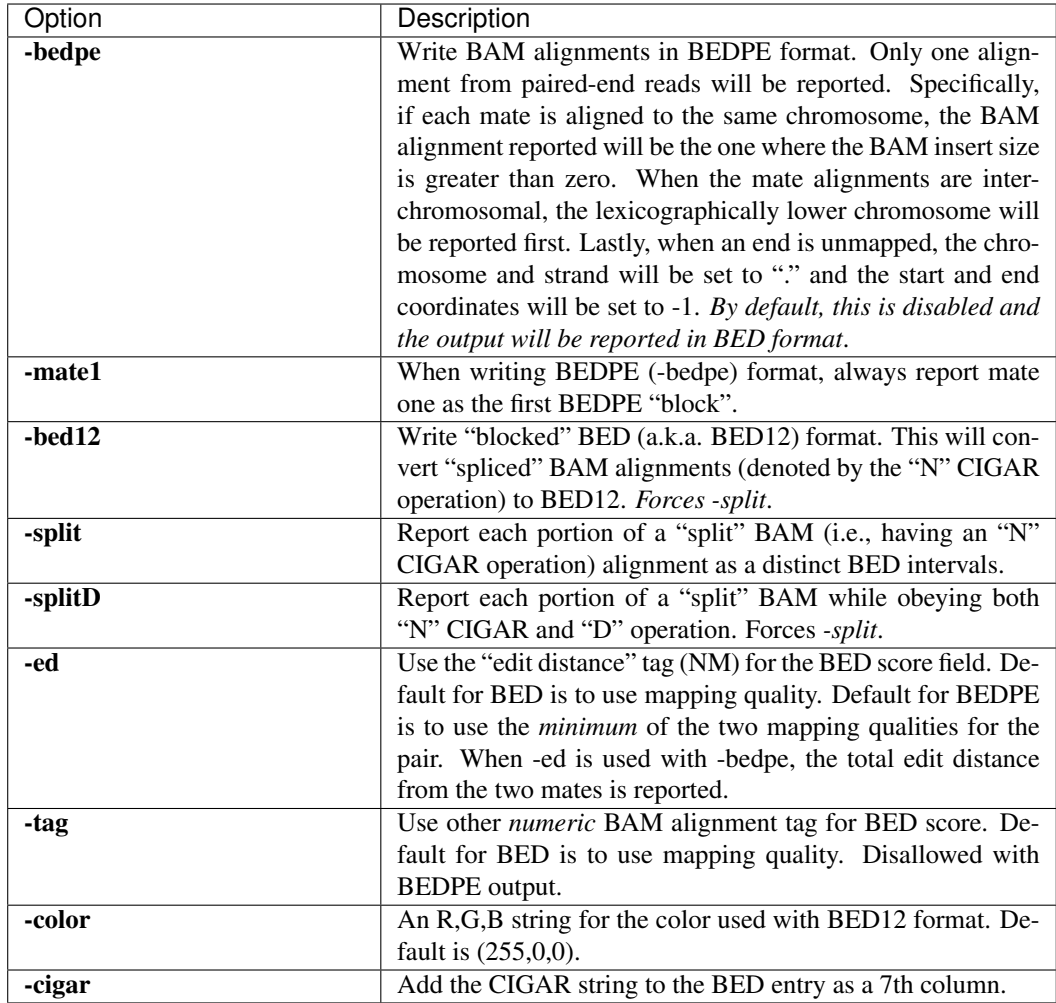

### **Default behavior**

By default, each alignment in the BAM file is converted to a 6 column BED. The BED "name" field is comprised of the RNAME field in the BAM alignment. If mate information is available, the mate (e.g., "/1" or "/2") field will be appended to the name.

```
$ bedtools bamtobed -i reads.bam | head -3
chr7 118970079 118970129 TUPAC_0001:3:1:0:1452#0/1 37 -
chr7 118965072 118965122 TUPAC_0001:3:1:0:1452#0/2 37 +
chr11 46769934 46769984 TUPAC_0001:3:1:0:1472#0/1 37 -
```
### **-tag Set the score field based on BAM tags**

One can override the choice of the BAM *MAPQ* as the result BED record's *score* field by using the -tag option. In the example below, we use the  $-\text{tag}$  option to select the BAM edit distance (the *NM* tag) as the score column in the resulting BED records.

```
$ bedtools bamtobed -i reads.bam -tag NM | head -3
chr7  118970079  118970129  TUPAC_0001:3:1:0:1452#0/1  1
chr7 118965072 118965122 TUPAC_0001:3:1:0:1452#0/2 3 +
chr11 46769934 46769984 TUPAC_0001:3:1:0:1472#0/1 1
```
#### **-bedpe Set the score field based on BAM tags**

The -bedpe option converts BAM alignments to BEDPE format, thus allowing the two ends of a paired-end alignment to be reported on a single text line. Specifically, if each mate is aligned to the same chromosome, the BAM alignment reported will be the one where the BAM insert size is greater than zero. When the mate alignments are interchromosomal, the lexicographically lower chromosome will be reported first. Lastly, when an end is unmapped, the chromosome and strand will be set to "." and the start and end coordinates will be set to -1.

Note: When using this option, it is required that the BAM file is sorted/grouped by the read name. This allows bamToBed to extract correct alignment coordinates for each end based on their respective CIGAR strings. It also assumes that the alignments for a given pair come in groups of twos. There is not yet a standard method for reporting multiple alignments using BAM. bamToBed will fail if an aligner does not report alignments in pairs.

```
$ bedtools bamtobed -i reads.ba -bedpe | head -3
chr7 118965072 118965122 chr7 118970079 118970129 TUPAC_0001:3:1:0:1452#0
\rightarrow37 +
chr11 46765606 46765656 chr11 46769934 46769984 TUPAC_0001:3:1:0:1472#0 37
˓→ + -
chr20 54704674 54704724 chr20 54708987 54709037 TUPAC_0001:3:1:1:1833#0 37
\leftrightarrow +
```
One can easily use samtools and bamToBed together as part of a UNIX pipe. In this example, we will only convert properly-paired (FLAG  $== 0x2$ ) reads to BED format.

```
$ samtools view -bf 0x2 reads.bam | bedtools bamtobed -i stdin | head
chr7 118970079 118970129 TUPAC_0001:3:1:0:1452#0/1 37 -
chr7 118965072 118965122 TUPAC_0001:3:1:0:1452#0/2 37 +
chr11 46769934 46769984 TUPAC_0001:3:1:0:1472#0/1 37 -
chr11 46765606 46765656 TUPAC_0001:3:1:0:1472#0/2 37 +
chr20 54704674 54704724 TUPAC_0001:3:1:1:1833#0/1 37 +
chr20 54708987 54709037 TUPAC_0001:3:1:1:1833#0/2 37 -
chrX 9380413 9380463 TUPAC_0001:3:1:1:285#0/1 0 -
chrX 9375861 9375911 TUPAC_0001:3:1:1:285#0/2 0 +
chrX 131756978 131757028 TUPAC_0001:3:1:2:523#0/1 37 +
chrX 131761790 131761840 TUPAC_0001:3:1:2:523#0/2 37 -
```
#### **-split Creating BED12 features from "spliced" BAM entries.**

bedtools bamtobed will, by default, create a BED6 feature that represents the entire span of a spliced/split BAM alignment. However, when using the -split command, a BED12 feature is reported where BED blocks will be created for each aligned portion of the sequencing read.

```
Chromosome
Exons *************** **********
```
(continues on next page)

(continued from previous page)

```
BED/BAM A ^^^^^^^^^^^^....................................^^^^
Result =============== ====
```
### *bamtofastq*

bedtools bamtofastq is a conversion utility for extracting FASTQ records from sequence alignments in BAM format.

Note: If you are using CRAM as input, you will need to specify the *full path* describing the location of the relevant reference genome in FASTA format via the CRAM\_REFERENCE environment variable. For example:

*export CRAM\_REFERENCE=/path/to/ref/g1k\_v37\_decoy.fa*

### **Usage and option summary**

Usage:

bedtools bamtofastq [OPTIONS] -i <BAM> -fq <FASTQ>

(or):

```
bamToFastq [OPTIONS] -i <BAM> -fq <FASTQ>
```
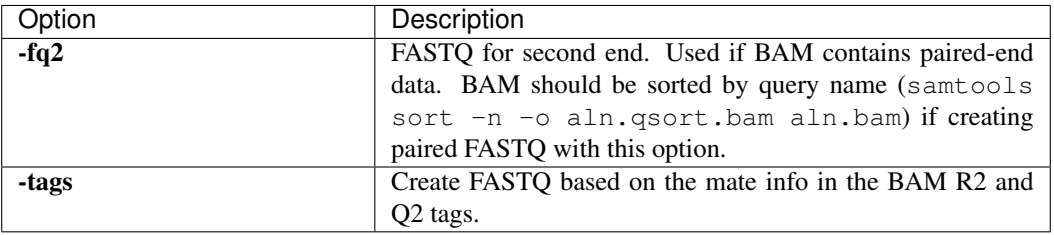

#### **Default behavior**

By default, each alignment in the BAM file is converted to a FASTQ record in the  $-\epsilon q$  file. The order of the records in the resulting FASTQ exactly follows the order of the records in the BAM input file.

```
$ bedtools bamtofastq -i NA18152.bam -fq NA18152.fq
$ head -8 NA18152.fq
@NA18152-SRR007381.35051
GGAGACATATCATATAAGTAATGCTAGGGTGAGTGGTAGGAAGTTTTTTCATAGGAGGTGTATGAGTTGGTCGTAGCGGAATCGGGGGTATGCTGTTCGA
+
<<<;;<;<;;<;;;;;;;;;;;;<<<:;;;;;;;;;;;;;;;;::::::;;;;<<;;;;;;;;;;;;;;;;;;;;;;;;;;;;<<<
˓→<<;;;;;;;;;;;;;;;;;;;;;;;;;;;;;;;;;;;;;;;;;;;;;;;;;;;;;;;;;;;;;;;;;;;;;;;;;<<;;;;;:;
˓→;;;;;;;;;;;;;;;;;;;;;;;;;;;;;;;;;<<<;;;;;;;;;;<<<<<<<<;;;;;;;;;:;;;;;;;;;;;;;;;;;;;
˓→:;;;;8;;8888;;;;;;;;;;;;;;;;;;;;;;;;;;;;;;;;;;;;8966689666666299866669:899
@NA18152-SRR007381.637219
AATGCTAGGGTGAGTGGTAGGAAGTTTTTTCATAGGAGGTGTATGAGTTGGTCGTAGCGGAATCGGGGGTATGCTGTTCGAATTCATAAGAACAGGGAGG
```
(continues on next page)

(continued from previous page)

```
+
<<<<<<<<<<;;<;<;;;;<<;<888888899<;;;;;;<;;;;;;;;;;;;;;;;;;;;;;;;<<<<<;;;;;;;;;<;<<<<<;
˓→;;;;;;;;;;;;<<<<;;;;;;;:::;;;;;;;;;;;;;;;;;;;;;;;;;;;;;;;;<<<<;;;;;;;;;;;;;;;;;;;;;;
˓→;<;;;;;;;;;;;;;;;;;;;;;;<888<;<<;;;;<<<<<<;;;;;<<<<<<<<;;;;;;;;;:;;;;888888899:::;;
˓→8;;;;;;;;;;;;;;;;;;;99;;99666896666966666600;96666669966
```
### **-fq2 Creating two FASTQ files for paired-end sequences.**

If your BAM alignments are from paired-end sequence data, one can use the  $-\epsilon q^2$  option to create two distinct FASTQ output files — one for end 1 and one for end 2.

Note: When using this option, it is required that the BAM file is sorted/grouped by the read name. This keeps the resulting records in the two output FASTQ files in the same order. One can sort the BAM file by query name with samtools sort -n -o aln.qsort.bam aln.bam.

```
$ samtools sort -n -o aln.qsort.bam aln.bam
$ bedtools bamtofastq -i aln.qsort.bam \
                      -fq aln.end1.fq \
                      -fq2 aln.end2.fq
$ head -8 aln.end1.fq
@SRR069529.2276/1
CAGGGAGAAGGAGGTAGGAAAGAGAAAGGACCAGGGAGGGGCGCATACACAGGACGCTCCGTGCGGTGATAGCAGCACCACACTGTGTTCAGTCGTCTGGC
+
=;@>==################################################################################
˓→###############
@SRR069529.2406/1
GCTGGGAAAAGGATTCAGGATGTTGGTTTCTATCTTTGAGTTGCTGCTGTGCGGCTGTCCCTACACTCGCAGTACCCCTCGGACACCGTCTACTGTGGAGG
+
=5@><:?<?$ head -8 aln.end2.fq
@SRR069529.2276/2
AGACCCAGAGAGGGACAGGATCTGTCCCAGATCATAAAATAGGGGGAGTGCTCCGTAGAGGCGTGCGCGGTGGCACCGTGCAGTAGTACGGGTGAGCGGGG
+
######################################################################################
˓→###############
@SRR069529.2406/2
TTCCCTACCCCTGGGGTCAGGGACTACAGCCAAGGGGAGAACTTTAGCAAGTAGACGTTAGTTATTTTGATTCCAGTGGGGACGCGCGTGTAGCGAGTTGT
+
@>=AABB?AAACABBA>@?AAAA>B@@AB@AA:B@AA@??##############################################
˓→###############
```
### *bed12tobed6*

bed12ToBed6 is a convenience tool that converts BED features in BED12 (a.k.a. "blocked" BED features such as genes) to discrete BED6 features. For example, in the case of a gene with six exons, bed12ToBed6 would create six separate BED6 features (i.e., one for each exon).

### **Usage and option summary**

Usage:

```
bed12ToBed6 [OPTIONS] -i <BED12>
```
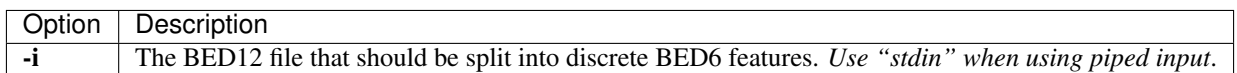

### **Default behavior**

### Figure:

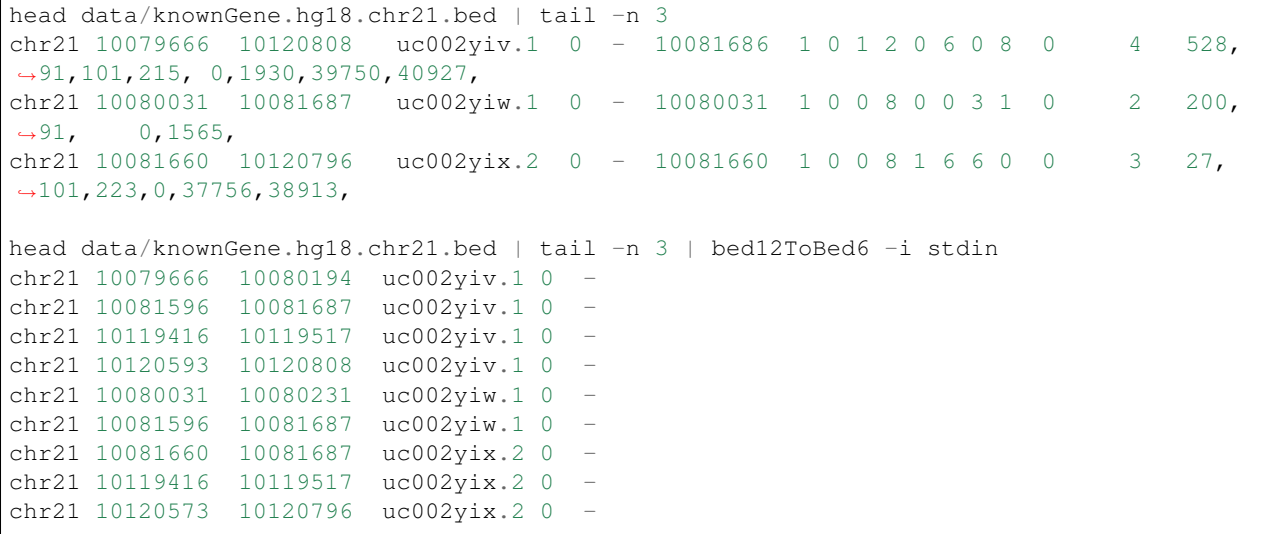

### *bedpetobam*

### *bedtobam*

bedToBam converts features in a feature file to BAM format. This is useful as an efficient means of storing large genome annotations in a compact, indexed format for visualization purposes.

### **Usage and option summary**

Usage:

bedToBam [OPTIONS] -i <BED/GFF/VCF> -g <GENOME> > <BAM>

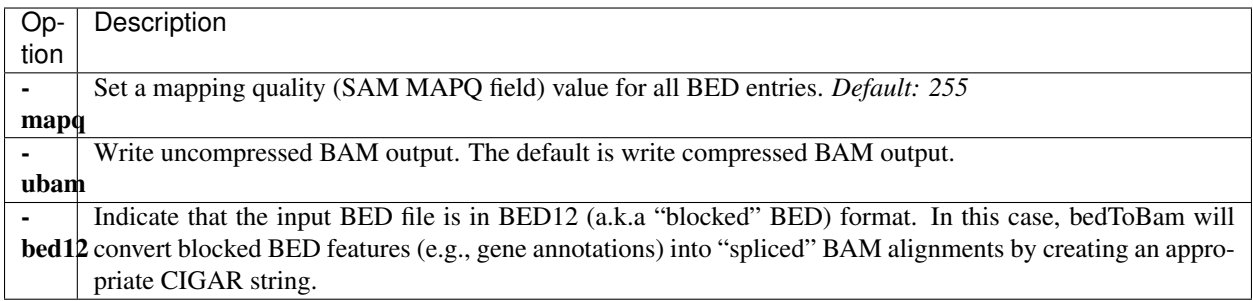

### **Default behavior**

The default behavior is to assume that the input file is in unblocked format. For example:

```
head -5 rmsk.hg18.chr21.bed
chr21 9719768 9721892 ALR/Alpha 1004 +
chr21 9721905 9725582 ALR/Alpha 1010 +
chr21 9725582 9725977 L1PA3 3288 +
chr21 9726021 9729309 ALR/Alpha 1051 +
chr21 9729320 9729809 L1PA3 3897 -
bedToBam -i rmsk.hg18.chr21.bed -g human.hg18.genome > rmsk.hg18.chr21.bam
samtools view rmsk.hq18.chr21.bam | head -5
ALR/Alpha 0 chr21 9719769 255 2124M * 0 0
ALR/Alpha 0 chr21 9721906 255 3677M * 0 0 *
LIPA3 0 chr21 9725583 255 395M \star 0 0<br>ALR/Alpha 0 chr21 9726022 255 3288M \star 0 0
ALR/Alpha 0 chr21 9726022 255
L1PA3 16 chr21 9729321 255 489M \star 0 0
```
#### **Creating "spliced" BAM entries from "blocked" BED features**

Optionally, bedToBam will create spliced BAM entries from "blocked" BED features by using the -bed12 option. This will create CIGAR strings in the BAM output that will be displayed as "spliced" alignments. The image illustrates this behavior, as the top track is a BAM representation (using bedToBam) of a BED file of UCSC genes.

For example:

```
bedToBam -i knownGene.hg18.chr21.bed -g human.hg18.genome -bed12 > knownGene.bam
samtools view knownGene.bam | head -2
uc002yip.1 16 chr21 9928614 2 5 5
298M1784N71M1411N93M3963N80M1927N106M3608N81M1769N62M11856N89M98N82M816N61M6910N65M
738N64M146N100M1647N120M6478N162M1485N51M6777N60M9274N54M880N54M1229N54M2377N54M112
68N58M2666N109M2885N158M * 0 0 * *
uc002yiq.1 16 chr21 9928614 2 5 5
298M1784N71M1411N93M3963N80M1927N106M3608N81M1769N62M11856N89M98N82M816N61M6910N65M
738N64M146N100M1647N120M6478N162M1485N51M6777N60M10208N54M1229N54M2377N54M11268N58M
2666N109M2885N158M * 0 0 * *
```
### *closest*

Similar to *[intersect](#page-97-0)*, *closest* searches for overlapping features in A and B. In the event that no feature in B overlaps the current feature in A, *closest* will report the nearest (that is, least genomic distance from the start or end of A) feature in B. For example, one might want to find which is the closest gene to a significant GWAS polymorphism. Note that *closest* will report an overlapping feature as the closest—that is, it does not restrict to closest *non-overlapping* feature. The following iconic "cheatsheet" summarizes the functionality available through the various options provided by the *closest* tool.

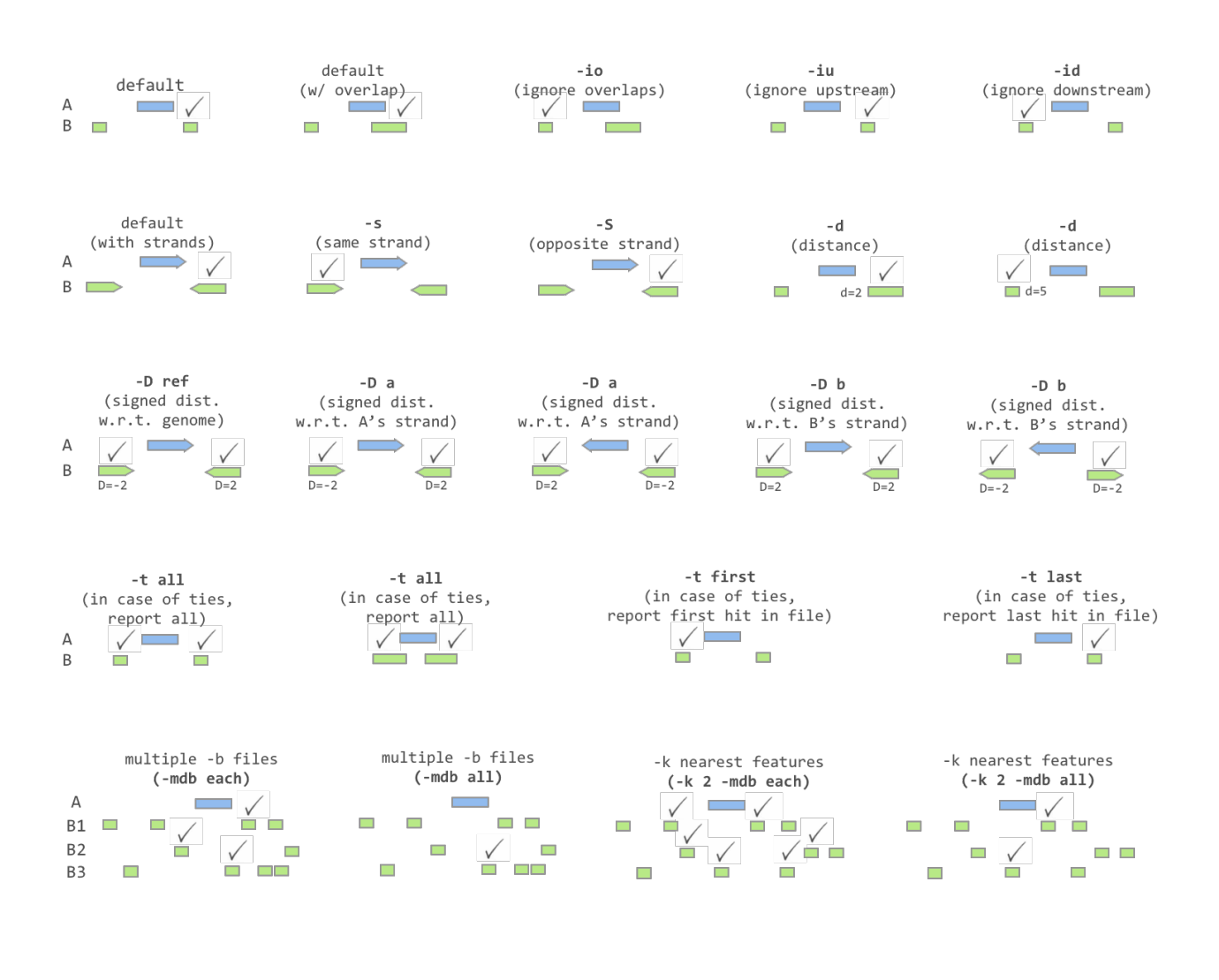

Note: bedtools closest requires that all input files are presorted data by chromosome and then by start position (e.g., sort  $-k1$ ,  $1 - k2$ ,  $2n$  in.bed > in.sorted.bed for BED files).

Note: Reports "none" for chrom and "-1" for all other fields when a feature is not found in B on the same chromosome

as the feature in A. E.g. *none -1 -1*

Important: As of version 2.22.0, the *closest* tool can accept multiple files for the *-b* option. This allows one to identify the closest intervals between a single query (*-a*) file and multiple database files (*-b*) at once! This functionality now requires that all input files be sorted by chromosome and start coordinate in an identical manner (e.g., *sort -k1,1 -k2,2n*).

### **Usage and option summary**

Usage:

```
bedtools closest [OPTIONS] -a <FILE> \
                           -b <FILE1, FILE2, ..., FILEN>
```
(or):

```
closestBed [OPTIONS] -a <FILE> \
                     -b <FILE1, FILE2, ..., FILEN>
```
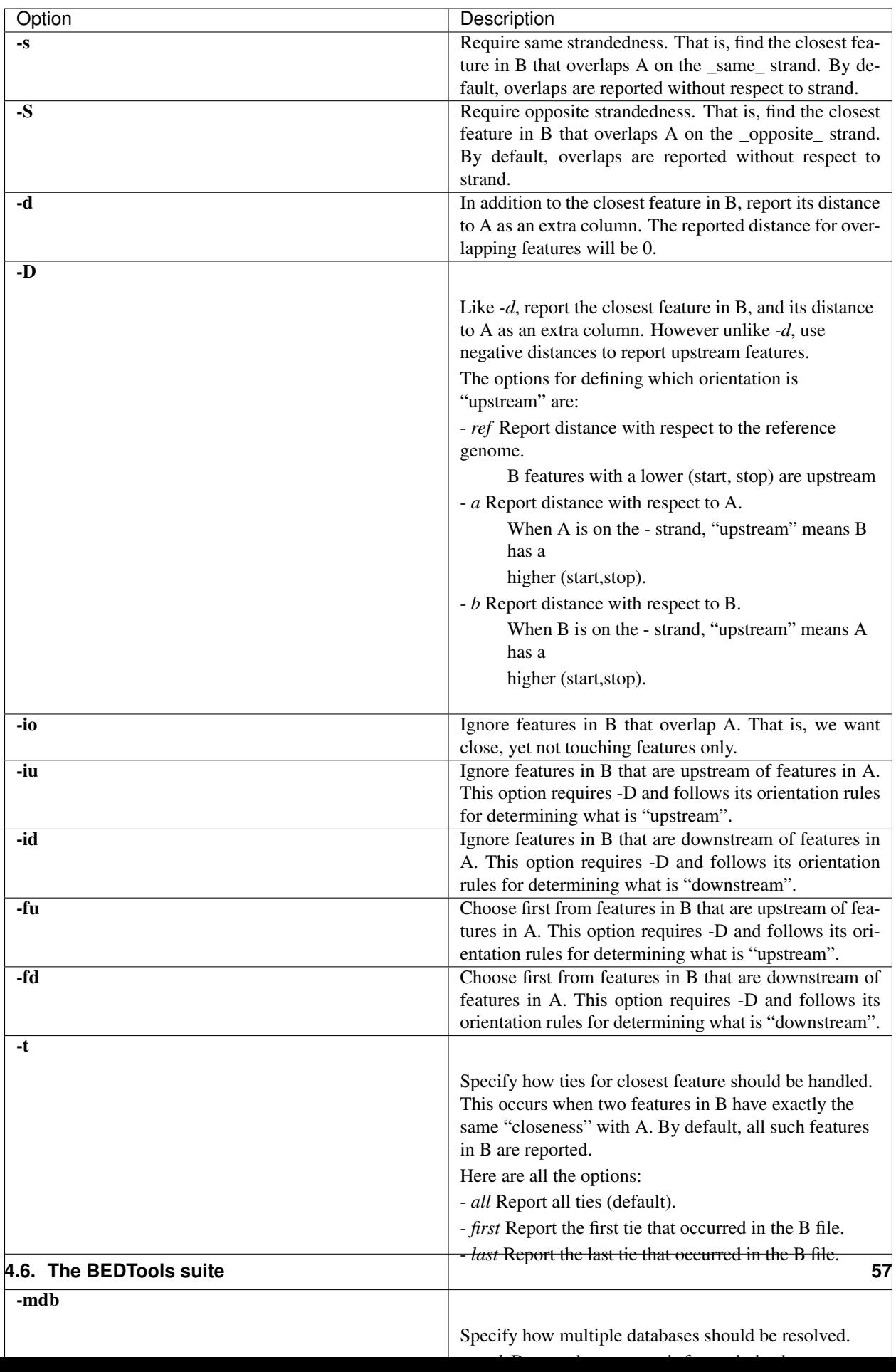

### **Default behavior**

The *closest* tool first searches for features in B that overlap a feature in A. If overlaps are found, each feature in B that overlaps A is reported. If no overlaps are found, *closestBed* looks for the feature in B that is *closest* (that is, least genomic distance to the start or end of A) to A. For example,

For example, consider the case where one of the intervals in B overlaps the interval in B, yet another does not:

```
$ cat a.bed
chr1 10 20 a1 1 -
$ cat b.bed
chr1 7 8 b1 1 -
chr1 15 25 b2 2 +
$ bedtools closest -a a.bed -b b.bed
chr1 10 20 a1 1 - chr1 15 25 b2 2 +
```
Now compare what happens when neither interval in B overlaps the record in A, yet one is closer than the other.

```
$ cat a.bed
chr1 10 20 a1 1 -
$ cat b.bed
chr1 7 8 b1 1 -
chr1 30 40 b2 2 +
$ bedtools closest -a a.bed -b b.bed
chr1 10 20 a1 1 - chr1 7 8 b1 1
```
But what if each interval in B is equally close to the interval in A? In this case, the default behavior is to report all intervals in B that are tied for proximity. Check out the *-t* option to adjust this behaviour.

```
$ cat a.bed
chr1 10 20 a1 1 -
$ cat b.bed
chr1 7 8 b1 1 -
chr1 22 23 b2 2 +
$ bedtools closest -a a.bed -b b.bed
chr1 10 20 a1 1 - chr1 7 8 b1 1 -
chr1 10 20 a1 1 - chr1 22 23 b2 2 +
```
#### **Using multiple** *-b* **files.**

As of version, 2.22.0, the *closest* tool allows one to find the closest intervals in multiple *-b* files. Consider the following examples.

Note: When using multiple *-b* files, an additional column describing the file number from which the closest B interval came will be added between the columns representing the full A interval and the columns representing the full A interval. This file number will refer to the order in which the files were provided on the command line.

```
$ cat a.bed
chr1 10 20 a1 1 -
$ cat b1.bed
chr1 5 6 b1.1 1 -
chr1 30 40 b1.2 2 +
$ cat b2.bed
chr1 0 1 b2.1 1 -
chr1 21 22 b2.2 2 +
# In this example, the 7th column reflects the file number from
# which the closest interval came.
$ bedtools closest -a a.bed -b b1.bed b2.bed
chr1 10 20 a1 1 - 1 chr1 5 6 b1.1 1 -chr1 10 20 a1 1 - 2 chr1 21 22 b2.2 2 +
```
Instead of using file numbers, you can also provide more informative labels via the *-names* option.

```
$ bedtools closest -a a.bed -b b1.bed b2.bed -names b1 b2
chr1 10 20 a1 1 - b1 chr1 5 6 b1.1 1 -chr1 10 20 a1 1 - b2 chr1 21 22 b2.2 2 +
```
Or, you can use the full original filename via the *-filenames* option.

```
$ bedtools closest -a a.bed -b b1.bed b2.bed -filenames
chr1 10 20 al 1 - b1.bed chr1 5 6 b1.1 1 -chr1 10 20 a1 1 - b2.bed chr1 21 22 b2.2 2 +
```
### **-mdb Find the closest interval in each\* or among \*\*all** *-b* **files.**

By default, the closest interval from each file is reported when using multiple *-b* files.

```
$ cat a.bed
chr1 10 20 a1 1 -
$ cat b1.bed
chr1 5 6 b1.1 1 -
chr1 30 40 b1.2 2 +
$ cat b2.bed
chr1 0 1 b2.1 1 -
chr1 21 22 b2.2 2 +
$ bedtools closest -a a.bed -b b1.bed b2.bed -d
chr1 10 20 a1 1 - 1 chr1 5 6 b1.1 1 - 5chr1 10 20 a1 1 - 2 chr1 21 22 b2.2 2 + 2
$ bedtools closest -a a.bed -b b1.bed b2.bed -mdb each -d
chr1 10 20 a1 1 - 1 chr1 5 6 b1.1 1 - 5chr1 10 20 a1 1 - 2 chr1 21 22 b2.2 2 + 2
```
However, one can optionally choose to report only the closest interval(s) observed among all of the *-b* files. In this example, the second interval from b2.bed is only 2 base pairs away from the interval in A, whereas the first interval in b1.bed is 5 base pairs away. Therefore, when using *mdb all*, the the second interval from b2.bed wins.

\$ bedtools closest -a a.bed -b b1.bed b2.bed -mdb all -d chr1 10 20 a1 1 - 2 chr1 21 22 b2.2 2 + 2

### **-io Ignoring overlapping intervals**

This option prevents intervals in B that overlap the interval in A from being reported as "closest".

Without *-ip* the second record in B will be reported as closest.

```
$ cat a.bed
chr1 10 20 a1 1 -
$ cat b.bed
chr1 7 8 b1 1 -
chr1 15 25 b2 2 +
$ bedtools closest -a a.bed -b b.bed
chr1 10 20 a1 1 - chr1 15 25 b2 2 +
```
Yet with *-io*, the overlapping interval is ignored in favor of the closest, non-overlapping interval.

```
$ cat a.bed
chr1 10 20 a1 1 -
$ cat b.bed
chr1 7 8 b1 1 -
chr1 15 25 b2 2 +
$ bedtools closest -a a.bed -b b.bed -io
chr1 10 20 a1 1 - chr1 7 8 b1 1 -
```
### **-s Requiring closest intervals to have the** *same* **strand**

The *-s* option finds the closest interval that is also on the same strand as the interval in A.

```
$ cat a.bed
chr1 10 20 a1 1 -
$ cat b.bed
chr1 2 3 b1 1 -
chr1 21 22 b2 2 +
$ bedtools closest -a a.bed -b b.bed -s
chr1 10 20 a1 1 - chr1 2 3 b1 1 -
```
#### **-S Requiring closest intervals to have the** *opposite* **strand**

The *-s* option finds the closest interval that is also on the same strand as the interval in A.

```
$ cat a.bed
chr1 10 20 a1 1 -
```
(continues on next page)

(continued from previous page)

```
$ cat b.bed
chr1 15 16 b1 1 -
chr1 21 22 b2 2 +
$ bedtools closest -a a.bed -b b.bed -S
chr1 10 20 a1 1 - chr1 21 22 b2 2 +
```
#### **-t Controlling how ties for "closest" are broken**

When there are two or more features in B are tied for proximity to the interval in A, *closest* will, by default, report all such intervals in B. As shown in the examples below, this behavior can be changed via the *-t* option:

```
$ cat a.bed
chr1 10 20 a1 1 -
$ cat b.bed
chr1 30 40 b1 1 -
chr1 30 40 b2 2 +
# default
$ bedtools closest -a a.bed -b b.bed
chr1 10 20 a1 1 - chr1 30 40 b1 1 -
chr1 10 20 a1 1 - chr1 30 40 b2 2 +
# -t all (default)
$ bedtools closest -a a.bed -b b.bed -t all
chr1 10 20 a1 1 - chr1 30 40 b1 1 -
chr1 10 20 a1 1 - chr1 30 40 b2 2 +
# -t first
$ bedtools closest -a a.bed -b b.bed -t first
chr1 10 20 a1 1 - chr1 30 40 b1 1 -
# -t last
$ bedtools closest -a a.bed -b b.bed -t last
chr1 10 20 a1 1 - chr1 30 40 b2 1 +
```
#### **-d Reporting the distance to the closest feature in base pairs**

One often wants to also know the distance in base pairs between the interval in A and the closest interval(s) in B. *closest* will optionally report the distance to the closest feature in the B file using the *-d* option. The distance (in base pairs) will be reported as the last column in the output.

When a feature in B overlaps a feature in A, a distance of 0 is reported.

```
$ cat a.bed
chr1 10 20 a1 1 -
$ cat b.bed
chr1 7 8 b1 1 -
chr1 22 23 b2 2 +
$ bedtools closest -a a.bed -b b.bed
```
(continues on next page)

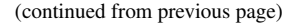

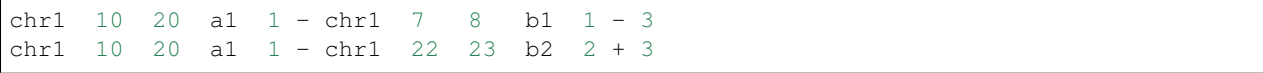

#### **-D Reporting signed distances to the closest feature in base pairs**

Whereas the *-d* option always reports distances as positive integers, the *-D* option will use negative integers to report distances to "upstream" features. There are three options for dictating how "upstream" should be defined.

- 1. *-D ref* : Report distance with respect to the reference genome. That is, B features with lower start/stop coordinates are considered to be upstream.
- 2. *-D a*: Report distance with respect to the orientation of the interval in A. That is, when A is on the strand, "upstream" means B has higher start/stop coordinates. When A is on the + strand, "upstream" means B has lower start/stop coordinates.
- 3. *-D b*: Report distance with respect to the orientation of the interval in B. That is, when B is on the strand, "upstream" means A has higher start/stop coordinates. When B is on the + strand, "upstream" means A has lower start/stop coordinates.

This is best demonstrated through multiple examples.

```
$ cat a.bed
chr1 10 20 a1 1 +
$ cat b.bed
chr1 7 8 b1 1 +
chr1 22 23 b2 2 -
$ bedtools closest -a a.bed -b b.bed -D ref
chr1 10 20 a1 1 + chr1 7 8 b1 1 + -3
chr1 10 20 a1 1 + chr1 22 23 b2 2 - 3
```
Since the A record is on the "+" strand in this example, *-D ref* and *-D a* have the same effect.

```
$ bedtools closest -a a.bed -b b.bed -D a
chr1 10 20 a1 1 + chr1 7 8 b1 1 + -3
chr1 10 20 a1 1 + chr1 22 23 b2 2 - 3
```
However, the signs of the distances change if the A interval is on the "-" strand.

```
$ cat a.bed
chr1 10 20 a1 1 -
$ bedtools closest -a a.bed -b b.bed -D a
chr1 10 20 a1 1 - chr1 7 8 b1 1 + 3
chr1 10 20 a1 1 - chr1 22 23 b2 2 - -3
```
Let's switch the A interval back to the "+" strand and now report distances with respect to the orientation of the closest B records.

```
$ cat a.bed
chr1 10 20 a1 1 +
$ bedtools closest -a a.bed -b b.bed -D b
chr1 10 20 a1 1 + chr1 7 8 b1 1 + 3
chr1 10 20 a1 1 + chr1 22 23 b2 2 - 3
```
Let's flip the stand of the two B records and compare.

\$ cat b.bed chr1 7 8 b1 1 chr1 22 23 b2 2 + \$ bedtools closest -a a.bed -b b.bed -D b chr1 10 20 a1  $1 + chr1$  7 8 b1  $1 - -3$ chr1 10 20 a1 1 + chr1 22 23 b2 2 + -3

*cluster*

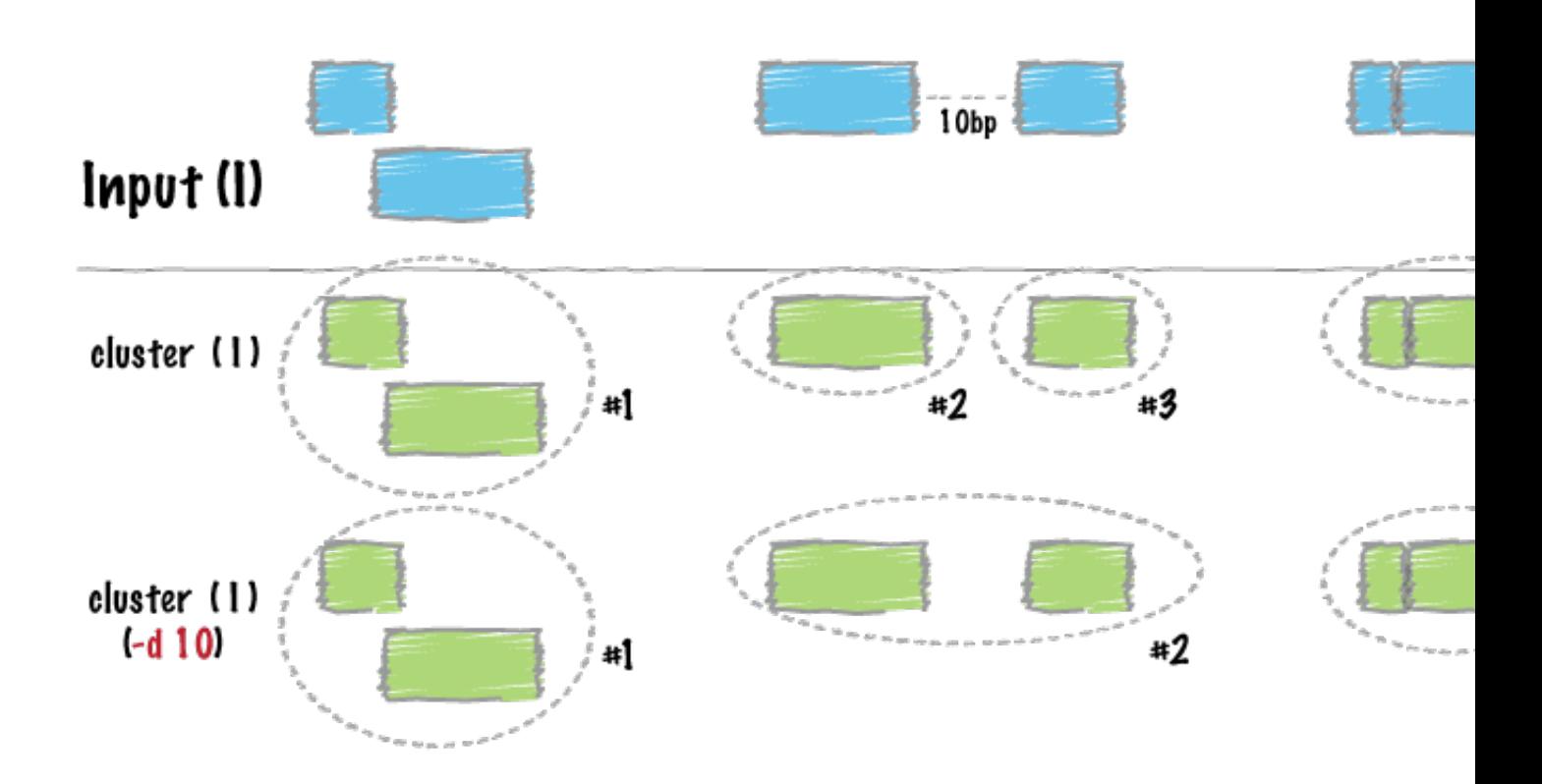

Similar to *[merge](#page-124-0)*, cluster report each set of overlapping or "book-ended" features in an interval file. In contrast to merge, cluster does not flatten the cluster of intervals into a new meta-interval; instead, it assigns an unique cluster ID to each record in each cluster. This is useful for having fine control over how sets of overlapping intervals in a single interval file are combined.

Note: bedtools cluster requires that you presort your data by chromosome and then by start position (e.g., sort  $-k1$ , 1  $-k2$ , 2n in.bed > in.sorted.bed for BED files).

See also:

*[merge](#page-124-0)*

### **Usage and option summary**

#### Usage:

```
bedtools cluster [OPTIONS] -i <BED/GFF/VCF>
```
#### (or):

clusterBed [OPTIONS] -i <BED/GFF/VCF>

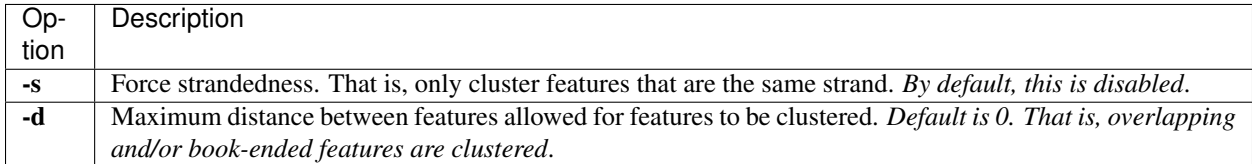

### **Default behavior**

By default, bedtools cluster collects overlapping (by at least 1 bp) and/or bookended intervals into distinct clusters. In the example below, the 4th column is the cluster ID.

```
$ cat A.bed
chr1 100 200
chr1 180 250
chr1 250 500
chr1 501 1000
$ bedtools cluster -i A.bed
chr1 100 200 1
chr1 180 250 1
chr1 250 500 1
chr1 501 1000 2
```
### **-s Enforcing "strandedness"**

The -s option will only cluster intervals that are overlapping/bookended *and* are on the same strand.

```
$ cat A.bed
chr1 100 200 a1 1 +
chr1 180 250 a2 2 +
chr1 250 500 a3 3 -
chr1 501 1000 a4 4 +
$ bedtools cluster -i A.bed -s
chr1 100 200 a1 1 + 1
chr1 180 250 a2 2 + 1
chr1 501 1000 a4 4 + 2
chr1 250 500 a3 3 - 3
```
### **-d Controlling how close two features must be in order to cluster**

By default, only overlapping or book-ended features are combined into a new feature. However, one can force cluster to combine more distant features with the  $-d$  option. For example, were one to set  $-d$  to 1000, any features that overlap or are within 1000 base pairs of one another will be clustered.

```
$ cat A.bed
chr1 100 200
chr1 501 1000
$ bedtools cluster -i A.bed
chr1 100 200 1
chr1 501 1000 2
$ bedtools cluster -i A.bed -d 1000
chr1 100 200 1
chr1 501 1000 1
```
### *complement*

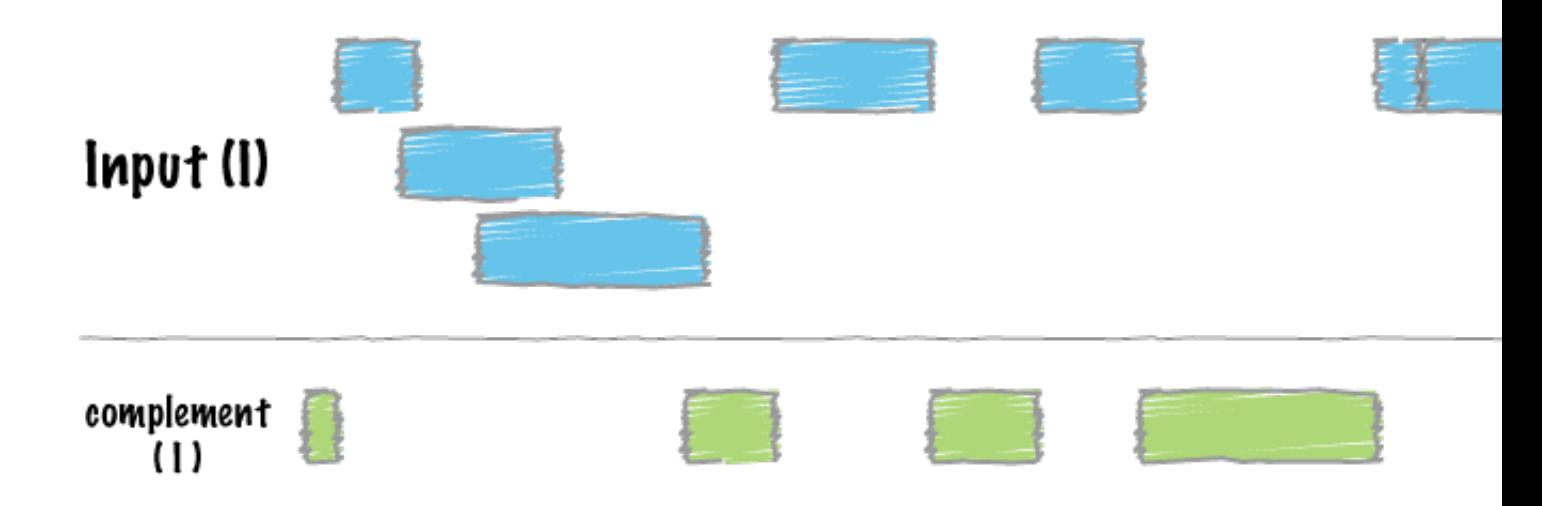

bedtools complement returns all intervals in a genome that are not covered by at least one interval in the input BED/GFF/VCF file.

#### See also:

*[merge](#page-124-0)*

### **Usage and option summary**

Usage:

```
bedtools complement -i <BED/GFF/VCF> -g <GENOME>
```
(or):

```
complementBed -i <BED/GFF/VCF> -g <GENOME>
```
### **Default behavior**

By default, bedtools complement returns all genomic intervals that are not covered by at least one record from the input file.

```
$ cat A.bed
chr1 100 200
chr1 400 500
chr1 500 800
$ cat my.genome
chr1 1000
chr2 800
$ bedtools complement -i A.bed -g my.genome
chr1 0 100
chr1 200 400
chr1 800 1000
chr2 0 800
```
### **-L Only report chromosomes that are in the** *-i* **file**

Use the "-L" option to *L'imit the output to solely the chromosomes that are represented in the '-i* file. Chromosomes that are in *-g* but not *-i* will be suppressed

For example (note the difference in coverage with and without -s:

```
$ cat A.bed
chr1 100 200
chr1 400 500
chr1 500 800
$ cat my.genome
chr1 1000
chr2 800
$ bedtools complement -i A.bed -g my.genome
chr1 0 100
chr1 200 400
chr1 800 1000
```
#### *coverage*

The bedtools coverage tool computes both the *depth* and *breadth* of coverage of features in file B on the features in file A. For example, bedtools coverage can compute the coverage of sequence alignments (file B) across 1 kilobase (arbitrary) windows (file A) tiling a genome of interest. One advantage that bedtools coverage offers is that it not only *counts* the number of features that overlap an interval in file A, it also computes the fraction of bases in the interval in A that were overlapped by one or more features. Thus, bedtools coverage also computes the *breadth* of coverage observed for each interval in A.

Note: If you are trying to compute coverage for very large files and are having trouble with excessive memory usage, please presort your data by chromosome and then by start position (e.g., sort  $-k1$ , 1  $-k2$ , 2n in.bed > in. sorted.bed for BED files) and then use the -sorted option. This invokes a memory-efficient algorithm designed for large files.

Important: As of version 2.24.0, the *coverage* tool has changed such that the coverage is computed for the A file, not the B file. This changes the command line interface to be consistent with the other tools. Also, the *coverage* tool can accept multiple files for the *-b* option. This allows one to measure coverage between a single query (*-a*) file and multiple database files (*-b*) at once!

#### See also:

*[intersect](#page-97-0) [genomecov](#page-78-0)*

### **Usage and option summary**

Usage:

```
bedtools coverage [OPTIONS] -a <FILE> \
                             -b <FILE1, FILE2, ..., FILEN>
```
(or):

```
coverageBed [OPTIONS] -a <FILE> \
                       -b <FILE1, FILE2, ..., FILEN>
```
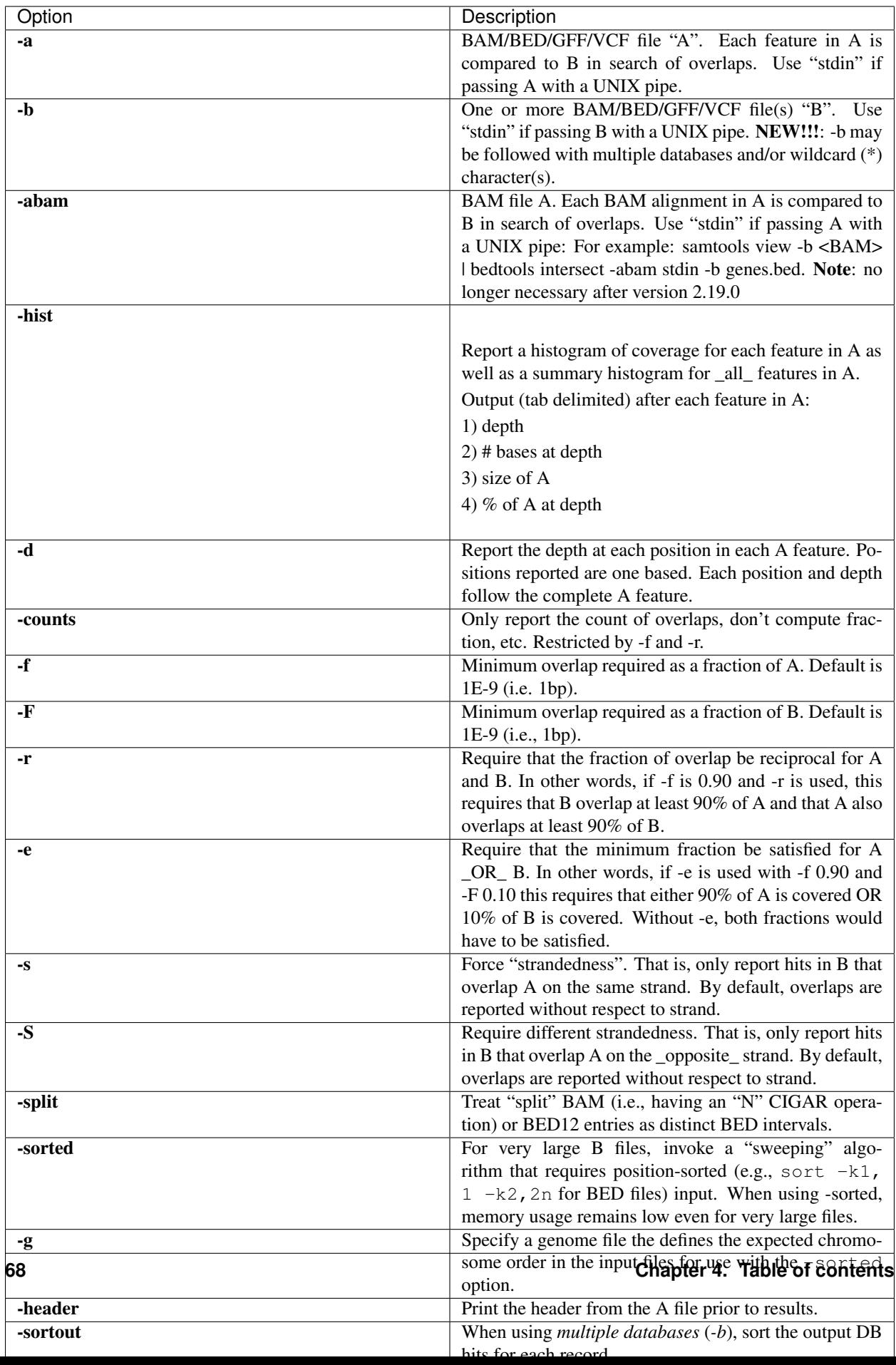
## **Default behavior**

After each interval in A, bedtools coverage will report:

- 1) The number of features in B that overlapped (by at least one base pair) the A interval.
- 2) The number of bases in A that had non-zero coverage from features in B.
- 3) The length of the entry in A.
- 4) The fraction of bases in A that had non-zero coverage from features in B.

Below are the number of features in B (N=. . . ) overlapping A and fraction of bases in A with coverage.

```
Chromosome ~~~~~~~~~~~~~~~~~~~~~~~~~~~~~~~~~~~~~~~~~~~~~~~~~~~~~~~~~~~~~~~~
BED FILE A *************** *************** ****** **************
BED File B ^^^^ ^^^^ ^^ ^^^^^^^^^ ^^^ ^^ ^^^^
                        \overline{\phantom{a}} \overline{\phantom{a}} \overline{\Result [N=3, 10/15] [N=1, 2/15] [N=1, 6/6] [N=6, 12/14]
```
For example:

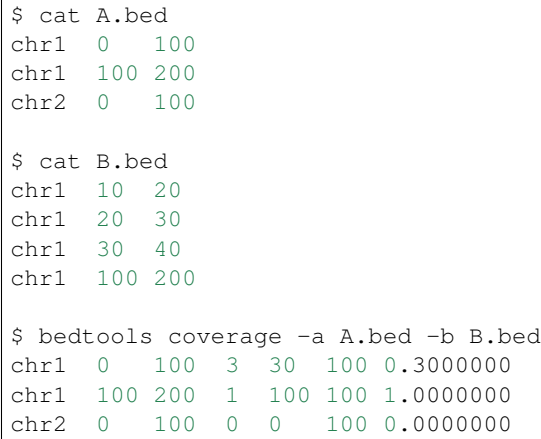

### **-s Calculating coverage by strand**

Use the "-s" option if one wants to only count coverage if features in A are on the same strand as the feature / window in A. This is especially useful for RNA-seq experiments.

For example (note the difference in coverage with and without -s:

```
$ cat A.bed
chr1 0 100 b1 1 +
chr1 100 200 b2 1 -
chr2 0 100 b3 1 +
$ cat B.bed
chr1 10 20 a1 1
chr1 20 30 a2 1
chr1 30 40 a3 1
chr1 100 200 a4 1 +
```
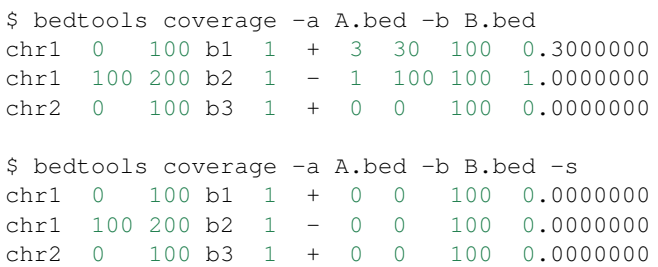

#### **-hist Creating a histogram of coverage for each feature in the A file**

One should use the "-hist" option to create, for each interval in A, a histogram of coverage of the features in B across A.

In this case, each entire feature in A will be reported, followed by the depth of coverage, the number of bases at that depth, the size of the feature, and the fraction covered. After all of the features in A have been reported, a histogram summarizing the coverage among all features in A will be reported.

```
$ cat A.bed
chr1 0 100 b1 1 +
chr1 100 200 b2 1
chr2 0 100 b3 1
$ cat B.bed
chr1 10 20 a1 1
chr1 20 30 a2 1
chr1 30 40 a3 1 -
chr1 100 200 a4 1 +
$ bedtools coverage -a A.bed -b B.bed -hist
chr1 0 100 b1 1 + 0 70 100 0.7000000
chr1 0 100 b1 1 + 1 30 100 0.3000000
chr1 100 200 b2 1 - 1 100 100 1.0000000
chr2 0 100 b3 1 + 0 100 100 1.0000000
all 0 170 300 0.5666667
all 1 130 300 0.4333333
```
## **-d Reporting the per-base of coverage for each feature in the A file**

One should use the "-d" option to create, for each interval in A, a detailed list of coverage at each of the positions across each A interval.

The output will consist of a line for each one-based position in each A feature, followed by the coverage detected at that position.

```
$ cat A.bed
chr1 0 10
$ cat B.bed
chr1 0 5
chr1 3 8
```
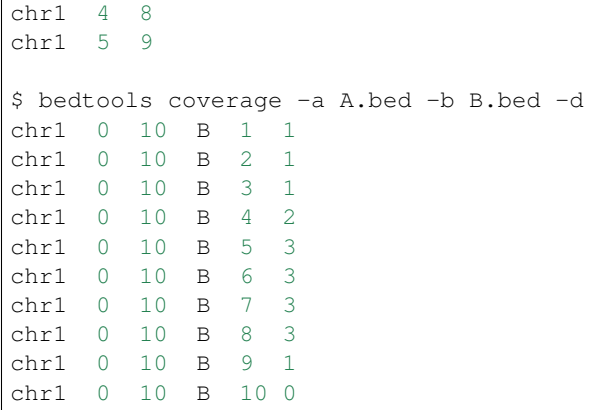

# *expand*

*flank*

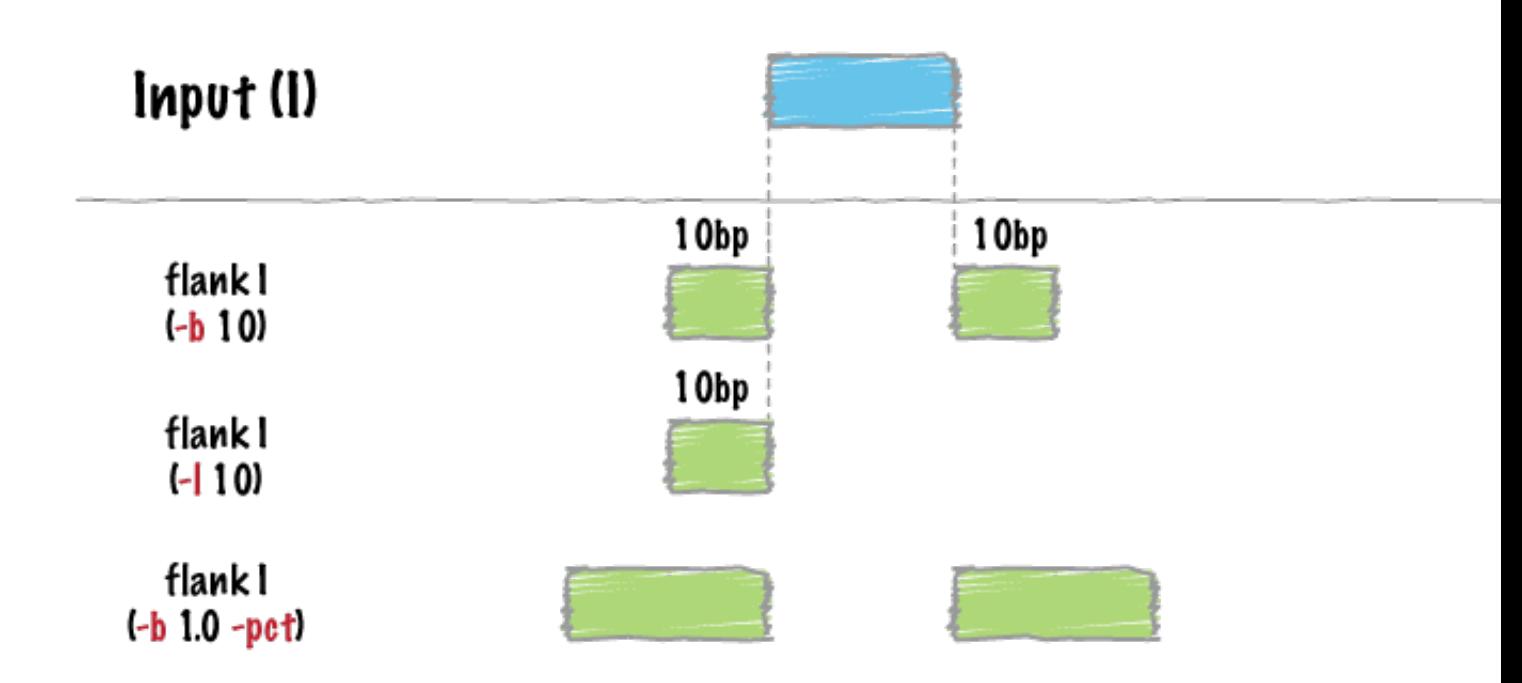

bedtools flank will create two new flanking intervals for each interval in a BED/GFF/VCF file. Note that flank will restrict the created flanking intervals to the size of the chromosome (i.e. no start < 0 and no end > chromosome size).

Note: In order to prevent creating intervals that violate chromosome boundaries, bedtools flank requires a *genome* file defining the length of each chromosome or contig.

#### See also:

*[slop](#page-150-0)*

## **Usage and option summary**

Usage:

```
bedtools flank [OPTIONS] -i <BED/GFF/VCF> -g <GENOME> [-b or (-l and -r)]
```
(or):

```
flankBed [OPTIONS] -i <BED/GFF/VCF> -g <GENOME> [-b or (-l and -r)]
```
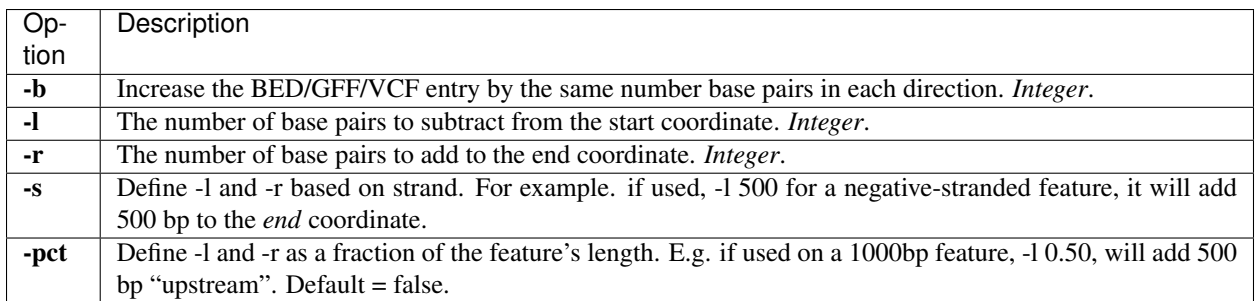

### **Default behavior**

By default, bedtools flank will either add a fixed number of bases in each direction (-b) or an asymmetric number of bases in each direction with  $-1$  and  $-r$ .

```
$ cat A.bed
chr1 100 200
chr1 500 600
$ cat my.genome
chr1 1000
$ bedtools flank -i A.bed -g my.genome -b 5
chr1 95 100
chr1 200 205
chr1 495 500
chr1 600 605
$ bedtools flank -i A.bed -g my.genome -l 2 -r 3
chr1 98 100
chr1 200 203
chr1 498 500
chr1 600 603
```
However, if the requested number of bases exceeds the boundaries of the chromosome, bedtools flank will "clip" the feature accordingly.

```
$ cat A.bed
chr1 100 200
chr1 500 600
$ cat my.genome
chr1 1000
$ bedtools flank -i A.bed -g my.genome -b 800
chr1 0 100
chr1 200 1000
chr1 0 500
chr1 600 1000
```
## **-pct Resizing features by a given fraction**

bedtools flank will optionally create flanking intervals whose size is user-specified fraction of the original interval.

For example:

```
$ cat A.bed
chr1 100 200
chr1 500 700
################################################################
# note the flanking intervals from the second record in A.bed
# are 20bp whereas the flanking intervals from the first record
# are only 10bp
################################################################
$ bedtools flank -i A.bed -g my.genome -b 0.1 -pct
chr1 90 100
chr1 200 210
chr1 480 500
chr1 700 720
```
## *fisher*

Perform fisher's exact test on the number of overlaps/unique intervals between 2 files.

Traditionally, in order to test whether 2 sets of intervals are related spatially, we resort to shuffling the genome and checking the simulated (shuffled) versus the observed. We can do the same analytically for many scenarios using [Fisher's Exact Test](http://en.wikipedia.org/wiki/Fisher) .

This implementation can calculate the number of overlaps and the number of intervals unique to each file and it infers (or accepts) the number that are not present in each file.

Given a pair of input files *-a* and *-b* in the usual BedTools parlance:

\$ cat a.bed chr1 10 20 chr1 30 40 chr1 51 52 \$ cat b.bed chr1 15 25 chr1 51 52

And a genome of 500 bases:

 $$ echo -e "chr1\t500" > t.$ genome

We may wish to know if the amount of overlap between the 2 sets of intervals is more than we would expect given their coverage and the size of the genome. We can do this with fisher as:

```
$ bedtools fisher -a a.bed -b b.bed -g t.genome
# Number of query intervals: 3
# Number of db intervals: 2
# Number of overlaps: 2
# Number of possible intervals (estimated): 37
# phyper(2 - 1, 3, 37 - 3, 2, lower.tail=F)
# Contingency Table Of Counts
#_________________________________________
         1 in -b | not in -b |
\# in -a | 2 | 1 | 1 | | |
# not in -a / 0 | 34
#_________________________________________
# p-values for fisher's exact test
left right two-tail ratio
1 0.0045045 0.0045045 inf
```
Where we can see the constructed contingency table and the pvalues for left, right and two-tail tests. From here, we can say that given 500 bases of genome, it is unlikely that we would see as many overlaps as we do if the intervals from *a* and *b* were not related.

Note: the total number of possible intervals in the above example was estimated to be 37. This is based on a heuristic that uses the mean sizes of intervals in the *a* and *b* sets and the size of the genome. The reported p-value will depend greatly on this. Below, we show how well the reported value matches with simulations.

The above had a fairly low p-value (0.0045), but if our genome were only 60 bases:

```
$ echo -e "chr1\t60" > t.genome
$ bedtools fisher -a a.bed -b b.bed -g t.genome
# Number of query intervals: 3
# Number of db intervals: 2
# Number of overlaps: 2
# Number of possible intervals (estimated): 4
# phyper(2 - 1, 3, 4 - 3, 2, lower.tail=F)
# Contingency Table Of Counts
#_________________________________________
         1 in -b | not in -b |
\# in -a | 2 | 1 | 1 | | |
# not in -a / 0 | 1 | |
#_________________________________________
```

```
# p-values for fisher's exact test
left right two-tail ratio
1 0.5 1 inf
```
We can see that neither tail is significant. Intuitively, this makes sense; if we randomly place 3 intervals (from *-a*), and 2 (from *-b*) intervals from within 60 bases, it doesn't seem unlikely that we'd see 2 overlaps.

Note also that since the genome size is much smaller, the number of possible intervals is also decreased.

## **Evaluation**

The p-value depends on knowing or inferring the total number of possible intervals (to fill in the lower right corner of the contingency table). This inference is not straightforward since we will most likely have variable sized intervals within and between files. Below, we show the correspondence of the p-value reported by *fisher* and one from simulated data.

Note: The fisher tool requires that your data is pre-sorted by chromosome and then by start position (e.g., sort  $-k1, 1 - k2, 2n$  in.bed > in.sorted.bed for BED files).

This uses Heng Li's implementation of Fisher's exact test in kfunc.c.

#### See also:

*[jaccard](#page-114-0) [reldist](#page-139-0) [intersect](#page-97-0)*

### **Usage and option summary**

#### Usage:

bedtools fisher [OPTIONS] -a <BED/GFF/VCF> -b <BED/GFF/VCF> -g <genome>

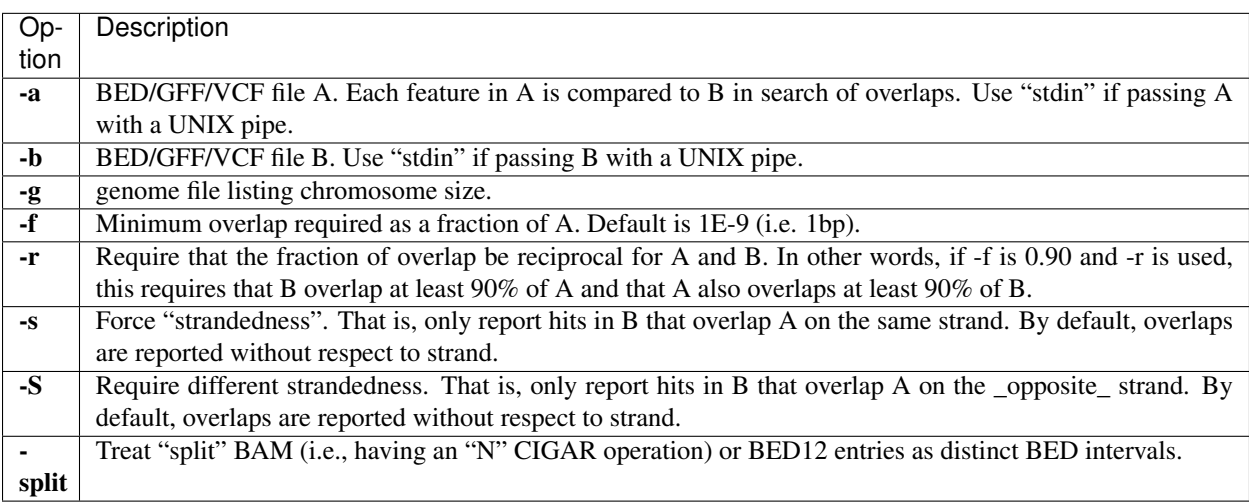

#### *genomecov*

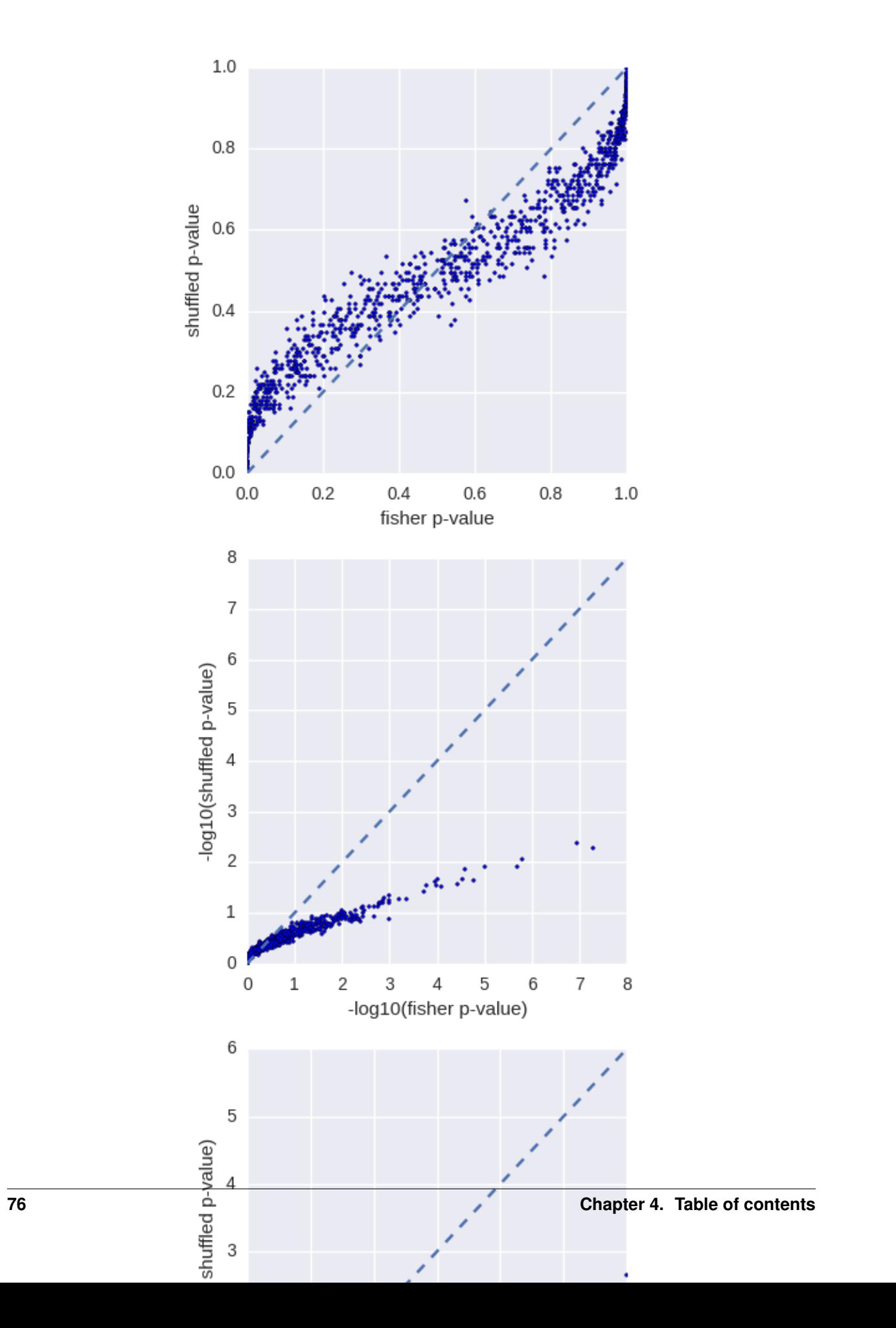

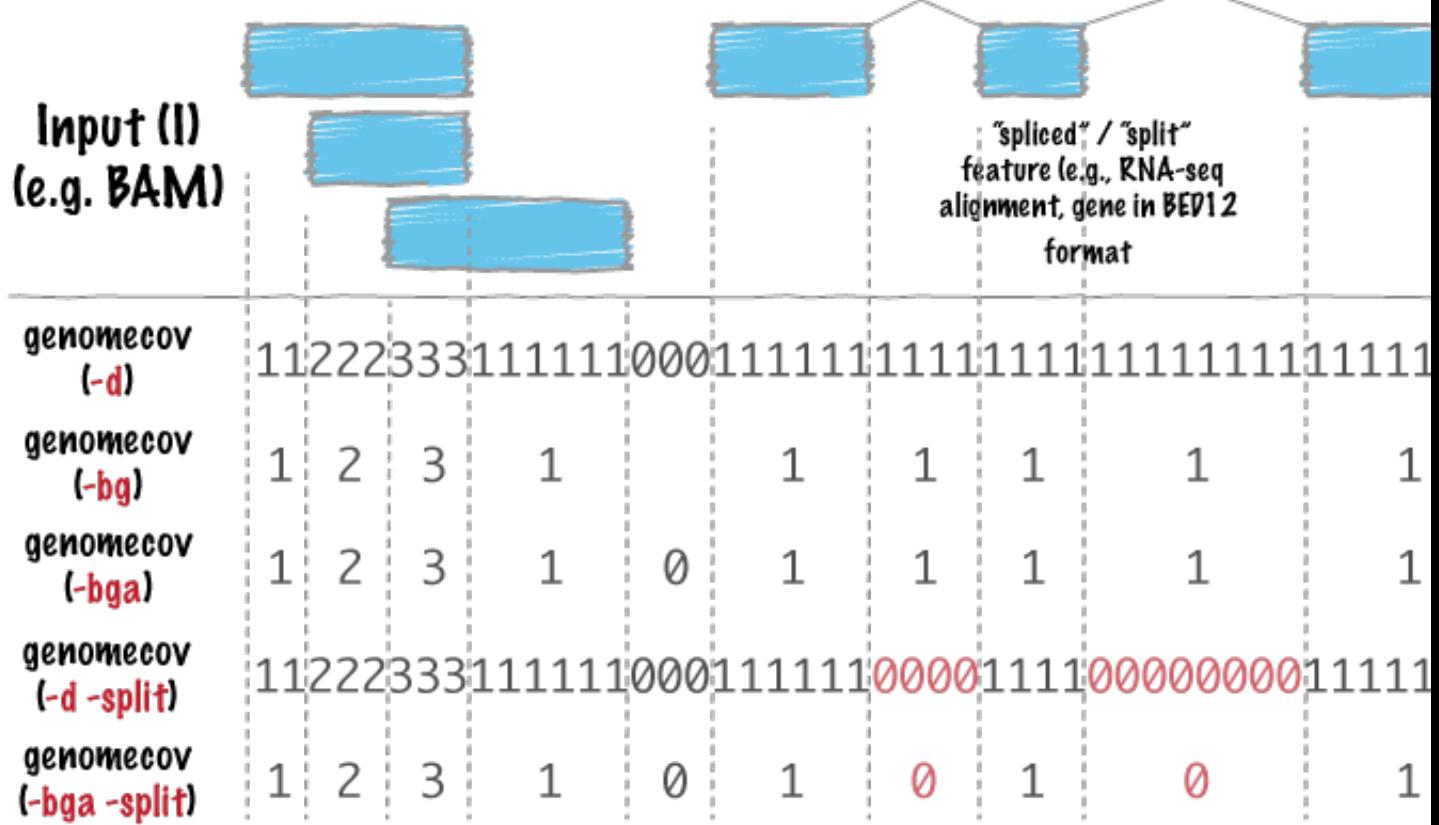

bedtools genomecov computes histograms (default), per-base reports (-d) and BEDGRAPH (-bg) summaries of feature coverage (e.g., aligned sequences) for a given genome.

Note: 1. If using BED/GFF/VCF, the input  $(-i)$  file must be grouped by chromosome. A simple sort  $-k$  1, 1 in.bed > in.sorted.bed will suffice. Also, if using BED/GFF/VCF, one must provide a genome file via the -g argument.

2. If the input is in BAM (-ibam) format, the BAM file must be sorted by position. Using samtools sort aln. bam aln.sorted will suffice.

## **Usage and option summary**

Usage:

```
bedtools genomecov [OPTIONS] [-i|-ibam] -g (iff. -i and not -ibam)
```
(or):

genomeCoverageBed [OPTIONS] [-i|-ibam] -g (iff. -i **and not** -ibam)

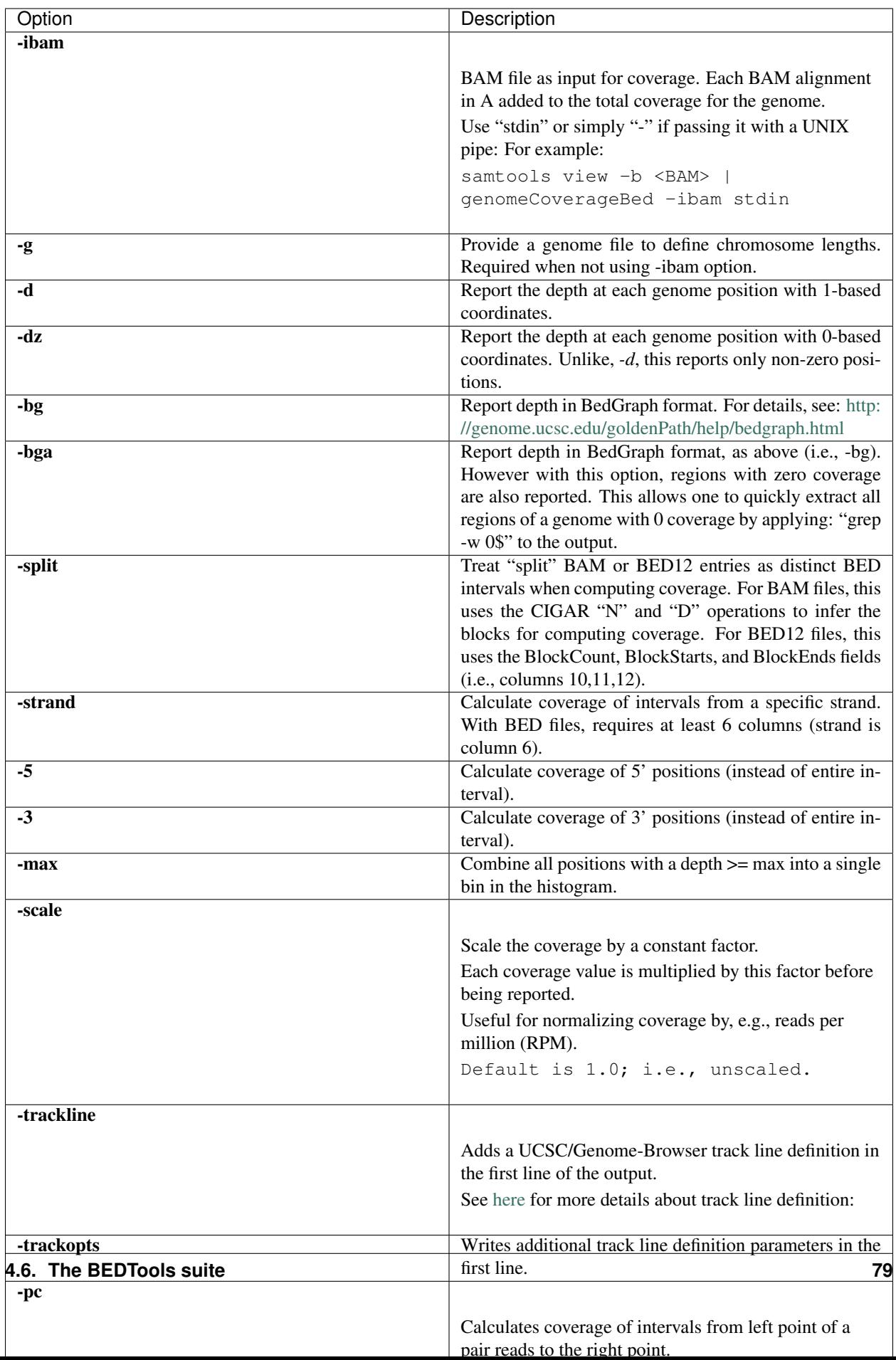

## **Default behavior**

By default, bedtools genomecov will compute a histogram of coverage for the genome file provided. The default output format is as follows:

- 1. chromosome (or entire genome)
- 2. depth of coverage from features in input file
- 3. number of bases on chromosome (or genome) with depth equal to column 2.
- 4. size of chromosome (or entire genome) in base pairs
- 5. fraction of bases on chromosome (or entire genome) with depth equal to column 2.

For example:

```
$ cat A.bed
chr1 10 20
chr1 20 30
chr2 0 500
$ cat my.genome
chr1 1000
chr2 500
$ bedtools genomecov -i A.bed -g my.genome
chr1 0 980 1000 0.98
chr1 1 20 1000 0.02
chr2 1 500 500 1
genome 0 980 1500 0.653333
genome 1 520 1500 0.346667
```
### **-max Controlling the histogram's maximum depth**

Using the -max option, bedtools genomecov will "lump" all positions in the genome having feature coverage greater than or equal to  $-max$  into the  $-max$  histogram bin. For example, if one sets  $-max$  equal to 50, the max depth reported in the output will be 50 and all positions with a depth  $\ge$  50 will be represented in bin 50.

#### **-d Reporting "per-base" genome coverage**

Using the -d option, bedtools genomecov will compute the depth of feature coverage for each base on each chromosome in genome file provided.

The "per-base" output format is as follows:

- 1. chromosome
- 2. chromosome position
- 3. depth (number) of features overlapping this chromosome position.

For example:

\$ cat A.bed chr1 10 20 chr1 20 30 chr2 0 500

```
$ cat my.genome
chr1 1000
chr2 500
$ bedtools genomecov -i A.bed -g my.genome -d | \
     head -15 | \
     tail -n 10
chr1 6 0
chr1 7 0
chr1 8 0
chr1 9 0
chr1 10 0
chr1 11 1
chr1 12 1
chr1 13 1
chr1 14 1
chr1 15 1
```
### **-bg Reporting genome coverage in BEDGRAPH format.**

Whereas the  $-d$  option reports an output line describing the observed coverage at each and every position in the genome, the -bg option instead produces genome-wide coverage output in [BEDGRAPH](http://genome.ucsc.edu/goldenPath/help/bedgraph.html) format. This is a much more concise representation since consecutive positions with the same coverage are reported as a single output line describing the start and end coordinate of the interval having the coverage level, followed by the coverage level itself.

For example, below is a snippet of BEDGRAPH output of the coverage from a 1000 Genome Project BAM file:

```
$ bedtools genomecov -ibam NA18152.bam -bg | head
chr1 554304 554309 5
chr1 554309 554313 6
chr1 554313 554314 1
chr1 554315 554316 6
chr1 554316 554317 5
chr1 554317 554318 1
chr1 554318 554319 2
chr1 554319 554321 6
chr1 554321 554323 1
chr1 554323 554334 7
```
Using this format, one can quickly identify regions of the genome with sufficient coverage (in this case, 10 or more reads) by piping the output to an awk filter.

```
$ bedtools genomecov -ibam NA18152.bam -bg | \
   awk '$4 > 9' | \
   head
chr1 554377 554381 11
chr1 554381 554385 12
chr1 554385 554392 16
chr1 554392 554408 17
chr1 554408 554410 19
chr1 554410 554422 20
chr1 554422 554423 19
chr1 554423 554430 22
```
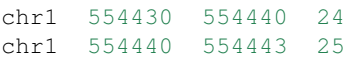

#### **-bga Reporting genome coverage for** *all* **positions in BEDGRAPH format.**

The -bg option reports coverage in BEDGRAPH format only for those regions of the genome that actually have coverage. But what about the uncovered portion of the genome? By using the -bga option, one receives a complete report including the regions with zero coverage.

For example, compare the output from -bg:

```
$ bedtools genomecov -ibam NA18152.bam -bg | head
chr1 554304 554309 5
chr1 554309 554313 6
chr1 554313 554314 1
chr1 554315 554316 6
chr1 554316 554317 5
chr1 554317 554318 1
chr1 554318 554319 2
chr1 554319 554321 6
chr1 554321 554323 1
chr1 554323 554334 7
```
to the output from -bga:

```
# Note the first record reports that the first 554304
# base pairs of chr1 had zero coverage
$ bedtools genomecov -ibam NA18152.bam -bga | head
chr1 0 554304 0
chr1 554304 554309 5
chr1 554309 554313 6
chr1 554313 554314 1
chr1 554314 554315 0
chr1 554315 554316 6
chr1 554316 554317 5
chr1 554317 554318 1
chr1 554318 554319 2
chr1 554319 554321 6
```
## **-strand Reporting genome coverage for a specific strand.**

Whereas the default is to count coverage regardless of strand, the  $-$ strand option allows one to report the coverage observed for a specific strand.

Compare:

```
$ bedtools genomecov -ibam NA18152.bam -bg | head
chr1 554304 554309 5
chr1 554309 554313 6
chr1 554313 554314 1
chr1 554315 554316 6
chr1 554316 554317 5
chr1 554317 554318 1
```
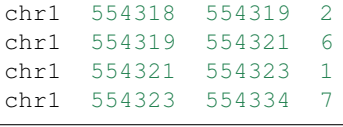

to

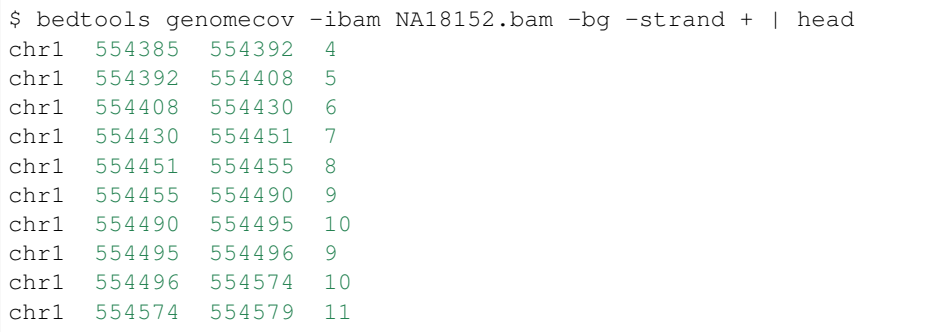

## **-scale Scaling coverage by a constant factor.**

The -scale option allows one to scale the coverage observed in an interval file by a constant factor. Each coverage value is multiplied by this factor before being reported. This can be useful for normalizing coverage by, e.g., metrics such as reads per million (RPM).

Compare:

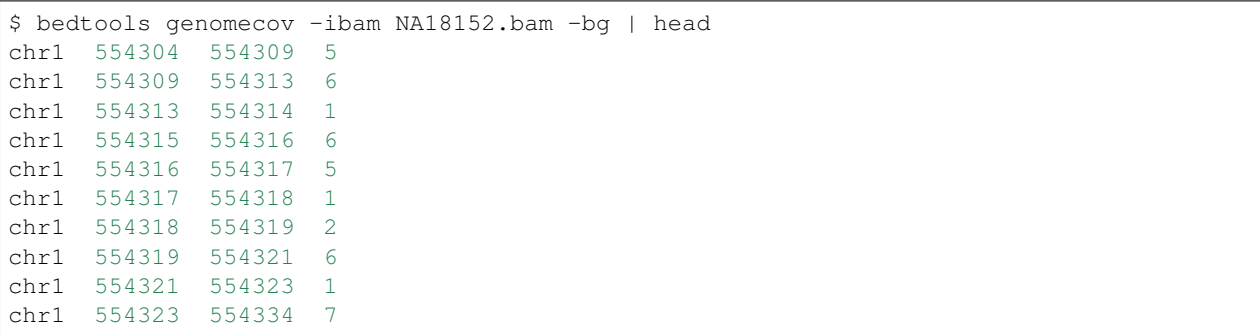

to

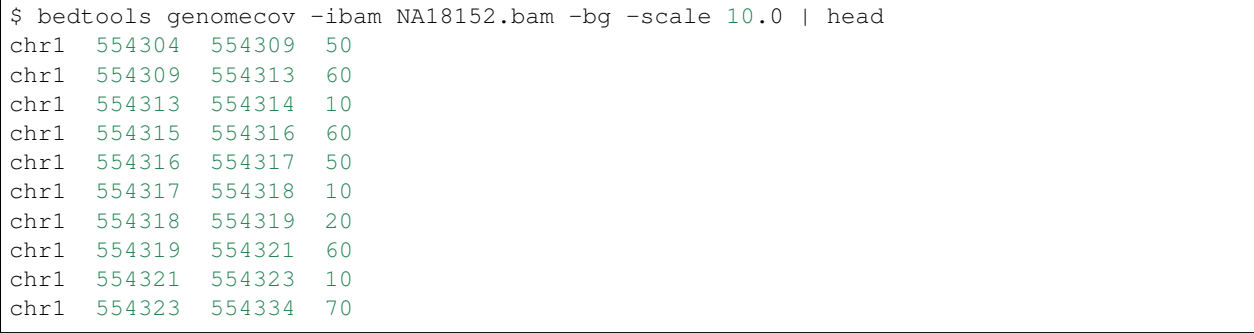

# **-split Reporting coverage with spliced alignments or blocked BED features**

bedtools genomecov will, by default, screen for overlaps against the entire span of a spliced/split BAM alignment or blocked BED12 feature. When dealing with RNA-seq reads, for example, one typically wants to only screen for overlaps for the portions of the reads that come from exons (and ignore the interstitial intron sequence). The -split command allows for such overlaps to be performed.

# **Coverage by fragment**

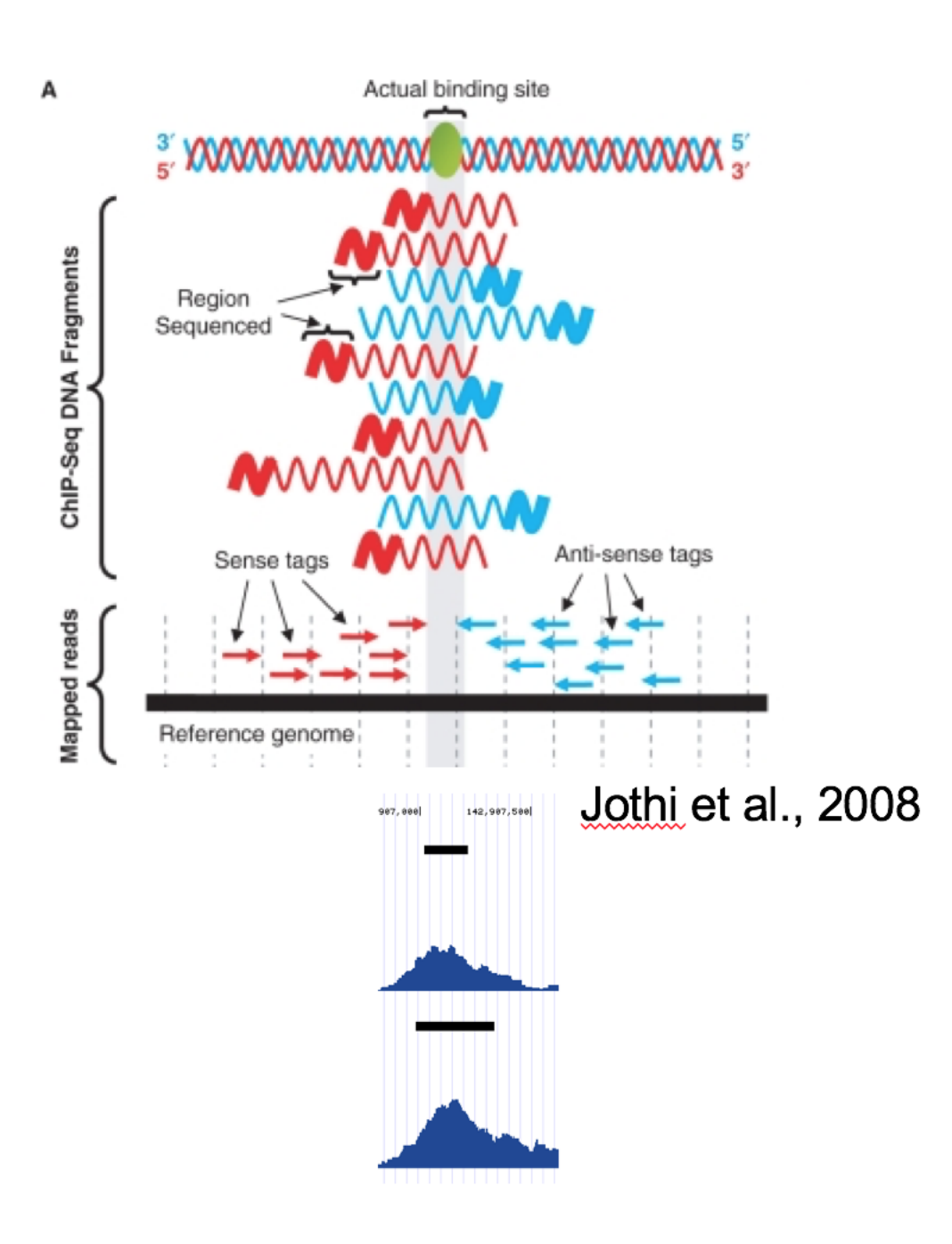

In ChiP-Seq the binding site is usually not at the coordinate where reads map, but in the middle of the fragment. For this reason we often try to estimate average fragment size for single-read experiment and extend the reads in the 5'-3' direction up to the estimated fragment length. The coverage "by estimated fragments" or by actual pair-end fragments graph is expected to peak at the actual binding site.

-fs Forces to use provided fragment size.

-pc Calculates coverage for paired-end reads, coverage is calculated as the number of fragments covering each base pair

*getfasta*

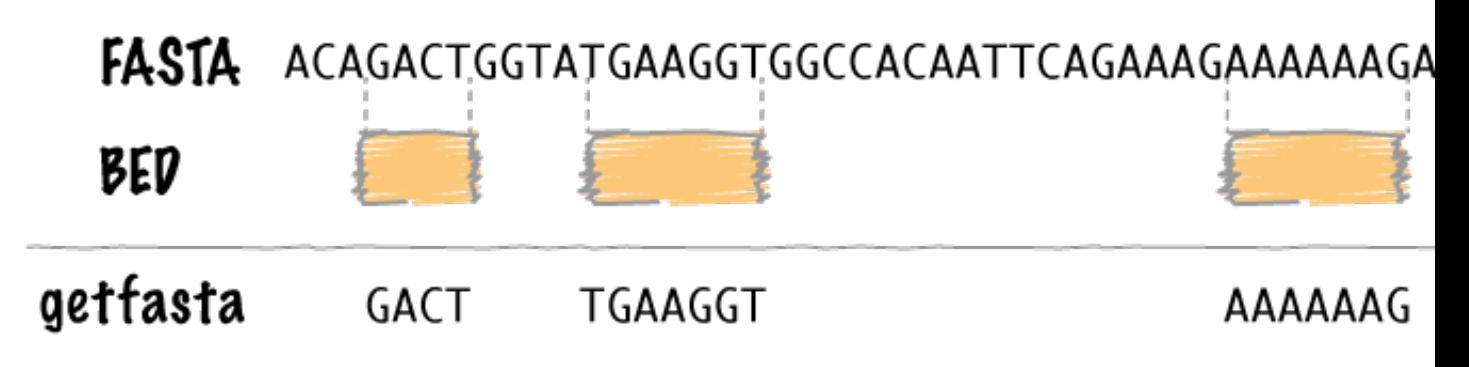

bedtools getfasta extracts sequences from a FASTA file for each of the intervals defined in a BED/GFF/VCF file.

Tip: 1. The headers in the input FASTA file must *exactly* match the chromosome column in the BED file.

2. You can use the UNIX fold command to set the line width of the FASTA output. For example, fold  $-w$  60 will make each line of the FASTA file have at most 60 nucleotides for easy viewing.

3. BED files containing a single region require a newline character at the end of the line, otherwise a blank output file is produced.

See also:

*[maskfasta](#page-122-0)*

## **Usage and option summary**

Usage

```
$ bedtools getfasta [OPTIONS] -fi <input FASTA> -bed <BED/GFF/VCF>
```
(or):

\$ getFastaFromBed [OPTIONS] -fi <input FASTA> -bed <BED/GFF/VCF>

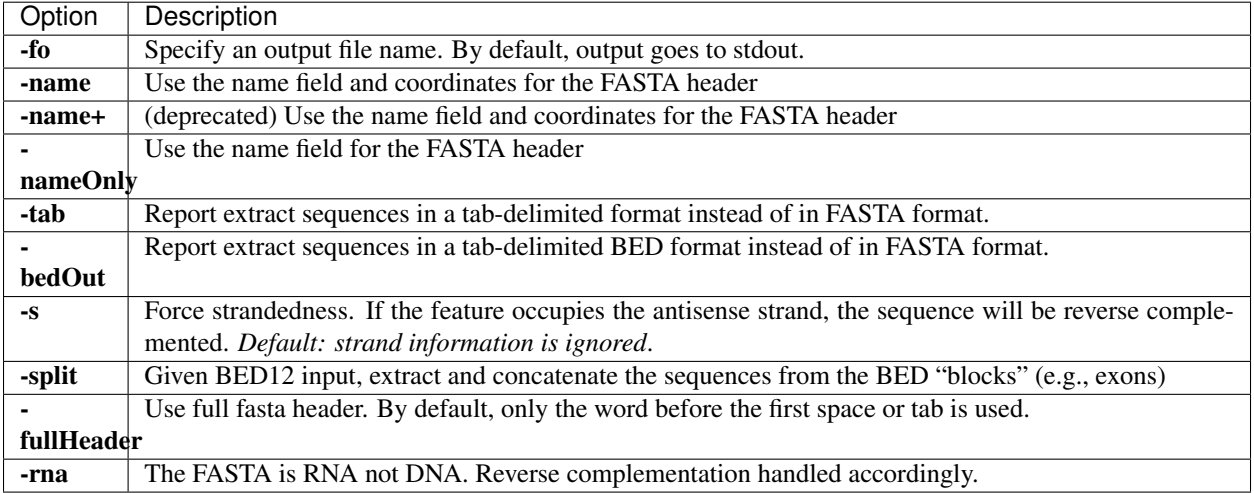

## **Default behavior**

bedtools getfasta will extract the sequence defined by the coordinates in a BED interval and create a new FASTA entry in the output file for each extracted sequence. By default, the FASTA header for each extracted sequence will be formatted as follows: "<chrom>:<start>-<end>".

```
$ cat test.fa
>chr1
AAAAAAAACCCCCCCCCCCCCGCTACTGGGGGGGGGGGGGGGGGG
$ cat test.bed
chr1 5 10
$ bedtools getfasta -fi test.fa -bed test.bed
>chr1:5-10
AAACC
# optionally write to an output file
$ bedtools getfasta -fi test.fa -bed test.bed -fo test.fa.out
$ cat test.fa.out
>chr1:5-10
AAACC
```
#### **-name Using the BED "name" column as a FASTA header.**

Using the -name option, one can set the FASTA header for each extracted sequence to be the "name" columns from the BED feature.

```
$ cat test.fa
>chr1
AAAAAAAACCCCCCCCCCCCCGCTACTGGGGGGGGGGGGGGGGGG
```

```
$ cat test.bed
chr1 5 10 myseq
$ bedtools getfasta -fi test.fa -bed test.bed -name
>myseq
AAACC
```
### **-tab Creating a tab-delimited output file in lieu of FASTA output.**

Using the -tab option, the -fo output file will be tab-delimited instead of in FASTA format.

```
$ cat test.fa
>chr1
AAAAAAAACCCCCCCCCCCCCGCTACTGGGGGGGGGGGGGGGGGG
$ cat test.bed
chr1 5 10 myseq
$ bedtools getfasta -fi test.fa -bed test.bed -name -tab
myseq AAACC
```
## **-bedOut Creating a tab-delimited BED file in lieu of FASTA output.**

Using the  $-\tan$  option, the  $-\tan$  output file will be tab-delimited instead of in FASTA format.

```
$ cat test.fa
>chr1
AAAAAAAACCCCCCCCCCCCCGCTACTGGGGGGGGGGGGGGGGGG
$ cat test.bed
chr1 5 10 myseq
$ bedtools getfasta -fi test.fa -bed test.bed -tab
chr1 5 10 AAACC
```
## **-s Forcing the extracted sequence to reflect the requested strand**

bedtools getfasta will extract the sequence in the orientation defined in the strand column when the "-s" option is used.

```
$ cat test.fa
>chr1
AAAAAAAACCCCCCCCCCCCCGCTACTGGGGGGGGGGGGGGGGGG
$ cat test.bed
chr1 20 25 forward 1 +
chr1 20 25 reverse 1 -
$ bedtools getfasta -fi test.fa -bed test.bed -s -name
>forward
CGCTA
```
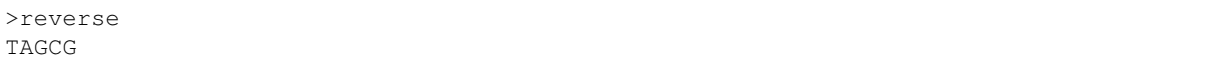

## **-split Extracting BED "blocks".**

One can optionally request that FASTA records be extracting and concatenating each block in a BED12 record. For example, consider a BED12 record describing a transcript. By default, get fasta will extract the sequence representing the entire transcript (introns, exons, UTRs). Using the -split option, get fasta will instead produce separate a FASTA record representing a transcript that splices together each BED12 block (e.g., exons and UTRs in the case of genes described with BED12).

```
$ cat genes.bed12
chr1 164404 173864 ENST00000466557.1 0 - 173864 173864 0
\rightarrow6 387,59,66,216,132,112, 0,1479,3695,4644,8152,9348,
chr1 235855 267253 ENST00000424587.1 0 - 267253 267253 0
                                  L.
\rightarrow4 2100,150,105,158, 0,2562,23161,31240,
chr1 317810 328455 ENST00000426316.1 0 + 328455 328455 0
\rightarrow2 323,145, 0,10500,
$ bedtools getfasta -fi chr1.fa -bed genes.bed12 -split -name
>ENST00000466557.1
gaggcgggaagatcacttgatatcaggagtcgaggcgggaagatcacttgacgtcaggagttcgagactggcccggccaacatggtgaaaccgcatctcca
>ENST00000424587.1
ccaggaagtgaaaatgacactttactgttttaatttgcatttctctgcttacaagtggattacacacattttcgtgtgctgttggctacttatTCATTCA
>ENST00000426316.1
AATGATCAAATTATGTTTCCCATGCATCAGGTGCAATGGGAAGCTCTTctggagagtgagaagcttccagttaaggtgacattgaagccaagtcctgaa
# use the UNIX fold command to wrap the FASTA sequence such that each line
# has at most 60 characters
$ bedtools getfasta -fi chr1.fa -bed genes.bed12 -split -name | \
  fold -w 60
>ENST00000466557.1
gaggcgggaagatcacttgatatcaggagtcgaggcgggaagatcacttgacgtcaggag
ttcgagactggcccggccaacatggtgaaaccgcatctccactaaaaatacaaaaattag
cctggtatggtggtgggcacctgtaatcccagtgacttgggaggctaaggcaggagaatt
tcttgaacccaggaggcagaggttgcagtgaccagcaaggttgcgccattgcaccccagc
ctgggcgataagagtgaaaactccatctcaaaaaaaaaaaaaaaaaaaaaaTTCCTTTGG
GAAGGCCTTCTACATAAAAATCTTCAACATGAGACTGGAAAAAAGGGTATGGGATCATCA
CCGGACCTTTGGCTTTTACAGCTCGAGCTGACAAAGTTGATTTATCAAGTTGTAAATCTT
CACCTGTTGAATTCATAAGTTCATGTCATATTTTCTTTCAGACAATTCTTCAGTTTGTTT
ACGTAGATCAGCGATACGATGATTCCATTTCTtcggatccttgtaagagcagagcaggtg
atggagagggtgggaggtgtagtgacagaagcaggaaactccagtcattcgagacgggca
gcacaagctgcggagtgcaggccacctctacggccaggaaacggattctcccgcagagcc
tcggaagctaccgaccctgctcccaccttgactcagtaggacttactgtagaattctggc
cttcagacCTGAGCCTGGCAGCTCTCTCCAACTTTGGAAGCCCAGGGGCATGGCCCCTGT
CCACAGATGCACCTGGCATGAGGCGTGCCCAGAGGGACAGAGGCAGATGAGTttcgtctc
ctccactggattgtgagggcCAGAGTTGAACTCCCTCATTTTCCGTTCCCCAGCATTGGC
AGGTTCTGGGACTGGTGGCTGTGGTGGCTCGTTGGTCTTTGTCTCTTAGAAGGTGGGGAA
TAATCATCATCT
>ENST00000424587.1
ccaggaagtgaaaatgacactttactgttttaatttgcatttctctgcttacaagtggat
tacacacattttcgtgtgctgttggctacttatTCATTCAGAAAACATACTAAGTGCTGG
CTCTTTTTCATGTCCTTTATCAAGTTTGGATCATGTCATTTGCTATTTTCTTTCTGATGT
AAACTCTCAAAGTCTGAAGTGTATTGTCTTTTCCTGACACATATGTTGTAAATAATTTTC
```
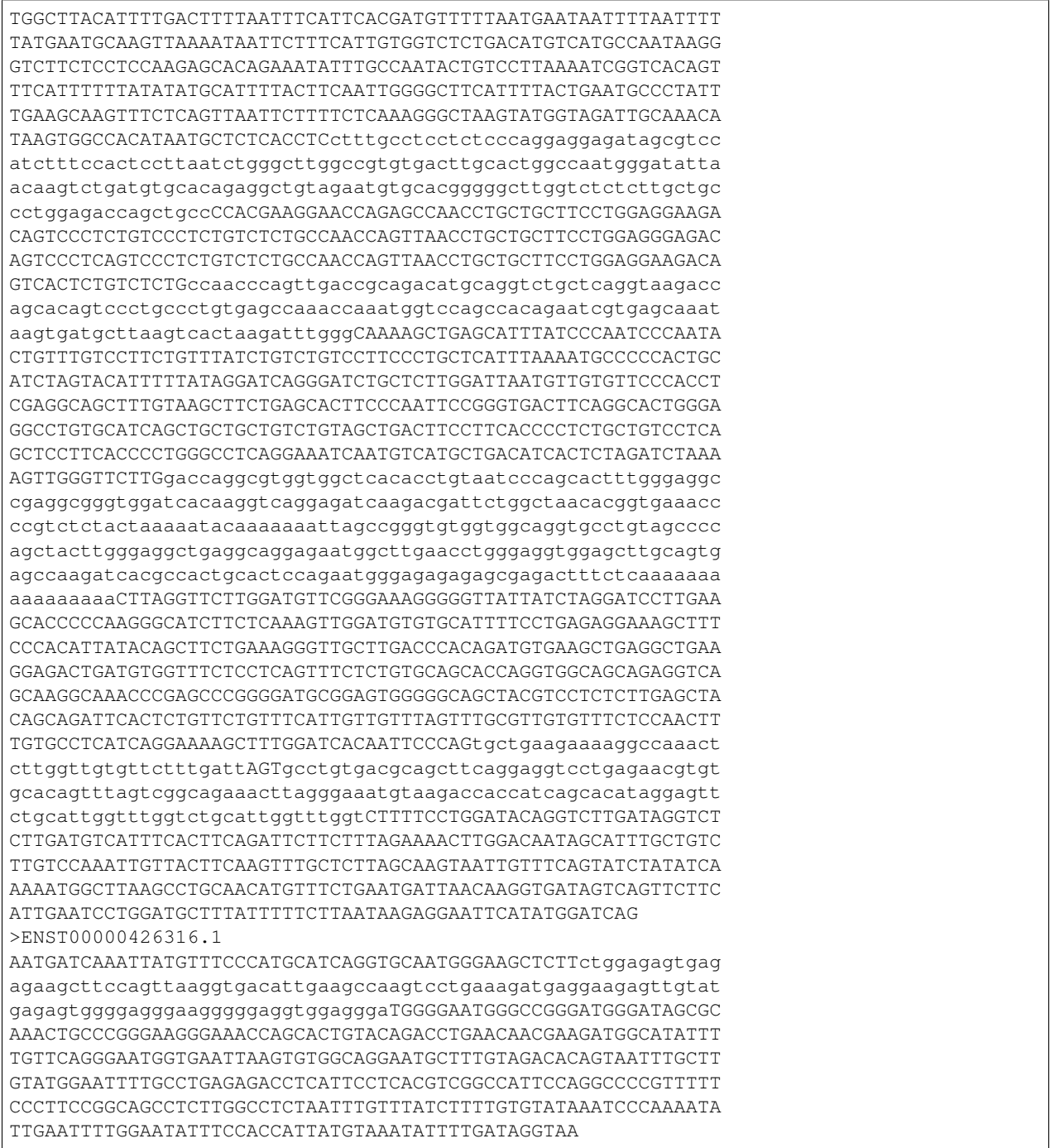

## *groupby*

bedtools groupby is a useful tool that mimics the "group by" clause in database systems. Given a file or stream that is sorted by the appropriate "grouping columns" (-g), groupby will compute summary statistics on another column  $(-c)$  in the file or stream. This will work with output from all BEDTools as well as any other tab-delimited file or stream. As such, this is a generally useful tool for all command-line analyses, not just genomics related research.

Note: When using bedtools groupby, the input data must be ordered by the same columns as specified with the -grp argument, which establish which columns should be used to define a group of similar data. For example, if -grp is 1,2,3, the data should be pre-grouped accordingly. When bedtools groupby detects changes in the group columns it then summarizes all lines with that group. For example, sort  $-k1,1 -k2,2 -k3,3$  data.txt | bedtools groupby  $-g$  1, 2, 3 -c 4 -o mean.

## **Usage and option summary**

Usage

```
bedtools groupby [OPTIONS] -i <input> -g <group columns> -c <op. column> -o
˓→<operation>
```
or:

```
groupBy [OPTIONS] -i <input> -g <group columns> -c <op. column> -o <operation>
```
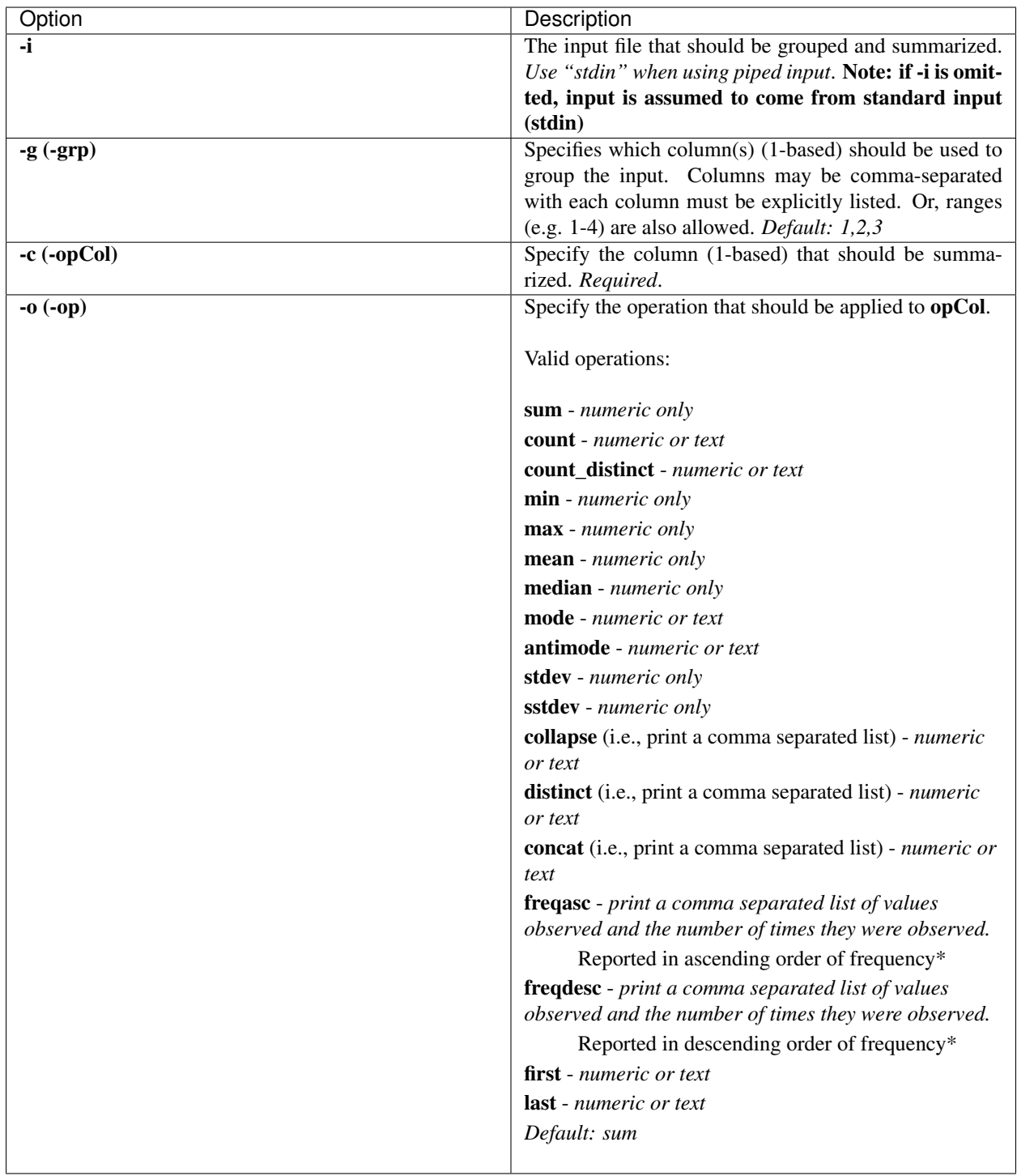

# **Default behavior.**

Let's imagine we have three incredibly interesting genetic variants that we are studying and we are interested in what annotated repeats these variants overlap.

```
$ cat variants.bed
chr21 9719758 9729320 variant1
chr21 9729310 9757478 variant2
chr21 9795588 9796685 variant3
$ bedtools intersect -a variants.bed -b repeats.bed -wa -wb > variantsToRepeats.bed
$ cat variantsToRepeats.bed
chr21 9719758 9729320 variant1 chr21 9719768 9721892 ALR/Alpha 1004 +
chr21 9719758 9729320 variant1 chr21 9721905 9725582 ALR/Alpha 1010 +
chr21 9719758 9729320 variant1 chr21 9725582 9725977 L1PA3 3288 +
chr21 9719758 9729320 variant1 chr21 9726021 9729309 ALR/Alpha 1051 +
chr21 9729310 9757478 variant2 chr21 9729320 9729809 L1PA3 3897 -
chr21 9729310 9757478 variant2 chr21 9729809 9730866 L1P1 8367 +
chr21 9729310 9757478 variant2 chr21 9730866 9734026 ALR/Alpha 1036 -
chr21 9729310 9757478 variant2 chr21 9734037 9757471 ALR/Alpha 1182 -
chr21 9795588 9796685 variant3 chr21 9795589 9795713 (GAATG)n 308 +
chr21 9795588 9796685 variant3 chr21 9795736 9795894 (GAATG)n 683 +
chr21 9795588 9796685 variant3 chr21 9795911 9796007 (GAATG)n 345 +
chr21 9795588 9796685 variant3 chr21 9796028 9796187 (GAATG)n 756 +
chr21 9795588 9796685 variant3 chr21 9796202 9796615 (GAATG)n 891 +
chr21 9795588 9796685 variant3 chr21 9796637 9796824 (GAATG)n 621 +
```
We can see that variant1 overlaps with 3 repeats, variant2 with 4 and variant3 with 6. We can use bedtools groupby to summarize the hits for each variant in several useful ways. The default behavior is to compute the *sum* of the opCol.

```
$ bedtools groupby -i variantsToRepeats.bed -g 1,2,3 -c 9
chr21 9719758 9729320 6353
chr21 9729310 9757478 14482
chr21 9795588 9796685 3604
```
#### **Computing the min and max.**

Now let's find the *min* and *max* repeat score for each variant. We do this by "grouping" on the variant coordinate columns (i.e. cols. 1,2 and 3) and ask for the min and max of the repeat score column (i.e. col. 9).

```
$ bedtools groupby -i variantsToRepeats.bed -q 1,2,3 -c 9 -o min
chr21 9719758 9729320 1004
chr21 9729310 9757478 1036
chr21 9795588 9796685 308
```
We can also group on just the *name* column with similar effect.

```
$ bedtools groupby -i variantsToRepeats.bed -g 4 -c 9 -o min
variant1 1004
variant2 1036
variant3 308
```
What about the *max* score? Let's keep the coordinates and the name of the variants so that we stay in BED format.

```
$ bedtools groupby -i variantsToRepeats.bed -grp 1-4 -c 9 -o max
chr21 9719758 9729320 variant1 3288
chr21 9729310 9757478 variant2 8367
chr21 9795588 9796685 variant3 891
```
#### **Computing the mean and median.**

Now let's find the *mean* and *median* repeat score for each variant.

```
$ cat variantsToRepeats.bed | bedtools groupby -g 1-4 -c 9 -o mean
chr21 9719758 9729320 variant1 1588.25
chr21 9729310 9757478 variant2 3620.5
chr21 9795588 9796685 variant3 600.6667
$ bedtools groupby -i variantsToRepeats.bed -g 1-4 -c 9 -o median
chr21 9719758 9729320 variant1 1030.5
chr21 9729310 9757478 variant2 2539.5
chr21 9795588 9796685 variant3 652
```
## **Computing the mode and "antimode".**

Now let's find the *mode* and *antimode* (i.e., the least frequent) repeat score for each variant (in this case they are identical).

```
$ bedtools groupby -i variantsToRepeats.bed -g 1-4 -c 9 -o mode
chr21 9719758 9729320 variant1 1004
chr21 9729310 9757478 variant2 1036
chr21 9795588 9796685 variant3 308
$ bedtools groupby -i variantsToRepeats.bed -g 1-4 -c 9 -o antimode
chr21 9719758 9729320 variant1 1004
chr21 9729310 9757478 variant2 1036
chr21 9795588 9796685 variant3 308
```
## **Computing the count of lines for a given group.**

Figure:

```
$ bedtools groupby -i variantsToRepeats.bed -g 1-4 -c 9 -o count
chr21 9719758 9729320 variant1 4
chr21 9729310 9757478 variant2 4
chr21 9795588 9796685 variant3 6
```
#### **Collapsing: listing all of the values in the opCol for a given group.**

Now for something different. What if we wanted all of the names of the repeats listed on the same line as the variants? Use the collapse option. This "denormalizes" things. Now you have a list of all the repeats on a single line.

```
$ bedtools groupby -i variantsToRepeats.bed -grp 1-4 -c 9 -o collapse
chr21 9719758 9729320 variant1 ALR/Alpha, ALR/Alpha, L1PA3, ALR/Alpha,
chr21 9729310 9757478 variant2 L1PA3, L1P1, ALR/Alpha, ALR/Alpha,
chr21 9795588 9796685 variant3 (GAATG)n,(GAATG)n,(GAATG)n,(GAATG)n,(GAATG)n,(GAATG)n,
```
# **Computing frequencies: freqasc and freqdesc.**

What if we want to report each distinct value along with its number of occurrence (much like uniq -c)? The freqasc and freqdesc'' operations handle this.

```
$ cat variantsToRepeats.bed | bedtools groupby -g 1 -c 8 -o freqdesc
chr21 (GAATG)n:6,ALR/Alpha:5,L1PA3:2,L1P1:1,
$ cat variantsToRepeats.bed | bedtools groupby -g 1 -c 8 -o freqasc
chr21 L1P1:1,L1PA3:2,ALR/Alpha:5,(GAATG)n:6,
```
*igv*

<span id="page-97-0"></span>*intersect*

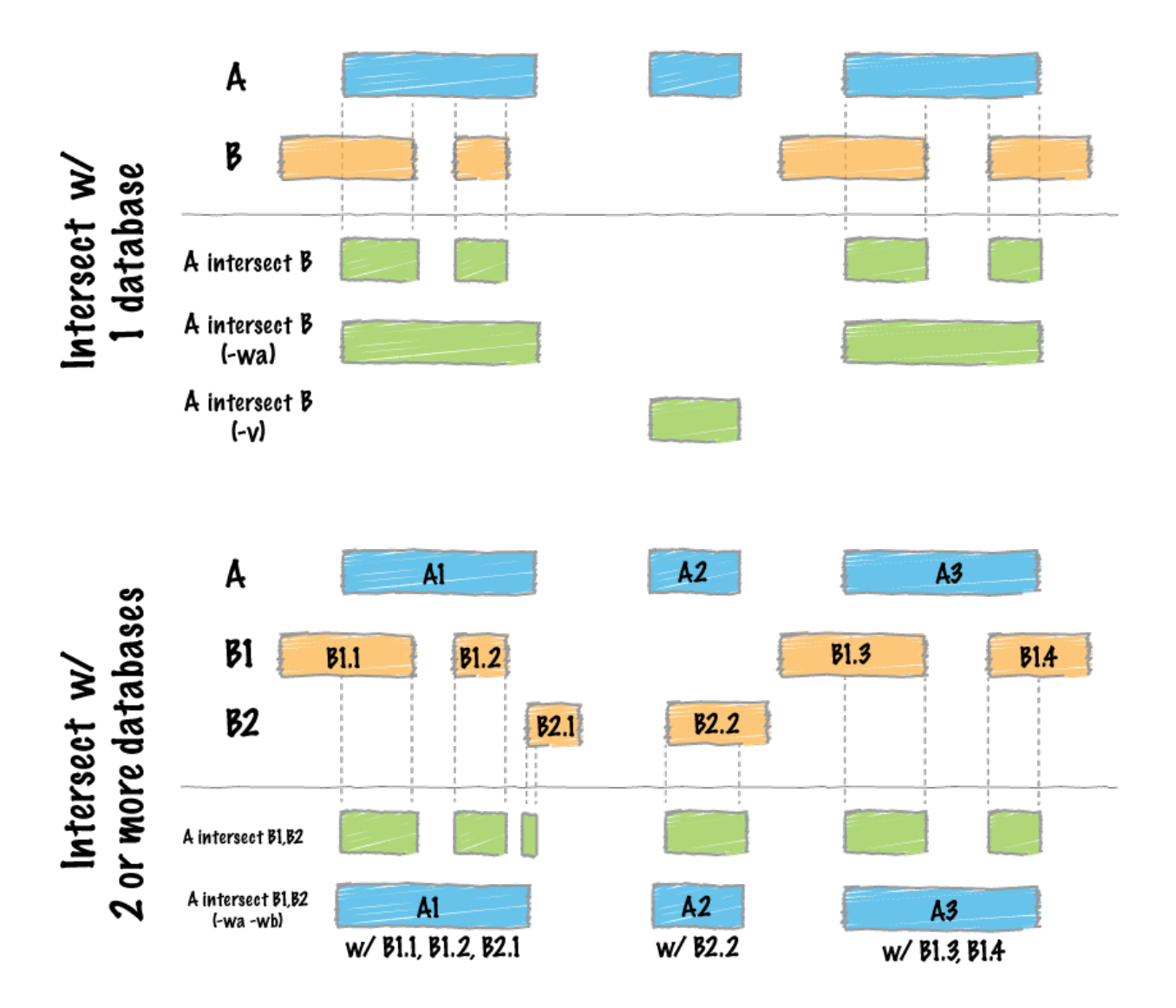

By far, the most common question asked of two sets of genomic features is whether or not any of the features in the two sets "overlap" with one another. This is known as feature intersection. bedtools intersect allows one to screen for overlaps between two sets of genomic features. Moreover, it allows one to have fine control as to how the intersections are reported. bedtools intersect works with both BED/GFF/VCF and BAM files as input.

Note: If you are trying to intersect very large files and are having trouble with excessive memory usage, please presort your data by chromosome and then by start position (e.g., sort  $-k1$ , 1  $-k2$ , 2n in.bed > in.sorted.bed for BED files) and then use the -sorted option. This invokes a memory-efficient algorithm designed for large files. This algorithm has been *substantially* improved in recent ( $>=$ 2.18.0) releases.

Important: As of version 2.21.0, the *intersect* tool can accept multiple files for the *-b* option. This allows one to

identify overlaps between a single query (*-a*) file and multiple database files (*-b*) at once!

## See also:

*[subtract](#page-155-0) [map](#page-117-0) [window](#page-165-0)*

# **Usage and option summary**

Usage:

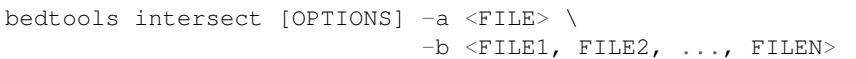

(or):

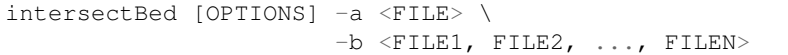

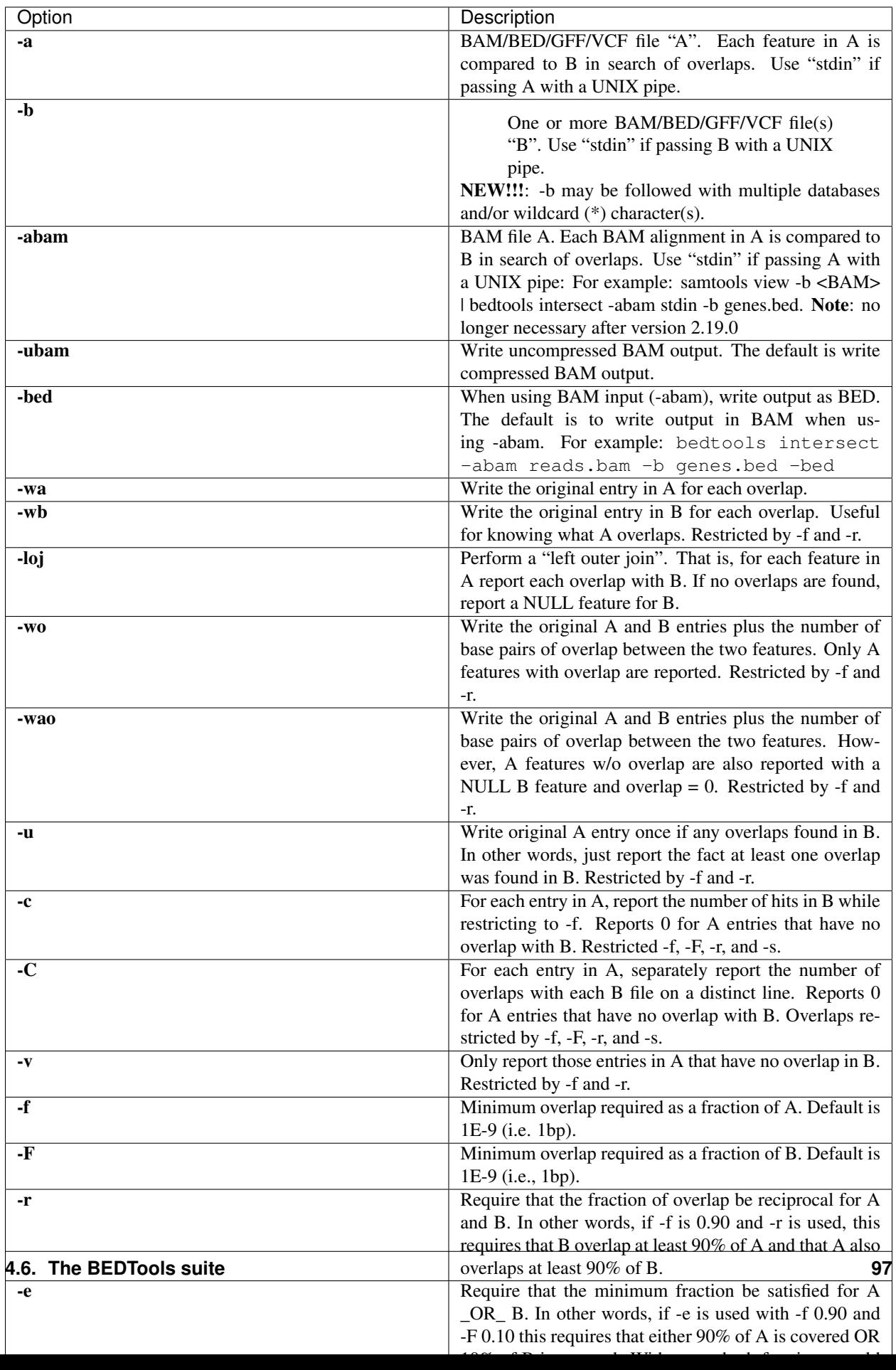

# **Default behavior**

By default, if an overlap is found, bedtools intersect reports the shared interval between the two overlapping features.

```
$ cat A.bed
chr1 10 20
chr1 30 40
$ cat B.bed
chr1 15 20
$ bedtools intersect -a A.bed -b B.bed
chr1 15 20
```
# **Intersecting against MULTIPLE -b files.**

As of version 2.21.0, the *intersect* tool can detect overlaps between a single *-a* file and multiple *-b* files (instead of just one previously). One simply provides multiple *-b* files on the command line.

For example, consider the following query (*-a*) file and three distinct (*-b*) files:

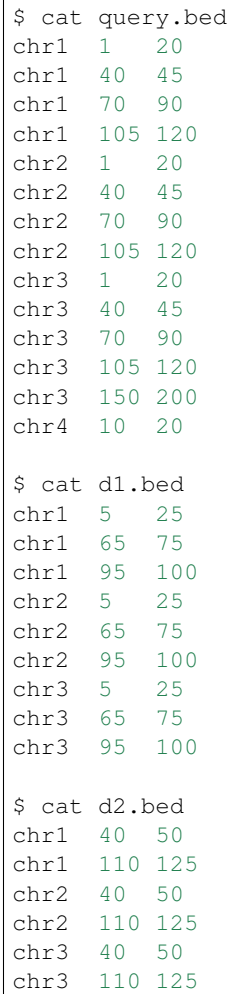

\$ cat d3.bed chr1 85 115 chr2 85 115 chr3 85 115

We can now compare query.bed to all three database files at once.:

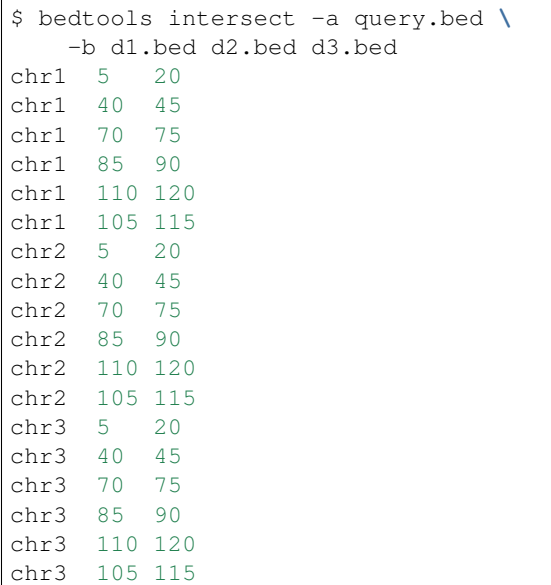

Clearly this is not completely informative because we cannot tell from which file each intersection came. However, if we use *-wa* and *-wb*, this becomes abundantly clear. When these options are used, the first column after the complete *-a* record lists the file number from which the overlap came. The number corresponds to the order in which the files were given on the command line.

```
$ bedtools intersect -wa -wb \
   -a query.bed \
   -b d1.bed d2.bed d3.bed \
   -sorted
chr1 1 20 1 chr1 5 25
chr1 40 45 2 chr1 40 50
chr1 70 90 1 chr1 65 75
chr1 70 90 3 chr1 85 115
chr1 105 120 2 chr1 110 125
chr1 105 120 3 chr1 85 115
chr2 1 20 1 chr2 5 25
chr2 40 45 2 chr2 40 50
chr2 70 90 1 chr2 65 75
chr2 70 90 3 chr2 85 115
chr2 105 120 2 chr2 110 125
chr2 105 120 3 chr2 85 115
chr3 1 20 1 chr3 5 25
chr3 40 45 2 chr3 40 50
chr3 70 90 1 chr3 65 75
chr3 70 90 3 chr3 85 115
chr3 105 120 2 chr3 110 125
chr3 105 120 3 chr3 85 115
```
In many cases, it may be more useful to report an informative "label" for each file instead of a file number. One can do this with the *-names* option.

```
$ bedtools intersect -wa -wb \
   -a query.bed \
   -b d1.bed d2.bed d3.bed \
   -names d1 d2 d3 \
   -sorted
chr1 1 20 d1 chr1 5 25
chr1 40 45 d2 chr1 40 50
chr1 70 90 d1 chr1 65 75
chr1 70 90 d3 chr1 85 115
chr1 105 120 d2 chr1 110 125
chr1 105 120 d3 chr1 85 115
chr2 1 20 d1 chr2 5 25
chr2 40 45 d2 chr2 40 50
chr2 70 90 d1 chr2 65 75
chr2 70 90 d3 chr2 85 115
chr2 105 120 d2 chr2 110 125
chr2 105 120 d3 chr2 85 115
chr3 1 20 d1 chr3 5 25
chr3 40 45 d2 chr3 40 50
chr3 70 90 d1 chr3 65 75
chr3 70 90 d3 chr3 85 115
chr3 105 120 d2 chr3 110 125
chr3 105 120 d3 chr3 85 115
```
Or perhaps it may be more useful to report the file name. One can do this with the *-filenames* option.

```
$ bedtools intersect -wa -wb \
   -a query.bed \
   -b d1.bed d2.bed d3.bed \
   -sorted \
   -filenames
chr1 1 20 d1.bed chr1 5 25
chr1 40 45 d2.bed chr1 40 50
chr1 70 90 d1.bed chr1 65 75
chr1 70 90 d3.bed chr1 85 115
chr1 105 120 d2.bed chr1 110 125
chr1 105 120 d3.bed chr1 85 115
chr2 1 20 d1.bed chr2 5 25
chr2 40 45 d2.bed chr2 40 50
chr2 70 90 d1.bed chr2 65 75
chr2 70 90 d3.bed chr2 85 115
chr2 105 120 d2.bed chr2 110 125
chr2 105 120 d3.bed chr2 85 115
chr3 1 20 d1.bed chr3 5 25
chr3 40 45 d2.bed chr3 40 50
chr3 70 90 d1.bed chr3 65 75
chr3 70 90 d3.bed chr3 85 115
chr3 105 120 d2.bed chr3 110 125
chr3 105 120 d3.bed chr3 85 115
```
Other options to *intersect* can be used as well. For example, let's use *-v* to report those intervals in query.bed that do not overlap any of the intervals in the three database files:

```
$ bedtools intersect -wa -wb \
    -a query.bed \
```

```
-b d1.bed d2.bed d3.bed \
   -sorted \
   -vchr3 150 200
chr4 10 20
```
Or, let's report only those intersections where 100% of the query record is overlapped by a database record:

```
$ bedtools intersect -wa -wb \
   -a query.bed \
   -b d1.bed d2.bed d3.bed \
   -sorted \
   -names d1 d2 d3
   -f 1.0chr1 40 45 d2 chr1 40 50
chr2 40 45 d2 chr2 40 50
chr3 40 45 d2 chr3 40 50
```
#### **-wa Reporting the original A feature**

Instead, one can force bedtools intersect to report the *original* "A" feature when an overlap is found. As shown below, the entire "A" feature is reported, not just the portion that overlaps with the "B" feature.

For example:

```
$ cat A.bed
chr1 10 20
chr1 30 40
$ cat B.bed
chr1 15 20
$ bedtools intersect -a A.bed -b B.bed -wa
chr1 10 20
```
## **-wb Reporting the original B feature**

Similarly, one can force bedtools intersect to report the *original* "B" feature when an overlap is found. If just -wb is used, the overlapping portion of A will be reported followed by the *original* "B". If both -wa and -wb are used, the *originals* of both "A" and "B" will be reported.

For example (-wb alone):

```
$ cat A.bed
chr1 10 20
chr1 30 40
$ cat B.bed
chr1 15 20
$ bedtools intersect -a A.bed -b B.bed -wb
chr1 15 20 chr1 15 20
```
Now -wa and -wb:

```
$ cat A.bed
chr1 10 20
chr1 30 40
$ cat B.bed
chr1 15 20
$ bedtools intersect -a A.bed -b B.bed -wa -wb
chr1 10 20 chr1 15 20
```
## **-loj Left outer join. Report features in A with and without overlaps**

By default, bedtools intersect will only report features in A that have an overlap in B. The  $-\text{lo}$  option will report every A feature no matter what. When there is an overlap (or more than 1), it will report A with its overlaps. Yet when there are no overlaps, an A feature will be reported with a NULL B feature to indicate that there were no overlaps

For example (*without* -loj):

```
$ cat A.bed
chr1 10 20
chr1 30 40
$ cat B.bed
chr1 15 20
$ bedtools intersect -a A.bed -b B.bed
chr1 10 20 chr1 15 20
```
Now *with* -loj:

```
$ cat A.bed
chr1 10 20
chr1 30 40
$ cat B.bed
chr1 15 20
$ bedtools intersect -a A.bed -b B.bed -loj
chr1 10 20 chr1 15 20
chr1 30 40 . -1 -1
```
### **-wo Write the** *amount* **of overlap between intersecting features**

The -wo option reports a column after each combination of intersecting "A" and "B" features indicating the *amount* of overlap in bases pairs that is observed between the two features.

Note: When an interval in A does not intersect an interval in B, it will not be reported. If you would like to report such intervals with an overlap equal to 0, see the -wao option.

\$ cat A.bed chr1 10 20

```
chr1 30 40
$ cat B.bed
chr1 15 20
chr1 18 25
$ bedtools intersect -a A.bed -b B.bed -wo
chr1 10 20 chr1 15 20 5
chr1 10 20 chr1 18 25 2
```
## **-wao Write** *amounts* **of overlap for all features.**

The  $-wa$  option extends upon the  $-wo$  option in that, unlike  $-wo$ , it reports an overlap of 0 for features in A that do not have an intersection in B.

```
$ cat A.bed
chr1 10 20
chr1 30 40
$ cat B.bed
chr1 15 20
chr1 18 25
$ bedtools intersect -a A.bed -b B.bed -wao
chr1 10 20 chr1 15 20 5
chr1 10 20 chr1 18 25 2
chr1 30 40 . -1 -1 0
```
## **-u (unique) Reporting the mere presence of** *any* **overlapping features**

Often you'd like to simply know a feature in "A" overlaps one or more features in B without reporting each and every intersection. The -u option will do exactly this: if an one or more overlaps exists, the A feature is reported. Otherwise, nothing is reported.

For example, without  $-u$ :

```
$ cat A.bed
chr1 10 20
$ cat B.bed
chr1 15 20
chr1 17 22
$ bedtools intersect -a A.bed -b B.bed
chr1 15 20
chr1 17 20
```
Now with  $-u$ :

\$ cat A.bed chr1 10 20 \$ cat B.bed

```
chr1 15 20
chr1 17 22
$ bedtools intersect -a A.bed -b B.bed -u
chr1 10 20
```
#### **-c Reporting the number of overlapping features**

The -c option reports a column after each "A" feature indicating the *number* (0 or more) of overlapping features found in "B". Therefore, *each feature in A is reported once*.

```
$ cat A.bed
chr1 10 20
chr1 30 40
$ cat B.bed
chr1 15 20
chr1 18 25
$ bedtools intersect -a A.bed -b B.bed -c
chr1 10 20 2
chr1 30 40 0
```
The *-c* option can also work with multiple -B files. In this case, the reported count will reflect the total number of intersections observed across \_all\_ *-B* files. It will not report a separate count for each database file. This can be achieved with the *-C* option.

```
$ cat A.bed
chr1 10 20
chr1 30 40
$ cat B.bed
chr1 15 20
chr1 18 25
$ cat C.bed
chr1 16 21
chr1 19 26
$ bedtools intersect -a A.bed -b B.bed -c
chr1 10 20 4
chr1 30 40 0
```
### **-C Reporting the number of overlapping features for each database file**

Unlike the the *-c* option, in the case of multiple *-B* files, the *-C* option will report a separate count for each database file.

\$ cat A.bed chr1 10 20 chr1 30 40
(continued from previous page)

```
$ cat B.bed
chr1 15 20
chr1 18 25
$ cat C.bed
chr1 16 21
chr1 19 26
$ bedtools intersect -a A.bed -b B.bed -C
chr1 10 20 1 2
chr1 10 20 2 2
chr1 30 40 1 0
chr1 30 40 1 0
```
If you would like to see more useful information than the file \_number\_ from which the counts came, one can use the *-filenames* or *-names* options.

```
$ bedtools intersect -a A.bed -b B.bed -C -filenames
chr1 10 20 A.bed 2
chr1 10 20 B.bed 2
chr1 30 40 A.bed 0
chr1 30 40 B.bed 0
$ bedtools intersect -a A.bed -b B.bed -C -names a b
chr1 10 20 a 2
chr1 10 20 b 2
chr1 30 40 a 0
chr1 30 40 b 0
```
#### **-v Reporting the absence of any overlapping features**

There will likely be cases where you'd like to know which "A" features do not overlap with any of the "B" features. Perhaps you'd like to know which SNPs don't overlap with any gene annotations. The  $-v$  (an homage to "grep -v") option will only report those "A" features that have no overlaps in "B".

\$ cat A.bed chr1 10 20 chr1 30 40 \$ cat B.bed chr1 15 20 \$ bedtools intersect -a A.bed -b B.bed -v chr1 30 40

## **-f Requiring a minimal overlap fraction**

By default, bedtools intersect will report an overlap between A and B so long as there is at least one base pair is overlapping. Yet sometimes you may want to restrict reported overlaps between A and B to cases where the feature in B overlaps at least  $X\%$  (e.g. 50%) of the A feature. The -f option does exactly this.

For example (note that the second B entry is not reported):

```
$ cat A.bed
chr1 100 200
$ cat B.bed
chr1 130 201
chr1 180 220
$ bedtools intersect -a A.bed -b B.bed -f 0.50 -wa -wb
chr1 100 200 chr1 130 201
```
## **-r, and -f Requiring reciprocal minimal overlap fraction**

Similarly, you may want to require that a minimal fraction of both the A and the B features is overlapped. For example, if feature A is 1kb and feature B is 1Mb, you might not want to report the overlap as feature A can overlap at most 1% of feature B. If one set -f to say, 0.02, and one also enable the -r (reciprocal overlap fraction required), this overlap would not be reported.

For example (note that the second B entry is not reported):

```
$ cat A.bed
chr1 100 200
$ cat B.bed
chr1 130 201
chr1 130 200000
$ bedtools intersect -a A.bed -b B.bed -f 0.50 -r -wa -wb
chr1 100 200 chr1 130 201
```
#### **-s Enforcing** *same* **strandedness**

By default, bedtools intersect will report overlaps between features even if the features are on opposite strands. However, if strand information is present in both BED files and the "-s" option is used, overlaps will only be reported when features are on the same strand.

For example (note that the first B entry is not reported):

```
$ cat A.bed
chr1 100 200 a1 100 +
$ cat B.bed
chr1 130 201 b1 100 -
chr1 132 203 b2 100 +
$ bedtools intersect -a A.bed -b B.bed -wa -wb -s
chr1 100 200 a1 100 + chr1 132 203 b2 100 +
```
#### **-S Enforcing** *opposite* **"strandedness"**

The -s option enforces that overlaps be on the *same* strand. In some cases, you may want to enforce that overlaps be found on *opposite* strands. In this, case use the -S option.

For example:

```
$ cat A.bed
chr1 100 200 a1 100 +
$ cat B.bed
chr1 130 201 b1 100 -
chr1 132 203 b2 100 +
$ bedtools intersect -a A.bed -b B.bed -wa -wb -S
chr1 100 200 a1 100 + chr1 130 201 b1 100 -
```
## **-abam Default behavior when using BAM input (deprecated since 2.18.0)**

When comparing alignments in BAM format (-abam) to features in BED format (-b), bedtools intersect will, by default, write the output in BAM format. That is, each alignment in the BAM file that meets the user's criteria will be written (to standard output) in BAM format. This serves as a mechanism to create subsets of BAM alignments are of biological interest, etc. Note that only the mate in the BAM alignment is compared to the BED file. Thus, if only one end of a paired-end sequence overlaps with a feature in B, then that end will be written to the BAM output. By contrast, the other mate for the pair will not be written. One should use **pairToBed(Section 5.2)** if one wants each BAM alignment for a pair to be written to BAM output.

```
$ bedtools intersect -abam reads.unsorted.bam -b simreps.bed | \
       samtools view - | \
          head -3BERTHA_0001:3:1:15:1362#0 99 chr4 9236904 0 50M = 9242033 5 1 7 9
AGACGTTAACTTTACACACCTCTGCCAAGGTCCTCATCCTTGTATTGAAG W c T U ] b \ g c e g X g f c b f
˓→c c b d d g g V Y P W W _
\c`dcdabdfW^a^gggfgd XT:A:R NM:i:0 SM:i:0 AM:i:0 X0:i:19 X1:i:2 XM:i:0 XO:i:0 XG:i:0
\rightarrowMD:Z:50
BERTHA _0001:3:1:16:994#0 83 chr6 114221672 37 25S6M1I11M7S =
114216196 -5493 G A A A G G C C A G A G T A T A G A A T A A A C A C A A C A A T G T C
˓→C A A G G T A C A C T G T T A
gffeaaddddggggggedgcgeggdegggggffcgggggggegdfggfgf XT:A:M NM:i:3 SM:i:37 AM:i:37
˓→XM:i:2 X O : i :
1 XG:i:1 MD:Z:6A6T3
BERTHA _0001:3:1:16:594#0 147 chr8 43835330 0 50M =
43830893 -4487 CTTTGGGAGGGCTTTGTAGCCTATCTGGAAAAAGGAAATATCTTCCCATG U
\e^bgeTdg_Kgcg`ggeggg_gggggggggddgdggVg\gWdfgfgff XT:A:R NM:i:2 SM:i:0 AM:i:0 X0:i:10
˓→X1:i:7 X M : i :
2 XO:i:0 XG:i:0 MD:Z:1A2T45
```
Note: As of version 2.18.0, it is no longer necessary to specify a BAM input file via  $-\text{abam}$ . Bedtools now autodetects this when  $-a$  is used.

#### **-ubam Default behavior when using BAM input**

The -ubam option writes *uncompressed* BAM output to stdout. This is useful for increasing the speed of pipelines that accept the output of bedtools intersect as input, since the receiving tool does not need to uncompress the data.

## **-bed Output BED format when using BAM input**

When comparing alignments in BAM format (-abam) to features in BED format (-b), bedtools intersect will optionally write the output in BED format. That is, each alignment in the BAM file is converted to a 6 column BED feature and if overlaps are found (or not) based on the user's criteria, the BAM alignment will be reported in BED format. The BED "name" field is comprised of the RNAME field in the BAM alignment. If mate information is available, the mate  $(e.g., '1'$ " or "/2") field will be appended to the name. The "score" field is the mapping quality score from the BAM alignment.

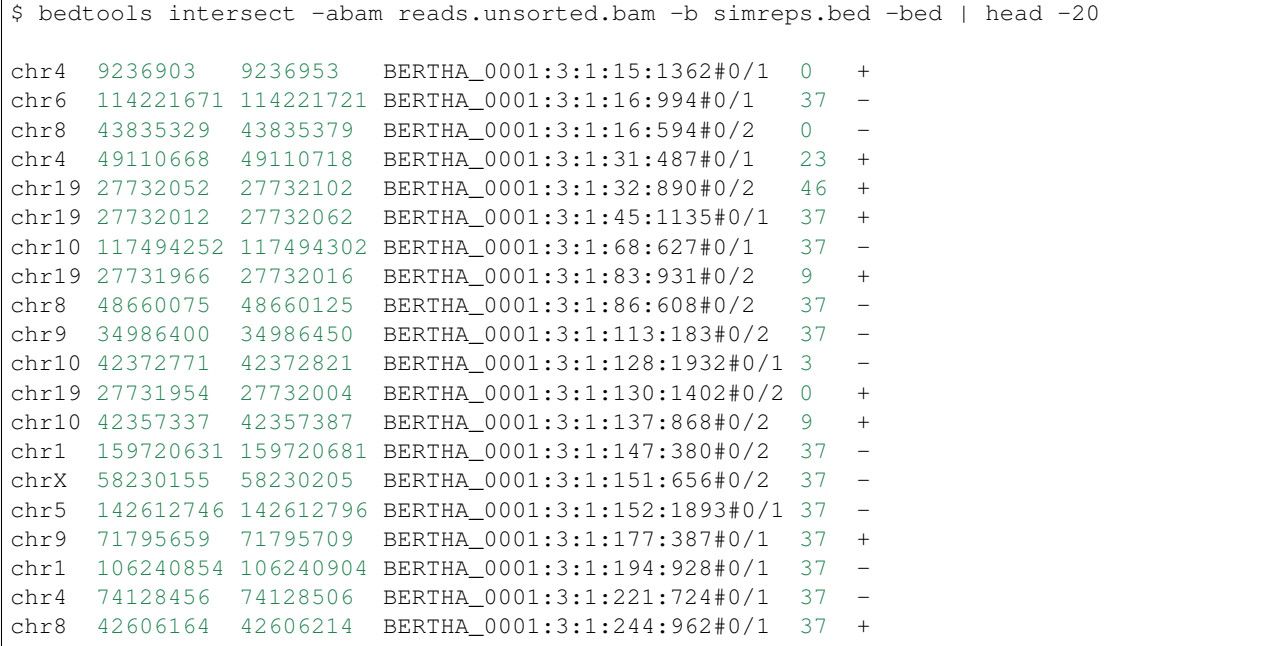

#### **-split Reporting overlaps with spliced alignments or blocked BED features**

As described in section 1.3.19, bedtools intersect will, by default, screen for overlaps against the entire span of a spliced/split BAM alignment or blocked BED12 feature. When dealing with RNA-seq reads, for example, one typically wants to only screen for overlaps for the portions of the reads that come from exons (and ignore the interstitial intron sequence). The -split command allows for such overlaps to be performed.

For example, the diagram below illustrates the *default* behavior. The blue dots represent the "split/ spliced" portion of the alignment (i.e., CIGAR "N" operation). In this case, the two exon annotations are reported as overlapping with the "split" BAM alignment, but in addition, a third feature that overlaps the "split" portion of the alignment is also reported.

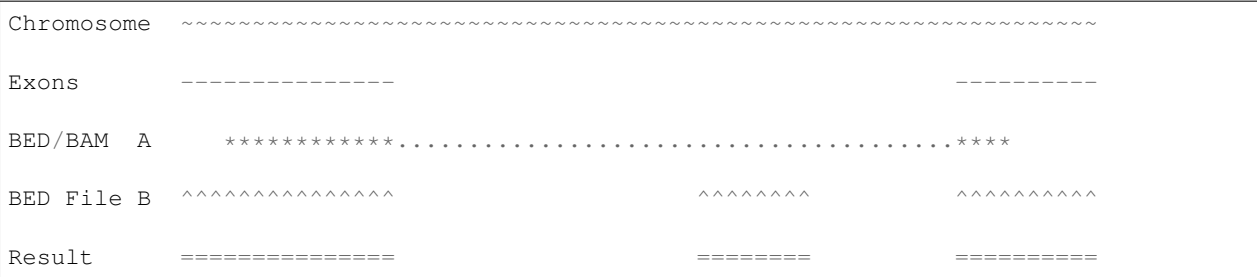

In contrast, when using the **-split** option, only the exon overlaps are reported.

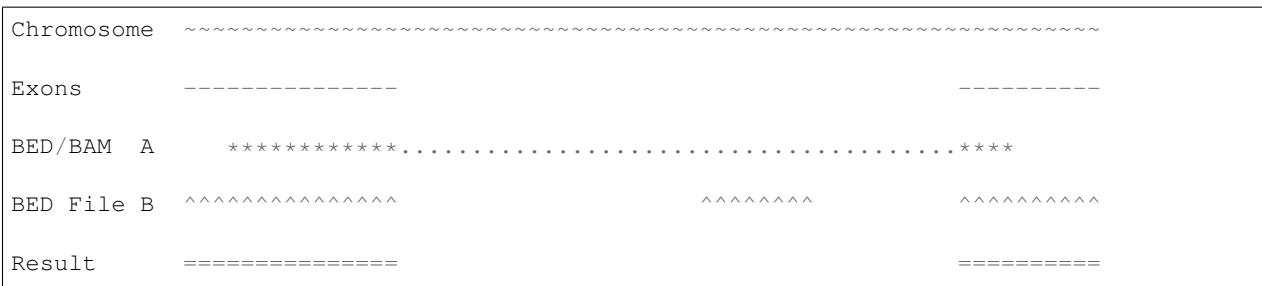

#### **-sorted Invoke a memory-efficient algorithm for very large files.**

The default algorithm for detecting overlaps loads the B file into an R-tree structure in memory. While fast, it can consume substantial memory for large files. For these reason, we provide an alternative, memory efficient algorithm that depends upon inout files that have been sorted by chromosome and then by start position. When both input files are position-sorted, the algorithm can "sweep" through the data and detect overlaps on the fly in a manner much like the way database systems join two tables. This option is invoked with the -sorted option.

Note: By default, the -sorted option requires that the records are **GROUPED** by chromosome and that within each chromosome group, the records are sorted by chromosome position. One way to achieve this (for BED files for example) is use the UNIX sort utility to sort both files by chromosome and then by position. That is, sort  $-k1$ , 1 -k2,2n in.bed > in.sorted.bed. However, since we merely require that the chromsomes are grouped (that is, all records for a given chromosome come in a single block in the file), sorting criteria other than the alphanumeric criteria that is used by the sort utility are fine. For example, you could use the "version sort"  $(-\vee)$  option in newer versions of GNU sort to make the chromosomes come in this (chr1, chr2, chr3) order instead of this (chr1, chr10, chr11) order.

For example:

\$ bedtools intersect -a big.sorted.bed -b huge.sorted.bed -sorted

#### **-g Define an alternate chromosome sort order via a genome file.**

As described above, the -sorted option expects that the input files are grouped by chromosome. However, there arise cases where ones input files are sorted by a different criteria and it is to computationally onerous to resort the files alphanumerically. For example, the GATK expects that BAM files are sorted in a very specific manner. The  $-g$ option allows one to specify an exact ording that should be expected in the input (e.g., BAM, BED, etc.) files. All you need to do is re-order you genome file to specify the order. Also, the use of a genome file to specify the expected order allows the intersect tool to detect when two files are internally grouped but each file actually follows a different order. This will cause incorrect results and the -g file will alert you to such problems.

For example, an alphanumerically ordered genome file would look like the following:

```
$ cat hg19.genome
chr1 249250621
chr10 135534747
chr11 135006516
chr12 133851895
chr13 115169878
chr14 107349540
chr15 102531392
```
(continued from previous page)

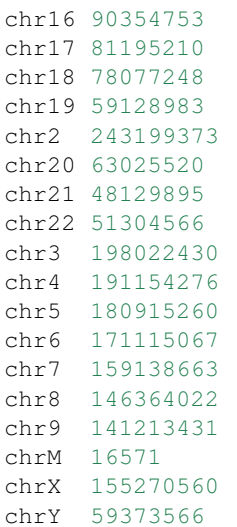

However, if your input BAM or BED files are ordered such as  $chr1$ , chr2, chr3, etc., one need to simply reorder the genome file accordingly:

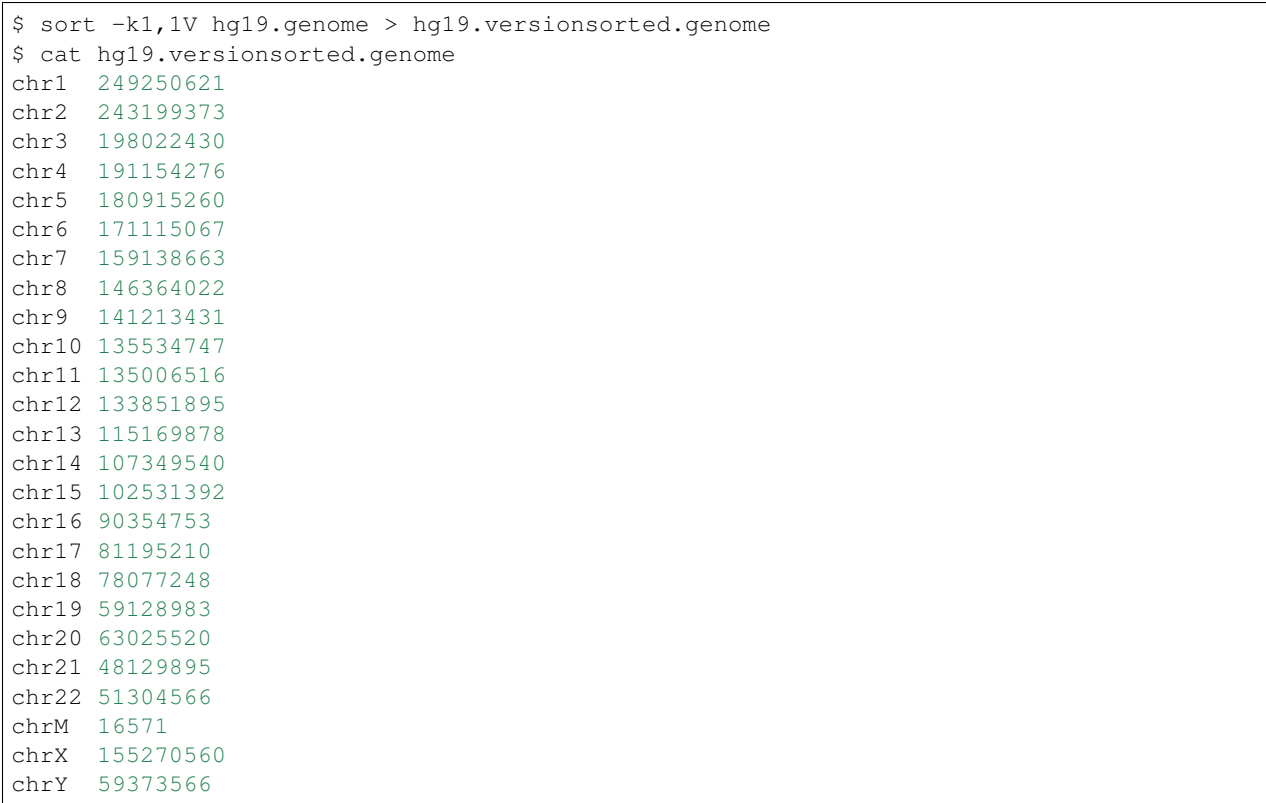

At this point, one can now use the -sorted option along with the genome file in order to properly process the input files that abide by something other than an alphanumeric sorting order.

```
$ bedtools intersect -a a.versionsorted.bam -b b.versionsorted.bed \
   -sorted \
    -g hg19.versionsorted.genome
```
Et voila.

# **-header Print the header for the A file before reporting results.**

By default, if your A file has a header, it is ignored when reporting results. This option will instead tell bedtools to first print the header for the A file prior to reporting results.

# <span id="page-114-0"></span>*jaccard*

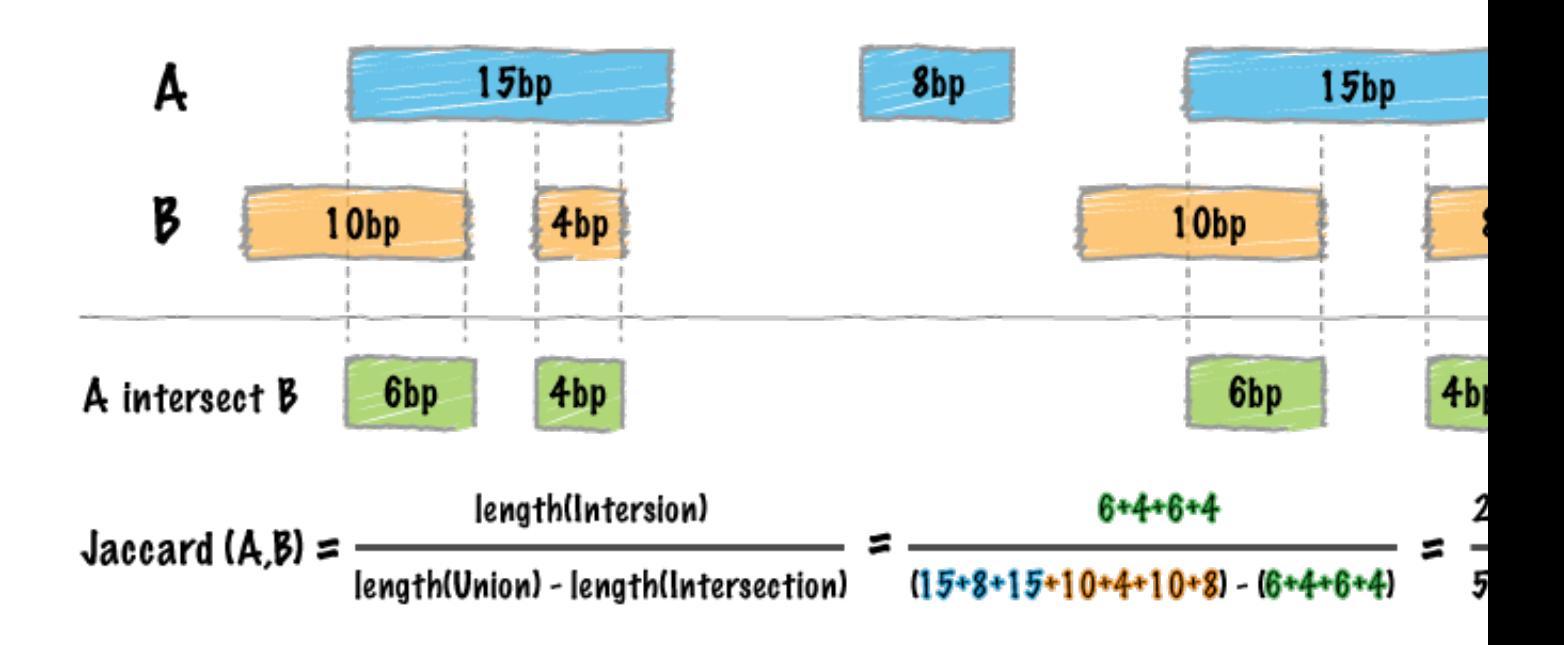

Whereas the bedtools intersect tool enumerates each an every intersection between two sets of genomic intervals, one often needs a single statistic reflecting the *similarity* of the two sets based on the intersections between them. The Jaccard statistic is used in set theory to represent the ratio of the intersection of two sets to the union of the two sets. Similarly, Favorov et al [1] reported the use of the Jaccard statistic for genome intervals: specifically, it measures the ratio of the number of intersecting base pairs between two sets to the number of base pairs in the union of the two sets. The bedtools jaccard tool implements this statistic, yet modifies the statistic such that the length of the intersection is subtracted from the length of the union. As a result, the final statistic ranges from 0.0 to 1.0, where 0.0 represents no overlap and 1.0 represent complete overlap.

[1] Exploring Massive, Genome Scale Datasets **with** the GenometriCorr Package. Favorov A, Mularoni L, Cope LM, Medvedeva Y, Mironov AA, et al. (2012) PLoS Comput Biol 8(5): e1002529. doi:10.1371/journal.pcbi.1002529

Note: The jaccard tool requires that your data is pre-sorted by chromosome and then by start position (e.g., sort  $-k1, 1 - k2, 2n$  in.bed > in.sorted.bed for BED files).

## See also:

*[reldist](#page-139-0) [intersect](#page-97-0)*

# **Usage and option summary**

Usage:

bedtools jaccard [OPTIONS] -a <BED/GFF/VCF> -b <BED/GFF/VCF>

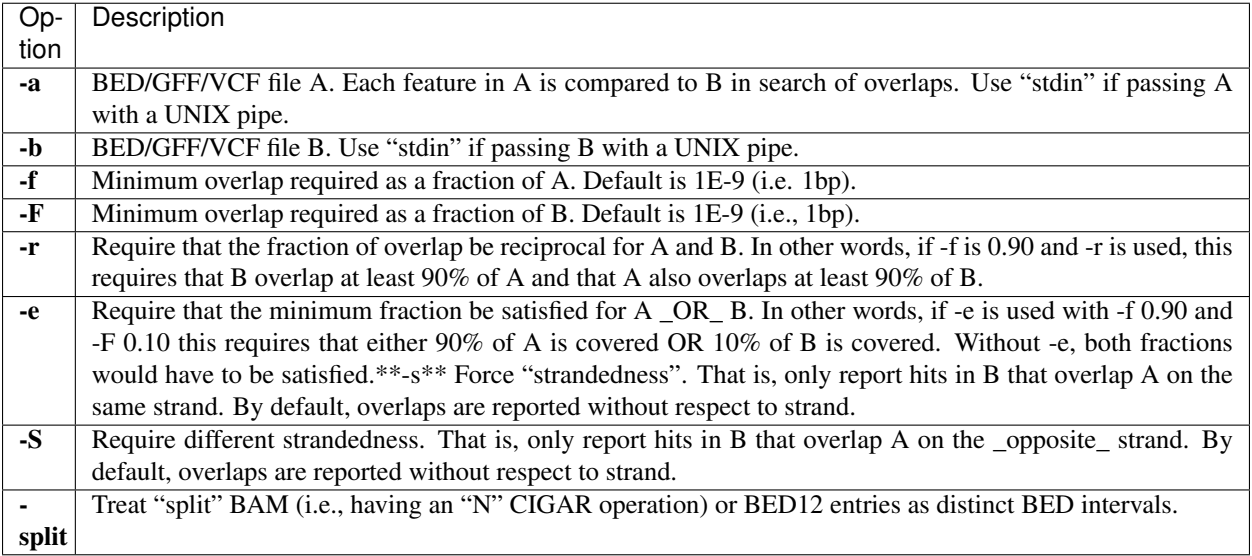

# **Default behavior**

By default, bedtools jaccard reports the length of the intersection, the length of the union (minus the intersection), the final Jaccard statistic reflecting the similarity of the two sets, as well as the number of intersections.

```
$ cat a.bed
chr1 10 20
chr1 30 40
$ cat b.bed
chr1 15 20
$ bedtools jaccard -a a.bed -b b.bed
intersection union jaccard n_intersections
5 20 0.25 1
```
# **Controlling which intersections are included**

One can also control which intersections are included in the statistic by requiring a certain fraction of overlap with respect to the features in A (via the  $-f$  parameter) or also by requiring that the fraction of overlap is reciprocal  $(-r)$ in A and B.

\$ cat a.bed chr1 10 20 chr1 30 40 \$ cat b.bed chr1 15 20

Require 10% overlap with respect to the intervals in A:

```
$ bedtools jaccard -a a.bed -b b.bed -f 0.1
intersection union jaccard n_intersections
5 20 0.25 1
```
Require 60% overlap with respect to the intervals in A:

```
$ bedtools jaccard -a a.bed -b b.bed -f 0.6
intersection union jaccard n_intersections
0 25 0.25 0
```
## *links*

Creates an HTML file with links to an instance of the UCSC Genome Browser for all features / intervals in a file. This is useful for cases when one wants to manually inspect through a large set of annotations or features.

#### **Usage and option summary**

Usage:

```
linksBed [OPTIONS] -i <BED/GFF/VCF> > <HTML file>
```
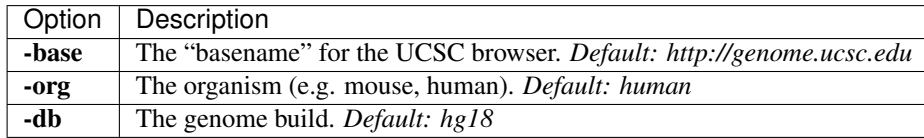

## **Default behavior**

By default, linksBed creates links to the public UCSC Genome Browser.

For example:

```
head genes.bed
chr21 9928613 10012791 uc002yip.1 0 -
chr21 9928613 10012791 uc002yiq.1 0 -
chr21 9928613 10012791 uc002yir.1 0 -
chr21 9928613 10012791 uc010gkv.1 0 -
chr21 9928613 10061300 uc002yis.1 0 -
chr21 10042683 10120796 uc002yit.1 0 -
chr21 10042683 10120808 uc002yiu.1 0 -
chr21 10079666 10120808 uc002yiv.1 0 -
chr21 10080031 10081687 uc002yiw.1 0 -
chr21 10081660 10120796 uc002yix.2 0 -
```
(continued from previous page)

```
linksBed -i genes.bed > genes.html
```
When genes.html is opened in a web browser, one should see something like the following, where each link on the page is built from the features in genes.bed:

# **Creating HTML links to a local UCSC Browser installation**

Optionally, linksBed will create links to a local copy of the UCSC Genome Browser.

For example:

```
head -3 genes.bed
chr21 9928613 10012791 uc002yip.1 0 -
chr21 9928613 10012791 uc002yiq.1 0 -
linksBed -i genes.bed -base http://mirror.uni.edu > genes.html
```
One can point the links to the appropriate organism and genome build as well:

```
head -3 genes.bed
chr21 9928613 10012791 uc002yip.1 0 -
chr21 9928613 10012791 uc002yiq.1 0 -
```
linksBed -i genes.bed -base http://mirror.uni.edu -org mouse -db mm9 > genes.html

## *makewindows*

*map*

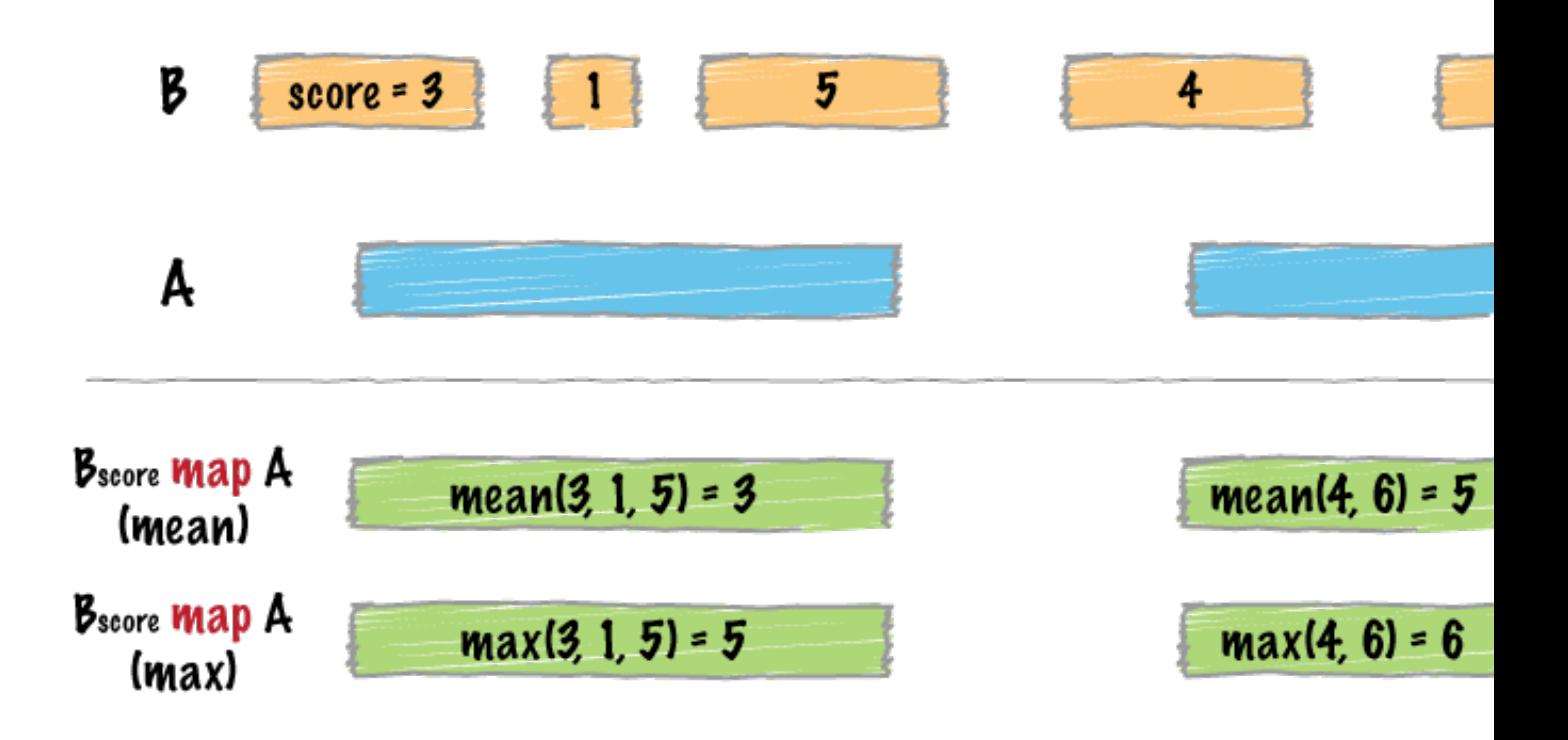

bedtools map allows one to map overlapping features in a B file onto features in an A file and apply statistics and/or summary operations on those features.

For example, one could use bedtools map to compute the average score of BEDGRAPH records that overlap genes. Since the fourth column in BEDGRAPH is the score, the following command illustrates how this would be done:

\$ bedtools map -a genes.bed -b peaks.bedgraph -c 4 -o mean

Another example is discussed in this Biostars [post.](http://www.biostars.org/p/61653/)

Note: bedtools map requires each input file to be sorted by genome coordinate. For BED files, this can be done with sort  $-k1$ ,  $1 - k2$ , 2n. Other sorting criteria are allowed if a genome file  $(-g)$  is provides that specifies the expected chromosome order.

Note: The map tool is substantially faster in versions 2.19.0 and later. The plot below demonstrates the increased speed when, for example, counting the number of exome alignments that align to each exon. The bedtools times are compared to the bedops *bedmap* utility as a point of reference.

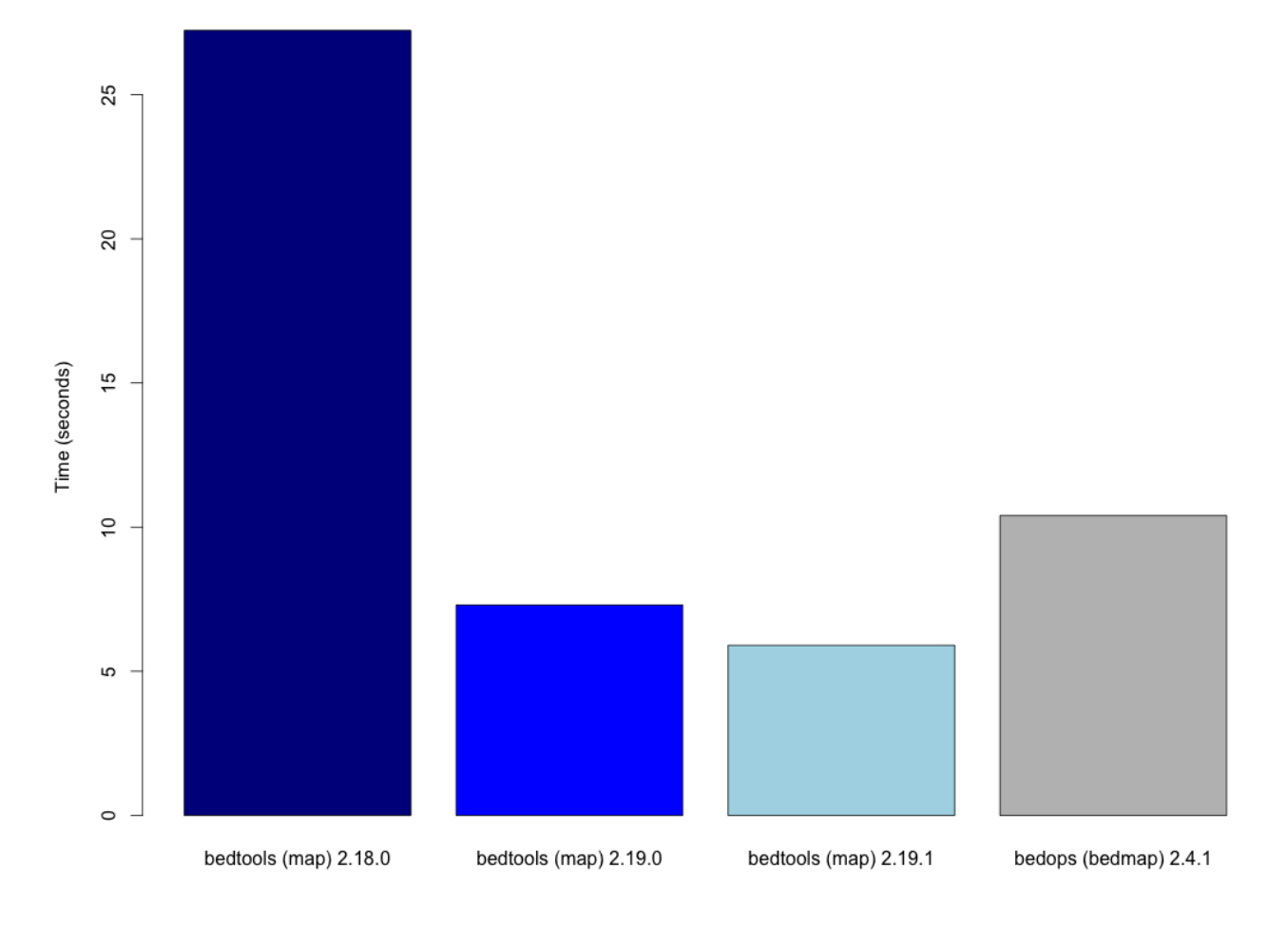

## Map counts of 10M exome alignments against exons

# **Usage and option summary**

Usage:

```
bedtools map [OPTIONS] -a <bed/gff/vcf> -b <bed/gff/vcf>
```
(or):

```
mapBed [OPTIONS] -a <bed/gff/vcf> -b <bed/gff/vcf>
```
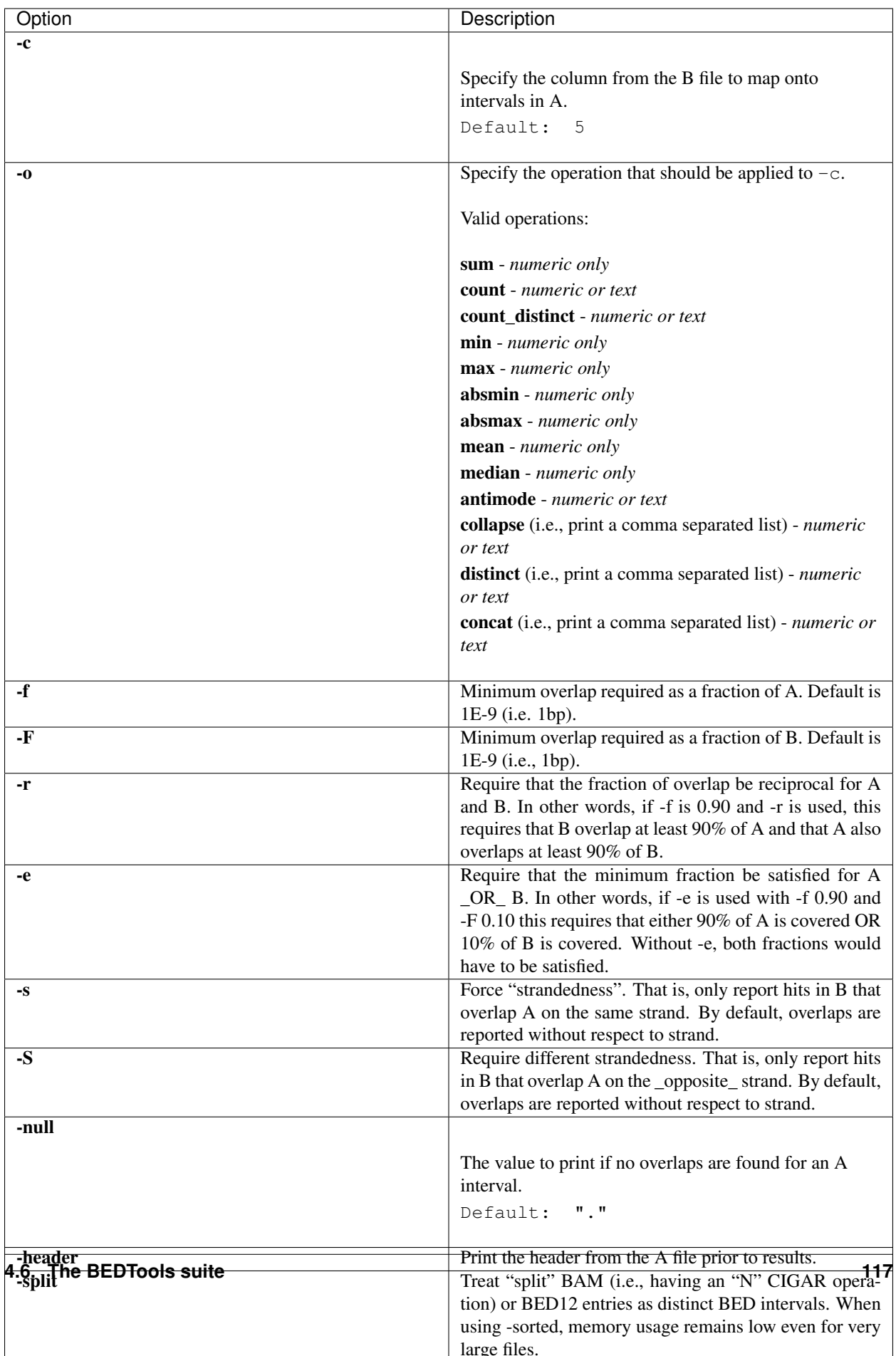

# **Default behavior - compute the sum of the score column for all overlaps.**

By default, map computes the sum of the 5th column (the score field for BED format) for all intervals in B that overlap each interval in A.

Tip: Records in A that have no overlap will, by default, return . for the computed value from B. This can be changed with the -null option.

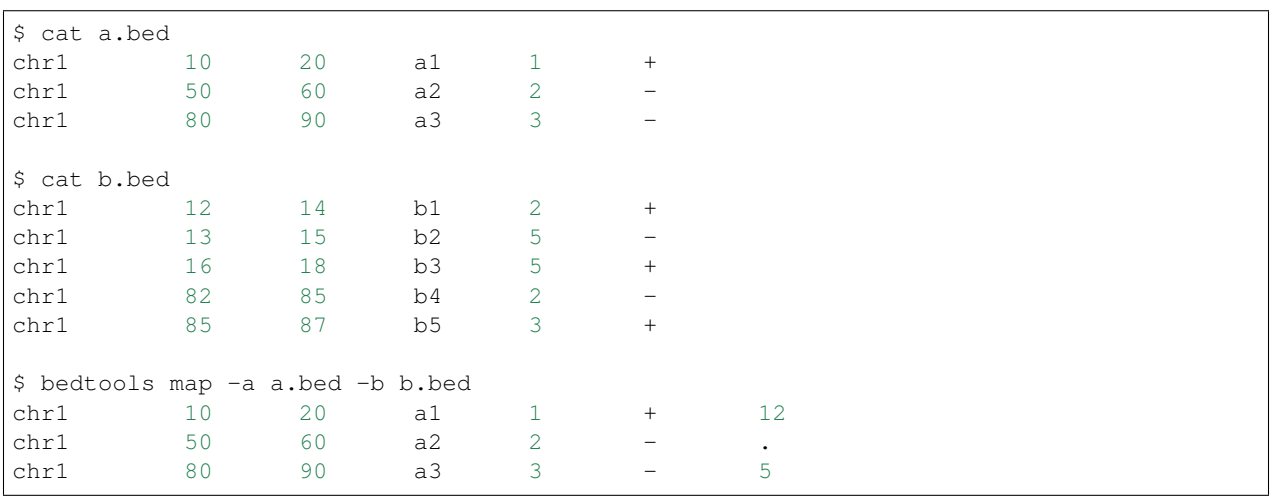

#### **mean Compute the mean of a column from overlapping intervals**

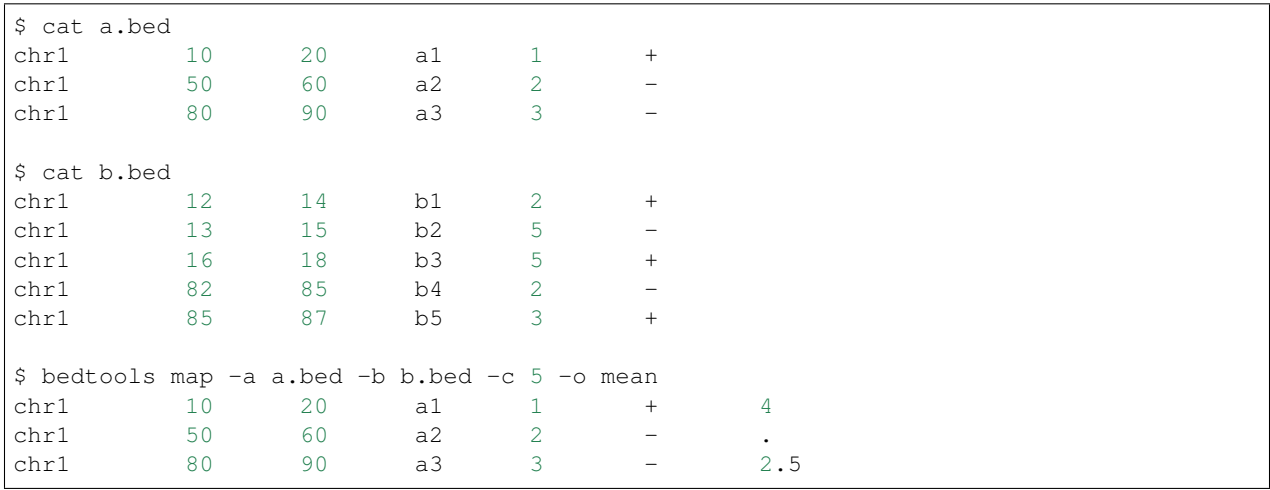

# **collapse List each value of a column from overlapping intervals**

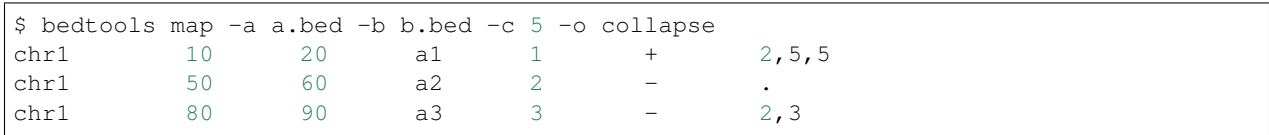

# **distinct List each** *unique* **value of a column from overlapping intervals**

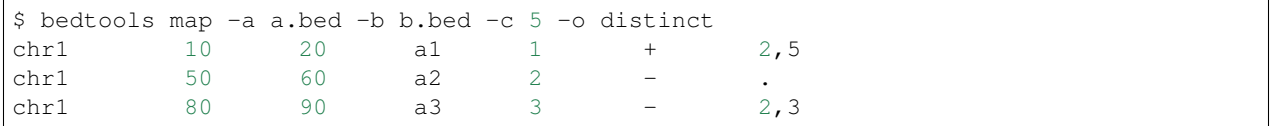

# **-s Only include intervals that overlap on the** *same* **strand.**

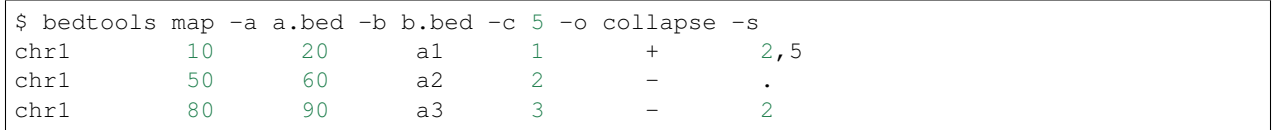

## **-S Only include intervals that overlap on the** *opposite* **strand.**

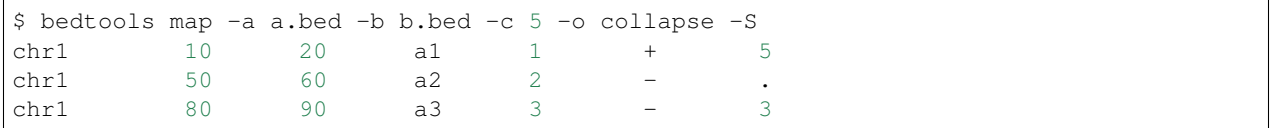

## **Multiple operations and columns at the same time.**

As of version 2.19.1, multiple columns and operations are allowed at the same time in a single run. This greatly expedites analyses by preventing one from having to process the same file over an over for each column/operation.

\$ bedtools map -a a.bed -b b.bed -c 5,5,5,5 -o min,max,median,collapse

Or, apply the same function to multiple columns:

\$ bedtools map  $-a$  a.bed -b b.bed -c  $3, 4, 5, 6$  -o mean

## *maskfasta*

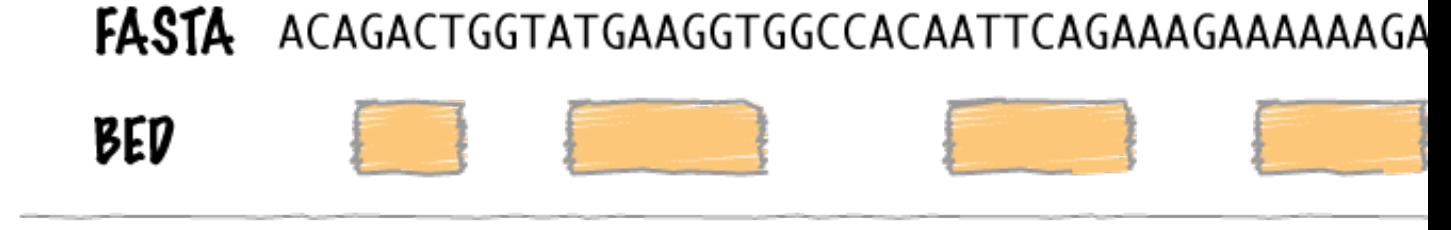

# FASTA ACANNINGGTANNNNNNNGGCCACANNNNNNAAGAANNNNNN

bedtools maskfasta masks sequences in a FASTA file based on intervals defined in a feature file. The headers in the input FASTA file must exactly match the chromosome column in the feature file. This may be useful for creating your own masked genome file based on custom annotations or for masking all but your target regions when aligning sequence data from a targeted capture experiment.

## **Usage and option summary**

#### Usage

\$ bedtools maskfasta [OPTIONS] -fi <input FASTA> -bed <BED/GFF/VCF> -fo <output FASTA>

#### (or):

\$ maskFastaFromBed [OPTIONS] -fi <input FASTA> -bed <BED/GFF/VCF> -fo <output FASTA>

Note: The input  $(-f_i)$  and output  $(-f_0)$  FASTA files must be different.

#### See also:

*[getfasta](#page-88-0)*

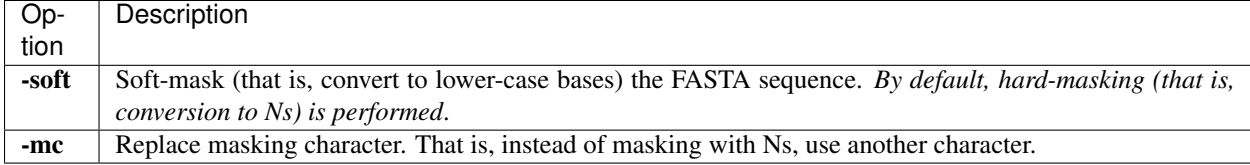

## **Default behavior**

bedtools maskfasta will mask a FASTA file based on the intervals in a BED file. The newly masked FASTA file is written to the output FASTA file.

```
$ cat test.fa
>chr1
AAAAAAAACCCCCCCCCCCCCGCTACTGGGGGGGGGGGGGGGGGG
```
\$ cat test.bed

(continued from previous page)

```
chr1 5 10
$ bedtools maskfasta -fi test.fa -bed test.bed -fo test.fa.out
$ cat test.fa.out
>chr1
AAAAANNNNNCCCCCCCCCCGCTACTGGGGGGGGGGGGGGGGGG
```
# **-soft Soft-masking the FASTA file.**

Using the -soft option, one can optionally "soft-mask" the FASTA file.

```
$ cat test.fa
>chr1
AAAAAAAACCCCCCCCCCCCCGCTACTGGGGGGGGGGGGGGGGGG
$ cat test.bed
chr1 5 10
$ bedtools maskfasta -fi test.fa -bed test.bed -fo test.fa.out -soft
$ cat test.fa.out
>chr1
AAAAAaaaccCCCCCCCCCCGCTACTGGGGGGGGGGGGGGGGGG
```
#### **-mc Specify a masking character.**

Using the -mc option, one can optionally choose a masking character to each base that will be masked by the BED file.

```
$ cat test.fa
>chr1
AAAAAAAACCCCCCCCCCCCCGCTACTGGGGGGGGGGGGGGGGGG
$ cat test.bed
chr1 5 10
$ bedtools maskfasta -fi test.fa -bed test.bed -fo test.fa.out -mc X
$ cat test.fa.out
>chr1
AAAAAXXXXXCCCCCCCCCCGCTACTGGGGGGGGGGGGGGGGGG
```
#### *merge*

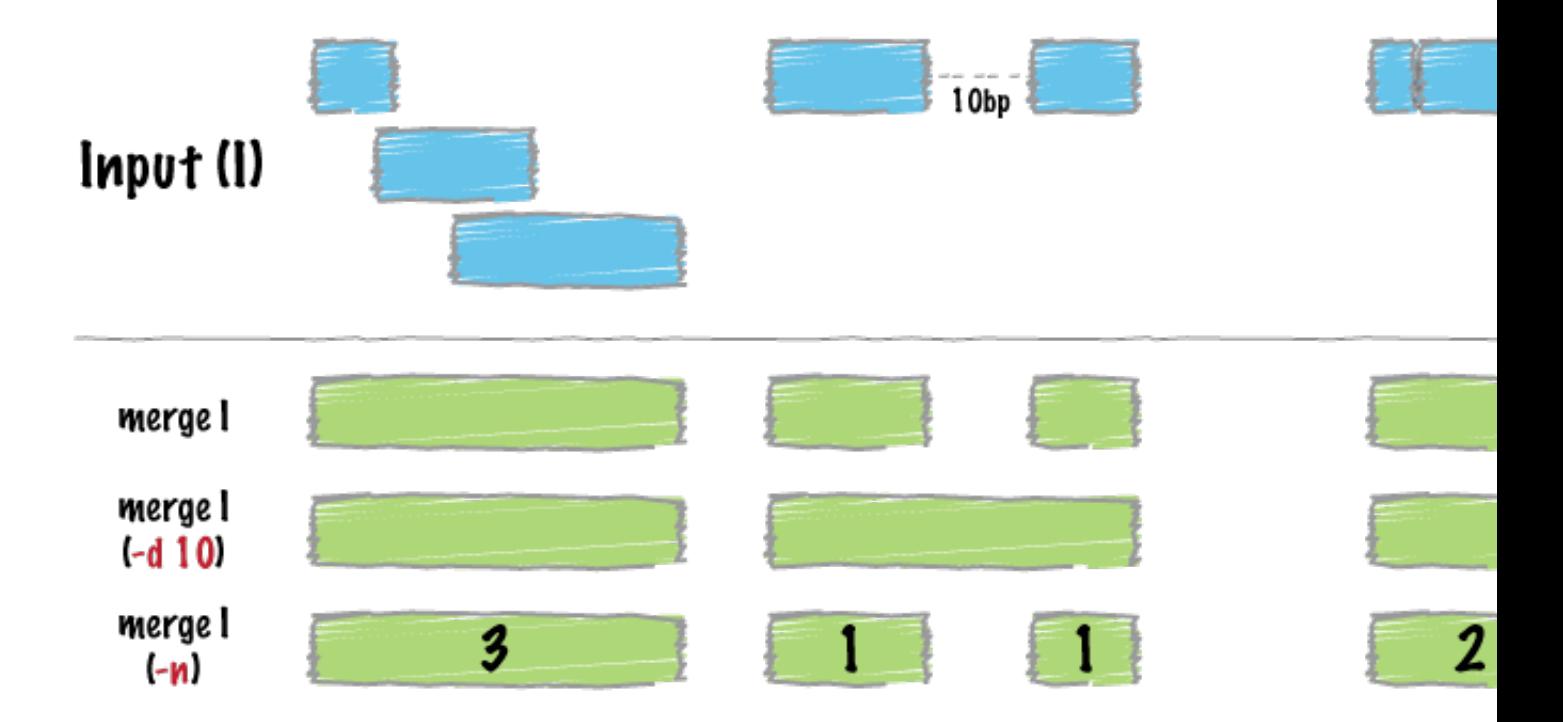

bedtools merge combines overlapping or "book-ended" features in an interval file into a single feature which spans all of the combined features.

Note: bedtools merge requires that you presort your data by chromosome and then by start position (e.g., sort  $-k1, 1 - k2$ , 2n in.bed > in.sorted.bed for BED files).

#### See also:

*[cluster](#page-66-0) [complement](#page-68-0)*

# **Usage and option summary**

Usage:

```
bedtools merge [OPTIONS] -i <BED/GFF/VCF/BAM>
```
(or):

```
mergeBed [OPTIONS] -i <BED/GFF/VCF/BAM>
```
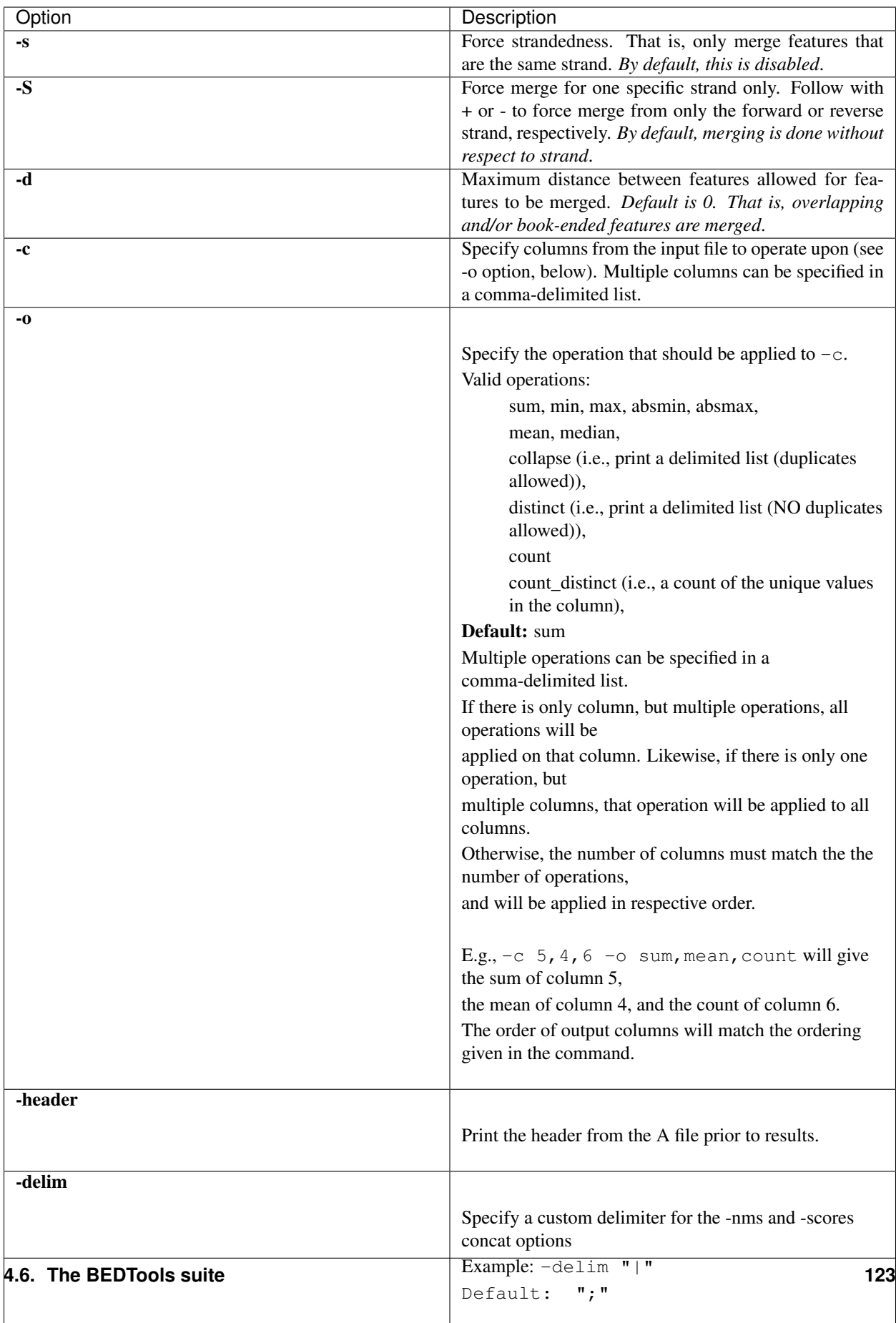

# **Default behavior**

By default, bedtools merge combines overlapping (by at least 1 bp) and/or bookended intervals into a single, "flattened" or "merged" interval.

\$ cat A.bed chr1 100 200 chr1 180 250 chr1 250 500 chr1 501 1000 \$ bedtools merge -i A.bed chr1 100 500 chr1 501 1000

## **-s Enforcing "strandedness"**

The -s option will only merge intervals that are overlapping/bookended *and* are on the same strand.

```
$ cat A.bed
chr1 100 200 a1 1 +
chr1 180 250 a2 2 +
chr1 250 500 a3 3 -
chr1 501 1000 a4 4 +
$ bedtools merge -i A.bed -s
chr1 100 250
chr1 501 1000
chr1 250 500
```
To also report the strand, you could use the  $-c$  and  $-c$  operators (see below for more details):

```
$ bedtools merge -i A.bed -s -c 6 -o distinct
chr1 100 250 +
chr1 501 1000 +
```
#### **-S Reporting merged intervals on a specific strand.**

The  $-$ S option will only merge intervals for a specific strand. For example, to only report merged intervals on the "+" strand:

```
$ cat A.bed
chr1 100 200 a1 1 +
chr1 180 250 a2 2 +
chr1 250 500 a3 3 -
chr1 501 1000 a4 4 +
$ bedtools merge -i A.bed -S +
chr1 100 250
chr1 501 1000
```
To also report the strand, you could use the  $-c$  and  $-c$  operators (see below for more details):

```
$ bedtools merge -i A.bed -S + -c 6 -o distinctchr1 100 250 +
chr1 501 1000 +
```
#### **-d Controlling how close two features must be in order to merge**

By default, only overlapping or book-ended features are combined into a new feature. However, one can force merge to combine more distant features with the  $-d$  option. For example, were one to set  $-d$  to 1000, any features that overlap or are within 1000 base pairs of one another will be combined.

```
$ cat A.bed
chr1 100 200
chr1 501 1000
$ bedtools merge -i A.bed
chr1 100 200
chr1 501 1000
$ bedtools merge -i A.bed -d 1000
chr1 100 200 1000
```
#### **-c and -o Applying operations to columns from merged intervals.**

When merging intervals, we often want to summarize or keep track of the values observed in specific columns (e.g., the feature name or score) from the original, unmerged intervals. When used together, the  $-c$  and  $-c$  options allow one to select specific columns  $(-c)$  and apply operation  $(-c)$  to each column. The result will be appended to the default, merged interval output. For example, one could use the following to report the count of intervals that we merged in each resulting interval (this replaces the  $-n$  option that existed prior to version  $2.20.0$ ).

```
$ cat A.bed
chr1 100 200
chr1 180 250
chr1 250 500
chr1 501 1000
$ bedtools merge -i A.bed -c 1 -o count
chr1 100 500 3
chr1 501 1000 1
```
We could also use these options to report the mean of the score  $(#5)$  field:

```
$ cat A.bed
chr1 100 200 a1 1 +
chr1 180 250 a2 2 +
chr1 250 500 a3 3 -
chr1 501 1000 a4 4 +
$ bedtools merge -i A.bed -c 5 -o mean
chr1 100 500 2
chr1 501 1000 4
```
Let's get fancy and report the mean, min, and max of the score column:

```
$ bedtools merge -i A.bed -c 5 -o mean,min,maxchr1 100 500 2 1 3
chr1 501 1000 4 4 4
```
Let's also report a comma-separated list of the strands:

```
$ bedtools merge -i A.bed -c 5,5,5,6 -o mean,min,max,collapse
chr1 100 500 2 1 3 +, +, -
chr1 501 1000 4 4 4 +
```
Hopefully this provides a clear picture of what can be done.

## **-n Reporting the number of features that were merged**

Deprecated since version 2.20.0.

See the  $-c$  and  $-c$  operators.

#### **-nms Reporting the names of the features that were merged**

Deprecated since version 2.20.0.

See the  $-c$  and  $-c$  operators.

## **-scores Reporting the scores of the features that were merged**

Deprecated since version 2.20.0.

See the  $-c$  and  $-c$  operators.

## **-delim Change the delimiter for -c and -o**

One can override the use of a comma as the delimiter for the  $-c$  and  $-c$  collapse distinct options via the use of the -delim option.

\$ cat A.bed chr1 100 200 A1 chr1 150 300 A2 chr1 250 500 A3

Compare:

```
$ bedtools merge -i A.bed -c 4 -o collapse
chr1 100 500 A1,A2,A3
```
to:

```
$ bedtools merge -i A.bed -c 4 -o collapse -delim "|"
chr1 100 500 A1|A2|A3
```
#### *multicov*

bedtools multicov, reports the count of alignments from multiple position-sorted and indexed BAM files that overlap intervals in a BED file. Specifically, for each BED interval provided, it reports a separate count of overlapping alignments from each BAM file.

Note: bedtools multicov depends upon index BAM files in order to count the number of overlaps in each BAM file. As such, each BAM file should be position sorted (samtool sort aln.bam aln.sort) and indexed (samtools index aln.sort.bam) with either samtools or bamtools.

## **Usage and option summary**

Usage:

```
bedtools multicov [OPTIONS] -bams BAM1 BAM2 BAM3 ... BAMn -bed <BED/GFF/VCF>
```
(or):

multiBamCov [OPTIONS] -bams BAM1 BAM2 BAM3 ... BAMn -bed <BED/GFF/VCF>

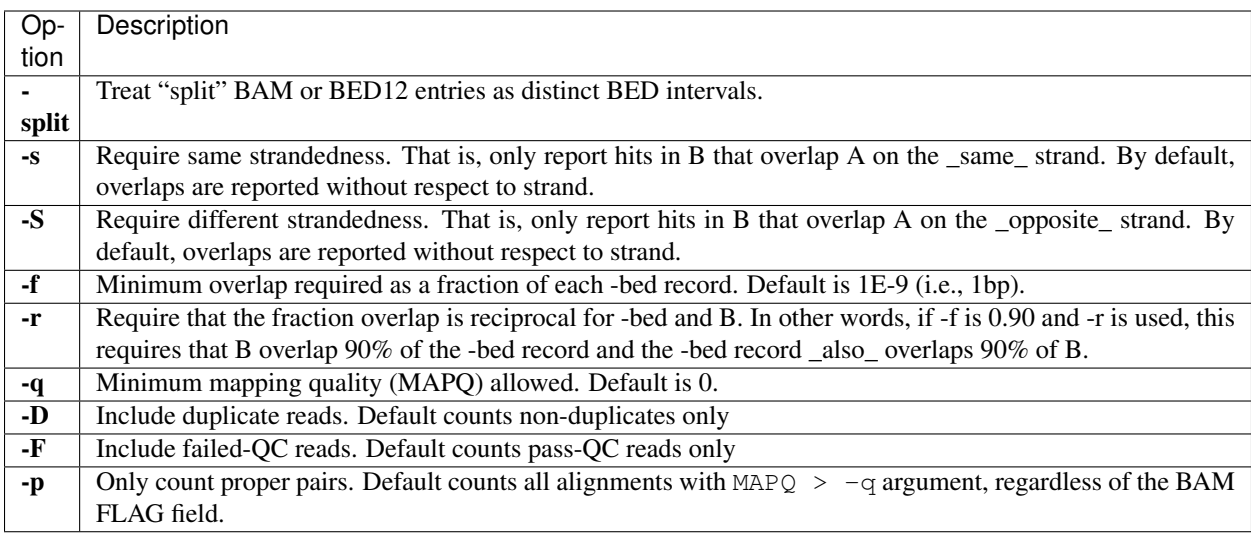

#### **Default behavior.**

By default, multicov will report the count of alignments in each input BAM file that overlap.

```
$ cat ivls-of-interest.bed
chr1 0 10000 ivl1
chr1 10000 20000 ivl2
chr1 20000 30000 ivl3
chr1 30000 40000 ivl4
$ bedtools multicov -bams aln1.bam aln2.bam aln3.bam -bed ivls-of-interest.bed
chr1 0 10000 ivl1 100 2234 0
chr1 10000 20000 ivl2 123 3245 1000
```
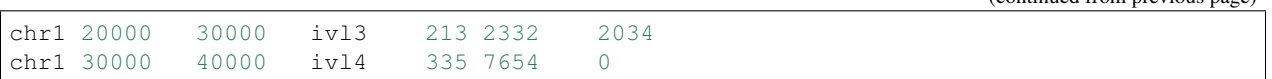

The output of multicov reflects a distinct report of the overlapping alignments for each record in the -bed file. In the example above, each line of the output reflects a) the original line from the  $-\text{bed}$  file followed by **b**) the count of alignments that overlap the -bed interval from each input -bam file. In the example above, the output consists of 7 columns: the first four of which are the columns from the -bed file and the last 3 are the count of overlapping alignments from the 3 input -bam files. The order of the counts reflects the order of the files given on the command line.

Note: bedtools multicov will work with a single BAM as well.

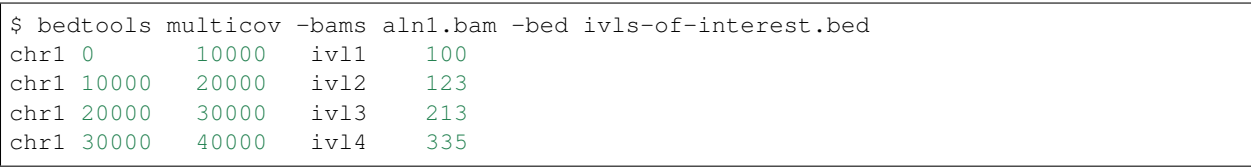

# *multiinter*

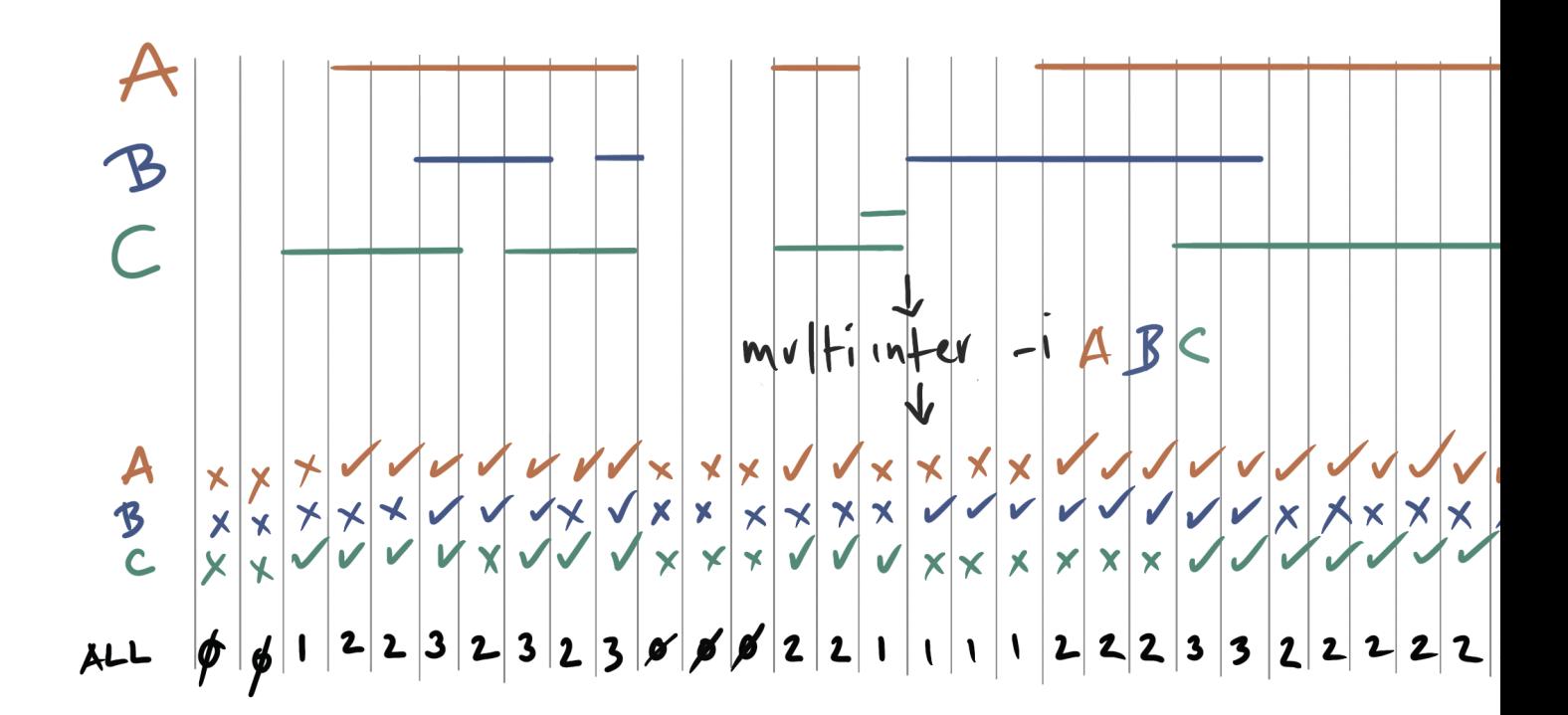

(continued from previous page)

**bedtools multiinter** identifies common intervals among multiple (and subsets thereof) sorted BED/GFF/VCF files.

## Note:

1. All files must be sorted in the same mmanner (e.g., sort  $-k$  1, 1  $-k$  2, 2n in.bed > in.sorted. bed)

## **Usage and option summary**

Usage:

```
bedtools multiinter [OPTIONS] -i FILE1 FILE2 .. FILEn
```
(or):

```
multiIntersect [OPTIONS] -i FILE1 FILE2 .. FILEn
```
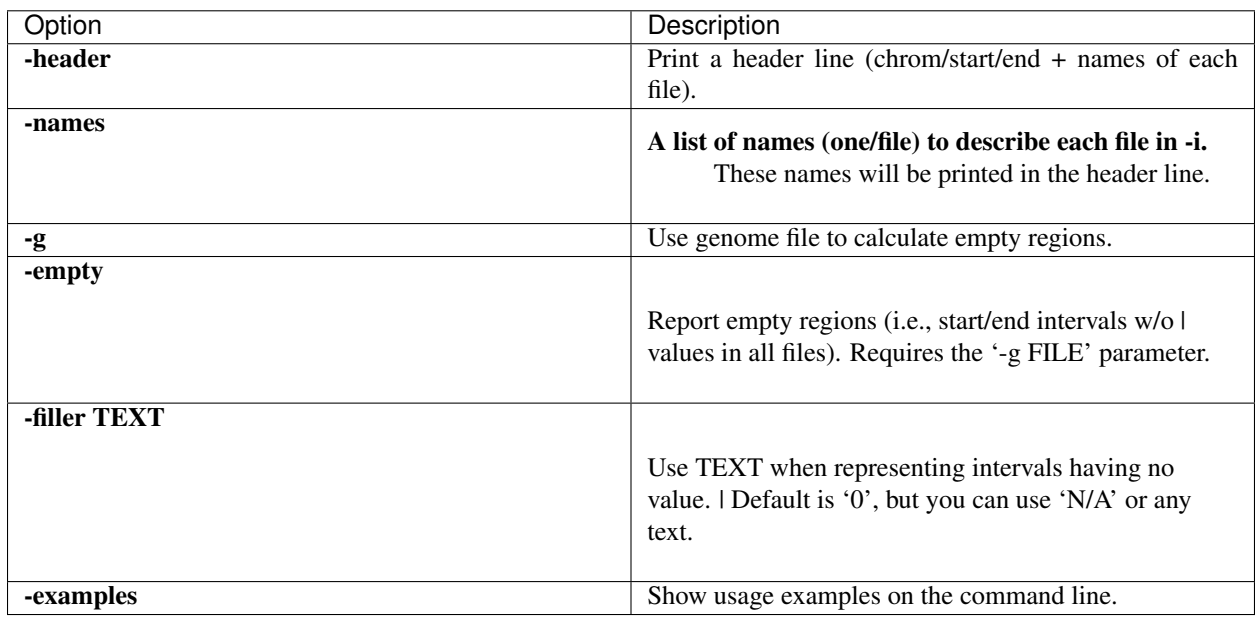

# **Default behavior**

By default, bedtools multiinter will inspect all of the intervals in each input file and report the sub-intervals that are overlapped by  $0, 1, 2, \ldots$  N files. The default output format is as follows:

- 1. chromosome (or entire genome)
- 2. 0-based start coordinate of the sub-interval.
- 3. 1-based end coordinate of the sub-interval.
- 4. The number of files whose intervals overlap this sub interval at least once.
- 5. The list of file numbers (by order on the command line) whose intervals overlap this sub interval at least once.
- 6. Columns reflecting whether each file had (1) or did not have (0) 1 or more intervals overlapping this sub interval.

For example:

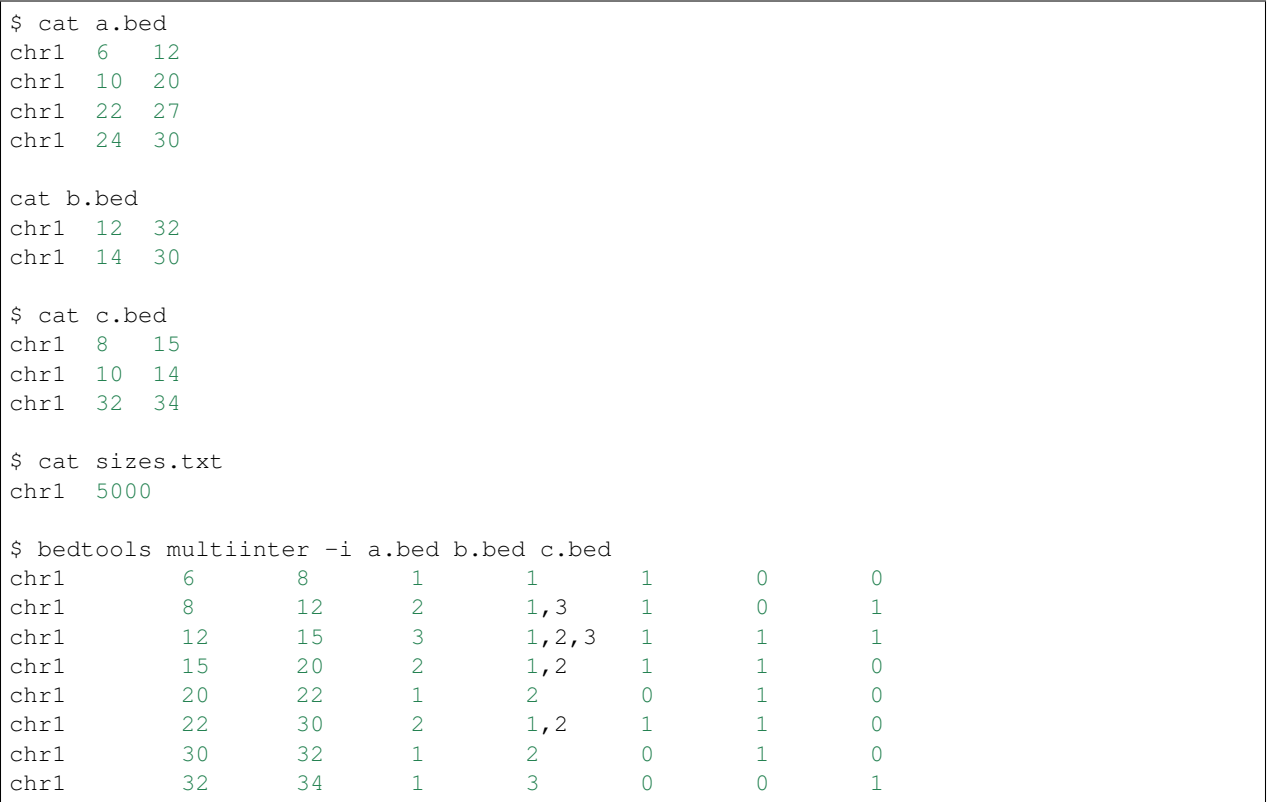

## **-header Add a header with columns names**

For example:

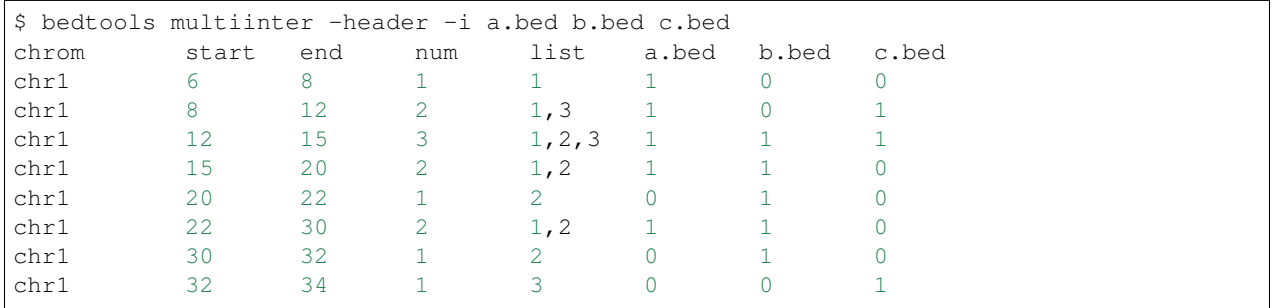

# **-names Add custom labels for each file in the header**

# For example:

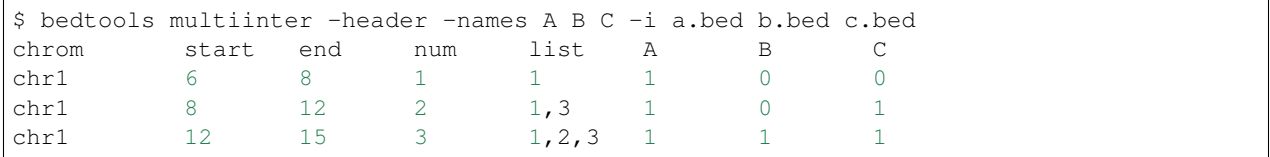

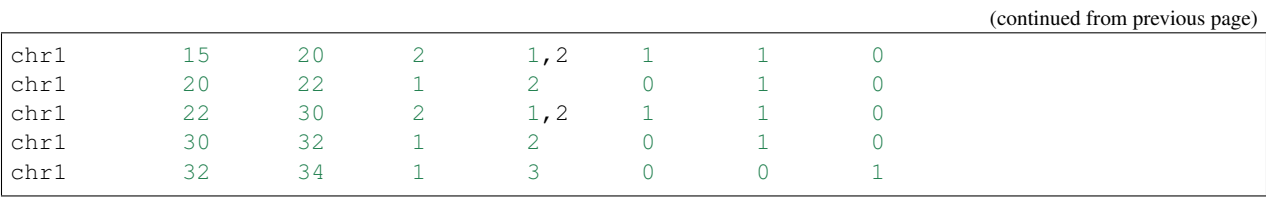

#### **-empty Report the sub intervals not covered by any file**

Note that this option requires a  $-g$  file so that it knows the full range of each chromosome or contig.

## For example:

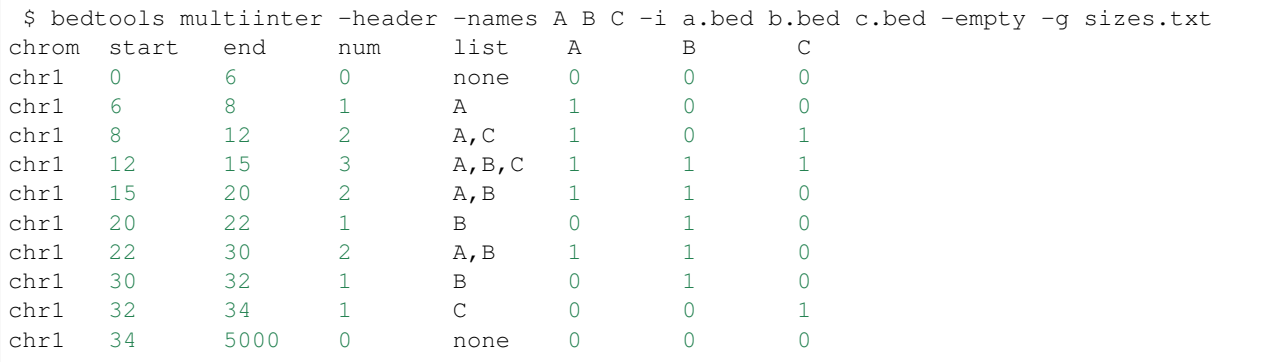

## *nuc*

## *overlap*

overlap computes the amount of overlap (in the case of positive values) or distance (in the case of negative values) between feature coordinates occurring on the same input line and reports the result at the end of the same line. In this way, it is a useful method for computing custom overlap scores from the output of other BEDTools.

## **Usage and option summary**

Usage:

```
overlap [OPTIONS] -i <input> -cols s1,e1,s2,e2
```
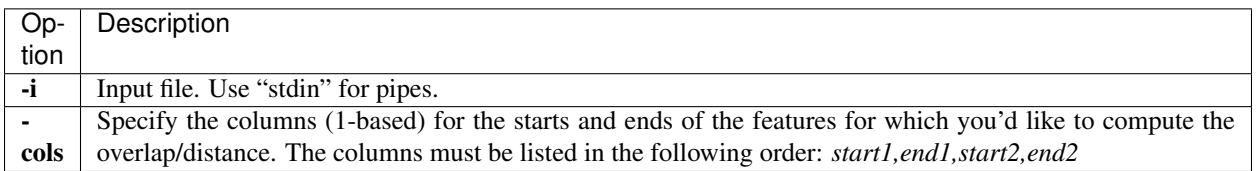

## **Default behavior**

The default behavior is to compute the amount of overlap between the features you specify based on the start and end coordinates. For example:

```
bedtools window -a A.bed -b B.bed -w 10
chr1 10 20 A chr1 15 25 B
chr1 10 20 C chr1 25 35 D
```
# Now let's say we want to compute the number of base pairs of overlap # between the overlapping features from the output of windowBed.

```
bedtools windo -a A.bed -b B.bed -w 10 | overlap -i stdin -cols 2,3,6,7
chr1 10 20 A chr1 15 25 B 5
chr1 10 20 C chr1 25 35 D -5
```
# *pairtobed*

## *pairtopair*

pairToPair compares two BEDPE files in search of overlaps where each end of a BEDPE feature in A overlaps with the ends of a feature in B. For example, using pairToPair, one could screen for the exact same discordant paired-end alignment in two files. This could suggest (among other things) that the discordant pair suggests the same structural variation in each file/sample.

## **Usage and option summary**

#### Usage:

pairToPair [OPTIONS] -a <BEDPE> -b <BEDPE>

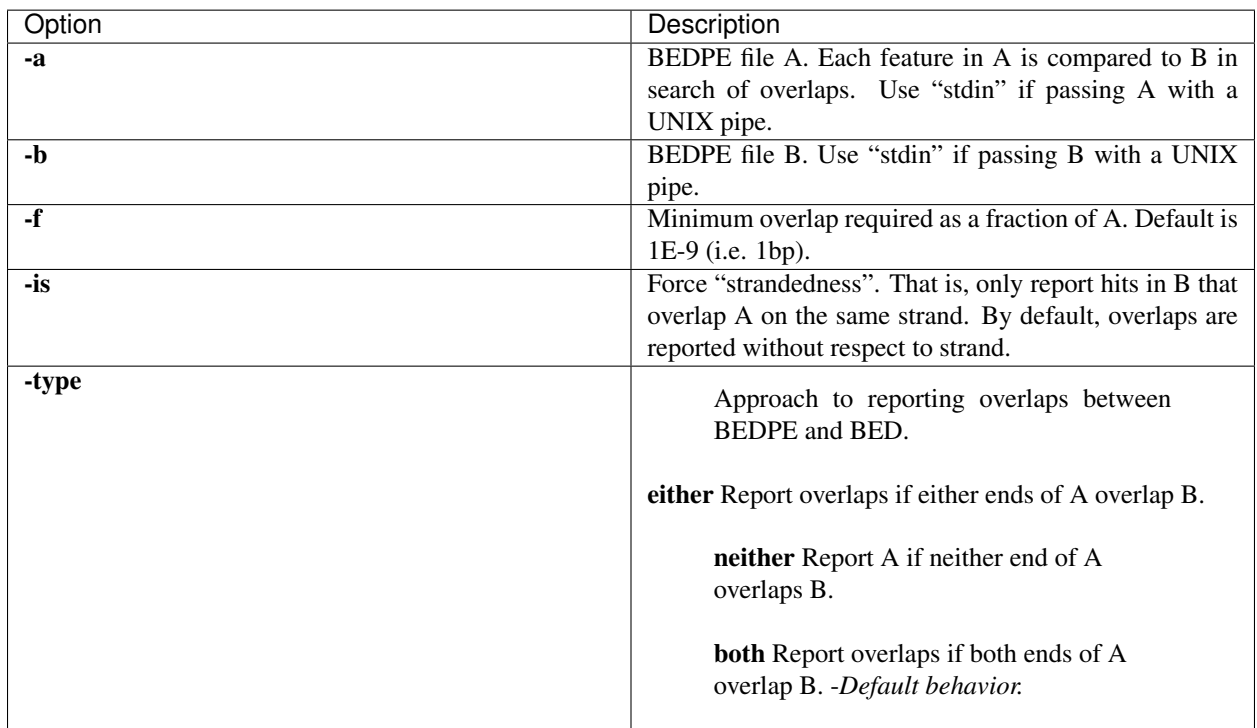

# **Default behavior**

By default, a BEDPE feature from A will be reported if *both* ends overlap a feature in the BEDPE B file. If strand information is present for the two BEDPE files, it will be further required that the overlaps on each end be on the same strand. This way, an otherwise overlapping (in terms of genomic locations) F/R alignment will not be matched with a R/R alignment.

Default: Report A if *both* ends overlaps B.

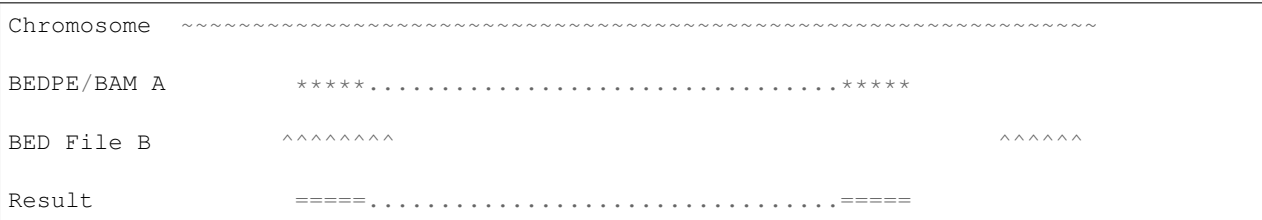

Default when strand information is present in both BEDPE files: Report A if *both* ends overlaps B *on the same strands*.

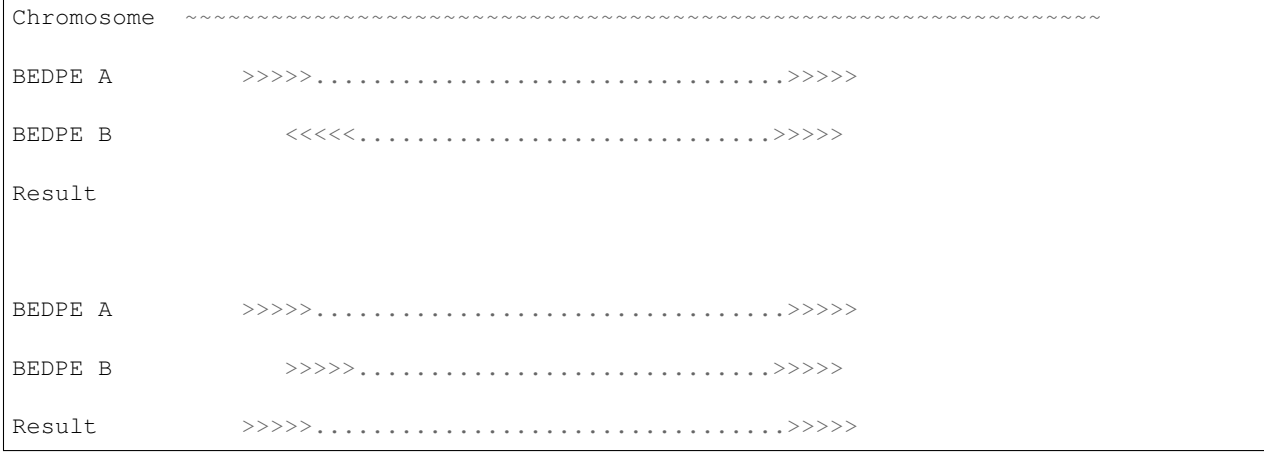

# **-type neither Optional overlap requirements**

Using then -type neither, pairToPair will only report A if *neither* end overlaps with a BEDPE feature in B. -type neither: Report A only if *neither* end overlaps B.

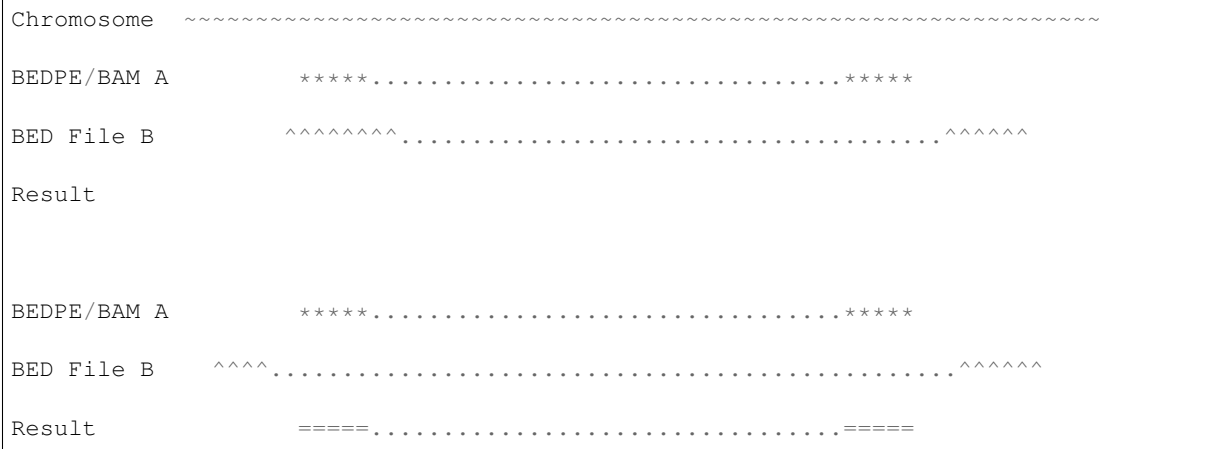

*random*

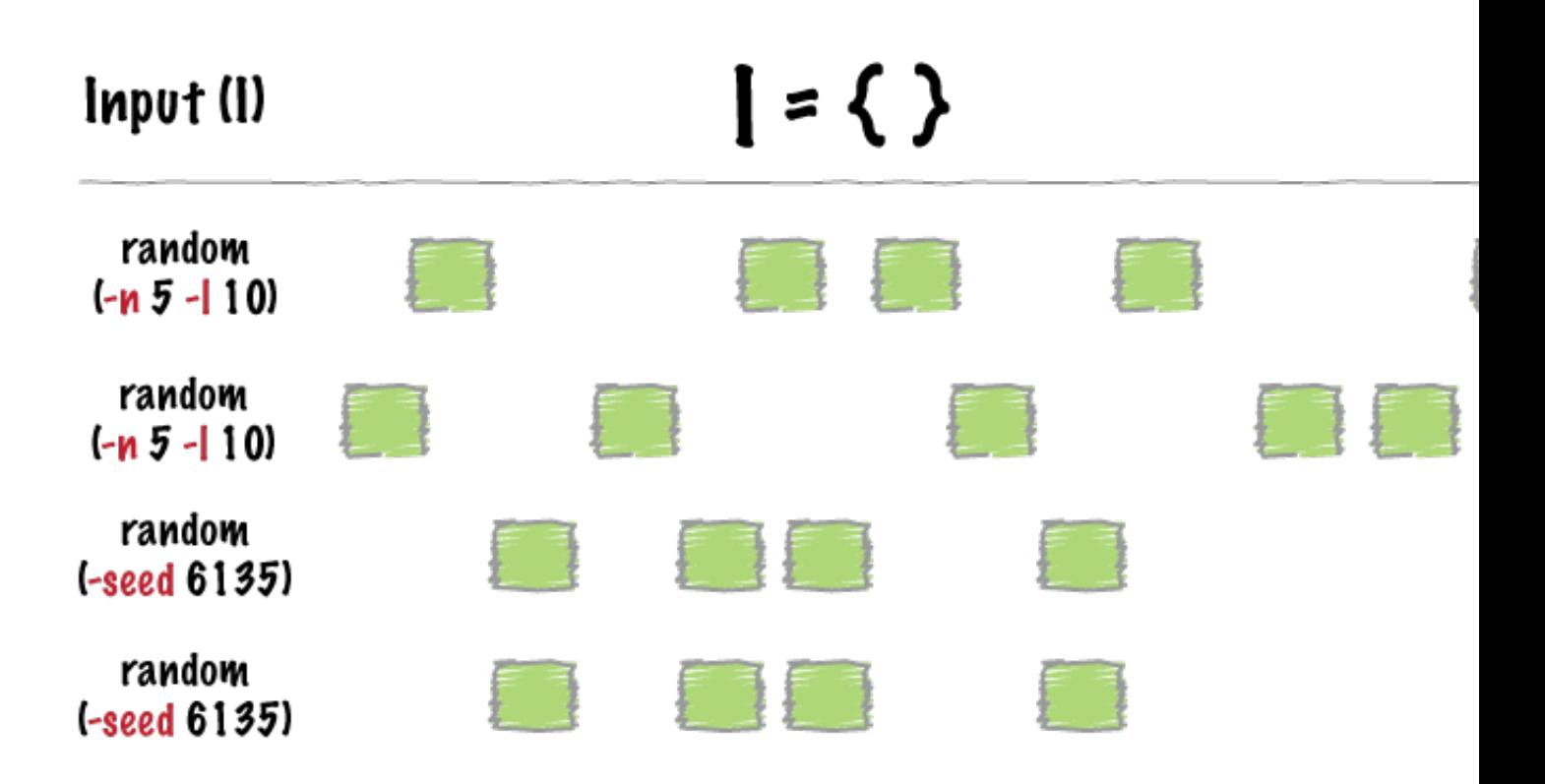

*bedtools random* will generate a random set of intervals in BED6 format. One can specify both the number  $(-n)$  and the size  $(-1)$  of the intervals that should be generated.

## See also:

*[shuffle](#page-146-0) [jaccard](#page-114-0)*

# **Usage and option summary**

Usage:

bedtools random [OPTIONS] -g <GENOME>

 $(or):$  ::

randomBed [OPTIONS] -g <GENOME>

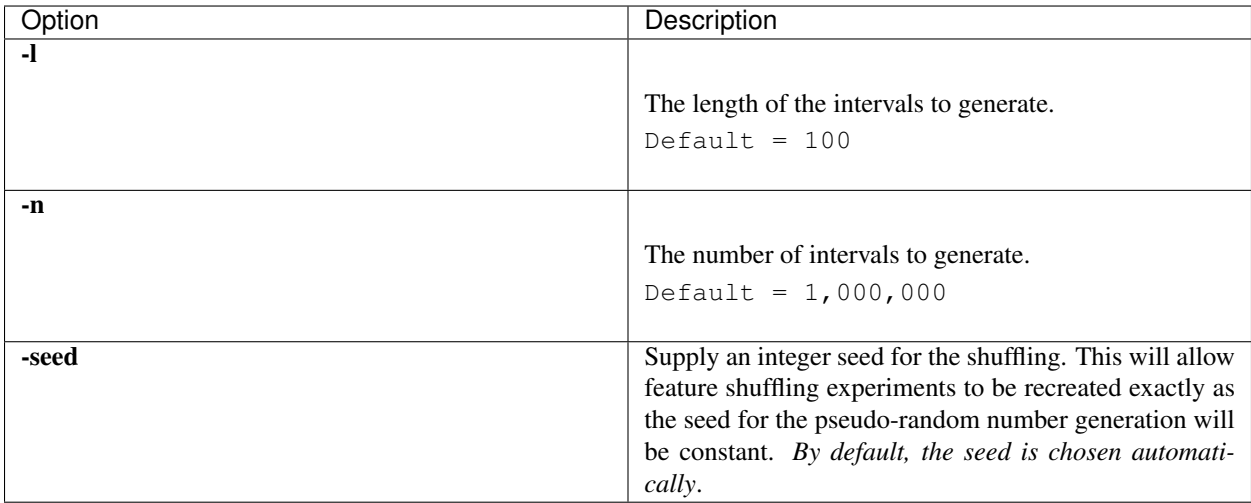

# **Default behavior**

By default, *bedtools random* generate 1 million intervals of length 100 placed randomly in the genome specificed with -g.

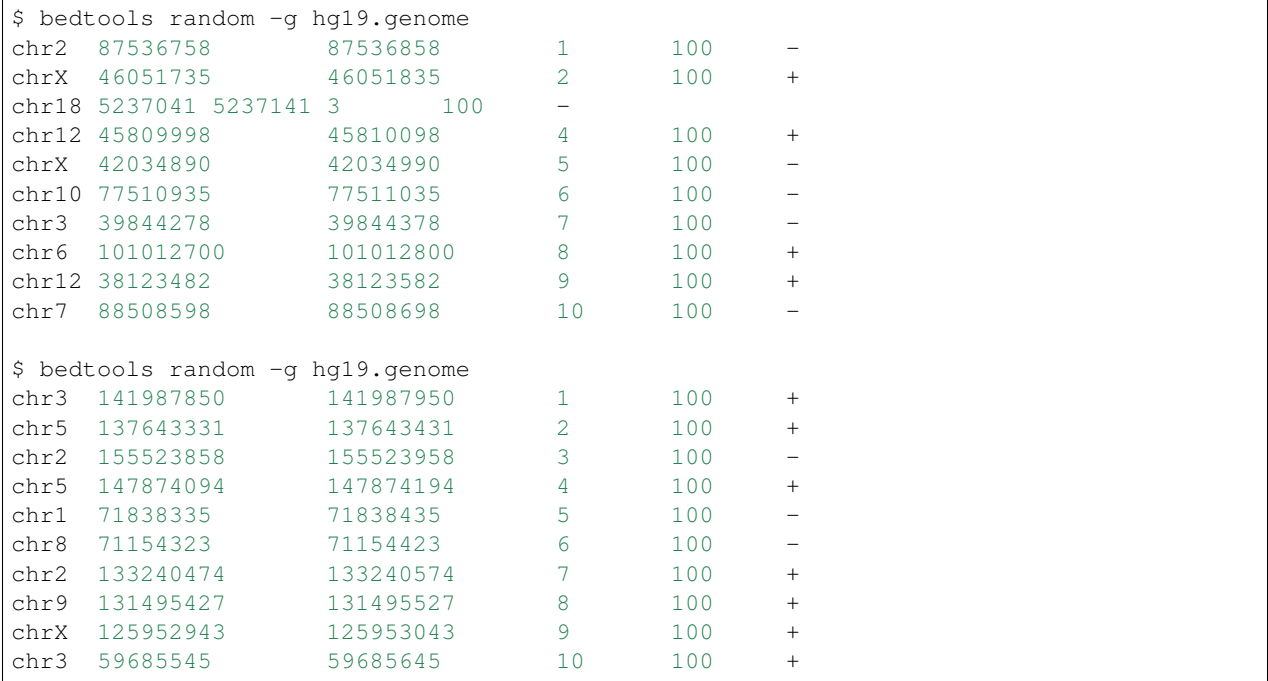

## **-n Specify the** *number* **of intervals to generate.**

The *-n* option allows one to override the default of generating 1 million intervals.

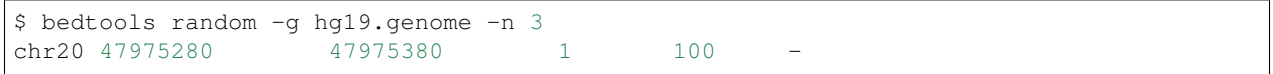

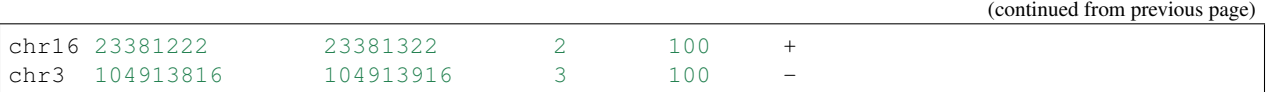

# **-l Specify the** *length* **of intervals to generate.**

The *-l* option allows one to override the default interval length of 100bp.

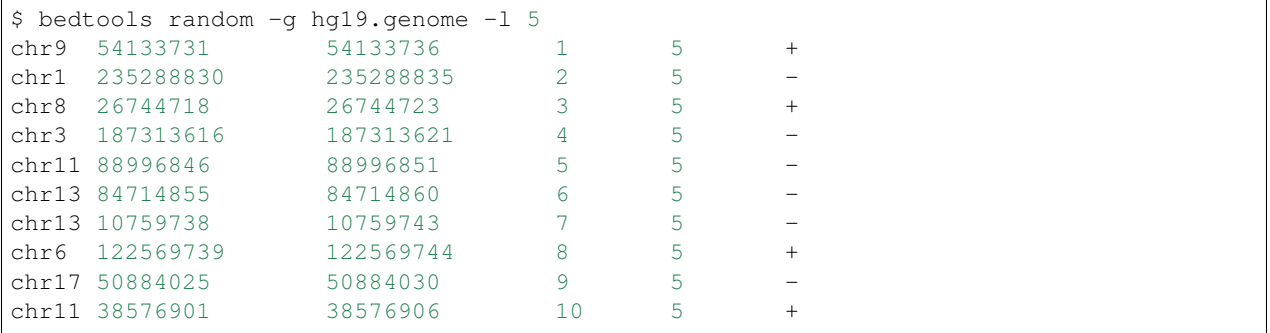

# **-seed Defining a "seed" for the random interval creation.**

*bedtools random* uses a pseudo-random number generator to permute the locations of BED features. Therefore, each run should produce a different result. This can be problematic if one wants to exactly recreate an experiment. By using the *seed* option, one can supply a custom integer seed for *bedtools random*. In turn, each execution of *bedtools random* with the same seed and input files should produce identical results.

<span id="page-139-0"></span>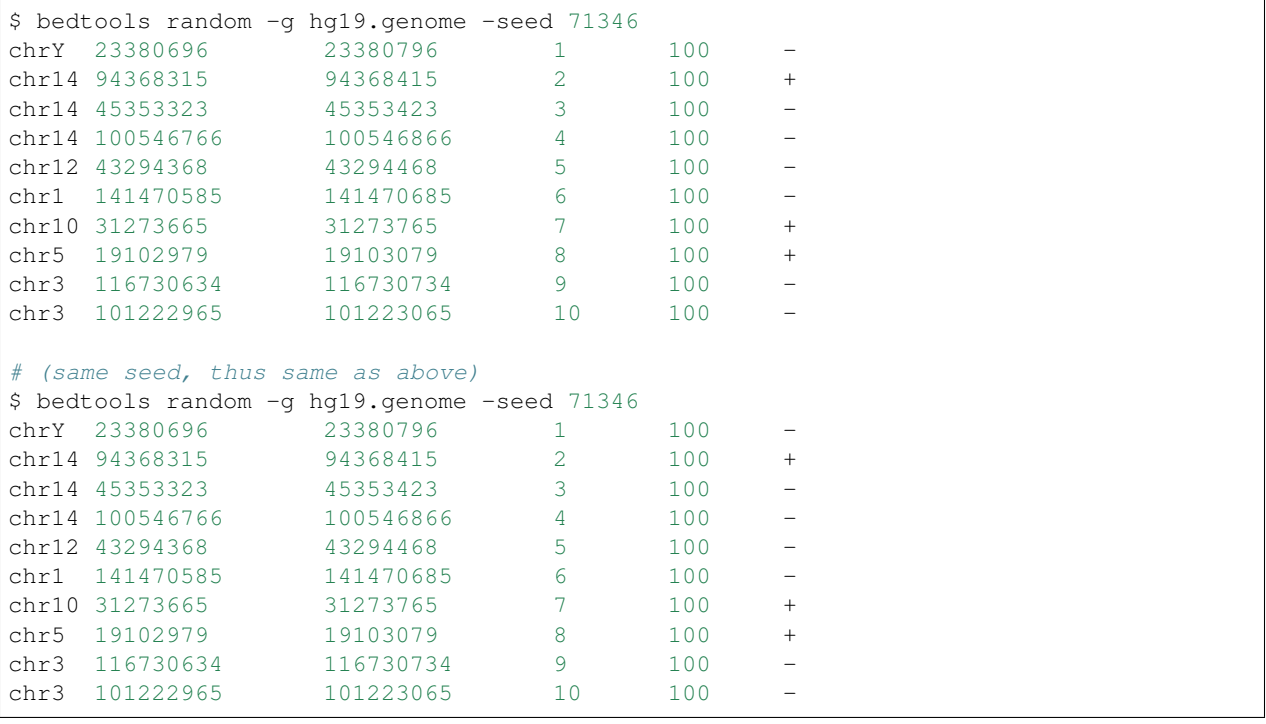

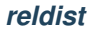

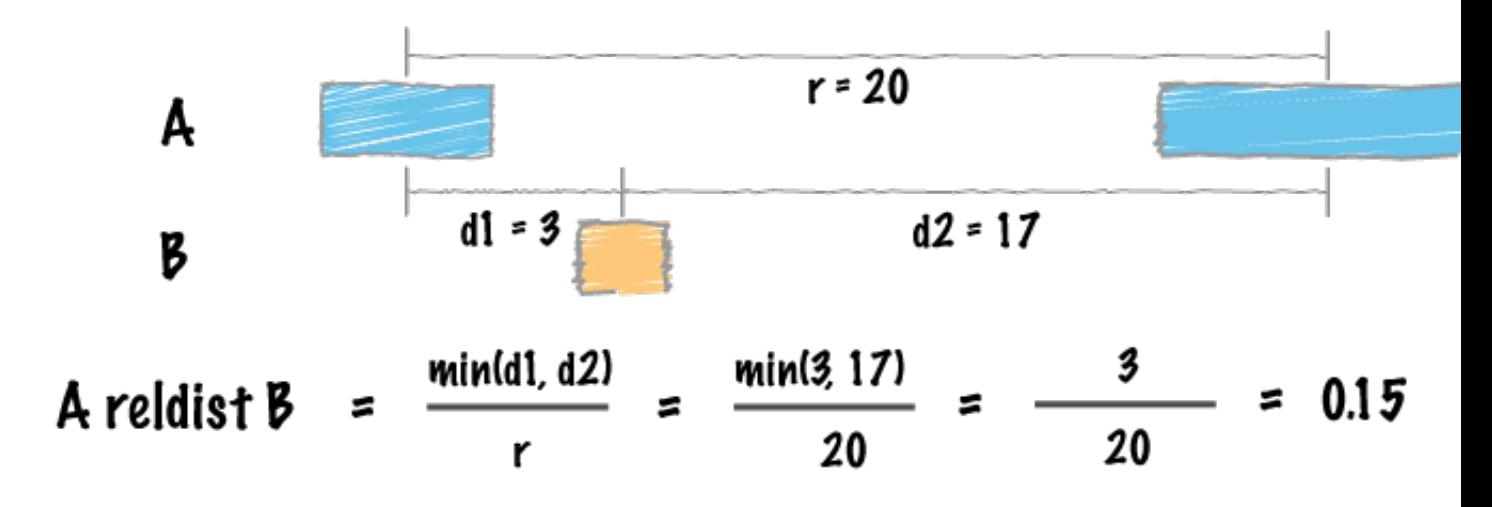

Traditional approaches to summarizing the similarity between two sets of genomic intervals are based upon the number or proportion of *intersecting* intervals. However, such measures are largely blind to spatial correlations between the two sets where, despite consistent spacing or proximity, intersections are rare (for example, enhancers and transcription start sites rarely overlap, yet they are much closer to one another than two sets of random intervals). Favorov et al [1] proposed a *relative distance* metric that describes distribution of relative distances between each interval in one set and the two closest intervals in another set (see figure above). If there is no spatial correlation between the two sets, one would expect the relative distances to be uniformly distributed among the relative distances ranging from 0 to 0.5. If, however, the intervals tend to be much closer than expected by chance, the distribution of observed relative distances would be shifted towards low relative distance values (e.g., the figure below).

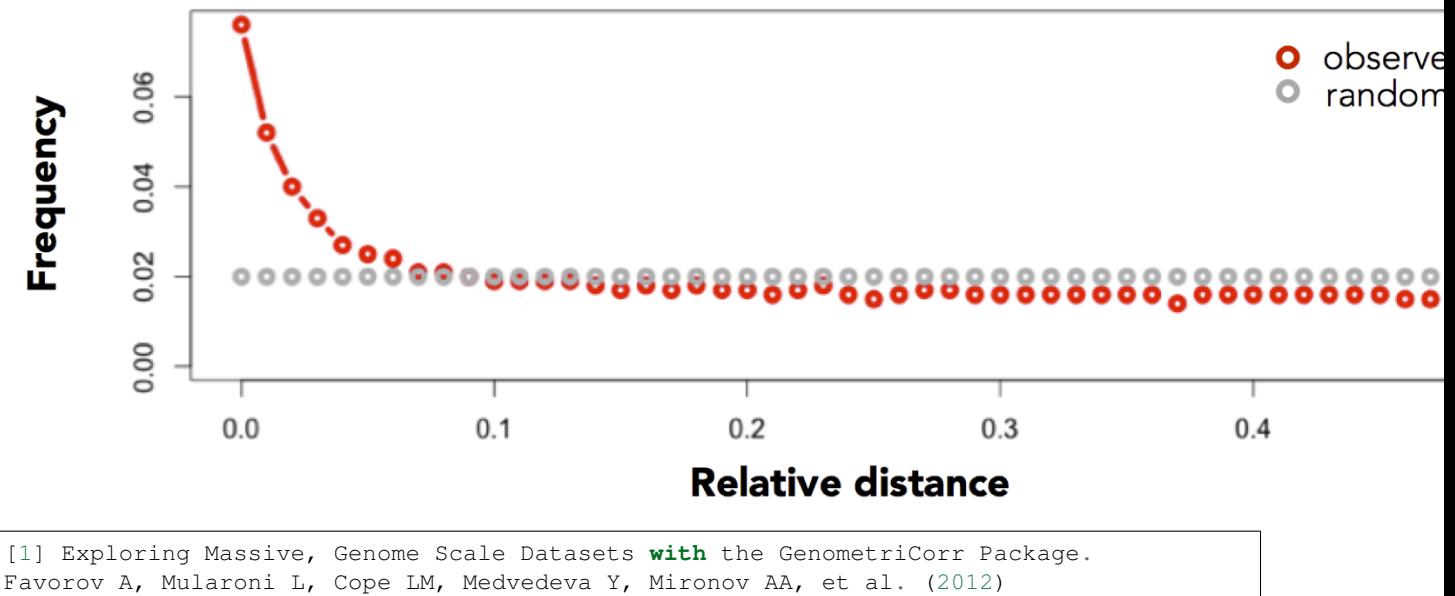

PLoS Comput Biol 8(5): e1002529. doi:10.1371/journal.pcbi.1002529

#### See also:

*[jaccard](#page-114-0) [closest](#page-58-0)*

# **Usage and option summary**

## Usage:

bedtools reldist [OPTIONS] -a <BED/GFF/VCF> -b <BED/GFF/VCF>

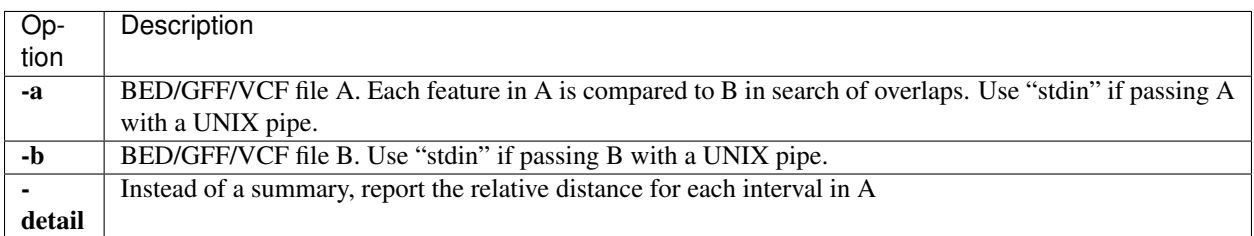

# **Default behavior**

By default, bedtools reldist reports the distribution of relative distances between two sets of intervals. The output reports the frequency of each relative distance (ranging from 0.0 to 0.5). If the two sets of intervals are randomly distributed with respect to one another, each relative distance "bin" with be roughly equally represented (i.e., a uniform distribution). For example, consider the relative distance distance distribution for exons and AluY elements:

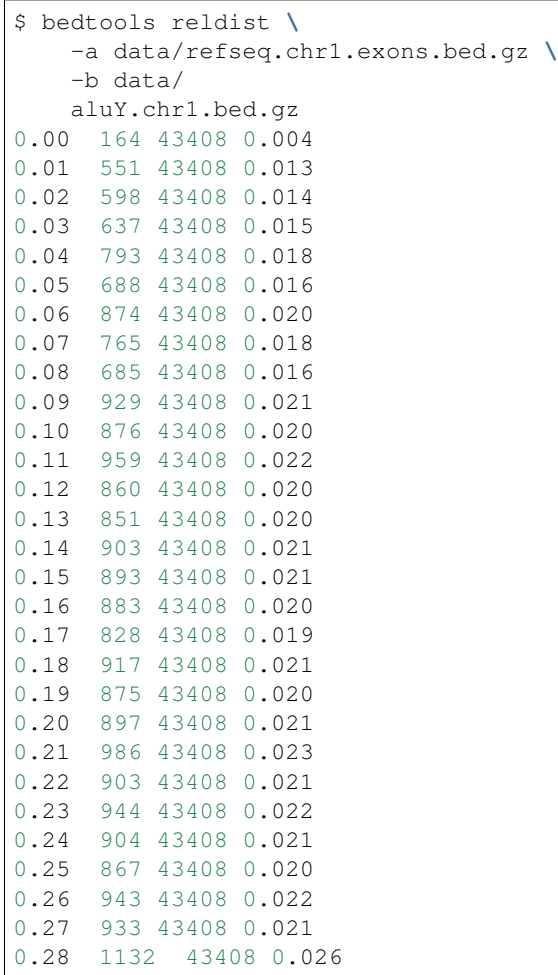

(continued from previous page)

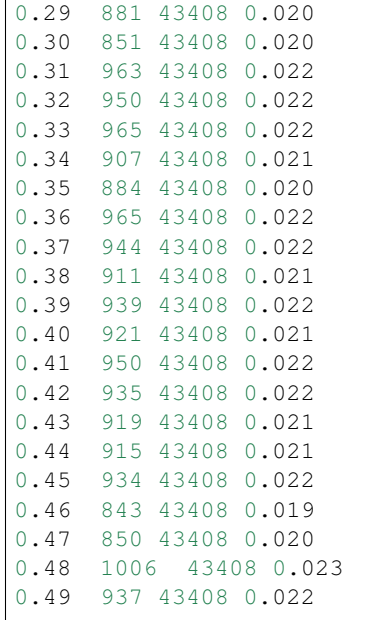

In contrast, consider the relative distance distribution observed between exons and conserved elements:

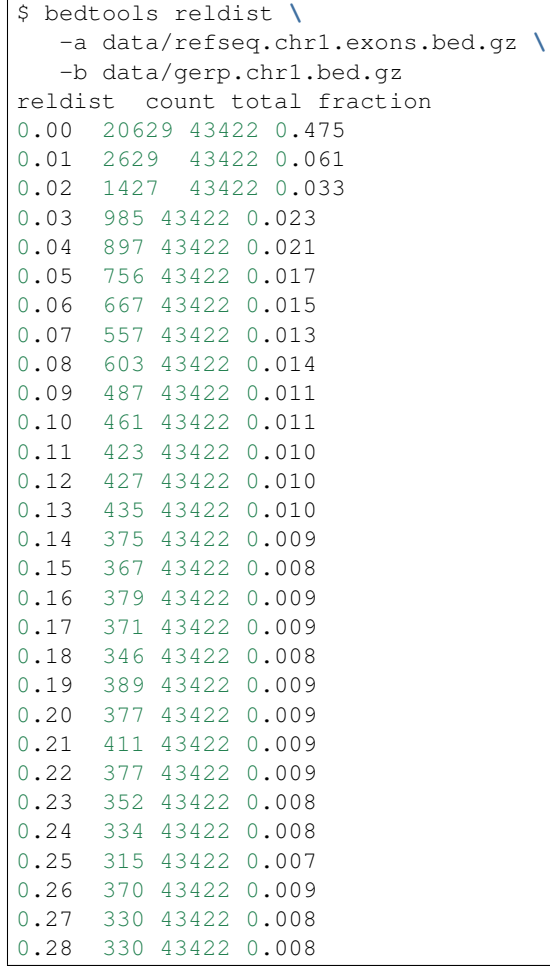

(continued from previous page)

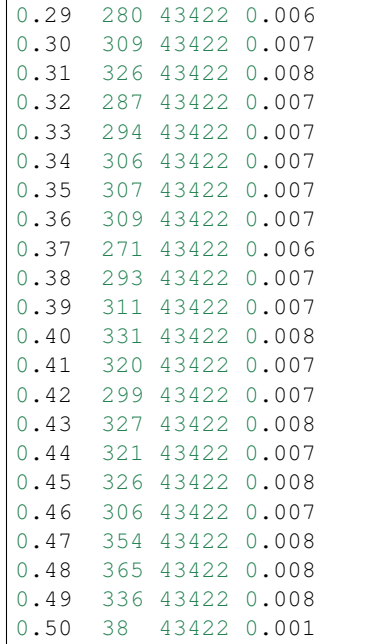

Moreover, if one compares the relative distances for one set against itself, every interval should be expected to overlap an interval in the other set (itself). As such, the relative distances will all be 0.0:

```
$ bedtools reldist \
    -a data/refseq.chr1.exons.bed.gz \
    -b data/refseq.chr1.exons.bed.gz
reldist count total fraction
0.00 43424 43424 1.000
```
*shift*
content/tools/../images/tool-glyphs/shift-glyph.png

bedtools shift will move each feature in a feature file by a user-defined number of bases. While something like this could be done with an awk '{OFS="\t" print \$1,\$2+<shift>,\$3+<shift>}', bedtools shift will restrict the resizing to the size of the chromosome (i.e. no features before 0 or past the chromosome end).

Note: In order to prevent the extension of intervals beyond chromosome boundaries, bedtools shift requires a *genome* file defining the length of each chromosome or contig.

#### See also:

*[slop](#page-150-0)*

#### **Usage and option summary**

Usage:

```
bedtools shift [OPTIONS] -i <BED/GFF/VCF> -g <GENOME> [-s or (-m and -p)]
```
(or):

```
shiftBed [OPTIONS] -i <BED/GFF/VCF> -g <GENOME> [-s or (-m and -p)]
```
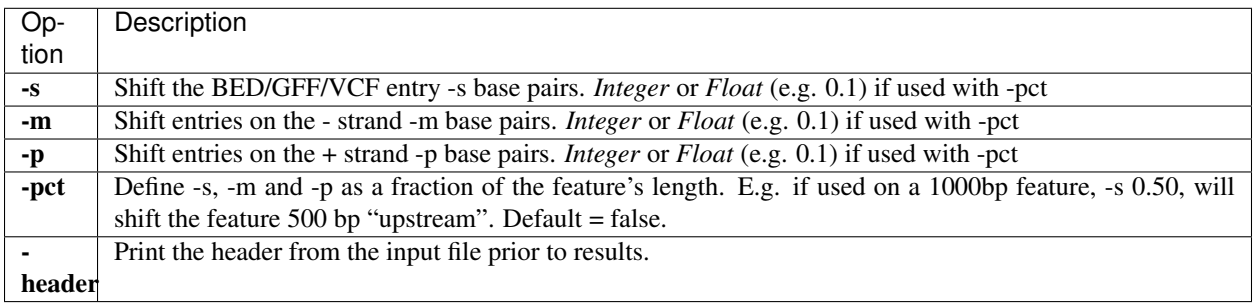

#### **Default behavior**

By default, bedtools shift will shift features a fixed number of bases. This shift can either be applied to all features  $(-s)$ , or seperately to features on the plus  $(-p)$  and minus  $(-m)$  strands. Shifts can either be positive or negative.

```
$ cat A.bed
chr1 5 100 +
chr1 800 980 -
$ cat my.genome
chr1 1000
$ bedtools shift -i A.bed -g my.genome -s 5
chr1 10 105 +
chr1 805 985 -
$ bedtools shift -i A.bed -g my.genome -p 2 -m -3
chr1 7 102 +
chr1 797 977 -
```
However, if the requested number of bases exceeds the boundaries of the chromosome, bedtools shift will "clip" the feature accordingly.

```
$ cat A.bed
chr1 5 100 +
chr1 800 980 +
$ cat my.genome
chr1 1000
$ bedtools shift -i A.bed -g my.genome -s 5000
chr1 999 1000 +
chr1 999 1000 +
```
## **-pct Shifting features by a given fraction**

bedtools shift will shift the feature by a user-specific fraction of the feature length. Hence, 0.5 will add half the length of the feature to the start and end coordinates.

For example:

```
$ cat A.bed
chr1 100 200 a1 1 +
$ bedtools shift -i A.bed -g my.genome -s 0.5 -pct
chr1 150 250 a1 1 +
```
# **-header Print the header for the A file before reporting results.**

By default, if your A file has a header, it is ignored when reporting results. This option will instead tell bedtools to first print the header for the A file prior to reporting results.

## *shuffle*

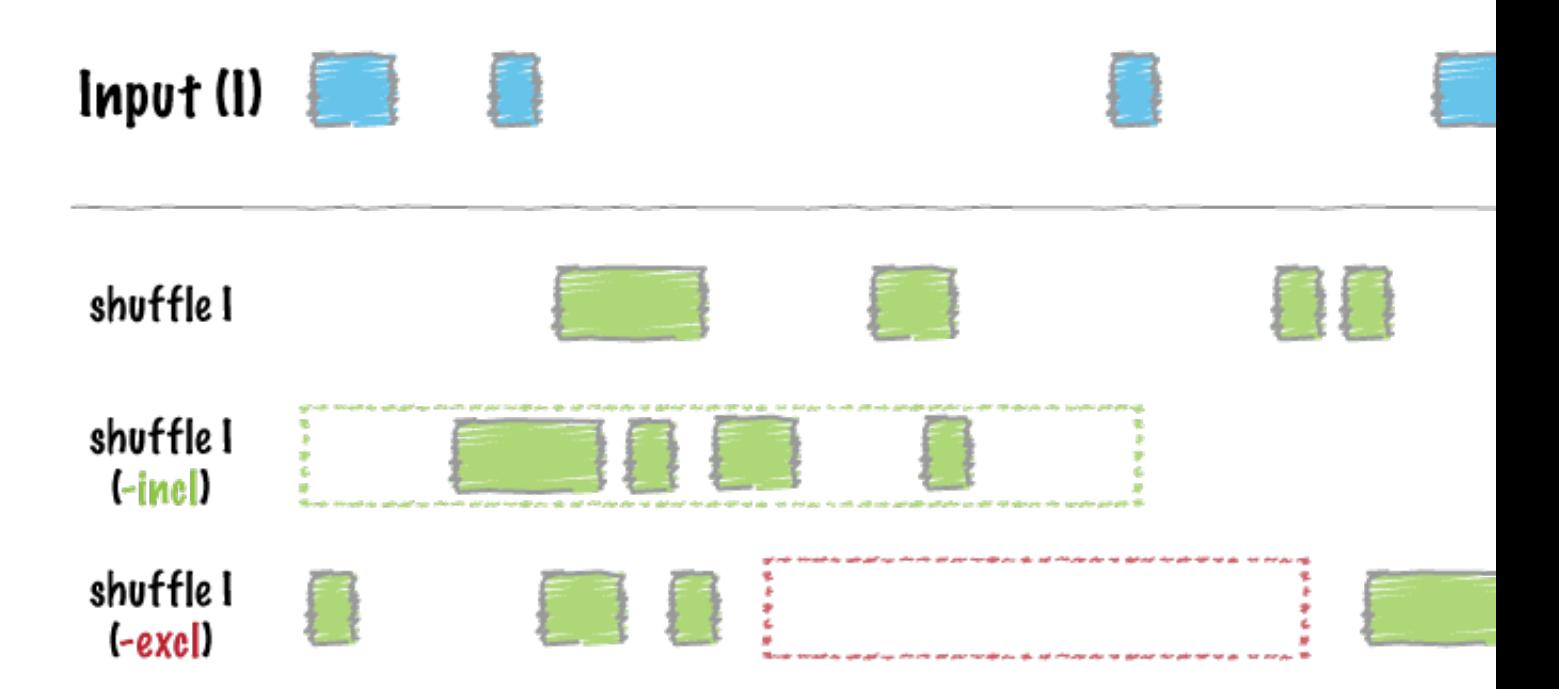

*bedtools shuffle* will randomly permute the genomic locations of a feature file among a genome defined in a genome file. One can also provide an "exclusions" BED/GFF/VCF file that lists regions where you do not want the permuted features to be placed. For example, one might want to prevent features from being placed in known genome gaps. *shuffle* is useful as a *null* basis against which to test the significance of associations of one feature with another.

#### See also:

*[random](#page-137-0) [jaccard](#page-114-0)*

## **Usage and option summary**

#### Usage:

```
bedtools shuffle [OPTIONS] -i <BED/GFF/VCF> -g <GENOME>
```
(or):

```
shuffleBed [OPTIONS] -i <BED/GFF/VCF> -g <GENOME>
```
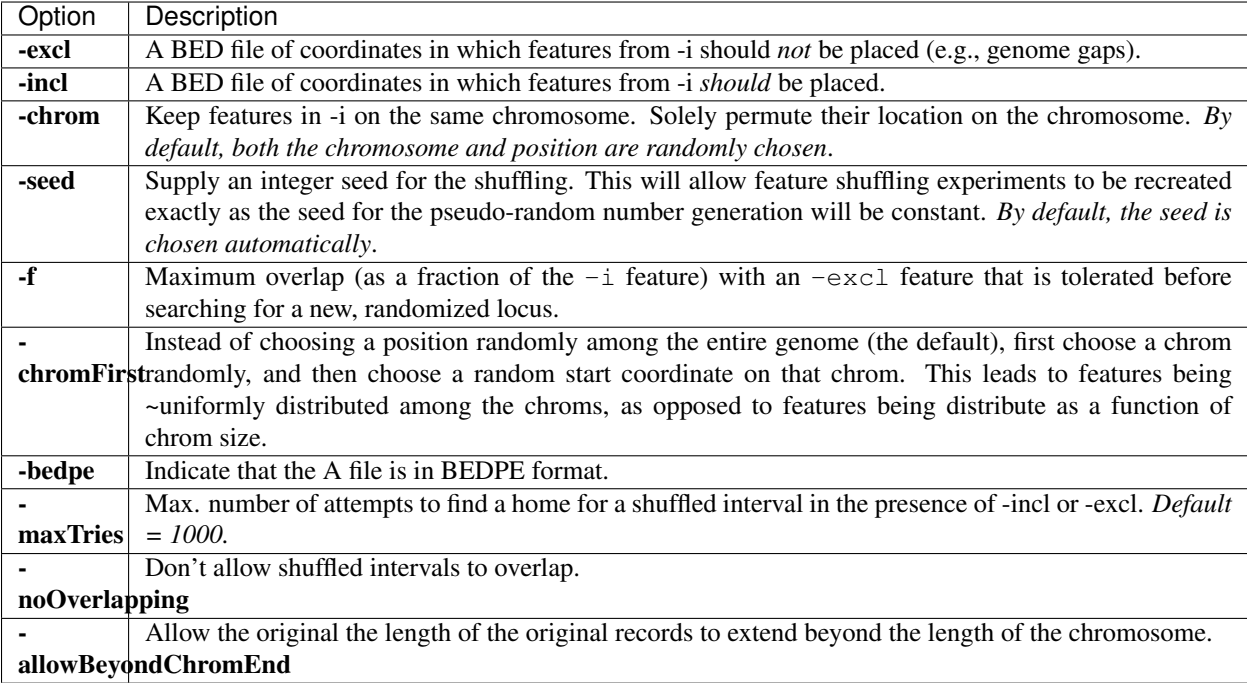

# **Default behavior**

By default, *bedtools shuffle* will reposition each feature in the input BED file on a random chromosome at a random position. The size and strand of each feature are preserved.

For example:

```
$ cat A.bed
chr1 0 100 a1 1 +
chr1 0 1000 a2 2 -
$ cat my.genome
chr1 10000
chr2 8000
chr3 5000
chr4 2000
$ bedtools shuffle -i A.bed -g my.genome
chr4 1498 1598 a1 1 +
chr3 2156 3156 a2 2 -
```
## **-chrom Requiring that features be shuffled on the same chromosome**

The *-chrom* option behaves the same as the default behavior except that features are randomly placed on the same chromosome as defined in the BED file.

```
$ cat A.bed
chr1 0 100 a1 1 +
chr1 0 1000 a2 2 -
```
(continues on next page)

(continued from previous page)

```
$ cat my.genome
chr1 10000
chr2 8000
chr3 5000
chr4 2000
$ bedtools shuffle -i A.bed -g my.genome -chrom
chr1 9560 9660 a1 1 +
chr1 7258 8258 a2 2
```
#### **-excl Excluding certain genome regions from bedtools shuffle**

One may want to prevent BED features from being placed in certain regions of the genome. For example, one may want to exclude genome gaps from permutation experiment. The *excl* option defines a BED file of regions that should be excluded. bedtools shuffle will attempt to permute the locations of all features while adhering to the exclusion rules. However it will stop looking for an appropriate location if it cannot find a valid spot for a feature after 1,000,000 tries.

For example (*note that the exclude file excludes all but 100 base pairs of the chromosome*):

```
$ cat A.bed
chr1 0 100 a1 1 +
chr1 0 1000 a2 2 -
$ cat my.genome
chr1 10000
$ cat exclude.bed
chr1 100 10000
$ bedtools shuffle -i A.bed -g my.genome -excl exclude.bed
chr1 0 100 a1 1 +
Error, line 2: tried 1000000 potential loci for entry, but could not avoid excluded
regions. Ignoring entry and moving on.
```
For example (*now the exclusion file only excludes the first 100 bases of the chromosome*):

```
$ cat A.bed
chr1 0 100 a1 1 +
chr1 0 1000 a2 2 -
$ cat my.genome
chr1 10000
$ cat exclude.bed
chr1 0 100
$ bedtools shuffle -i A.bed -g my.genome -excl exclude.bed
chr1 147 247 a1 1 +
chr1 2441 3441 a2 2 -
```
### **-seed Defining a "seed" for the random replacement.**

*bedtools shuffle* uses a pseudo-random number generator to permute the locations of BED features. Therefore, each run should produce a different result. This can be problematic if one wants to exactly recreate an experiment. By using the *seed* option, one can supply a custom integer seed for *bedtools shuffle*. In turn, each execution of *bedtools shuffle* with the same seed and input files should produce identical results.

For example (*note that the exclude file below excludes all but 100 base pairs of the chromosome*):

```
$ cat A.bed
chr1 0 100 a1 1 +
chr1 0 1000 a2 2 -
$ cat my.genome
chr1 10000
$ bedtools shuffle -i A.bed -g my.genome -seed 927442958
chr1 6177 6277 a1 1 +
chr1 8119 9119 a2 2 -
$ bedtools shuffle -i A.bed -g my.genome -seed 927442958
chr1 6177 6277 a1 1 +
chr1 8119 9119 a2 2 -
 . . .
$ bedtools shuffle -i A.bed -g my.genome -seed 927442958
chr1 6177 6277 a1 1 +
chr1 8119 9119 a2 2 -
```
#### **-noOverlapping Prevent shuffled intervals from overlapping.**

There often arise cases where one wants to shuffle intervals throughout the genome, yet one wants to prevent the intervals from occupying a single common base pair. The -noOverlapping option allows one to enforce no such overlaps.

\$ bedtools shuffle -i A.bed -g my.genome -noOverlapping

#### **-allowBeyondChromEnd Allow records to extend beyond the chrom. length.**

By default, shuffle requires that an interval's original length must be fully-contained within the chromosome. Yet there are cases where you might want to allow shuffled intervals to be relocated to a position in which the entire original interval cannot fit w/o exceeding the end of the chromosome. By using the -noOverlapping option, shuffle will allow intervals to be shuffled to locations that are so close to the chromosome end that the full length of the original record cannot be contained within the chromosome length. In such cases, the end coordinate for the shuffled interval will be set (i.e., truncated) to the chromosome's length.

\$ bedtools shuffle -i A.bed -g my.genome -allowBeyondChromEnd

<span id="page-150-0"></span>*slop*

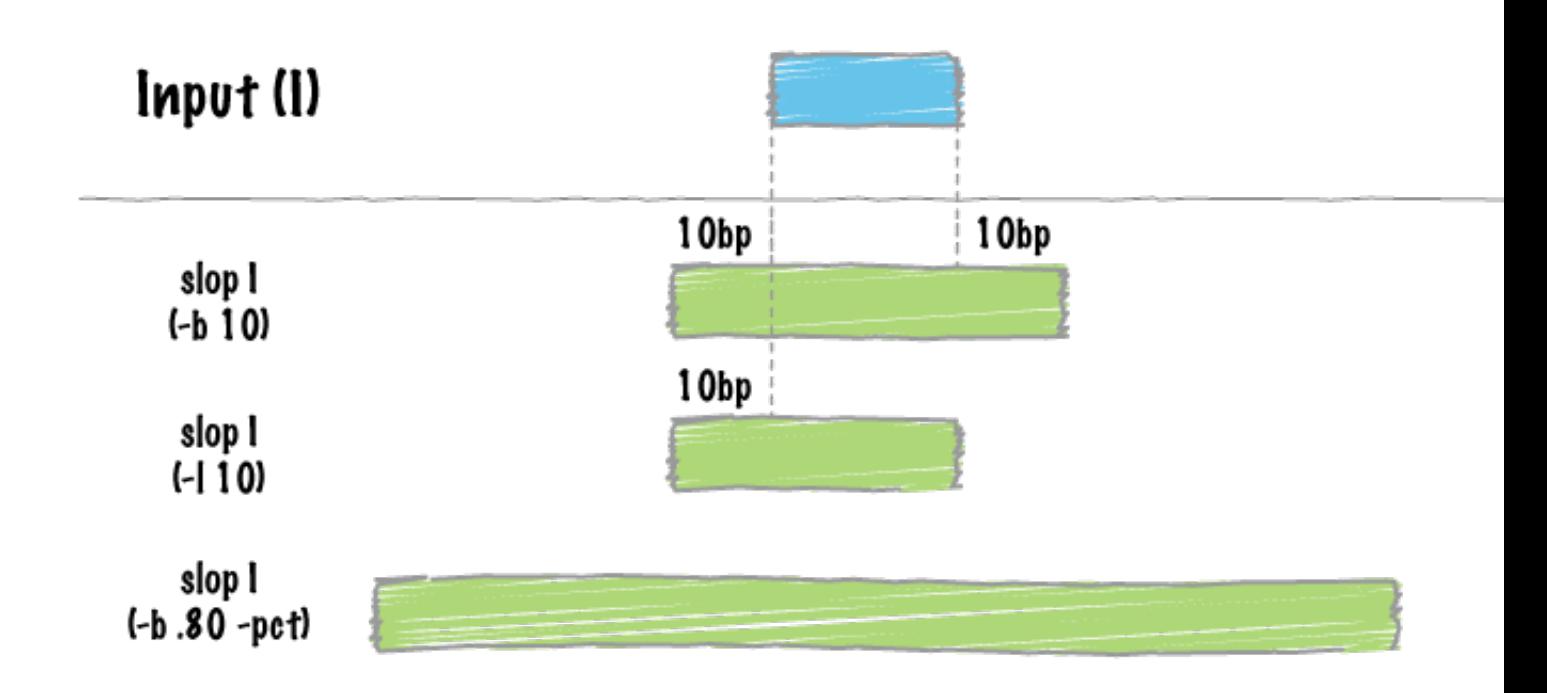

bedtools slop will increase the size of each feature in a feature file by a user-defined number of bases. While something like this could be done with an  $awk$  '{OFS="\t" print \$1,\$2-<slop>,\$3+<slop>}', bedtools slop will restrict the resizing to the size of the chromosome (i.e. no start < 0 and no end > chromosome size).

Note: In order to prevent the extension of intervals beyond chromosome boundaries, bedtools slop requires a *genome* file defining the length of each chromosome or contig.

## See also:

*[flank](#page-74-0)*

# **Usage and option summary**

Usage:

```
bedtools slop [OPTIONS] -i <BED/GFF/VCF> -g <GENOME> [-b or (-l and -r)]
```
(or):

```
slopBed [OPTIONS] -i <BED/GFF/VCF> -q <GENOME> [-b or (-1 and -r)]
```
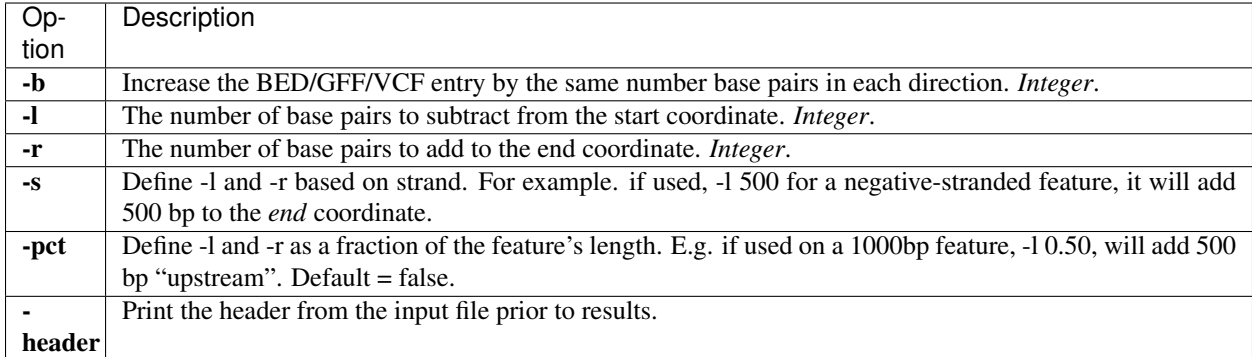

## **Default behavior**

By default, bedtools slop will either add a fixed number of bases in each direction (-b) or an asymmetric number of bases in each direction with  $-1$  and  $-r$ .

```
$ cat A.bed
chr1 5 100
chr1 800 980
$ cat my.genome
chr1 1000
$ bedtools slop -i A.bed -g my.genome -b 5
chr1 0 105
chr1 795 985
$ bedtools slop -i A.bed -g my.genome -l 2 -r 3
chr1 3 103
chr1 798 983
```
However, if the requested number of bases exceeds the boundaries of the chromosome, bedtools slop will "clip" the feature accordingly.

\$ cat A.bed chr1 5 100 chr1 800 980 \$ cat my.genome chr1 1000 \$ bedtools slop -i A.bed -g my.genome -b 5000 chr1 0 1000 chr1 0 1000

### **-s Resizing features according to strand**

bedtools slop will optionally increase the size of a feature based on strand.

For example:

```
$ cat A.bed
chr1 100 200 a1 1 +
chr1 100 200 a2 2 -
$ cat my.genome
chr1 1000
$ bedtools slop -i A.bed -g my.genome -l 50 -r 80 -s
chr1 50 280 a1 1 +
chr1 20 250 a2 2 -
```
## **-pct Resizing features by a given fraction**

bedtools slop will optionally increase the size of a feature by a user-specific fraction.

#### For example:

```
$ cat A.bed
chr1 100 200 a1 1 +
$ bedtools slop -i A.bed -g my.genome -b 0.5 -pct
chr1 50 250 a1 1 +
$ bedtools slop -i a.bed -1 0.5 -r 0.0 -pct -q my.genome
chr1 50 200 a1 1 +
```
## **-header Print the header for the A file before reporting results.**

By default, if your A file has a header, it is ignored when reporting results. This option will instead tell bedtools to first print the header for the A file prior to reporting results.

#### *sort*

The bedtools sort tool sorts a feature file by chromosome and other criteria.

#### **Usage and option summary**

#### Usage:

```
bedtools sort [OPTIONS] -i <BED/GFF/VCF>
```
#### (or):

```
sortBed [OPTIONS] -i <BED/GFF/VCF>
```
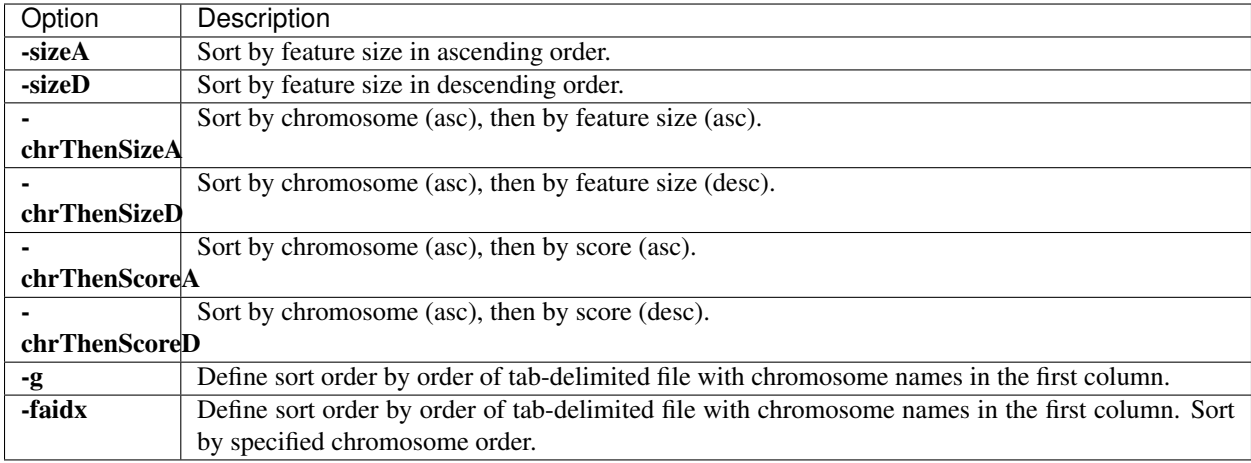

## **Default behavior**

By default, bedtools sort sorts a BED file by chromosome and then by start position in ascending order.

For example:

cat A.bed chr1 800 1000 chr1 80 180 chr1 1 10 chr1 750 10000 sortBed -i A.bed chr1 1 10 chr1 80 180 chr1 750 10000 chr1 800 1000

## **Optional sorting behavior**

bedtools sort will also sort a BED file by chromosome and then by other criteria.

For example, to sort by chromosome and then by feature size (in descending order):

```
cat A.bed
chr1 800 1000
chr1 80 180
chr1 1 10
chr1 750 10000
sortBed -i A.bed -sizeD
chr1 750 10000
chr1 800 1000
chr1 80 180
chr1 1 10
```
Disclaimer: it should be noted that bedtools sort is merely a convenience utility, as the UNIX sort utility will sort BED files more quickly while using less memory. For example, UNIX sort will sort a BED file by chromosome then by start position in the following manner:

sort -k 1,1 -k2,2n a.bed chr1 1 10 chr1 80 180 chr1 750 10000 chr1 800 1000

*subtract*

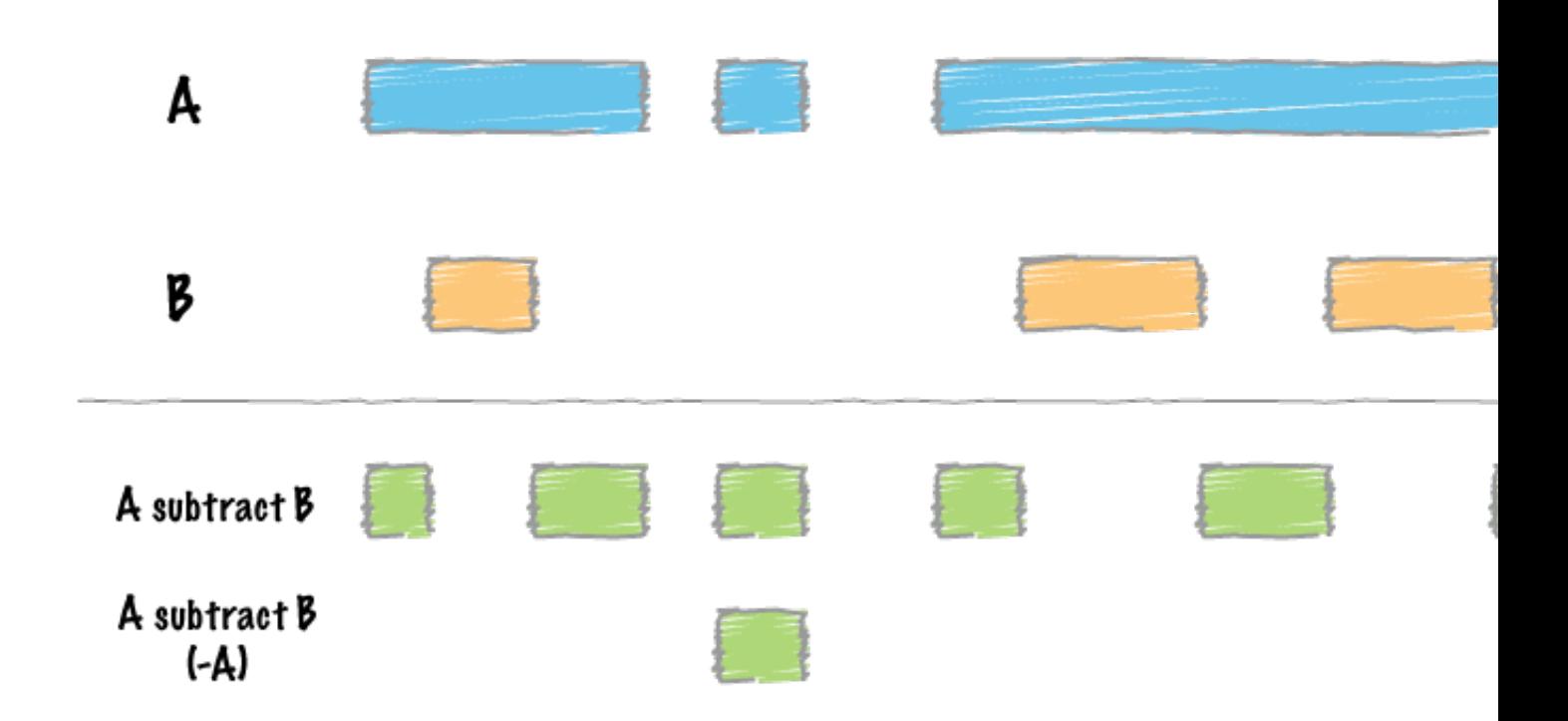

bedtools subtract bedtools' subtract searches for features in B that overlap A by at least the number of base pairs given by the -f option. If an overlapping feature is found in B, the overlapping portion is removed from A and the remaining portion of A is reported. If a feature in B overlaps all of a feature in A, the A feature will not be reported. If a feature in B does not overlap a feature in A by at least the -f amount, the A feature will be reported in its entirety.

## **Usage and option summary**

#### Usage:

bedtools subtract [OPTIONS]  $-a$  <BED/GFF/VCF>  $-b$  <BED/GFF/VCF>

(or):

subtractBed [OPTIONS] -a <BED/GFF/VCF> -b <BED/GFF/VCF>

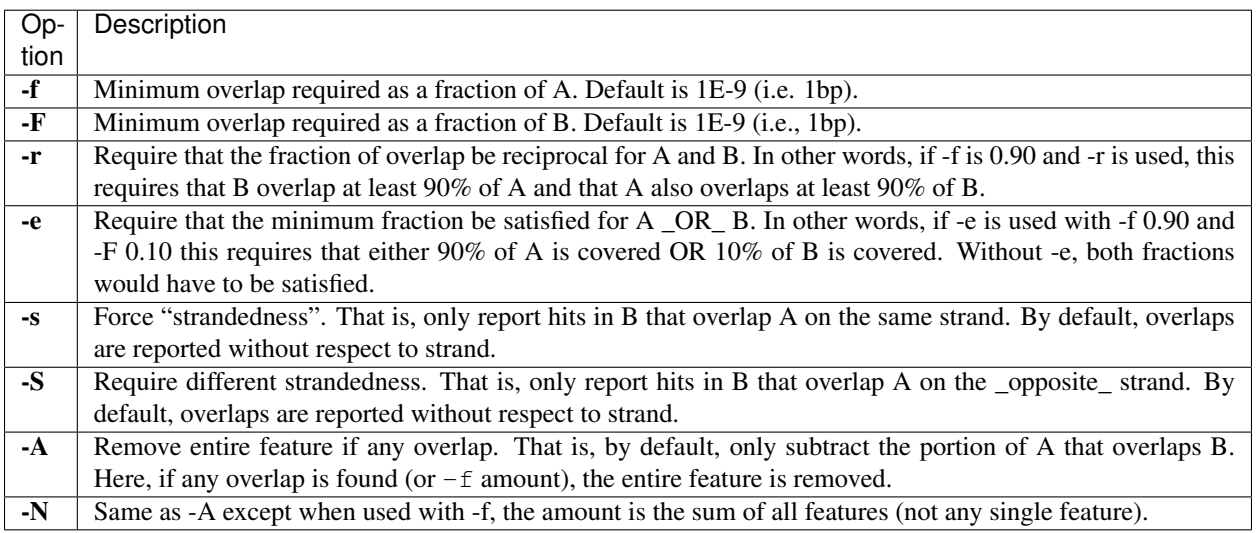

### **Default behavior**

By default, bedtools subtracts removes each overlapping interval in B from A. If a feature in B *completely* overlaps a feature in A, the A feature is removed.

```
$ cat A.bed
chr1 10 20
chr1 100 200
$ cat B.bed
chr1 0 30
chr1 180 300
$ bedtools subtract -a A.bed -b B.bed
chr1 100 180
```
### **-f Requiring a minimal overlap fraction before subtracting**

This option behaves the same as the -f option for bedtools intersect. In this case, subtract will only subtract an overlap with B if it covers at least the fraction of A defined by  $-f$ . If an overlap is found, but it does not meet the overlap fraction, the original A feature is reported without subtraction.

```
$ cat A.bed
chr1 100 200
$ cat B.bed
chr1 180 300
$ bedtools subtract -a A.bed -b B.bed -f 0.10
chr1 100 180
```
(continues on next page)

(continued from previous page)

```
$ bedtools subtract -a A.bed -b B.bed -f 0.80
chr1 100 200
```
#### **-s Enforcing same "strandedness"**

This option behaves the same as the -s option for bedtools intersect while scanning for features in B that should be subtracted from A.

```
$ cat A.bed
chr1 100 200 a1 1 +
$ cat B.bed
chr1 80 120 b1 1 +
chr1 180 300 b2 1
$ bedtools subtract -a A.bed -b B.bed -s
chr1 120 200 a1 1 +
```
#### **-S Enforcing opposite "strandedness"**

This option behaves the same as the -s option for bedtools intersect while scanning for features in B that should be subtracted from A.

```
$ cat A.bed
chr1 100 200 a1 1 +
$ cat B.bed
chr1 80 120 b1 1 +
chr1 180 300 b2 1 -
$ bedtools subtract -a A.bed -b B.bed -S
chr1 100 180 a1 1 +
```
## **-A Remove features with any overlap**

Unlike the default behavior, the  $-A$  option will completely remove a feature from A if it has even 1bp of overlap with a feature in B.

```
$ cat A.bed
chr1 100 200
$ cat B.bed
chr1 180 300
$ bedtools subtract -a A.bed -b B.bed
chr1 100 180
$ bedtools subtract -a A.bed -b B.bed -A
```
#### *summary*

Genomics experiments have numerous sources of both technical and biological variation that can confound analysis and interpretation. Therefore, one of the most important steps in genomics data analysis is generating high-level summary stats of one's data to ask if the basic observations align with the expectation. Doing such quality control as early as possible in the analysis workflow helps to head off unnecessary time spent chasing technical artifacts that masquerade as biological signals. This quality control is the motivation behind the bedtools summary command.

Given an input interval file in standard formats, as well as a genome file defining the chromosome names and lengths relevant to your data, bedtools summary will compute several summary statistics detailing, for each chromosome, the number of intervals, the total number of base pairs, and the fraction of intervals and base pairs observed in your input file. From these summary measures, one can get a quick sense of questions like:

- Are all chromosomes represented in my data or annotation file?
- Do all chromosomes have the expected number of intervals or fraction of base pairs represented?
- Which chromosomes are outliers?

For example, the following plot was generated directly from the output of bedtools summary. It depicts, for each chromosome, the fraction of all intervals in the RepeatMasker track from UCSC observed on each chromosome versus the fraction of RepeatMasker intervals that are expected for each chromosome, based on the fraction of the genome that each chromosome represents.

This plot highlights that chr19, chrM, and chrMT (the different mitochondrial reference genomes) are outliers. Chromosome 19 has more than 1.5 times the intervals that are expected based upon the length of the chromosome. ChrM has no intervals, making the observed-to-expected ratio be 0. This former is because the repeat content of chromosome 19 "is approximately 55%, more than 10% higher than the genome-wide average" (Grimwood J, et al. Nature. 2004;428:529-35). The latter is because are indeed no repeat annotations provided by UCSC for the mitochondrial genome.

In this case, the extremes in observed versus expected ratios make sense. However, this tool allows one to detect cases that do not and are either artifacts or biological signals.

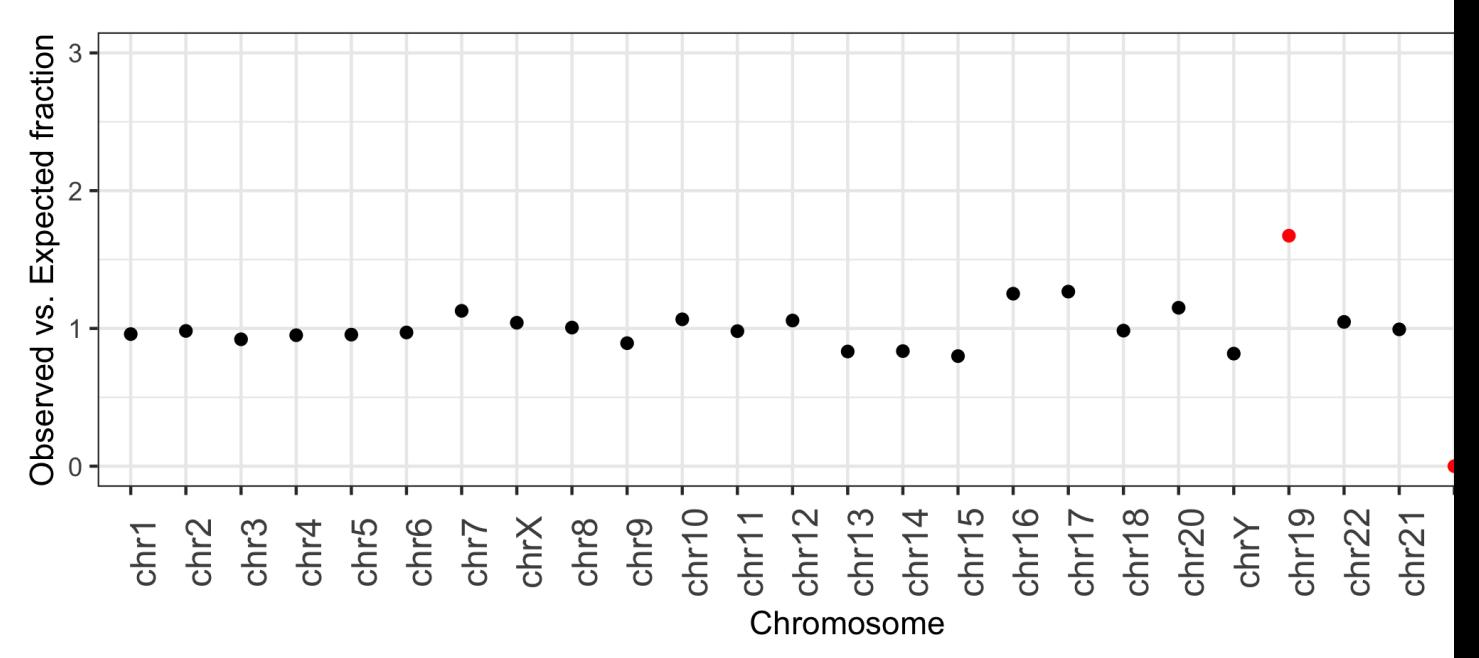

#### **Usage and option summary**

#### Usage:

bedtools summary -i <BED/GFF/VCF> -g <GENOME>

#### **Default behavior**

bedtools summary scans the input interval file and the chromosome lengths provided in the "genome" file and reports the following columns for each chromosome.

- 1. chrom (chromosome name)
- 2. chrom\_length (the length of the chromosome in bp)
- 3. num\_ivls (the total number of intervals observed for the chromosome)
- 4. total\_ivl\_bp (the total number of bp observed in the intervals for the chromosome)
- 5. **chrom frac genome** (the fraction of the genome represented by the chromosome)
- 6. frac\_all\_ivls (the fraction of all intervals observed the chromosome)
- 7. frac\_all\_bp (the fraction of all bp observed the chromosome)
- 8. min (the smallest interval observed on that chromosome)
- 9. max (the largest interval observed on that chromosome)
- 10. mean (the mean interval length observed on that chromosome)

In addition, bedtools summary reports a final line with the chromosome name "all", which depicts the metrics above but tabulated across all chromosomes in the input file.

As an example, let's recreate the figure above by running bedtools summary on the simple repeats track from UCSC. We'll begin by downloading the data in track the track table and converting it to BED format.

```
curl -s http://hgdownload.soe.ucsc.edu/goldenPath/hg38/database/simpleRepeat.txt.gz \
   | gzcat \
   | cut -f 2-5 \
   | grep -v -E 'Un|fix|random|alt|hap' \
   > simrep.grch38.bed
head simrep.grch38.bed
chr1 10000 10468 trf
chr1 10627 10800 trf
chr1 10757 10997 trf
chr1 11225 11447 trf
chr1 11271 11448 trf
chr1 11283 11448 trf
chr1 19305 19443 trf
chr1 20828 20863 trf
chr1 30862 30959 trf
chr1 44835 44876 trf
```
Now, let's make a "genome" file for GRCh38 from the *chromInfo* table at UCSC

```
curl -s http://hgdownload.soe.ucsc.edu/goldenPath/hg38/database/chromInfo.txt.gz \
    | gzcat \
    | cut -f 1-2 \
```
(continues on next page)

(continued from previous page)

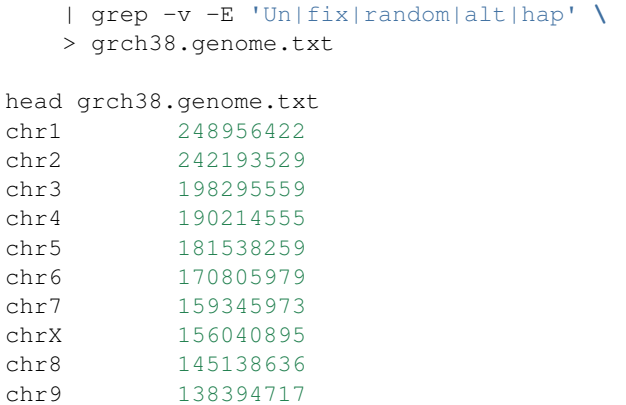

Now, let's run bedtools summary.

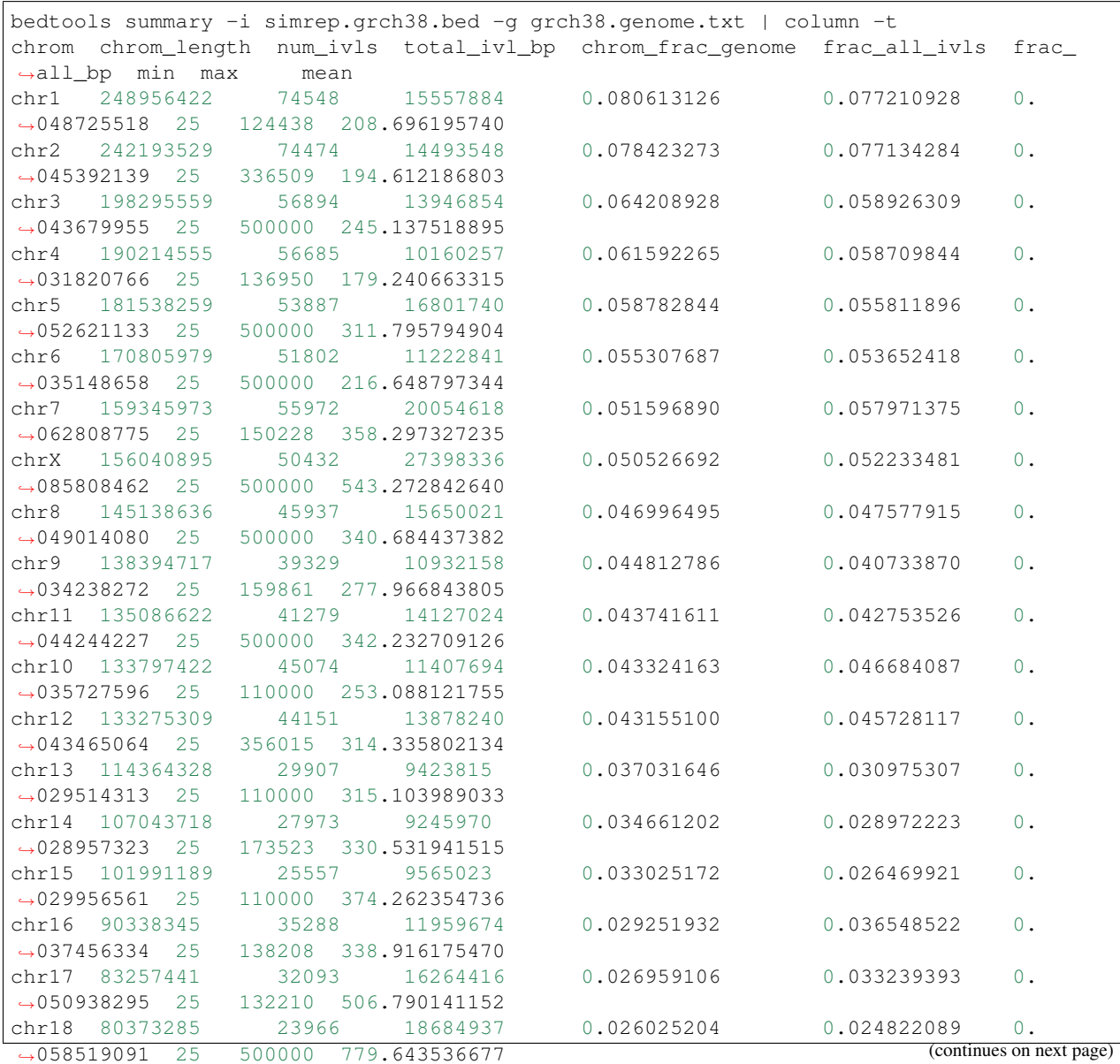

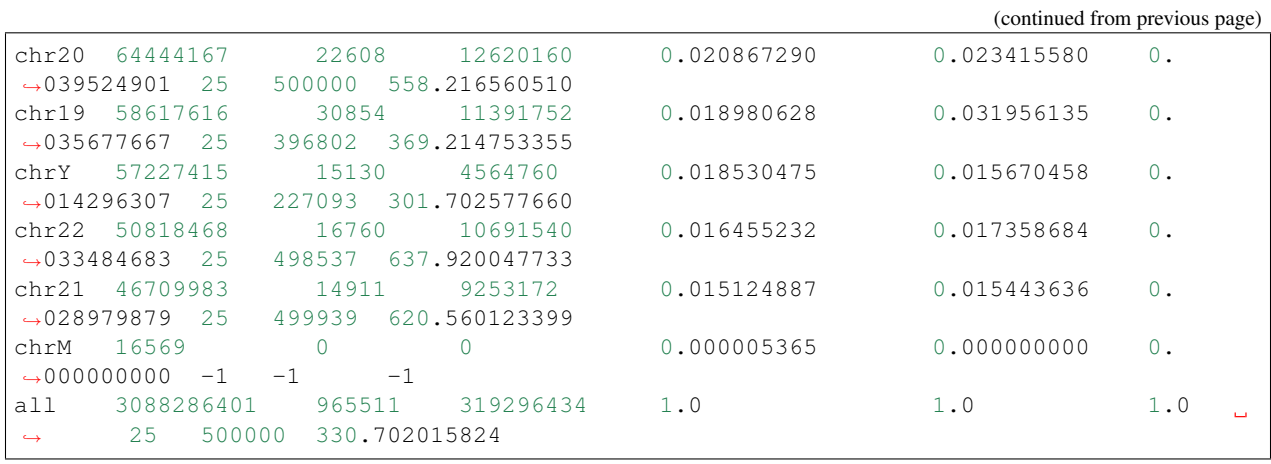

Notice the following:

- 1. There are 0 intervals reported for *chrM* or *chrMT*; therefore, the min, max, and mean are all "-1".
- 2. The last line in the output is has an "genome" chromosome, meaning it is a summary of all of the chromosomes.

Using this report, there are many high-level sanity checks one can explore. For example, we can create the plot described above by saving the output to a file.

bedtools summary -i simrep.grch38.bed -g grch38.genome.txt > ~/simrep.summary.tsv

Now run following R code. (Sorry, I am not an R expert)

```
if (!require("dplyr")) install.packages("dplyr")
if (!require("ggplot2")) install.packages("ggplot2")
library(dplyr)
library(ggplot2)
x = read_tsv('~/simrep.summary.tsv')
x = x %>% mutate(obs_v_exp = frac_all_ivls/chrom_frac_genome)
p = qqplot(x) +ylim(0, 3) +ylab("Observed vs. Expected fraction") +
xlab("Chromosome") +
geom_point(aes(x=factor(chrom, level=chrom),
                y=obs_v_exp,
                color=ifelse(obs_v_exp>1.5 | obs_v_exp<0.5, 'red', 'black'))) +
scale_color_identity() +
theme_bw()
p + theme(axis.text.x = element_text(size = 12, angle = 90))
```
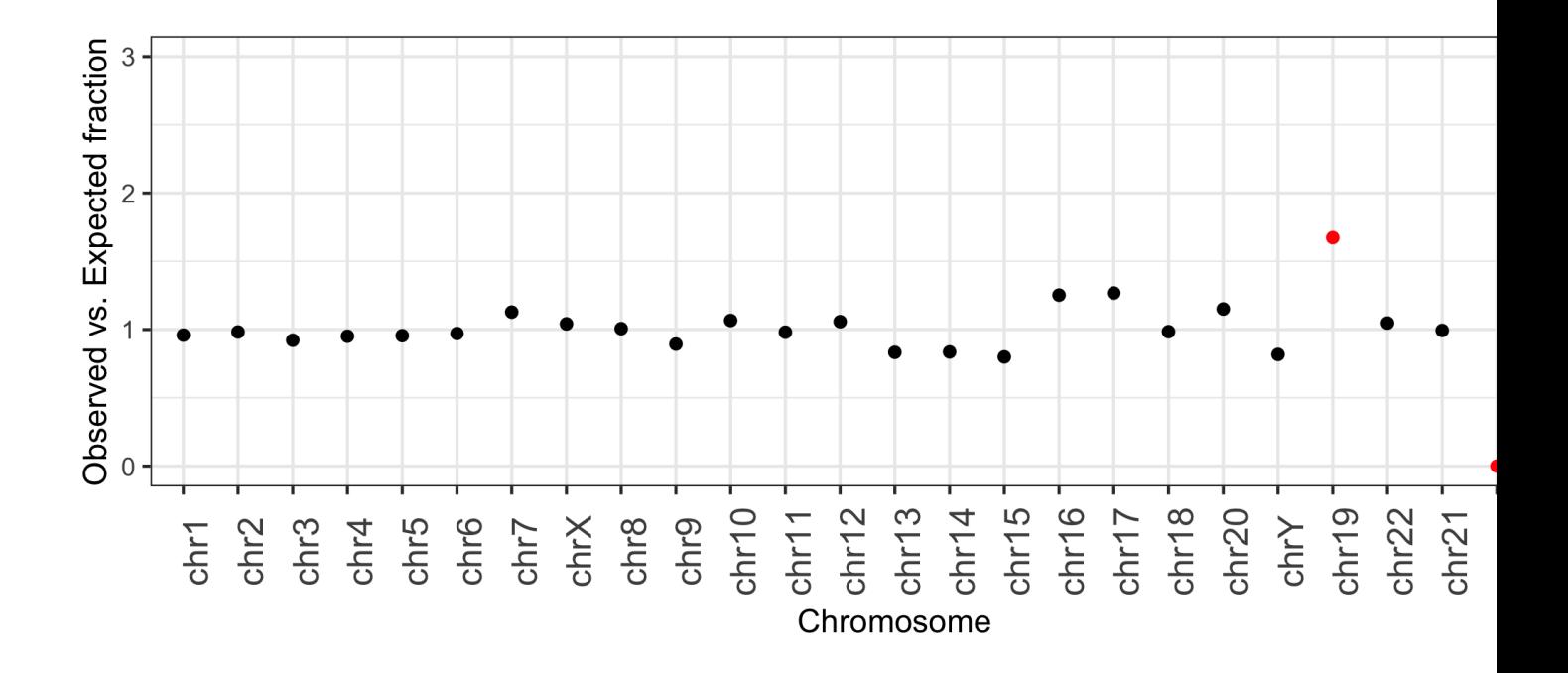

## *tag*

## *unionbedg*

bedtools unionbedg combines multiple BEDGRAPH files into a single file such that one can directly compare coverage (and other text-values such as genotypes) across multiple sample

## **Usage and option summary**

Usage:

```
bedtools unionbedg [OPTIONS] -i FILE1 FILE2 FILE3 ... FILEn
```
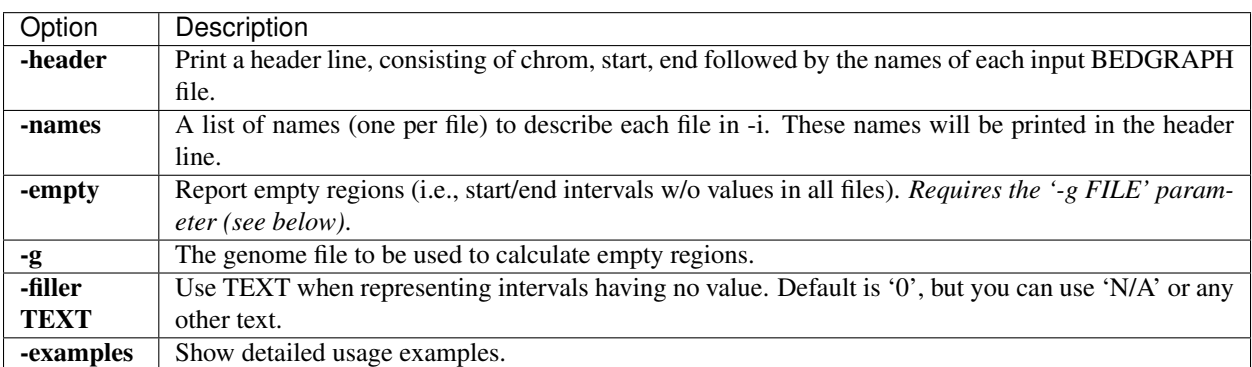

## **Default behavior**

```
cat 1.bg
chr1 1000 1500 10
chr1 2000 2100 20
cat 2.bg
chr1 900 1600 60
chr1 1700 2050 50
cat 3.bg
chr1 1980 2070 80
chr1 2090 2100 20
cat sizes.txt
chr1 5000
bedtools unionbedg -i 1.bg 2.bg 3.bg
chr1 900 1000 0 60 0
chr1 1000 1500 10 60 0
chr1 1500 1600 0 60 0
chr1 1700 1980 0 50 0
chr1 1980 2000 0 50 80
chr1 2000 2050 20 50 80
chr1 2050 2070 20 0 80
chr1 2070 2090 20 0 0
chr1 2090 2100 20 0 20
```
#### **-header Add a header line to the output**

```
bedtools unionbedg -i 1.bg 2.bg 3.bg -header
chrom start end 1 2 3<br>chr1 900 1000 0 60 0
chr1 900 1000 0 60 0<br>chr1 1000 1500 10 60 0
            1500 10 60 0
chr1 1500 1600 0 60 0
chr1 1700 1980 0 50 0
chr1 1980 2000 0 50 80
chr1 2000 2050 20 50 80
chr1 2050 2070 20 0 80
chr1 2070 2090 20 0 0
chr1 2090 2100 20 0 20
```
#### **-names Add a header line with custom file names to the output**

```
bedtools unionbedg -i 1.bg 2.bg 3.bg -header -names WT-1 WT-2 KO-1
chrom start end WT-1 WT-2 KO-1
chr1 900 1000 0 60 0
chr1 1000 1500 10 60 0
chr1 1500 1600 0 60 0
chr1 1700 1980 0 50 0
chr1 1980 2000 0 50 80
chr1 2000 2050 20 50 80
chr1 2050 2070 20 0 80
chr1 2070 2090 20 0 0
chr1 2090 2100 20 0 20
```
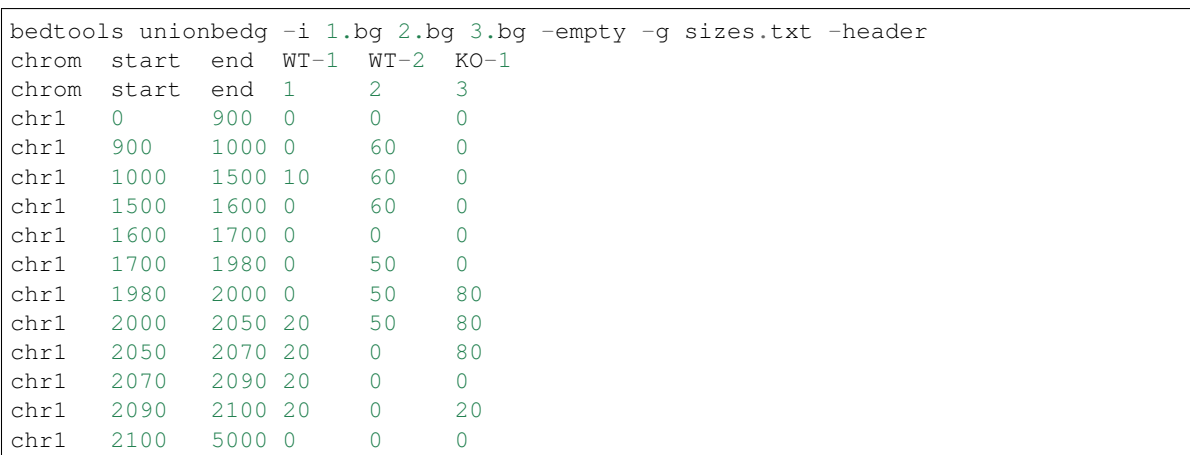

## **-empty Include regions that have zero coverage in all BEDGRAPH files.**

### **-filler Use a custom value for missing values.**

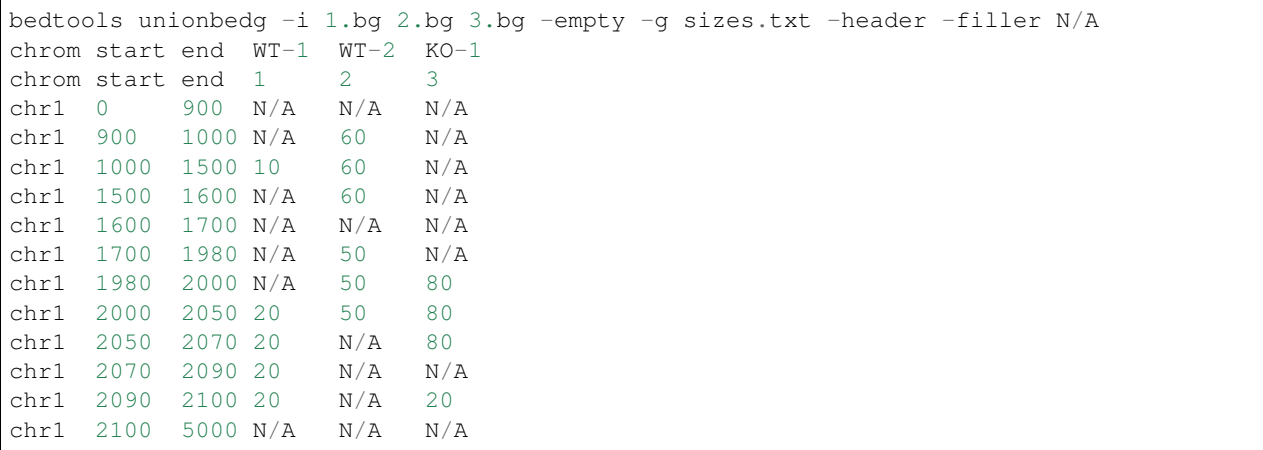

### **Use BEDGRAPH files with non-numeric values.**

```
cat 1.snp.bg
chr1 0 1 A/G
chr1 5 6 C/T
cat 2.snp.bg
chr1 0 1 C/C
chr1 7 8 T/T
cat 3.snp.bg
chr1 0 1 A/G
chr1 5/6 C/Tbedtools unionbedg -i 1.snp.bg 2.snp.bg 3.snp.bg -filler -/-
chr1 0 1 A/G C/C A/G
```
(continues on next page)

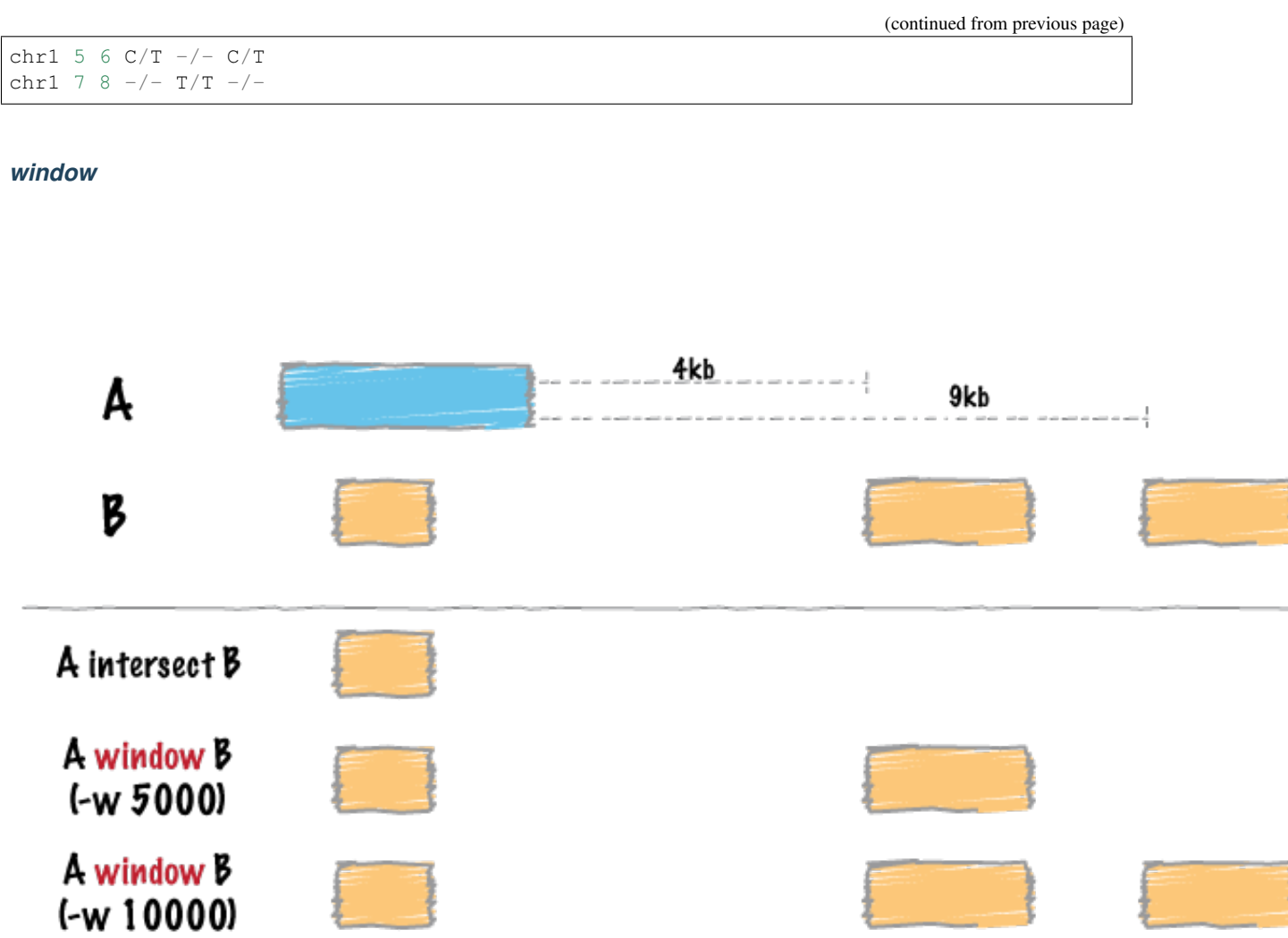

Similar to bedtools intersect, window searches for overlapping features in A and B. However, window adds a specified number (1000, by default) of base pairs upstream and downstream of each feature in A. In effect, this allows features in B that are "near" features in A to be detected.

## **Usage and option summary**

## Usage:

bedtools window [OPTIONS] [-a|-abam] -b <BED/GFF/VCF>

## (or):

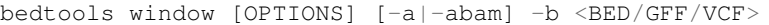

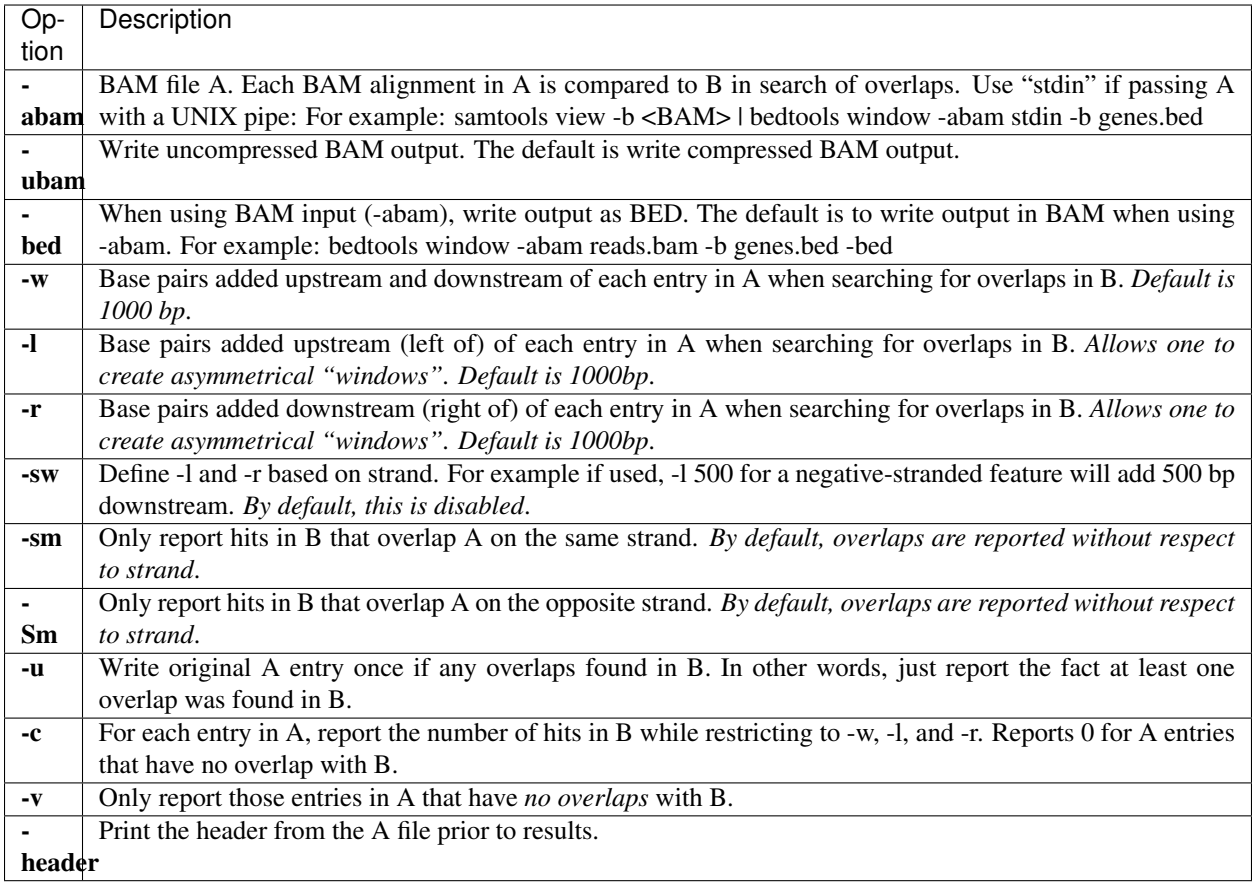

## **Default behavior**

By default, bedtools window adds 1000 bp upstream and downstream of each A feature and searches for features in B that overlap this "window". If an overlap is found in B, both the *original* A feature and the *original* B feature are reported.

```
$ cat A.bed
chr1 100 200
$ cat B.bed
chr1 500 1000
chr1 1300 2000
$ bedtools window -a A.bed -b B.bed
chr1 100 200 chr1 500 1000
```
## **-w Defining a custom window size**

Instead of using the default window size of 1000bp, one can define a custom, *symmetric* window around each feature in A using the -w option. One should specify the window size in base pairs. For example, a window of 5kb should be defined as  $-w$  5000.

For example (note that in contrast to the default behavior, the second B entry is reported):

```
$ cat A.bed
chr1 100 200
$ cat B.bed
chr1 500 1000
chr1 1300 2000
$ bedtools window -a A.bed -b B.bed -w 5000
chr1 100 200 chr1 500 1000
chr1 100 200 chr1 1300 2000
```
### **-l and -r Defining** *asymmetric* **windows**

One can also define asymmetric windows where a differing number of bases are added upstream and downstream of each feature using the  $-1$  (upstream) and  $-r$  (downstream)<sup>\*\*</sup> options.

Note: By default, the  $-1$  and  $-r$  options ignore strand. If you want to define *upstream* and *downstream* based on strand, use the  $-sw$  option (below) with the  $-1$  and  $-r$  options.

For example (note the difference between  $-1200$  and  $-1300$ ):

```
$ cat A.bed
chr1 1000 2000
$ cat B.bed
chr1 500 800
chr1 10000 20000
$ bedtools window -a A.bed -b B.bed -l 200 -r 20000
chr1 1000 2000 chr1 10000 20000
$ bedtools window -a A.bed -b B.bed -l 300 -r 20000
chr1 1000 2000 chr1 500 800
chr1 1000 2000 chr1 10000 20000
```
#### **-sw Defining asymmetric windows based on strand**

Especially when dealing with gene annotations or RNA-seq experiments, you may want to define asymmetric windows based on "strand". For example, you may want to screen for overlaps that occur within 5000 bp upstream of a gene (e.g. a promoter region) while screening only 1000 bp downstream of the gene. By enabling the -sw ("stranded" windows) option, the windows are added upstream or downstream according to strand. For example, imagine one specifies  $-1$  5000,  $-r$  1000 as well as the  $-sw$  option. In this case, forward stranded ("+") features will screen 5000 bp to the *left* (that is, *lower* genomic coordinates) and 1000 bp to the *right* (that is, *higher* genomic coordinates). By contrast, reverse stranded ("-") features will screen 5000 bp to the *right* (that is, *higher* genomic coordinates) and 1000 bp to the *left* (that is, *lower* genomic coordinates).

For example (note the difference between  $-1$  200 and  $-1$  300):

```
$ cat A.bed
chr1 10000 20000 A.forward 1 +
chr1 10000 20000 A.reverse 1
```
(continues on next page)

(continued from previous page)

```
$ cat B.bed
chr1 1000 8000 B1
chr1 24000 32000 B2
$ bedtools window -a A.bed -b B.bed -l 5000 -r 1000 -sw
chr1 10000 20000 A.forward 1 + chr1 1000 8000 B1
chr1 10000 20000 A.reverse 1 - chr1 24000 32000 B2
```
#### **-sm Enforcing matches with the** *same* **"strandedness"**

This option behaves the same as the  $-s$  option for bedtools intersect while scanning for overlaps within the "window" surrounding A. That is, overlaps in B will only be included if the B interval is on the *same* strand as the A interval.

#### **-Sm Enforcing matches with the** *opposite* **"strandedness"**

This option behaves the same as the -S option for bedtools intersect while scanning for overlaps within the "window" surrounding A. That is, overlaps in B will only be included if the B interval is on the *opposite* strand as the A interval.

#### **-u Reporting the presence/absence of at least one overlapping feature**

This option behaves the same as for bedtools intersect. That is, even if multiple overlaps exist, each A interval will only be reported once.

#### **-c Reporting the number of overlapping features**

This option behaves the same as for bedtools intersect. That is, it will report the *count* of intervals in B that overlap each A interval.

#### **-v Reporting the absence of any overlapping features**

This option behaves the same as for bedtools intersect. That is, it will only report those intervals in A that have have *zero* overlaps in B.

### **-header Print the header for the A file before reporting results.**

By default, if your A file has a header, it is ignored when reporting results. This option will instead tell bedtools to first print the header for the A file prior to reporting results.

# **4.7 Example usage**

Below are several examples of basic bedtools usage. Example BED files are provided in the /data directory of the bedtools distribution.

# **4.7.1 bedtools intersect**

Report the base-pair overlap between sequence alignments and genes.

bedtools intersect -a reads.bed -b genes.bed

Report whether each alignment overlaps one or more genes. If not, the alignment is not reported.

bedtools intersect -a reads.bed -b genes.bed -u

Report those alignments that overlap NO genes. Like "grep -v"

bedtools intersect -a reads.bed -b genes.bed -v

Report the number of genes that each alignment overlaps.

bedtools intersect -a reads.bed -b genes.bed -c

Report the entire, original alignment entry for each overlap with a gene.

bedtools intersect -a reads.bed -b genes.bed -wa

Report the entire, original gene entry for each overlap with a gene.

bedtools intersect -a reads.bed -b genes.bed -wb

Report the entire, original alignment and gene entries for each overlap.

bedtools intersect -a reads.bed -b genes.bed -wa -wb

Only report an overlap with a repeat if it spans at least 50% of the exon.

bedtools intersect -a exons.bed -b repeatMasker.bed -f 0.50

Only report an overlap if comprises 50% of the structural variant and 50% of the segmental duplication. Thus, it is reciprocally at least a 50% overlap.

bedtools intersect -a SV.bed -b segmentalDups.bed -f 0.50 -r

Read BED A from stdin. For example, find genes that overlap LINEs but not SINEs.

```
bedtools intersect -a genes.bed -b LINES.bed | intersectBed -a stdin -b SINEs.bed -v
```
Retain only single-end BAM alignments that overlap exons.

bedtools intersect -abam reads.bam -b exons.bed > reads.touchingExons.bam

Retain only single-end BAM alignments that do not overlap simple sequence repeats.

bedtools intersect -abam reads.bam -b SSRs.bed -v > reads.noSSRs.bam

## **4.7.2 bedtools bamtobed**

Convert BAM alignments to BED format.

bedtools bamtobed -i reads.bam > reads.bed

Convert BAM alignments to BED format using the BAM edit distance (NM) as the BED "score".

bedtools bamtobed -i reads.bam -ed > reads.bed

Convert BAM alignments to BEDPE format.

bedtools bamtobed -i reads.bam -bedpe > reads.bedpe

## **4.7.3 bedtools window**

Report all genes that are within 10000 bp upstream or downstream of CNVs.

bedtools window -a CNVs.bed -b genes.bed -w 10000

Report all genes that are within 10000 bp upstream or 5000 bp downstream of CNVs.

bedtools window -a CNVs.bed -b genes.bed -l 10000 -r 5000

Report all SNPs that are within 5000 bp upstream or 1000 bp downstream of genes. Define upstream and downstream based on strand.

bedtools window -a genes.bed -b snps.bed -l 5000 -r 1000 -sw

## **4.7.4 bedtools closest**

Note: By default, if there is a tie for closest, all ties will be reported. **closestBed** allows overlapping features to be the closest.

Find the closest ALU to each gene.

bedtools closest -a genes.bed -b ALUs.bed

Find the closest ALU to each gene, choosing the first ALU in the file if there is a tie.

bedtools closest -a genes.bed -b ALUs.bed -t first

Find the closest ALU to each gene, choosing the last ALU in the file if there is a tie.

bedtools closest -a genes.bed -b ALUs.bed -t last

# **4.7.5 bedtools subtract**

Note: If a feature in A is entirely "spanned" by any feature in B, it will not be reported.

Remove introns from gene features. Exons will (should) be reported.

bedtools subtract -a genes.bed -b introns.bed

# **4.7.6 bedtools merge**

Note: merge requires that the input is sorted by chromosome and then by start coordinate. For example, for BED files, one would first sort the input as follows:  $sort -k1$ ,  $1 -k2$ ,  $2n$  input.bed > input.sorted.bed

Merge overlapping repetitive elements into a single entry.

```
bedtools merge -i repeatMasker.bed
```
Merge overlapping repetitive elements into a single entry, returning the number of entries merged.

```
bedtools merge -i repeatMasker.bed -n
```
Merge nearby (within 1000 bp) repetitive elements into a single entry.

```
bedtools merge -i repeatMasker.bed -d 1000
```
# **4.7.7 bedtools coverage**

Compute the coverage of aligned sequences on 10 kilobase "windows" spanning the genome.

```
bedtools coverage -a reads.bed -b windows10kb.bed | head
chr1 0 10000 0 10000 0.00
chr1 10001 20000 33 10000 0.21
chr1 20001 30000 42 10000 0.29
chr1 30001 40000 71 10000 0.36
```
Compute the coverage of aligned sequences on 10 kilobase "windows" spanning the genome and created a BED-GRAPH of the number of aligned reads in each window for display on the UCSC browser.

bedtools coverage -a reads.bed -b windows10kb.bed | cut -f 1-4 > windows10kb.cov.bedg

Compute the coverage of aligned sequences on 10 kilobase "windows" spanning the genome and created a BED-GRAPH of the fraction of each window covered by at least one aligned read for display on the UCSC browser.

```
bedtools coverage -a reads.bed -b windows10kb.bed | \
  awk '{OFS="\t"; print $1,$2,$3,$6}' \
  > windows10kb.pctcov.bedg
```
# **4.7.8 bedtools complement**

Report all intervals in the human genome that are not covered by repetitive elements.

```
bedtools complement -i repeatMasker.bed -g hg18.genome
```
# **4.7.9 bedtools shuffle**

Randomly place all discovered variants in the genome. However, prevent them from being placed in know genome gaps.

bedtools shuffle -i variants.bed -g hg18.genome -excl genome\_gaps.bed

Randomly place all discovered variants in the genome. However, prevent them from being placed in know genome gaps and require that the variants be randomly placed on the same chromosome.

bedtools shuffle -i variants.bed -g hg18.genome -excl genome\_gaps.bed -chrom

# **4.8 Advanced usage**

## **4.8.1 Mask all regions in a genome except for targeted capture regions.**

Step 1. Add 500 bp up and downstream of each probe

bedtools slop -i probes.bed -g hg18.genome -b 500 > probes.500bp.bed

NB genome is two column chromosome size list - i.e. <https://genome.ucsc.edu/goldenpath/help/hg18.chrom.sizes>

Step 2. Get a BED file of all regions not covered by the probes (+500 bp up/down)

bedtools complement -i probes.500bp.bed -g hg18.genome > probes.500bp.complement.bed

Step 3. Create a masked genome where all bases are masked except for the probes +500bp

```
bedtools maskfasta -fi hg18.fa -bed probes.500bp.complement.bed \
-fo hg18.probecomplement.masked.fa
```
## **4.8.2 Screening for novel SNPs.**

Find all SNPs that are not in dbSnp and not in the latest 1000 genomes calls

```
bedtools intersect -a snp.calls.bed -b dbSnp.bed -v | \
bedtools intersect -a - b 1KG.bed -v \rightarrow> snp.calls.novel.bed
```
## **4.8.3 Computing the coverage of features that align entirely within an interval.**

By default, bedtools coverage counts any feature in A that overlaps B by  $>= 1$  bp. If you want to require that a feature align entirely within B for it to be counted, you can first use intersectBed with the "-f 1.0" option.

```
bedtools intersect -a features.bed -b windows.bed -f 1.0 | \
bedtools coverage -a windows.bed -b - \
> windows.bed.coverage
```
## **4.8.4 Computing the coverage of BAM alignments on exons.**

One can combine samtools with bedtools to compute coverage directly from the BAM data by using bamtobed.

```
bedtools bamtobed -i reads.bam | \
bedtools coverage -a exons.bed -b - \
> exons.bed.coverage
```
Take it a step further and require that coverage be from properly-paired reads.

```
samtools view -uf 0x2 reads.bam | \
coverageBed -abam - -b exons.bed \
> exons.bed.proper.coverage
```
# **4.8.5 Computing coverage separately for each strand.**

Use grep to only look at forward strand features (i.e. those that end in "+").

```
bedtools bamtobed -i reads.bam | \
grep \+$ | \
bedtools coverage -a - -b genes.bed \
> genes.bed.forward.coverage
```
Use grep to only look at reverse strand features (i.e. those that end in "-").

```
bedtools bamtobed -i reads.bam | \
grep \-$ | \
bedtools coverage -a - -b genes.bed \
> genes.bed.reverse.coverage
```
# **4.9 Tips and Tricks**

# **4.9.1 The -sorted option**

# **4.10 FAQ**

# **4.10.1 Installation issues**

#### **Why am I getting all of these zlib errors?**

On certain operating systems (especially free Linux distributions) the complete zlib libraries are not installed. Bedtools depends upon zlib in order to decompress gzipped files.

```
- Building main bedtools binary.
obj/gzstream.o: In function gzstreambuf::open(char const*, int):
gzstream.C:(.text+0x2a5): undefined reference to gzopen64'
collect2: ld returned 1 exit status
make: *** [all] Error 1
```
If you see an error such as the above, it suggests you need to install the zlib and zlib1g-dev libraries. This is typically straightforward using package managers. For example, on Debian/Ubuntu this would be:

```
apt-get install zlib
apt-get install zlib1g-dev
```
and on Fedora/Centos this would be:

yum install zlib yum install zlib1g-dev

#### **Compiling with a specific zlib library**

If you need to override the location of the zlib library used to compile bedtools, you can run *make* and specify the *LIBS* argument. For example:

```
make LIBS='/PATH/TO/ZLIB/lib/libz.a'
```
# **4.10.2 General questions**

#### **How do I know what version of bedtools I am using?**

Use the –version option.

```
$ bedtools --version
bedtools v2.17.0
```
### **How do I bring up the help/usage menu?**

To receive a high level list of available tools in bedtools, use  $\rightarrow$ -h:

```
$ bedtools -h
bedtools: flexible tools for genome arithmetic and DNA sequence analysis.
usage: bedtools <subcommand> [options]
The bedtools sub-commands include:
[ Genome arithmetic ]
   intersect Find overlapping intervals in various ways.
   window Find overlapping intervals within a window around an interval.
   closest Find the closest, potentially non-overlapping interval.<br>coverage Compute the coverage over defined intervals.
                Compute the coverage over defined intervals.
   map Apply a function to a column for each overlapping interval.
   genomecov Compute the coverage over an entire genome.
   merge Combine overlapping/nearby intervals into a single interval.
   cluster Cluster (but don't merge) overlapping/nearby intervals.
   complement Extract intervals _not_ represented by an interval file.
...
```
To display the help for a specific tool (e.g., bedtools shuffle), use:

```
$ bedtools merge -h
Tool: bedtools merge (aka mergeBed)
Version: v2.17.0
Summary: Merges overlapping BED/GFF/VCF entries into a single interval.
Usage: bedtools merge [OPTIONS] -i <br/>bed/gff/vcf>
```
(continues on next page)

(continued from previous page)

```
Options:
   -s Force strandedness. That is, only merge features
           that are the same strand.
           - By default, merging is done without respect to strand.
    -n Report the number of BED entries that were merged.
           - Note: "1" is reported if no merging occurred.
```
# **4.10.3 Issues with output**

#### **I** *know* **there are overlaps, but none are reported. What might be wrong?**

There are two common causes of this problem. The first cause is non-obvious differences in the way chromosomes are named in files being compared. For example, "1" is not the same as "chr1" just as " chr1" is not the same as "chr1". Secondly, users often copy files from a Windows machine to a UNIX machine. This causes issues because Windows uses two bytes to represent the end of a line  $(\nabla \cdot \mathbf{n})$  whereas the UNIX convention uses a single byte  $(\nabla \cdot \mathbf{n})$ . If your files don't conform to the UNIX convention, you will have problems. One can convert files from Windows to UNIX with the following command:

perl -i -p -e 's/\r\n/\n/g;' file.windows > file.unix

# **4.10.4 Installation issues**

### **Bedtools compilation fails with errors related to zlib. How do I fix this?**

Some systems, especially Ubuntu, do not come pre-installed with up to date versions of the zlib compression utilities that tools such as *bedtools* and *samtools* depend upon. This can cause compilation errors when you try to compile *bedtools*. Errors include:

../utils//gzstream/gzstream.h:50: error: 'gzFile' does not name a type

or

```
fatal error: zlib.h: No such file or directory
```
This indicates that you need to install the zlib libraries on your system, which turns out to not be too difficult through the use of package installers. For example, on Ubuntu, you'd want to run:

```
sudo apt-get install zlib1g-dev
sudo apt-get install zlib
```
# **4.11 Related software**

Bedtools has been used as an engine behind other genomics software and has been integrated into widely used tools such as Galaxy and IGV. Below is a likely incomplete list. If you know of others, please let us know, or better yet, edit the document on GitHub and send us a pull request. You can do this by clicking on the "Edit and improve this document" link in the lower lefthand corner.

# **4.11.1 IGV**

Bedtools is now integrated into the IGV genome viewer as of IGV version 2.2. We are actively working withe IGV development team to improve and expand this integration. See [here](http://www.broadinstitute.org/igv/IGV2.2.x) and [here](https://www.broadinstitute.org/software/igv/bedtools) for details.

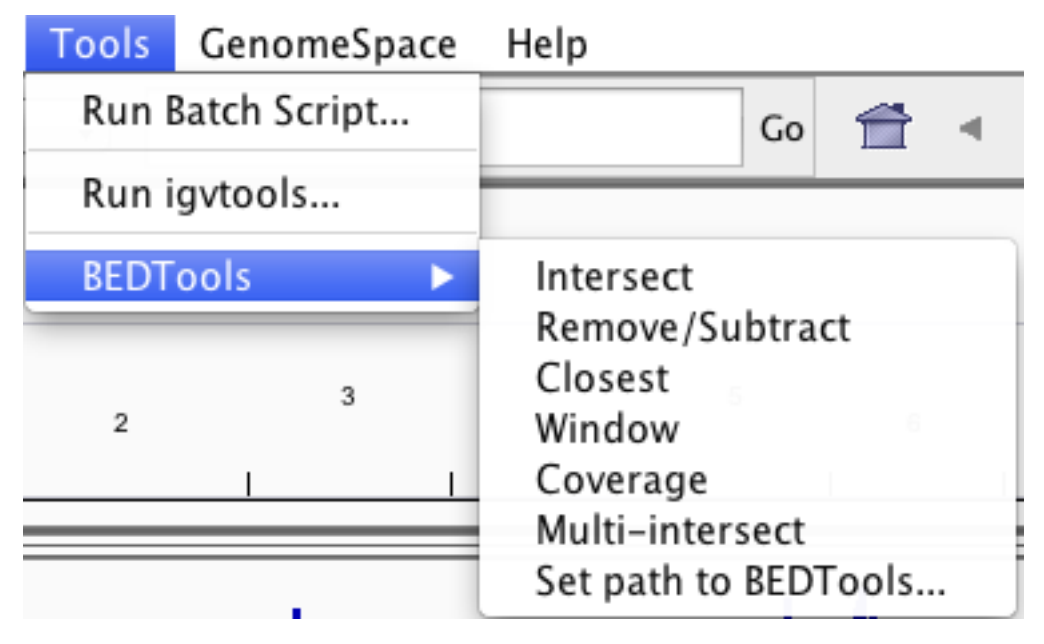

# **4.11.2 Galaxy**

[Galaxy](https://main.g2.bx.psu.edu/) has its own tools for working with genomic intervals under the "Operate on Genomic Intervals" section. A subset of complementary Bedtools utilities have also been made available on Galaxy in an effort to provide functionality that isn't available with the native Galaxy tools.

# **BEDTools**

- Intersect BAM alignments with intervals in another files
- Count intervals in one file overlapping intervals in another file
- Create a histogram of genome coverage
- Create a BedGraph of genome coverage
- Convert from BAM to BED
- Merge BedGraph files
- Intersect multiple sorted BED  $\blacksquare$ files

# **4.11.3 Pybedtools**

[Pybedtools](http://pypi.python.org/pypi/pybedtools) is a really fantastic Python library that wraps (and extends upon) the bedtools utilities and exposes them for easy use and new tool development using Python. Pybedtools is actively maintained by Ryan Dale.

# **4.11.4 MISO**

[MISO](http://genes.mit.edu/burgelab/miso/) is "a probabilistic framework that quantitates the expression level of alternatively spliced genes from RNA-Seq data, and identifies differentially regulated isoforms or exons across samples." A subset of the functionality in MISO depends upon bedtools. MISO is developed by Yarden Katz.

# **4.11.5 RetroSeq**

[RetroSeq](http://bioinformatics.oxfordjournals.org/content/early/2012/12/10/bioinformatics.bts697.abstract) is "a tool for discovery and genotyping of transposable element variants (TEVs) (also known as mobile element insertions) from next-gen sequencing reads aligned to a reference genome in BAM format". RetroSeq is developed by Thomas Keane. Source code can be obtained on [GitHub.](https://github.com/tk2/RetroSeq)

# **4.11.6 Intersphinx documentation**

BEDTools documentation pages are available via Intersphinx [\(http://sphinx-doc.org/ext/intersphinx.html\)](http://sphinx-doc.org/ext/intersphinx.html). To enable this, add the following to conf.py in a Sphinx project:

intersphinx\_mapping = {'bedtools': (['http://bedtools.readthedocs.org/en/latest/'](http://bedtools.readthedocs.org/en/latest/), None)}

BEDtools documentation links can then be generated with e.g.:

[BEDTools:map](https://bedtools.readthedocs.io/en/latest/content/tools/map.html#map)
### Performance

As of version 2.18, bedtools is substantially more scalable thanks to improvements we have made in the algorithm used to process datasets that are pre-sorted by chromosome and start position. As you can see in the plots below, the speed and memory consumption scale nicely with sorted data as compared to the poor scaling for unsorted data. The current version of bedtools intersect is as fast as (or slightly faster) than the bedops package's bedmap which uses a similar algorithm for sorted data. The plots below represent counting the number of intersecting alignments from exome capture BAM files against CCDS exons. The alignments have been converted to BED to facilitate comparisons to bedops. We compare to the bedmap --ec option because similar error checking is enforced by bedtools.

Note: bedtools could not complete when using 100 million alignments and the R-Tree algorithm used for unsorted data owing to a lack of memory.

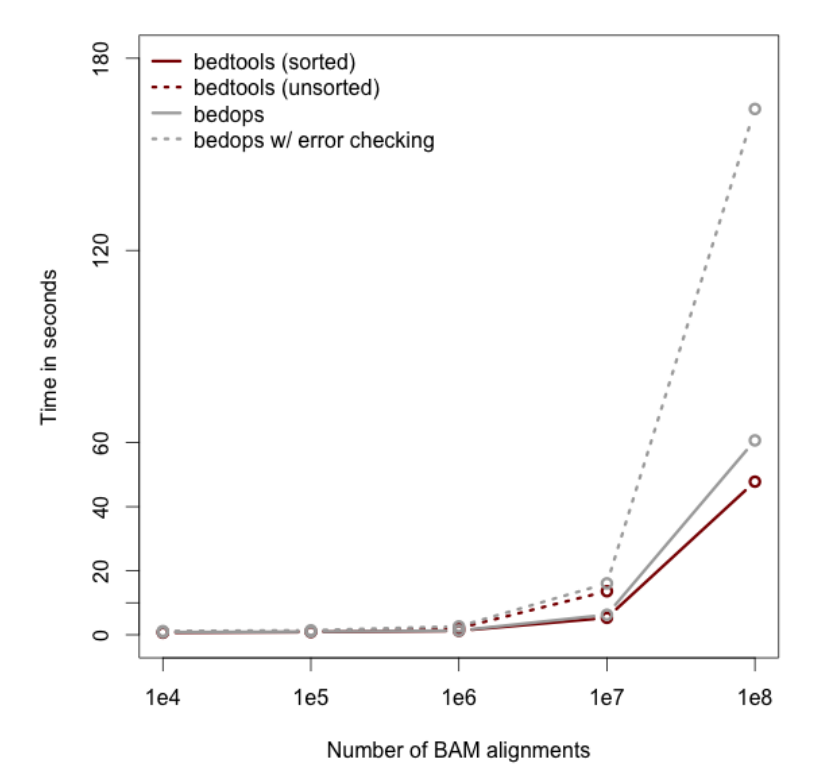

**178 Chapter 5. Performance**

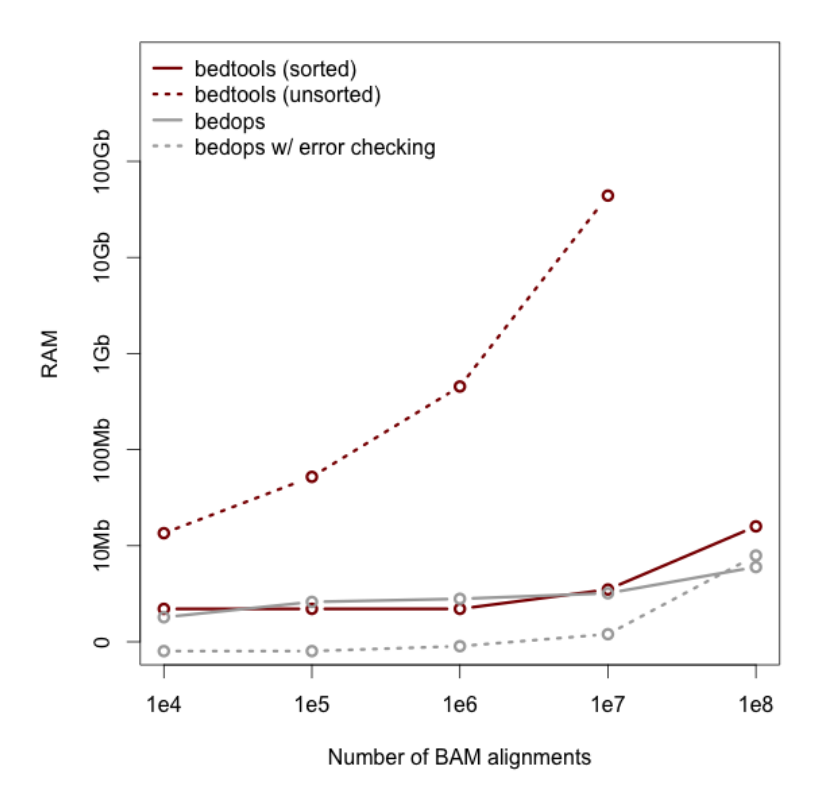

#### Commands used:

```
# bedtools sorted
$ bedtools intersect \
           -a ccds.exons.bed -b aln.bam.bed \
           -c \
           -sorted
# bedtools unsorted
$ bedtools intersect \
           -a ccds.exons.bed -b aln.bam.bed \
           -c# bedmap (without error checking)
$ bedmap --echo --count --bp-ovr 1 \
        ccds.exons.bed aln.bam.bed
# bedmap (no error checking)
$ bedmap --ec --echo --count --bp-ovr 1 \
         ccds.exons.bed aln.bam.bed
```
#### Brief example

Let's imagine you have a BED file of ChiP-seq peaks from two different experiments. You want to identify peaks that were observed in *both* experiments (requiring 50% reciprocal overlap) and for those peaks, you want to find to find the closest, non-overlapping gene. Such an analysis could be conducted with two, relatively simple bedtools commands.

```
# intersect the peaks from both experiments.
# -f 0.50 combined with -r requires 50% reciprocal overlap between the
# peaks from each experiment.
$ bedtools intersect -a exp1.bed -b exp2.bed -f 0.50 -r > both.bed
# find the closest, non-overlapping gene for each interval where
# both experiments had a peak
# -io ignores overlapping intervals and returns only the closest,
# non-overlapping interval (in this case, genes)
$ bedtools closest -a both.bed -b genes.bed -io > both.nearest.genes.txt
```
License

bedtools is freely available under a GNU Public License (Version 2).

Acknowledgments

To do.

## CHAPTER<sup>9</sup>

Mailing list

If you have questions, requests, or bugs to report, please email the [bedtools mailing list](https://groups.google.com/forum/?fromgroups#!forum/bedtools-discuss)